EDK82EV113

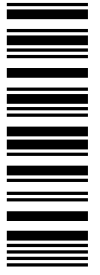

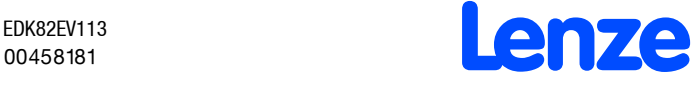

 $\mathbf D$ 

**GB** 

F

*Montageanleitung Mounting Instructions Instructions de montage*

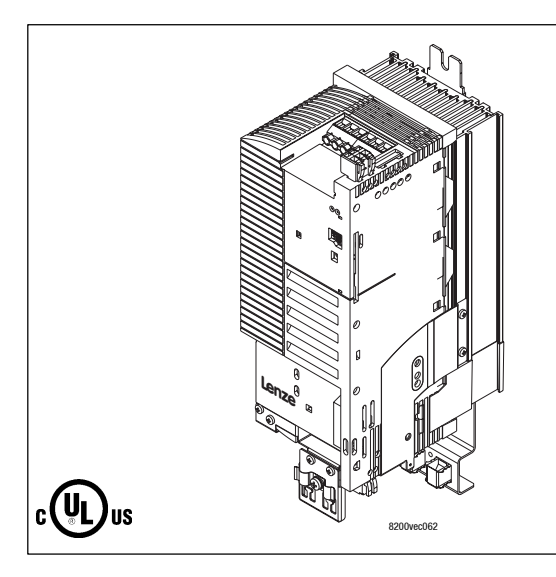

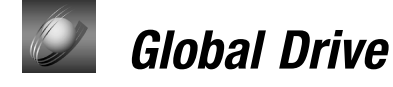

*8200 vector 3 kW ... 11 kW*

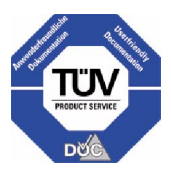

#### **Lesen Sie zuerst die Montageanleitung, bevor Sie mit den Arbeiten beginnen!**

#### **Beachten Sie die enthaltenen Sicherheitshinweise.**

Das Systemhandbuch mit ausführlicher Information zum Frequenzumrichter 8200 vector können Sie bei Ihrem Lenze-Vertriebspartner bestellen.

## **Read the Mounting Instructions before you start working! Please observe all safety information given.**

The manual with detailed information about the 8200 vector can be ordered directly from Lenze or Lenze representatives.

## **Lire attentivement les instructions de montage avant toute opération ! Respecter les consignes de sécurité.**

Le manuel comprenant une description complète du convertisseur de fréquence 8200 vector peut être commandé auprès de votre agence Lenze.

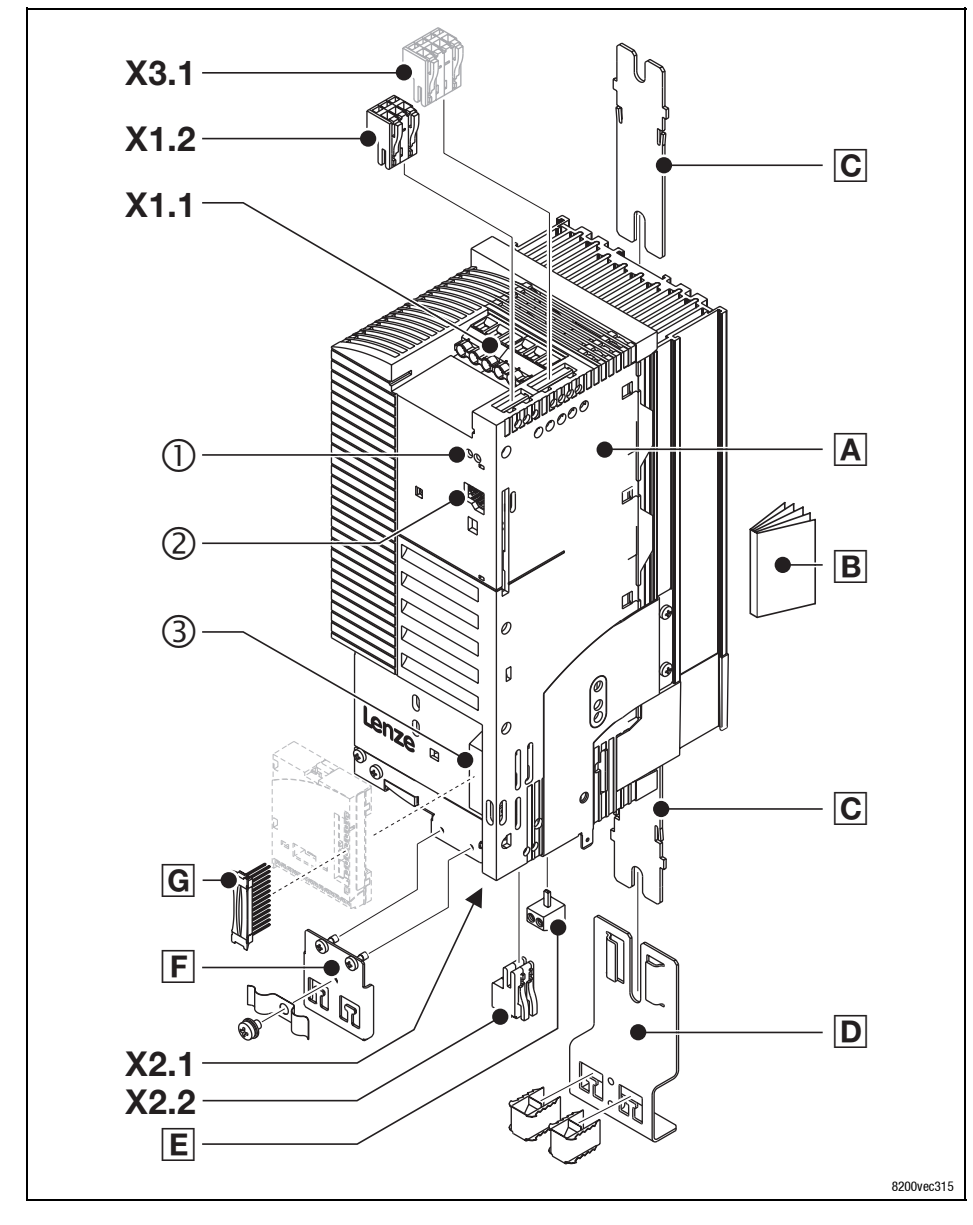

## **Lieferumfang Show/Hide Bookmarks**

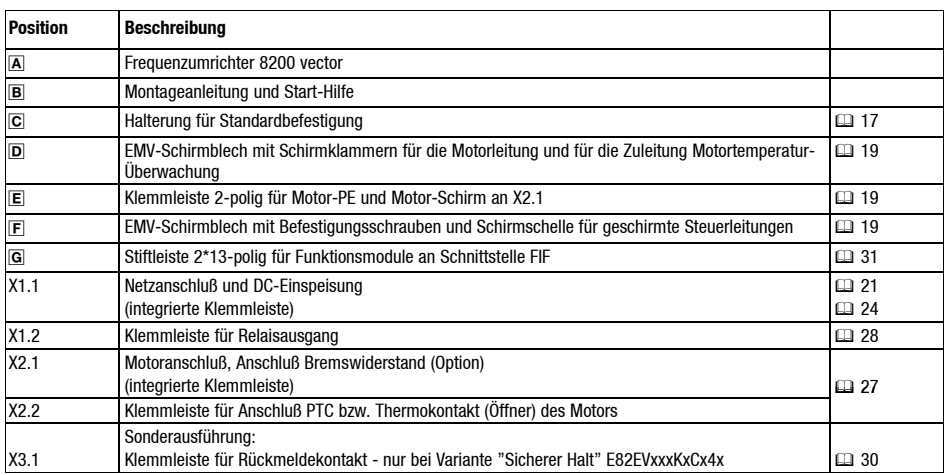

## **Schnittstellen und Anzeigen**

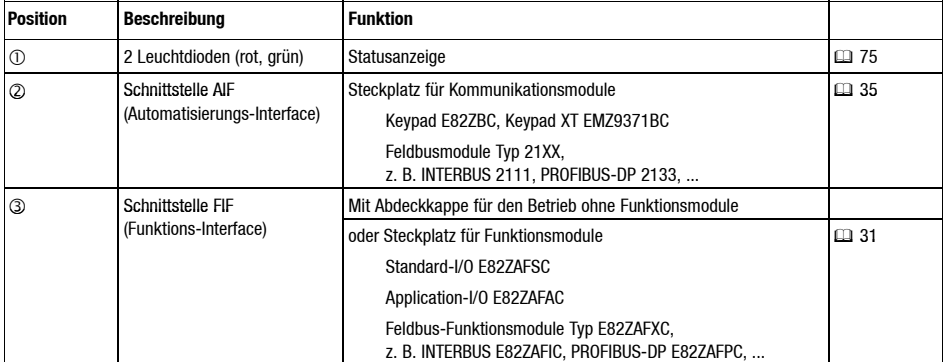

**Show/Hide Bookmarks**

## **Diese Dokumentation ist gültig für Antriebsregler 8200 vector für den Gerätestand**

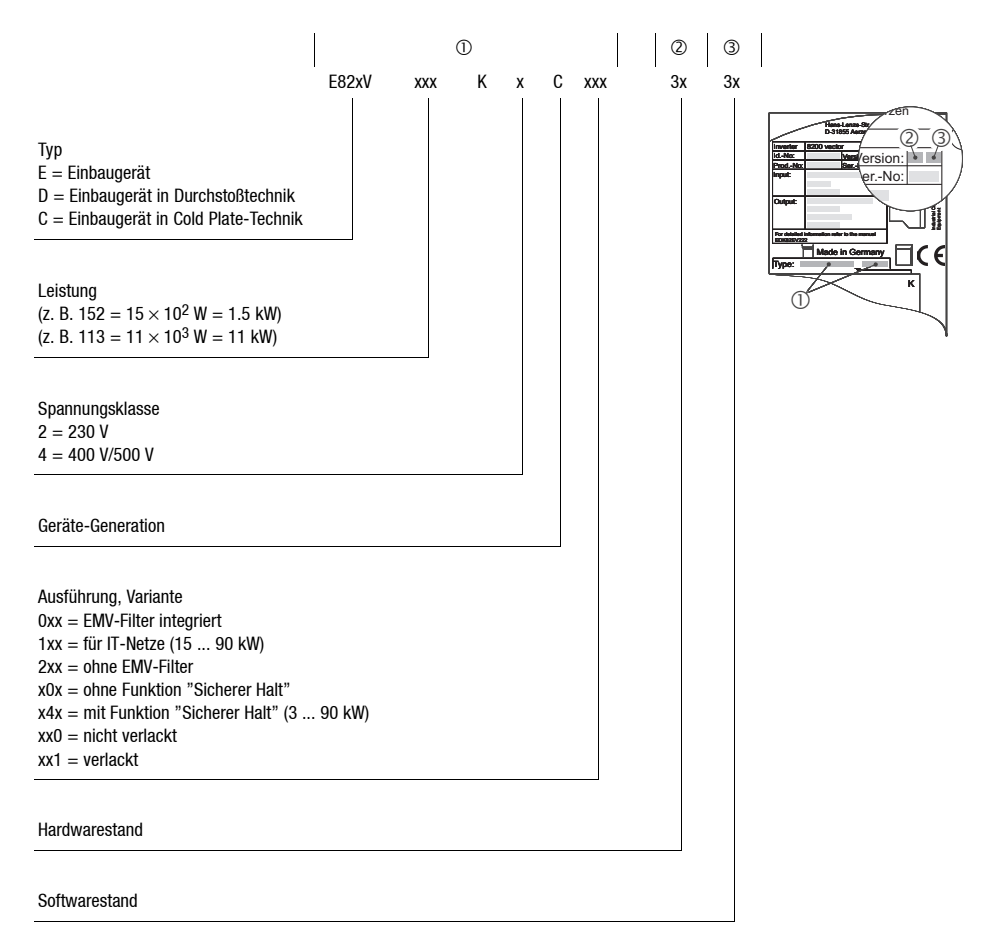

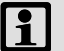

# **Hinweis!**

Aktuelle Dokumentationen und Software-Updates zu Lenze Produkten finden Sie im Internet jeweils im Bereich "Downloads" unter

**http://www.Lenze.com**

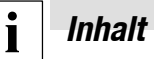

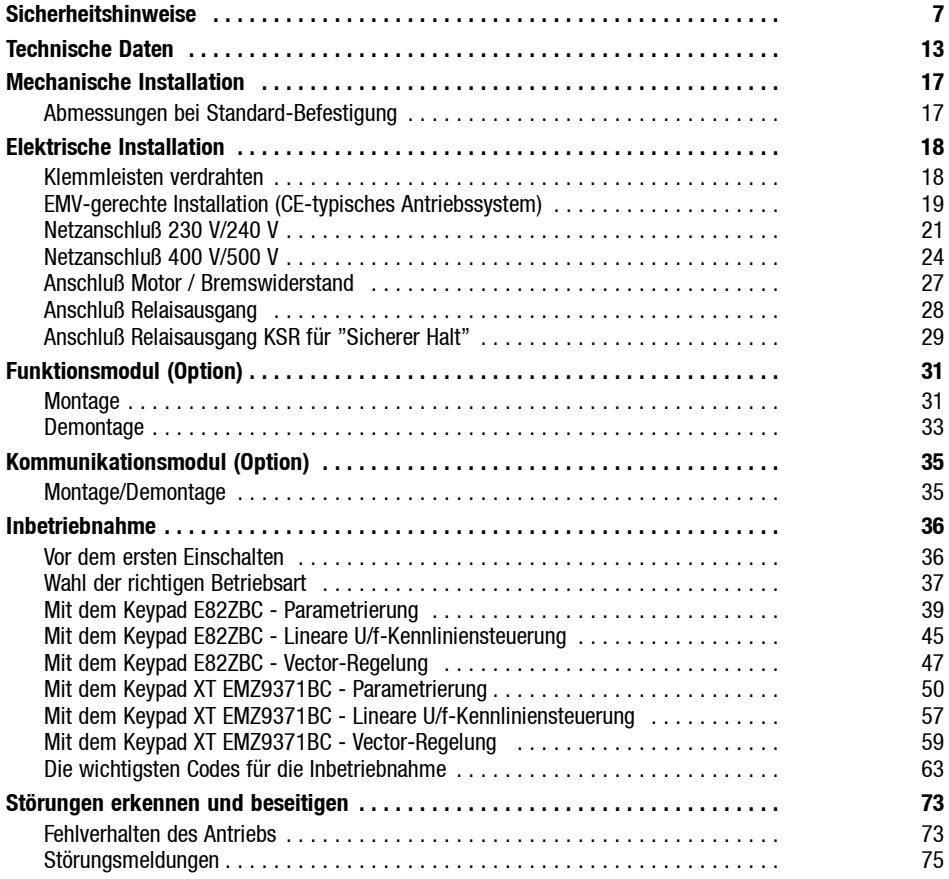

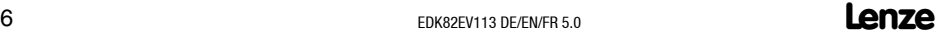

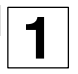

#### <span id="page-6-0"></span>**Allgemeine Sicherheits- und Anwendungshinweise für Lenze-Antriebsregler**

(gemäß Niederspannungsrichtlinie 73/23/EWG)

#### **Allgemein**

Lenze-Antriebsregler (Frequenzumrichter, Servo-Umrichter, Stromrichter) können während des Betriebs - ihrer Schutzart entsprechend - spannungsführende, auch bewegliche oder rotierende Teile haben. Oberflächen können heiß sein.

Bei unzulässigem Entfernen der erforderlichen Abdeckung, bei unsachgemäßem Einsatz, bei falscher Installation oder Bedienung besteht die Gefahr von schweren Personen- oder Sachschäden.

Weitere Informationen entnehmen Sie der Dokumentation.

Alle Arbeiten zum Transport, zur Installation, zur Inbetriebnahme und zur Instandhaltung darf nur qualifiziertes Fachpersonal ausführen (IEC 364 bzw. CENELEC HD 384 oder DIN VDE 0100 und IEC-Report 664 oder DIN VDE 0110 und nationale Unfallverhütungsvorschriften beachten).

Qualifiziertes Fachpersonal im Sinnedieser grundsätzlichenSicherheitshinweisesind Personen, die mit Aufstellung, Montage, Inbetriebsetzung und Betrieb des Produkts vertraut sind und die über die ihrer Tätigkeit entsprechenden Qualifikationen verfügen.

**1** *Sicherheitshinweise*

## **Bestimmungsgemäße Verwendung**

Antriebsregler sind Komponenten, die zum Einbau in elektrische Anlagen oder Maschinen bestimmt sind. Sie sind keine Haushaltsgeräte, sondern als Komponenten ausschließlich für die Verwendung zur gewerblichen Nutzung bzw. professionellen Nutzung im Sinne der EN 61000-3-2 bestimmt. Die Dokumentation enthält Hinweise zur Einhaltung der Grenzwerte nach EN 61000-3-2.

Bei Einbau der Antriebsregler in Maschinen ist die Inbetriebnahme (d. h. die Aufnahmedes bestimmungsgemäßen Betriebs) solange untersagt, bis festgestellt wurde, daß die Maschine den Bestimmungen der EG-Richtlinie 98/37/EG (Maschinenrichtlinie) entspricht; EN 60204 beachten.

Die Inbetriebnahme (d. h. die Aufnahme des bestimmungsgemäßen Betriebs) ist nur bei Einhaltung der EMV-Richtlinie (89/336/EWG) erlaubt.

Die Antriebsregler erfüllen die Anforderungen der Niederspannungsrichtlinie 73/23/EWG. Die harmonisierten Normen der Reihe EN 50178/DIN VDE 0160 werden für die Antriebsregler angewendet.

Die technischen Daten und die Angaben zu Anschlußbedingungen entnehmen Sie dem Leistungsschild und der Dokumentation. Halten Sie sie unbedingt ein.

**Warnung:** Die Antriebsregler sind Produkte mit eingeschränkter Erhältlichkeit nach EN 61800-3. Diese Produkte können im Wohnbereich Funkstörungen verursachen. In diesem Fall kann es für den Betreiber erforderlich sein, entsprechende Maßnahmen durchzuführen.

## **Transport, Einlagerung**

Beachten Sie die Hinweise für Transport, Lagerung und sachgemäße Handhabung.

Halten Sie die klimatischen Bedingungen nach EN 50178 ein.

## **Aufstellung**

Sie müssen die Antriebsregler nach den Vorschriften der zugehörigen Dokumentation aufstellen und kühlen.

Sorgen Siefür sorgfältigeHandhabung und vermeiden SiemechanischeÜberlastung. Verbiegen Sie bei Transport und Handhabung weder Bauelemente noch ändern Sie Isolationsabstände. Berühren Sie keine elektronischen Bauelemente und Kontakte.

Antriebsregler enthalten elektrostatisch gefährdeteBauelemente, dieSiedurchunsachgemäße Handhabung leicht beschädigen können. Beschädigen oder zerstören Sie keine elektrischen Komponenten, da Sie dadurch Ihre Gesundheit gefährden können!

## **Elektrischer Anschluß**

Beachten Sie bei Arbeiten an unter Spannung stehenden Antriebsreglern die geltenden nationalen Unfallverhütungsvorschriften (z. B. VBG 4).

Führen Sie die elektrische Installation nach den einschlägigen Vorschriften durch (z. B. Leitungsquerschnitte, Absicherungen, Schutzleiteranbindung). Zusätzliche Hinweise enthält die Dokumentation.

Die Dokumentation enthält Hinweise für die EMV-gerechte Installation (Schirmung, Erdung, Anordnung von Filtern und Verlegung der Leitungen). Beachten Sie diese Hinweise ebenso bei CE-gekennzeichneten Antriebsreglern. Der Hersteller der Anlage oder Maschine ist verantwortlich für die Einhaltung der durch die EMV-Gesetzgebung geforderten Grenzwerte.

### **Betrieb**

Sie müssen Anlagen mit eingebauten Antriebsreglern ggf. mit zusätzlichen Überwachungs- und Schutzeinrichtungen gemäß den jeweils gültigen Sicherheitsbestimmungen ausrüsten (z. B. Gesetz über technische Arbeitsmittel, Unfallverhütungsvorschriften). Sie dürfen die Antriebsregler an Ihre Anwendung anpassen. Beachten Sie dazu die Hinweise in der Dokumentation.

Nachdem der Antriebsregler von der Versorgungsspannung getrennt ist, dürfen Sie spannungsführende Geräteteile und Leistungsanschlüsse nicht sofort berühren, weil Kondensatoren aufgeladen sein können. Beachten Sie dazu die entsprechenden Hinweisschilder auf dem Antriebsregler.

Halten Sie während des Betriebs alle Schutzabdeckungen und Türen geschlossen.

**Hinweis für UL-approbierte Anlagen mit eingebauten Antriebsreglern:** UL warnings sind Hinweise, die nur für UL-Anlagen gelten. Die Dokumentation enthält spezielle Hinweise zu UL.

## **Sicherer Halt**

Die Variante V004 der Antriebsregler 9300 und 9300 vector, die Variante x4x der Antriebsregler 8200 vector und der Achsregler ECSxAxxx unterstützten die Funktion "Sicherer Halt", Schutz gegen unerwarteten Anlauf, nach den Anforderungen von Anhang I Nr. 1.2.7 der EG-Richtlinie "Maschinen" 98/37/EG, DIN EN 954-1 Kategorie 3 und DIN EN 1037. Beachten Sie unbedingt die Hinweise zur Funktion "Sicherer Halt" in der Dokumentation zu den Varianten.

## **Wartung und Instandhaltung**

Beachten Sie die Hinweise in der Anleitung.

**Beachten Sie unbedingt die produktspezifischen Sicherheits- und Anwendungshinweise in dieser Anleitung!**

# **Lenze** BEDK82EV113 DE/EN/FR 5.0

# **1** *Sicherheitshinweise*

## **Restgefahren**

## **Personenschutz**

- Überprüfen Sie vor Arbeiten am Antriebsregler, ob alle Leistungsklemmen, der Relaisausgang und die Pins der Schnittstelle FIF spannungslos sind, da
	- nach dem Netzabschalten die Leistungsklemmen U, V, W, +UG, -UG, BR1 und BR2 noch mindestens 3 Minuten gefährliche Spannung führen.
	- bei gestopptem Motor die Leistungsklemmen L1, L2, L3; U, V, W, +UG, -UG, BR1 und BR2 gefährliche Spannung führen.
	- bei vom Netz getrenntem Antriebsregler die Relaisausgänge K11, K12, K14 gefährliche Spannung führen können.
- Wenn Sie die nicht drahtbruchsichere Funktion "Drehrichtungsvorgabe" über das digitale Signal DCTRL1-CW/CCW verwenden  $(C0007 = 0 ... 13, C0410/3 \neq 255)$ :
	- Bei Drahtbruch oder bei Ausfall der Steuerspannung kann der Antrieb die Drehrichtung wechseln.
- Wenn Sie die Funktion "Fangschaltung" (C0142 = 2, 3) bei Maschinen mit geringem Massenträgheitsmoment und geringer Reibung verwenden:
	- Nach Reglerfreigabe im Stillstand kann der Motor kurzzeitig anlaufen oder kurzzeitig die Drehrichtung wechseln.
- Die Betriebstemperatur des Kühlkörpers am Antriebsreglers ist > 80 °C:
	- Hautkontakt mit dem Kühlkörper führt zu Verbrennungen.

## **Geräteschutz**

- Alle steckbaren Anschlußklemmen nur im spannungslosen Zustand aufstecken oder abziehen!
- **Zyklisches** Ein- und Ausschalten der Netzspannung kann die Eingangsstrombegrenzung des Antriebsreglers überlasten und zerstören:
	- Bei zyklischem Netzschalten über einen längeren Zeitraum müssen zwischen zwei Einschaltvorgängen mindestens drei Minuten vergehen!

**1**

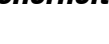

#### **Motorschutz**

- Bei bestimmten Einstellungen der Antriebsregler kann der angeschlossene Motor überhitzt werden:
	- Z. B. längerer Betrieb der Gleichstrombremse.
	- Längerer Betrieb eigenbelüfteter Motoren bei kleinen Drehzahlen.

## **Schutz der Maschine/Anlage**

- Antriebe können gefährliche Überdrehzahlen erreichen (z. B. Einstellung hoher Ausgangsfrequenzen bei dafür ungeeigneten Motoren und Maschinen):
	- Die Antriebsregler bieten keinen Schutz gegen solche Betriebsbedingungen. Setzen Sie dafür zusätzliche Komponenten ein.

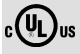

### **Warnings!**

- The device has no overspeed protection.
- Must be provided with external or remote overload protection.
- Suitable for use on a circuit capable of delivering not more than 5000 rms symmetrical amperes, 240 V maximum (240 V devices) or 500 V maximum (400/500 V devices) resp.
- Use 60/75 °C or 75 °C copper wire only.
- Shall be installed in a pollution degree 2 macro-environment.

# **1** *Sicherheitshinweise*

## **Gestaltung der Sicherheitshinweise**

Alle Sicherheitshinweise in dieser Anleitung sind einheitlich aufgebaut:

Piktogramm (kennzeichnet die Art der Gefahr)

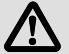

**Gefahr!** (kennzeichnet die Schwere der Gefahr)

Hinweistext (beschreibt die Gefahr und gibt Hinweise, wie sie vermieden werden kann)

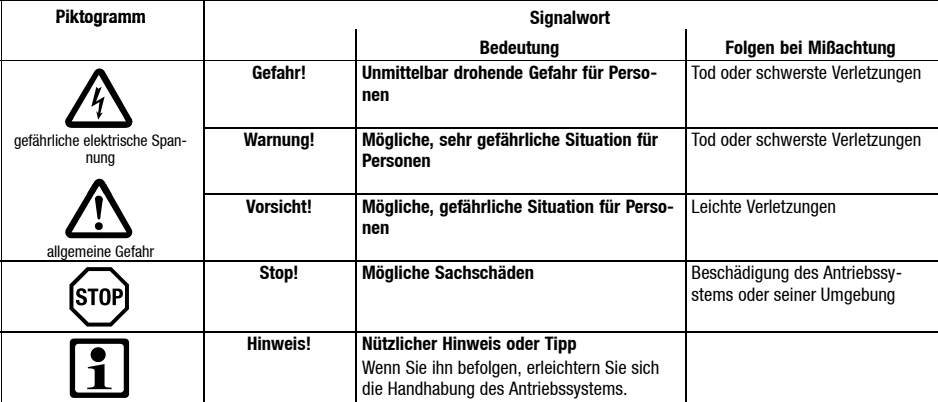

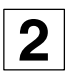

## <span id="page-12-0"></span>**Normen und Einsatzbedingungen**

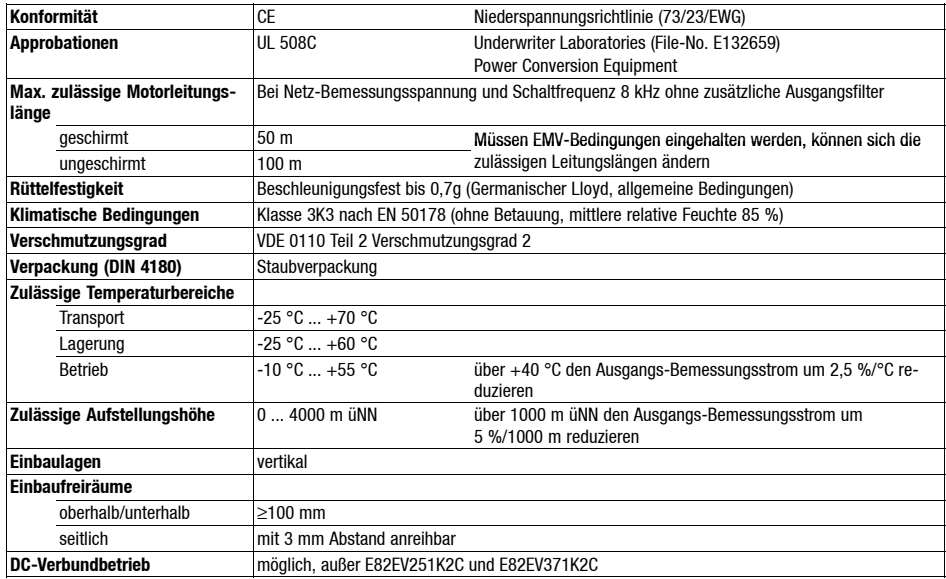

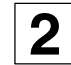

**2** *Technische Daten*

## **Allgemeine elektrische Daten**

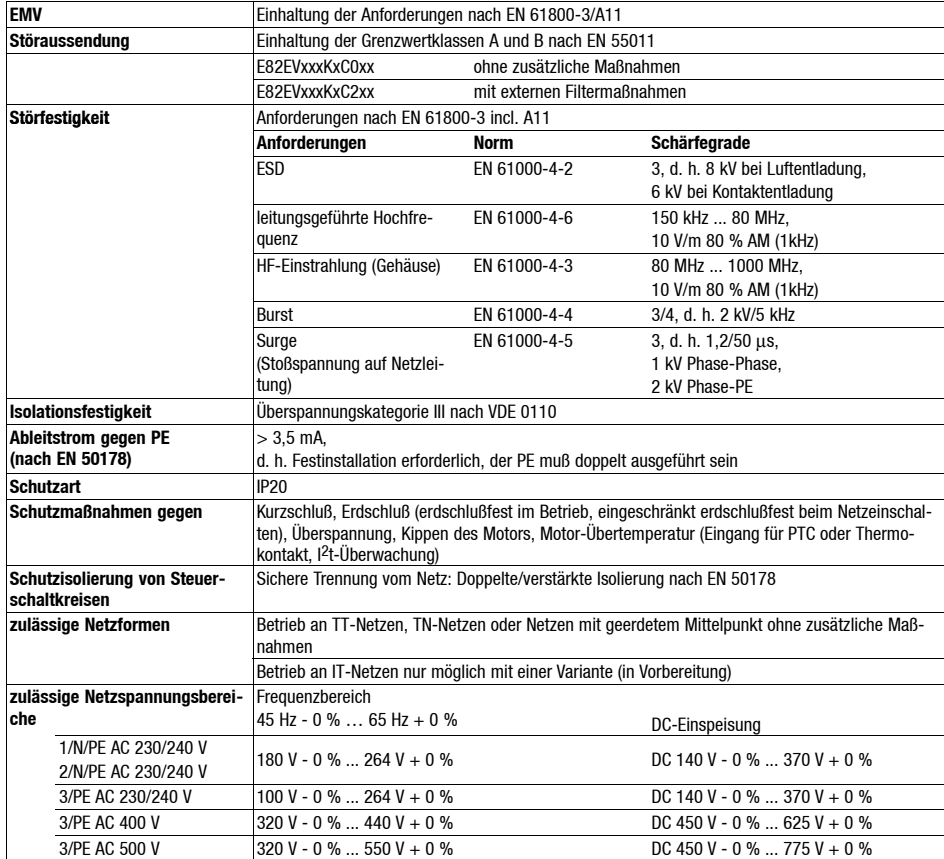

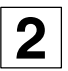

## **Betrieb mit Bemessungsleistung (Normalbetrieb)**

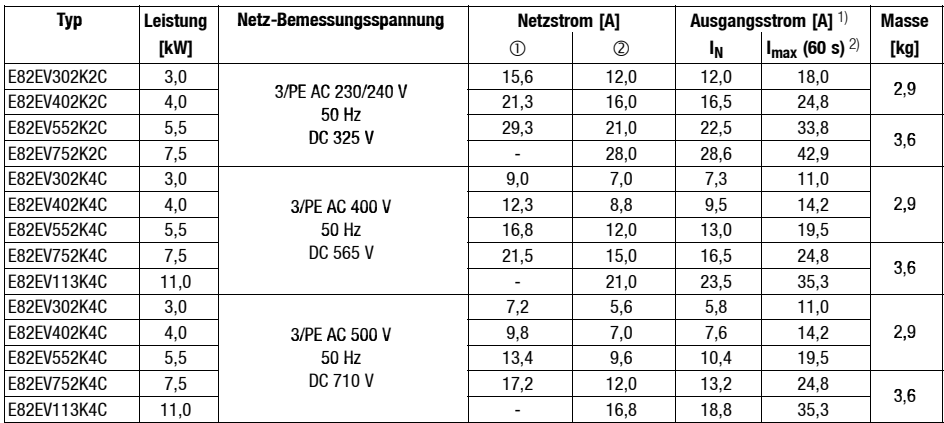

 $\circledR$  ohne Netzdrossel

mit Netzdrossel

1) Bei Netz-Bemessungsspannung und Schaltfrequenz 8 kHz

2) Ströme für periodisches Lastwechselspiel: 1 min Überstromdauer mit I<sub>max</sub> und 2 min Grundlastdauer mit 75 %  $I_{Nx}$ 

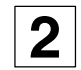

**2** *Technische Daten*

### **Betrieb mit erhöhter Bemessungsleistung**

Der Antriebsregler kann unter den hier beschriebenen Einsatzbedingungen im Dauerbetrieb mit einem leistungsstärkeren Motor betrieben werden. Die Überlastfähigkeit ist auf 120 % reduziert.

Typische Anwendungen sind Pumpen mit quadratischer Lastkennlinie oder Lüfter.

**Hinweis!**

Der Betrieb mit erhöhter Bemessungsleistung ist nur erlaubt

- mit den genannten Antriebsreglern
- im genannten Netzspannungsbereich
- mit den genannten Schaltfrequenzen
- mit den vorgeschriebenen Sicherungen, Leitungsquerschnitten und Netzdrosseln

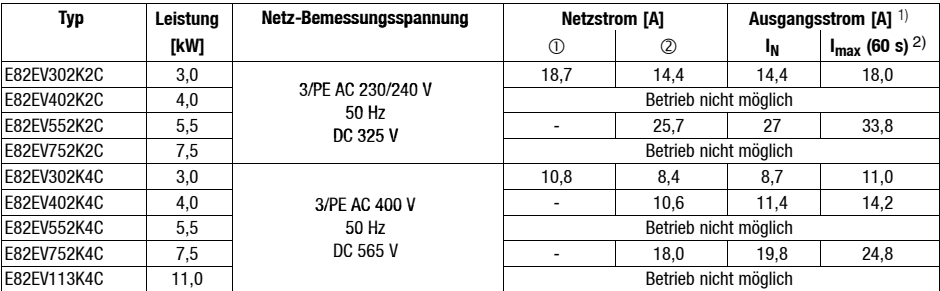

 $@$  ohne Netzdrossel

2 mit Netzdrossel

1) Bei Netz-Bemessungsspannung und Schaltfrequenz 2 kHz oder 4 kHz

<sup>2)</sup> Ströme für periodisches Lastwechselspiel: 1 min Überstromdauer mit I<sub>max</sub> und 2 min Grundlastdauer mit 75 % INx

# *Mechanische Installation Abmessungen bei Standard-Befestigung*

## <span id="page-16-0"></span>**8200 vector 3 ... 11 kW**

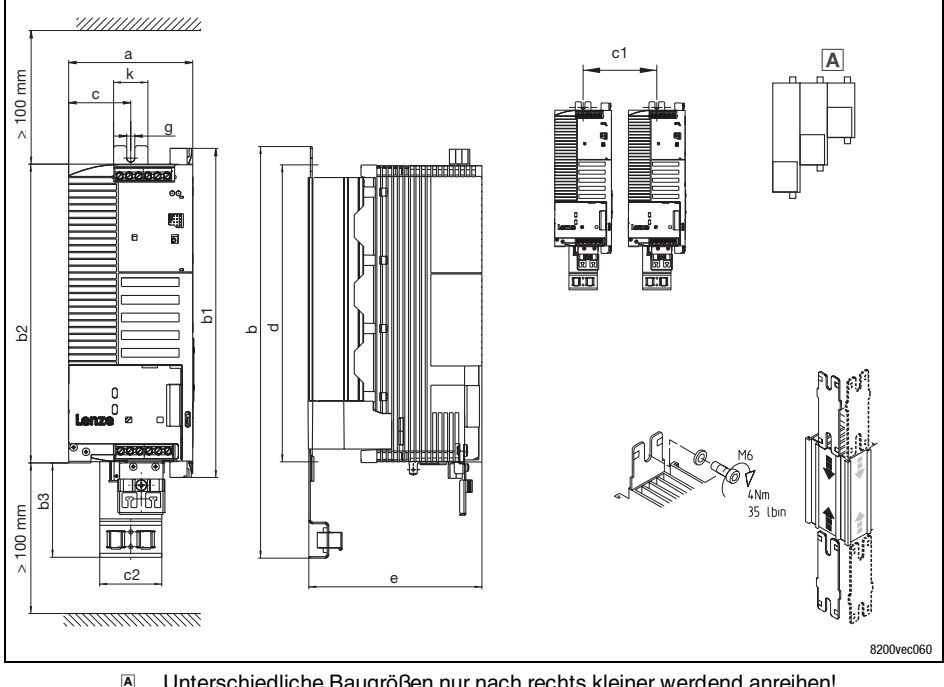

Unterschiedliche Baugrößen nur nach rechts kleiner werdend anreihen!

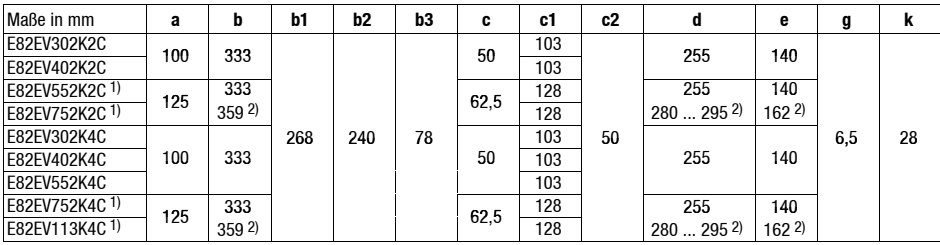

1) Seitliche Montage nur möglich mit schwenkbarer Halterung E82ZJ006 (Zubehör)

2) mit E82ZJ006

## **Lenze** EDK82EV113 DE/EN/FR 5.0 **17 17**

**2**

# <span id="page-17-0"></span>**3** *Elektrische Installation Klemmleisten verdrahten*

Die mitgelieferten Klemmleisten sind geprüft nach den Spezifikationen der

- DIN VDE 0627:1986-06 (in Teilen)
- DIN EN 60999:1994-04 (in Teilen)

Geprüft wurden u. a. mechanische, elektrischeund thermischeBeanspruchung, Vibration, Leiterbeschädigung, Leiterlockerung, Korrosion und Alterung.

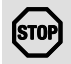

## **Stop!**

Um Klemmleisten und Kontakte des Antriebsreglers nicht zu beschädigen:

- Nur bei vom Netz getrenntem Antriebsregler aufstecken oder abziehen!
- Klemmleisten erst verdrahten, dann aufstecken!
- Unbenutzte Klemmleisten ebenfalls aufstecken, um die Kontakte zu schützen.

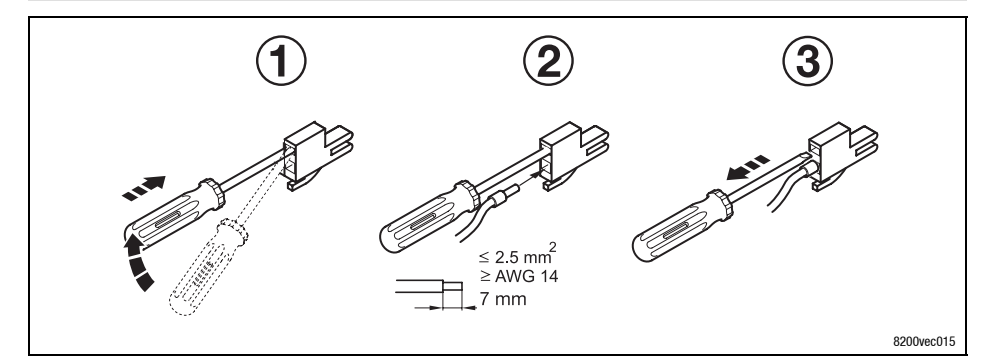

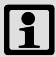

## **Hinweis!**

Verdrahtung ohne Aderendhülsen ist uneingeschränkt zulässig.

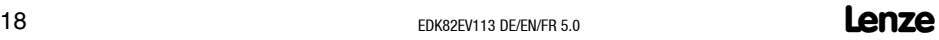

# *Elektrische Installation*

**3**

## *EMV-gerechte Installation (CE-typisches Antriebssystem)*

<span id="page-18-0"></span>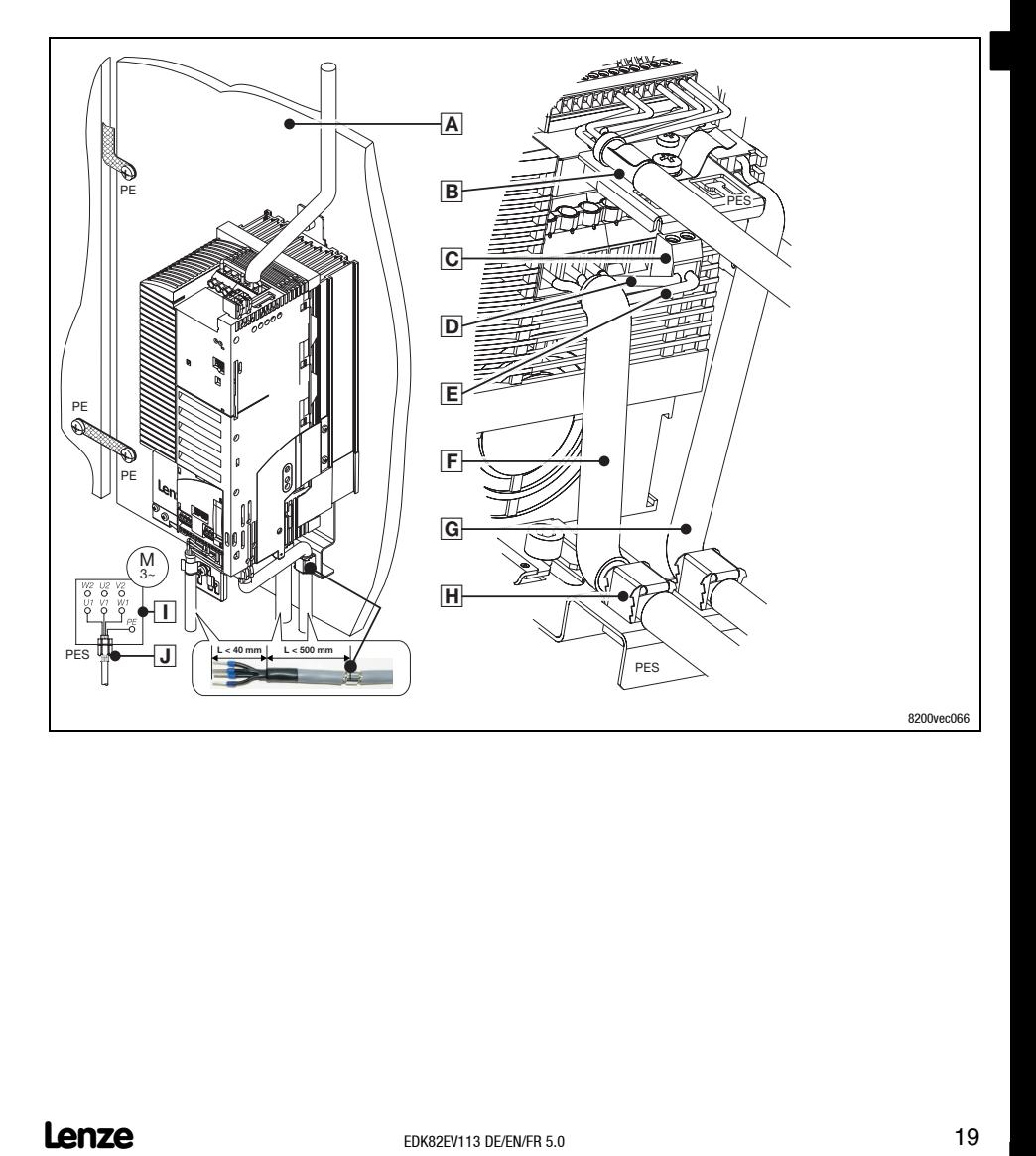

## **3** *Elektrische Installation EMV-gerechte Installation (CE-typisches Antriebssystem)*

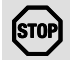

## **Stop!**

- Steuerleitungen und Netzleitungen räumlich getrennt von der Motorleitung verlegen, um Störeinkopplungen zu vermeiden.
- Steuerleitungen immer geschirmt ausführen.
- Generell empfehlen wir, die Zuleitung zum PTC oder Thermokontakt abgeschirmt und räumlich getrennt von der Motorleitung zu verlegen.
- Wenn Sie die Adern für den Motoranschluß und die Adern für den Anschluß des PTC oder Thermokontakts in einem Kabel mit gemeinsamem Schirm führen:

– Um Störeinkopplungen auf die PTC-Leitung zu reduzieren, empfehlen wir, zusätzlich das PTC-Modul Typ E82ZPE zu installieren.

 Bestmögliche HF-Schirmverbindung der Motorleitung erreichen Sie durch Einsatz der Klemme für Motor-PE und Motor-Schirm.

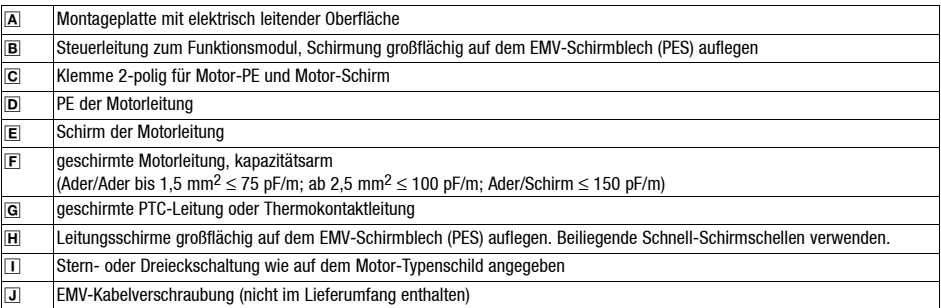

# *Elektrische Installation Netzanschluß 230 V/240 V*

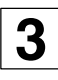

- 264 V anschließen. Höhere Netzspannung zerstört den Antriebsregler!
- Der Ableitstrom gegen Erde (PE) ist > 3.5 mA. Nach EN 50178 ist eine Festinstallation erforderlich. Der PE muß doppelt ausgeführt sein.

<span id="page-20-0"></span>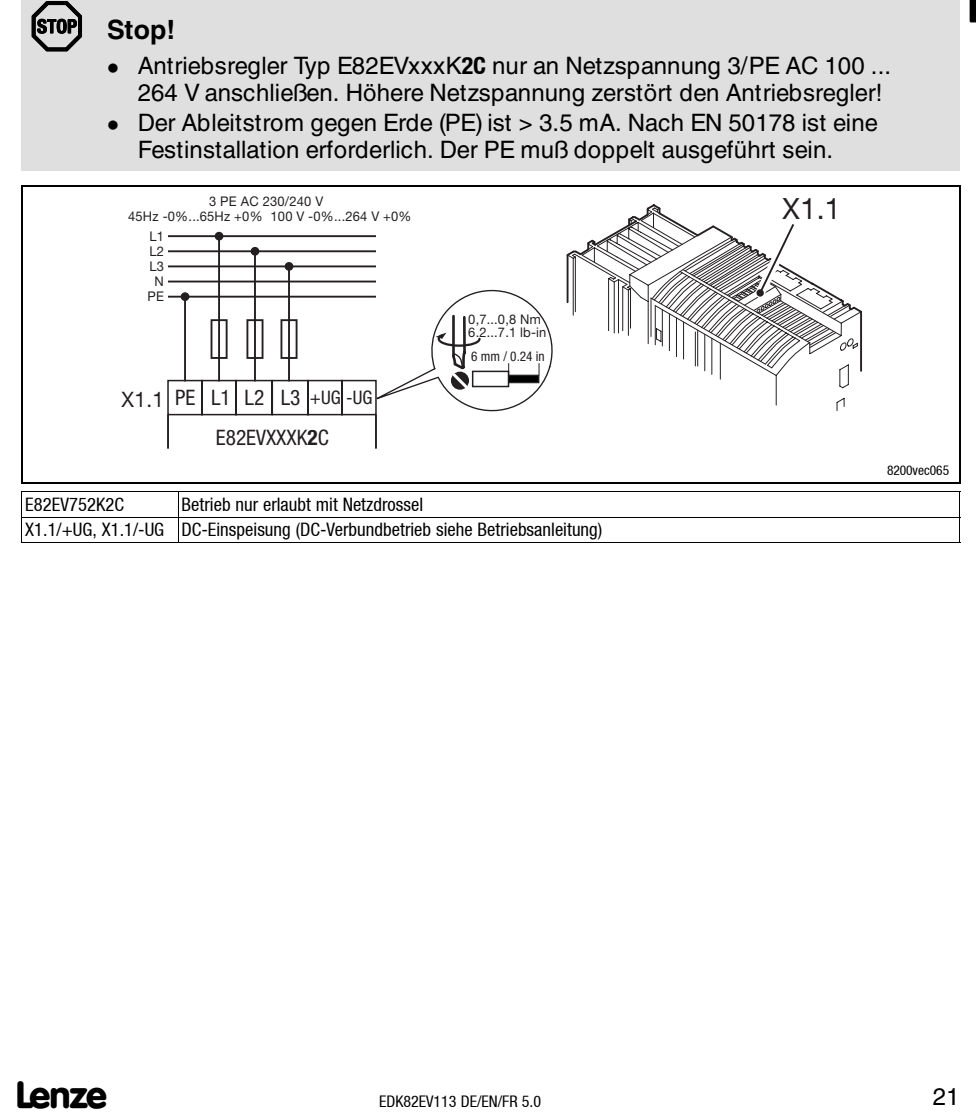

# **3** *Elektrische Installation Netzanschluß 230 V/240 V*

### **Sicherungen und Leitungsquerschnitte (Betrieb mit Bemessungsleistung)**

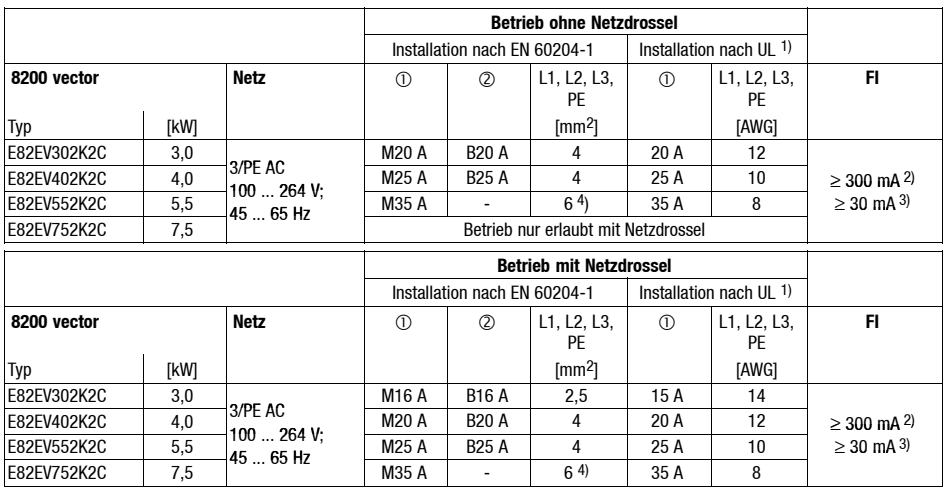

Schmelzsicherung

- Sicherungsautomat

1) Nur UL-approbierte Leitungen, Sicherungen und Sicherungshalter verwenden. UL-Sicherung: Spannung 240 V, Auslösecharakteristik "H" oder "K5"

2) Allstromsensitiver Fehlerstrom-Schutzschalter für Einsatz mit E82EVxxxK2C0xx<br>3) Allstromsensitiver Fehlerstrom-Schutzschalter für Einsatz mit E82EVxxxK2C2xx

3) Allstromsensitiver Fehlerstrom-Schutzschalter für Einsatz mit E82EVxxxK2C2xx

4) Anschluß flexibler Leitungen nur mit Stiftkabelschuh möglich

Nationale und regionale Vorschriften beachten (z. B. VDE 0113, EN 60204)

# *Elektrische Installation Netzanschluß 230 V/240 V*

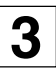

## **Sicherungen und Leitungsquerschnitte (Betrieb mit erhöhter Bemessungsleistung)**

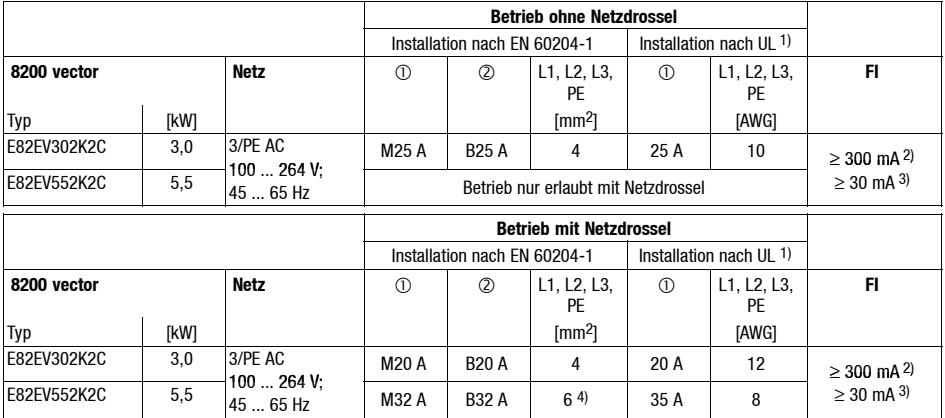

Schmelzsicherung

- Sicherungsautomat

- 1) Nur UL-approbierte Leitungen, Sicherungen und Sicherungshalter verwenden. UL-Sicherung: Spannung 240 V, Auslösecharakteristik "H" oder "K5"
- 2) Allstromsensitiver Fehlerstrom-Schutzschalter für Einsatz mit E82EVxxxK2C0xx
- 3) Allstromsensitiver Fehlerstrom-Schutzschalter für Einsatz mit E82EVxxxK2C2xx
- 4) Anschluß flexibler Leitungen nur mit Stiftkabelschuh möglich

Nationale und regionale Vorschriften beachten (z. B. VDE 0113, EN 60204)

#### **Beachten Sie bei Einsatz von Fehlerstrom-Schutzschaltern:**

- Fehlerstrom-Schutzschalter nur zwischen speisendem Netz und Antriebsregler installieren.
- Fehlerstrom-Schutzschalter kann falsch auslösen durch
	- kapazitive Ausgleichsströme der Leitungsschirme während des Betriebs (vor allem bei langen, geschirmten Motorleitungen),
	- gleichzeitiges Zuschalten mehrerer Antriebsregler ans Netz,
	- Einsatz zusätzlicher Entstörfilter.

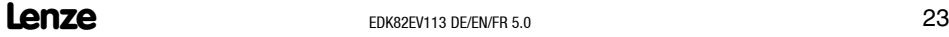

# <span id="page-23-0"></span>**3** *Elektrische Installation Netzanschluß 400 V/500 V*

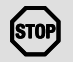

## **Stop!**

- Antriebsregler Typ E82EVxxxK**4C** nur an Netzspannung 3/PE AC 320 ... 550 V anschließen. Höhere Netzspannung zerstört den Antriebsregler!
- Der Ableitstrom gegen Erde (PE) ist > 3.5 mA. Nach EN 50178 ist eine Festinstallation erforderlich. Der PE muß doppelt ausgeführt sein.

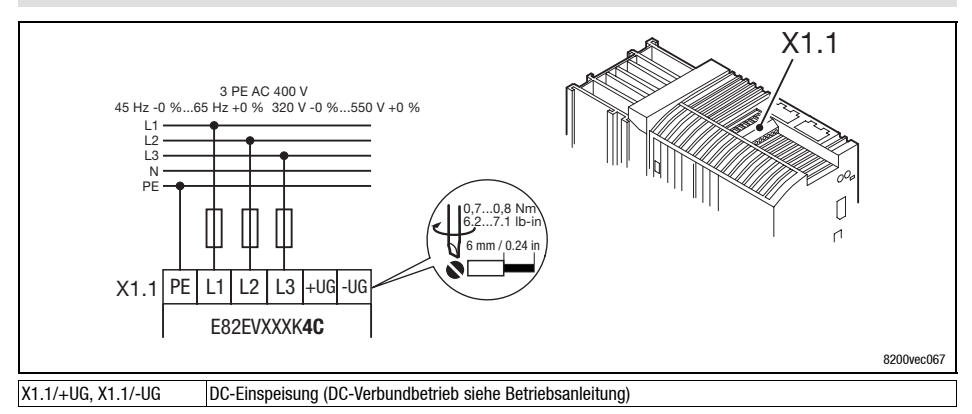

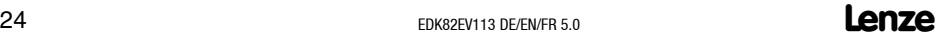

## *Elektrische Installation Netzanschluß 400 V/500 V*

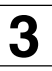

## **Sicherungen und Leitungsquerschnitte (Betrieb mit Bemessungsleistung)**

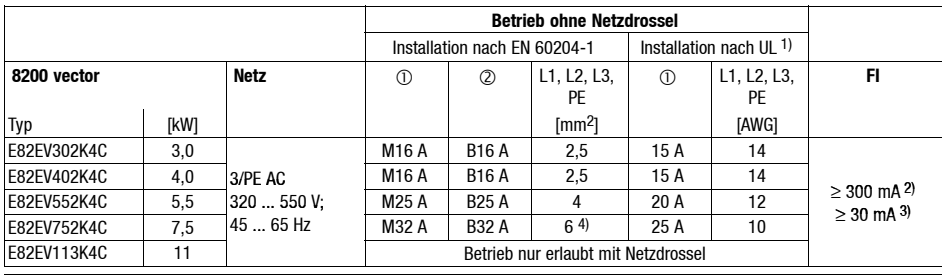

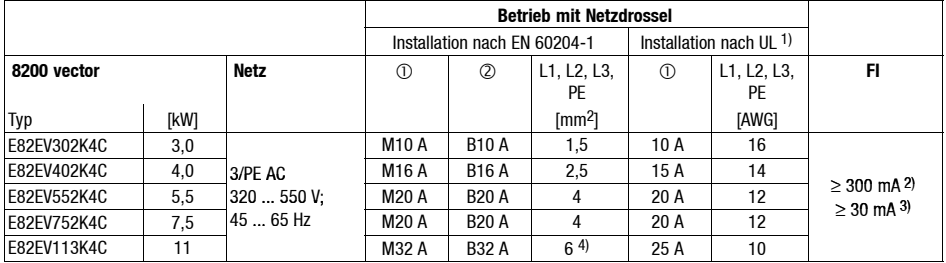

 $\circledR$  Schmelzsicherung

Sicherungsautomat

1) Nur UL-approbierte Leitungen, Sicherungen und Sicherungshalter verwenden. UL-Sicherung: Spannung 500 ... 600 V, Auslösecharakteristik "H" oder "K5"

2) Allstromsensitiver Fehlerstrom-Schutzschalter für Einsatz mit E82EVxxxK4C0xx<br>3) Allstromsensitiver Fehlerstrom-Schutzschalter für Einsatz mit E82EVxxxK4C2xx

3) Allstromsensitiver Fehlerstrom-Schutzschalter für Einsatz mit E82EVxxxK4C2xx

4) Anschluß flexibler Leitungen nur mit Stiftkabelschuh möglich

Nationale und regionale Vorschriften beachten (z. B. VDE 0113, EN 60204)

# **3** *Elektrische Installation Netzanschluß 400 V/500 V*

## **Sicherungen und Leitungsquerschnitte (Betrieb mit erhöhter Bemessungsleistung)**

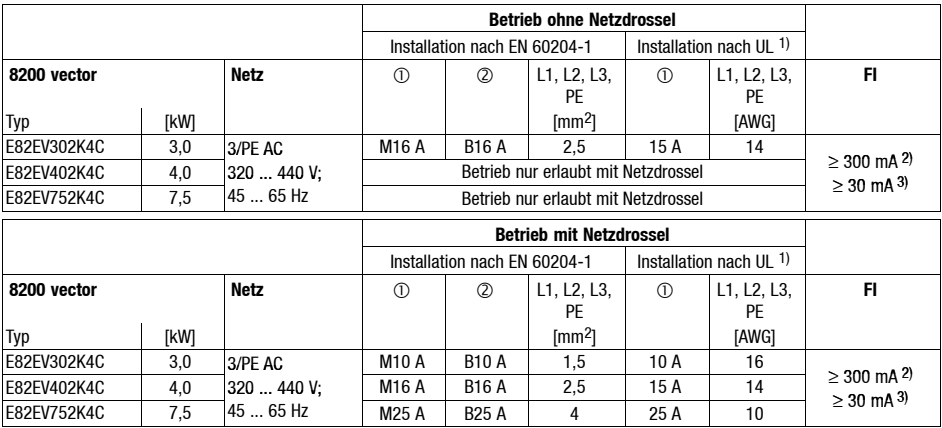

Schmelzsicherung

- Sicherungsautomat

- 1) Nur UL-approbierte Leitungen, Sicherungen und Sicherungshalter verwenden. UL-Sicherung: Spannung 500 ... 600 V, Auslösecharakteristik "H" oder "K5"
- 2) Allstromsensitiver Fehlerstrom-Schutzschalter für Finsatz mit F82FVxxxK4C0xx

3) Allstromsensitiver Fehlerstrom-Schutzschalter für Einsatz mit E82EVxxxK4C2xx Nationale und regionale Vorschriften beachten (z. B. VDE 0113, EN 60204)

#### **Beachten Sie bei Einsatz von Fehlerstrom-Schutzschaltern:**

- Fehlerstrom-Schutzschalter nur zwischen speisendem Netz und Antriebsregler installieren.
- Fehlerstrom-Schutzschalter kann falsch auslösen durch
	- kapazitive Ausgleichsströme der Leitungsschirme während des Betriebs (vor allem bei langen, geschirmten Motorleitungen),
	- gleichzeitiges Zuschalten mehrerer Antriebsregler ans Netz,
	- Einsatz zusätzlicher Entstörfilter.

# *Elektrische Installation Anschluß Motor / Bremswiderstand*

E82EV113K4C 4 10

**4**

<span id="page-26-0"></span>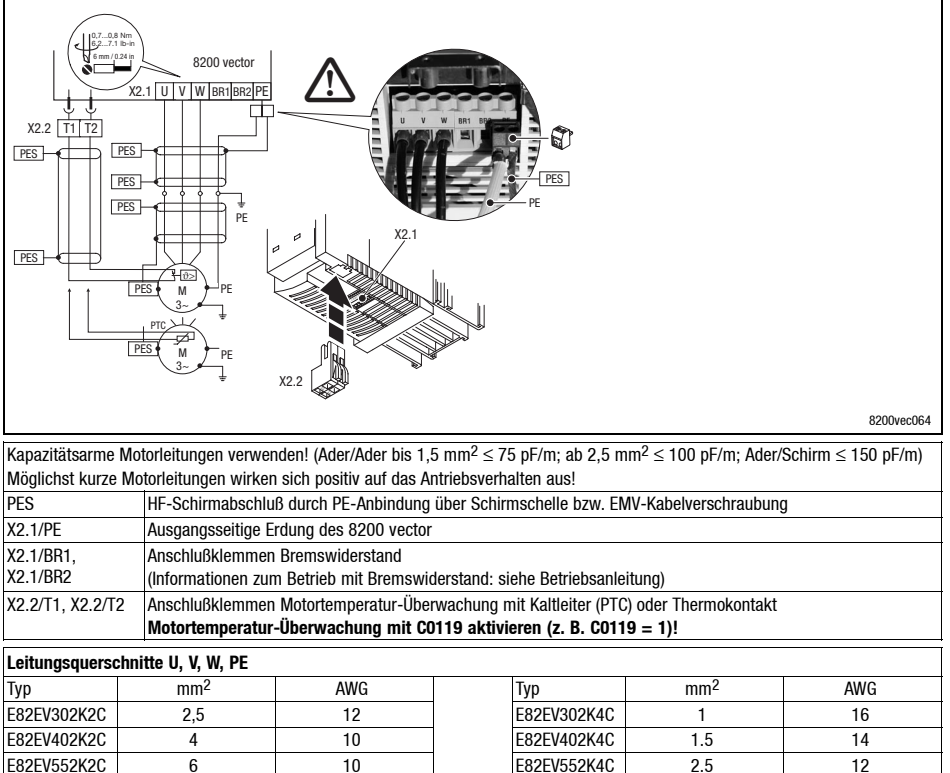

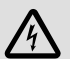

## **Gefahr!**

- Alle Steuerklemmen sind nach dem Anschluß eines Kaltleiters (PTC) oder eines Thermokontakts nur noch basisisoliert (einfache Trennstrecke).
- Berührsicherheit bei defekter Trennstrecke ist nur durch externe Maßnahmen gewährleistet, z. B. doppelte Isolierung.

E82EV752K2C 6 10 E82EV752K4C 4 10

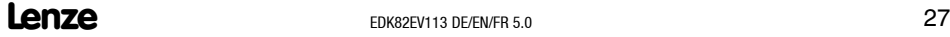

<span id="page-27-0"></span>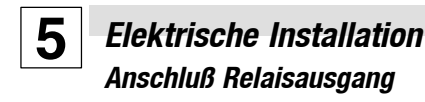

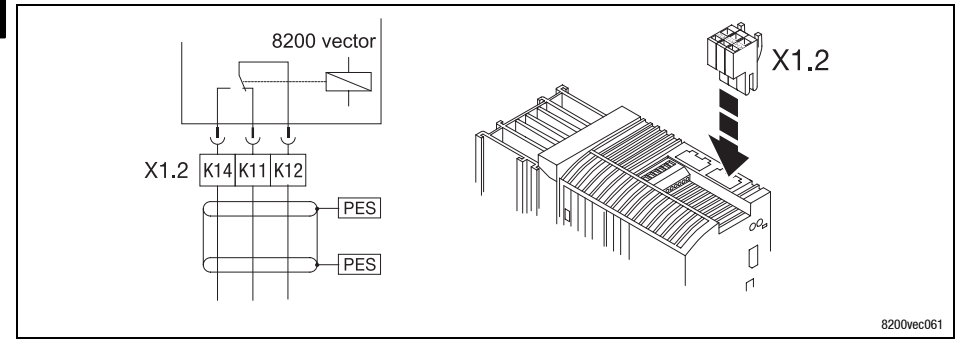

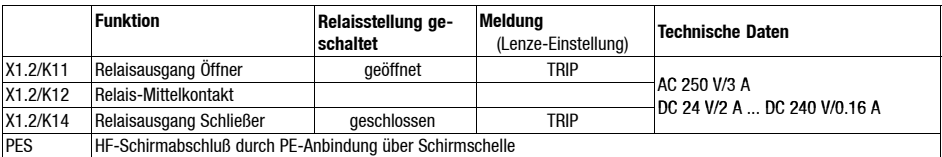

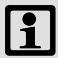

## **Hinweis!**

- Für das Schalten von Steuersignalen geschirmte Leitungen verwenden und HF-Schirmabschluß durch PE-Anbindung herstellen.
- Für das Schalten von Netzpotentialen sind ungeschirmte Leitungen ausreichend.
- Die Lebensdauer des Relais ist abhängig von der Art der Belastung (ohmsch, induktiv oder kapazitiv) und dem Wert der Schaltleistung.
- Die ausgegebene Meldung können Sie in den Codestellen C0008 oder C0415/1 ändern.

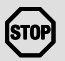

## **Stop!**

Wenn Sie mit dem Relaisausgang eine Haltebremse am Motor ansteuern (Beschreibung siehe Systemhandbuch), müssen Sie bei gleichstromseitigem Schalten unbedingt ein Funkenlöschglied einsetzen:

- Universal Funkenlöschglied bei 24 V DC-Bremse,
- 6-poliger Lenze-Bremsengleichrichter bei 180 V/205 V DC-Bremse.

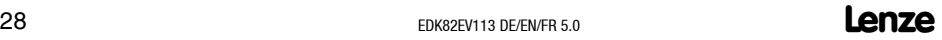

# *Elektrische Installation*

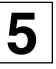

## **Anschluß Relaisausgang K<sub>SR</sub> für "Sicherer Halt"**

<span id="page-28-0"></span>(nur aktiv bei Variante E82EVxxxK4Cx**4**x)

Die Variante x**4**x der Antriebsregler unterstützt die Sicherheitsfunktion "Sicherer Halt", Schutz gegen unerwarteten Anlauf, nach den Anforderungen der EN 954-1 "Steuerungskategorie 3" und EN 1037.

Dafür sind die Antriebsregler mit einem integrierten Sicherheitsrelais mit Rückmeldekontakt ausgestattet.Das Sicherheitsrelais schaltet dieSpannungsversorgung derOptokoppler zur Impulsübertragung an die IGBT galvanisch ab. Es mußvon extern mit DC +24 Vangesteuert werden.

- Nur qualifiziertes Personal darf die Funktion "Sicherer Halt" installieren und in Betrieb nehmen.
- Alle sicherheitsrelevanten externen Leitungen (z. B. Ansteuerleitung für das Sicherheitsrelais, Rückmeldekontakt) unbedingt geschützt verlegen, z. B. im Kabelkanal. Kurzschlüsse und Querschlüsse dabei sicher ausschließen!
- Bei äußerer Krafteinwirkung auf die Antriebsachsen sind zusätzliche Bremsen erforderlich. Beachten Sie besonders die Wirkung der Schwerkraft auf hängende Lasten!
- Nach der Erstinbetriebnahme muß der Betreiber die Funktion der Sicherheitsstromkreise prüfen, danach in regelmäßigen Zeitabständen.

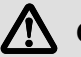

## **Gefahr!**

- Der elektrische Bezugspunkt für die Spule des Sicherheitsrelais muß mit dem Schutzleitersystem verbunden sein (DIN EN 60204-1 Abs. 9.4.3)!
	- Nur so ist der Schutz gegen fehlerhaften Betrieb durch Erdschlüsse gewährleistet.
- Mit der Funktion "Sicherer Halt" ist ohne zusätzliche Maßnahmen kein "Not-Aus" möglich:
	- Zwischen Motor und Antriebsregler gibt es keine galvanische Trennung, keinen "Serviceschalter" oder "Reparaturschalter"
	- Für ein "Not-Aus" ist eine galvanische Trennung erforderlich, z. B. durch ein zentrales Netzschütz!

# **5** *Elektrische Installation Anschluß Relaisausgang KSR für "Sicherer Halt"*

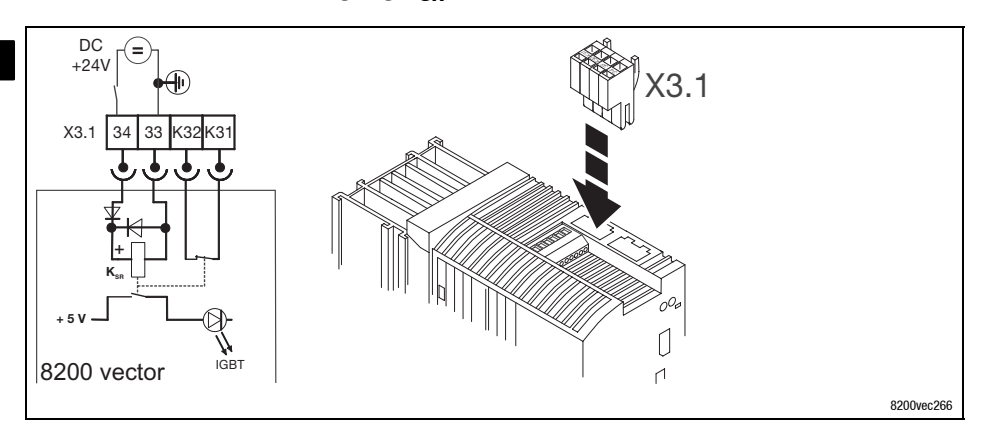

## Abb. 1 Relais  $K_{\text{SR}}$

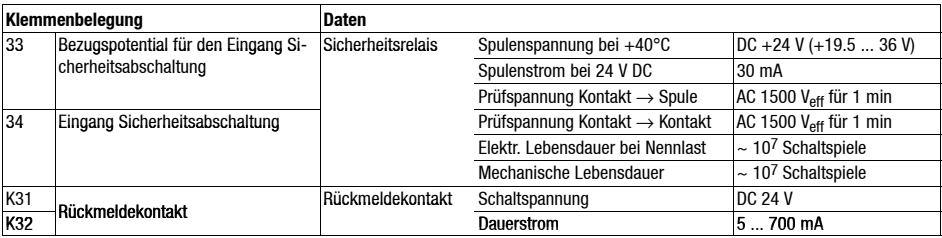

# *Funktionsmodul (Option) Montage*

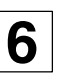

## <span id="page-30-0"></span>**Wichtige Hinweise**

Die Antriebsregler haben in der Grundausführung keine Steuerklemmen. Es stehen verschiedene I/O-Funktionsmodule für die Schnittstelle FIF zur Verfügung, um die Antriebsregler mit Steuerklemmen auszustatten.

DemontierenSieeinFunktionsmodulnur,wennes unbedingt notwendig ist (z.B. beim Austausch des Antriebsreglers).

DieStiftleiste,auf diedas Funktionsmodulaufgesteckt wird,ist Teilder Kontaktführung des Antriebsreglers. Sie ist nicht ausgelegt für wiederholtes Aufstecken und Abnehmen des Funktionsmoduls!

#### **Montage von Funktionsmodulen**

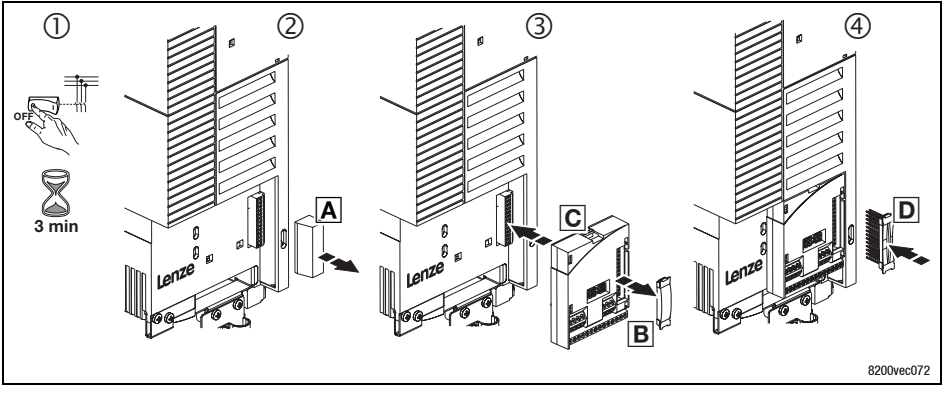

- 1. **Antriebsregler vom Netz trennen und mindestens 3 Minuten warten!**
- 2. FIF-Abdeckkappe A entfernen und aufbewahren.
- 3. Schutzkappe **E** des Funktionsmoduls entfernen.
- 4. Funktionsmodul C auf die FIF-Schnittstelle stecken.
- 5. Stiftleiste bis zum Einrasten in die Kontaktleiste des Funktionsmoduls stecken.
- 6. Verdrahtung: siehe Montageanleitung des Funktionsmoduls

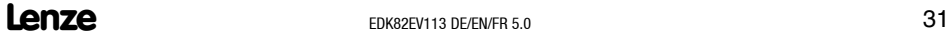

# **6** *Funktionsmodul (Option) Montage*

## **Montage von Funktionsmodulen in Ausführung "PT"**

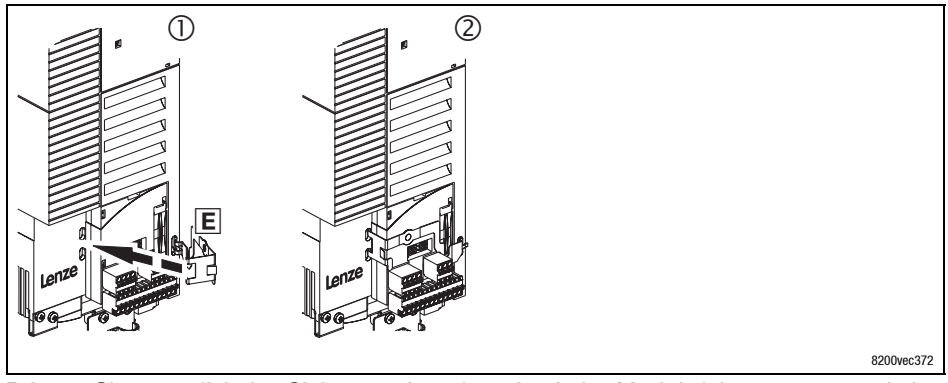

Bringen Sie zusätzlich den Sicherungsbügel an, damit das Modul nicht zusammen mit den Klemmleisten abgezogen werden kann:

- 1. Sicherungsbügel E in die Aussparungen einsetzen.
- 2. Sicherungsbügel über das Funktionsmodul klappen und einrasten.

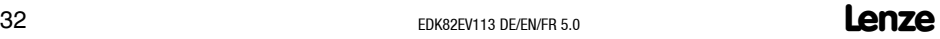

# *Funktionsmodul (Option) Demontage*

**6**

## <span id="page-32-0"></span>**Demontage der Funktionsmodule**

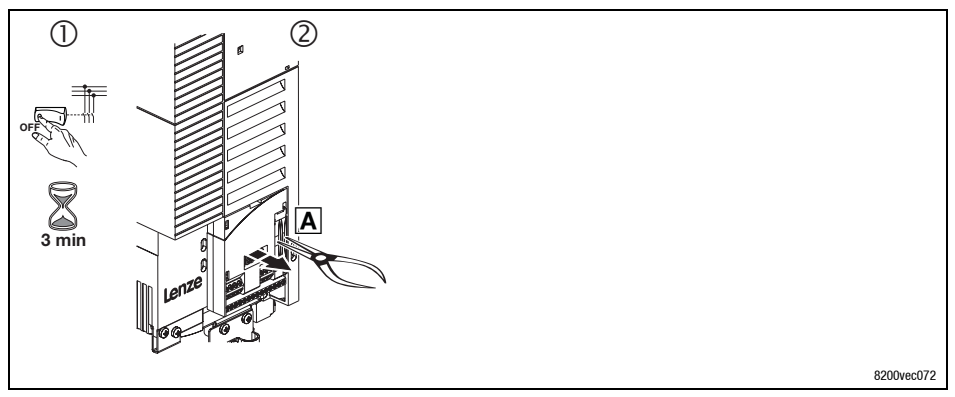

- 1. **Antriebsregler vom Netz trennen und mindestens 3 Minuten warten!**
- 2. Mit einer Zange den Steg der Stiftleiste fassen und ziehen . Stiftleiste und Funktionsmodul werden gemeinsam demontiert.

# **6** *Funktionsmodul (Option) Demontage*

## **Demontage der Funktionsmodule Ausführung "PT"**

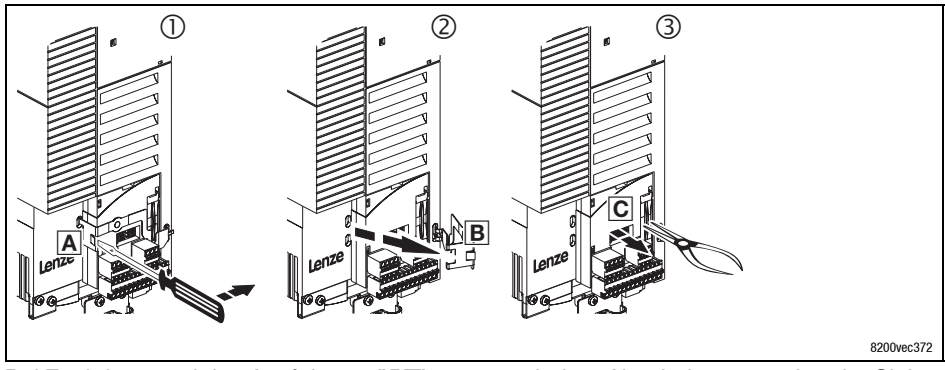

Bei Funktionsmodulen Ausführung "PT" muss nach dem Abschalten zunächst der Sicherungsbügel entfernt werden.

- 1. Schraubendreher zwischen Sicherungsbügel und Funktionsmodul ansetzen  $\overline{A}$ . Durch Drücken nach rechts den Sicherungsbügel ausrasten.
- 2. Sicherungsbügel **E** nach rechts schwenken.
- 3. Mit einer Zange den Steg der Stiftleiste fassen und ziehen **C**. Stiftleiste und Funktionsmodul werden gemeinsam demontiert.

# *Kommunikationsmodul (Option) Montage/Demontage*

<span id="page-34-0"></span>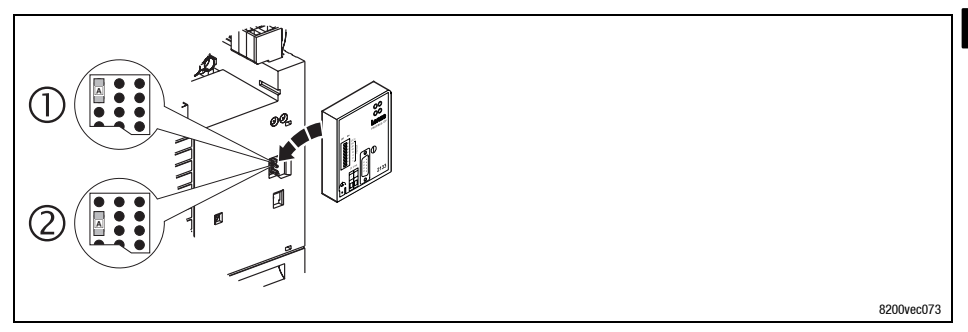

- Jumper zur Auswahl der Spannungsversorgung
- Spannungsversorgung extern (Lieferzustand)
- $(2)$ Spannungsversorgung über interne Spannungsquelle

Kommunikationsmodul auf die Schnittstelle AIF aufstecken bzw. davon abziehen. Das ist auch während des Betriebs möglich.

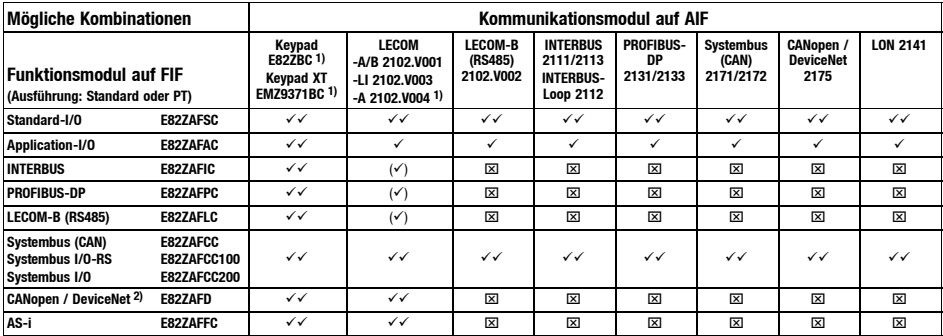

1) Wird unabhängig von der Jumperstellung immer über die interne Spannungsqelle versorgt.

- 2) in Vorbereitung
- $\checkmark$  Kombination möglich, Kommunikationsmodul wird intern oder extern versorgt
- $\times$  Kombination möglich, Kommunikationsmodul muß extern versorgt werden!
- $(\check{a})$  Kombination möglich, Kommunikationsmodul kann nur zum Parametrieren verwendet werden (intern oder extern versorgt)
- $\boxtimes$ Kombination nicht möglich

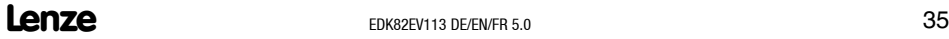

**6**

# <span id="page-35-0"></span>**7** *Inbetriebnahme Vor dem ersten Einschalten*

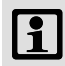

## **Hinweis!**

- Halten Sie die jeweilige Einschaltreihenfolge ein.
- Bei Störungen während der Inbetriebnahme hilft Ihnen das Kapitel "Störungen erkennen und beseitigen".

## **Um Personenschäden oder Sachschäden zu vermeiden, überprüfen Sie ... ... vor dem Zuschalten der Netzspannung:**

- Die Verdrahtung auf Vollständigkeit, Kurzschluß und Erdschluß
- Die Funktion "NOT-AUS" der Gesamtanlage
- Die Schaltungsart des Motors (Stern/Dreieck) muß an die Ausgangsspannung des Antriebsreglers angepaßt sein.
- Wenn kein Funktionsmodul verwendet wird, muß die FIF-Abdeckkappe aufgesteckt sein (Lieferzustand).
- Wenn die interne Spannungsquelle X3/20 z. B. des Standard-I/O verwendet wird, müssen die Klemmen X3/7 und X3/39 gebrückt sein.
- **... vor der Reglerfreigabe die Einstellung der wichtigsten Antriebsparameter:**
- Sind die für Ihre Anwendung relevanten Antriebsparameter richtig eingestellt?
	- Z. B. die Konfiguration der analogen und digitalen Eingänge und Ausgänge
### *Inbetriebnahme Wahl der richtigen Betriebsart*

**7**

Für Standardanwendungen hilft Ihnen die folgende Tabelle, die richtige Betriebsart zu wählen. Sie können wählen zwischen U/f-Kennliniensteuerung, Vector-Regelung und sensorloser Drehmoment-Regelung:

Die U/f-Kennliniensteuerung ist die klassische Betriebsart für Standardanwendungen. Mit der Vector-Regelung erzielen Sie gegenüber der U/f-Kennliniensteuerung verbesserte Antriebseigenschaften durch:

- höheres Drehmoment über den gesamten Drehzahlbereich
- höhere Drehzahlgenauigkeit und höhere Rundlaufgüte

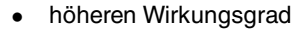

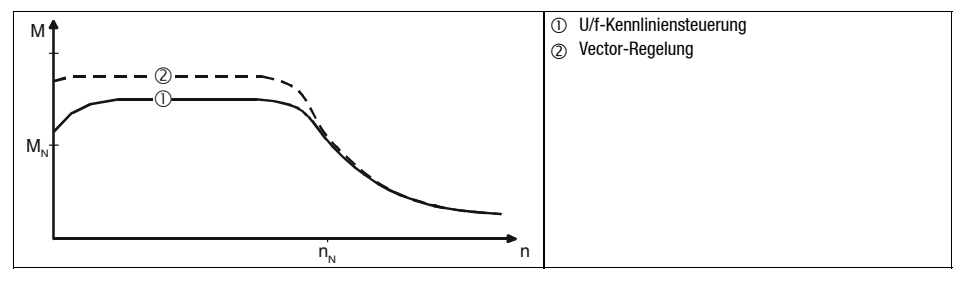

### **7** *Inbetriebnahme Wahl der richtigen Betriebsart*

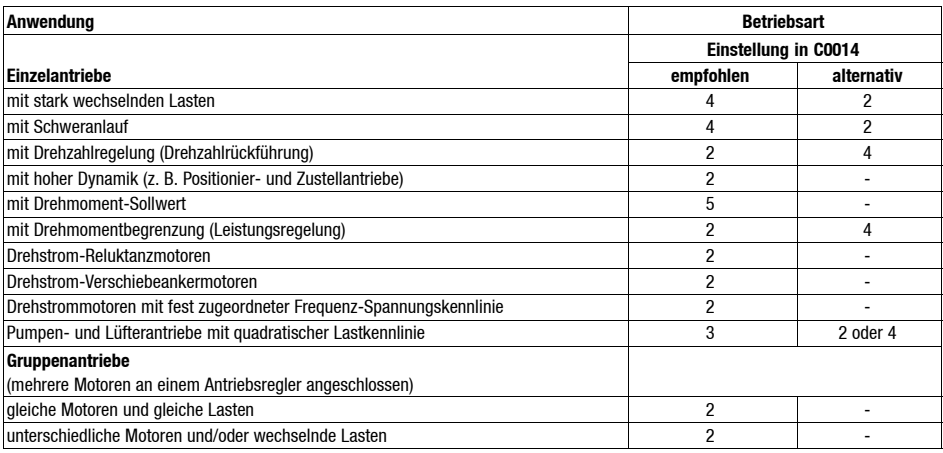

C0014 = 2: lineare U/f-Kennliniensteuerung

C0014 = 3: quadratische U/f-Kennliniensteuerung

C0014 = 4: Vector-Regelung

C0014 = 5: sensorlose Drehmoment-Regelung

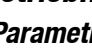

**7**

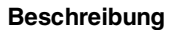

Das Keypad ist als Zubehör erhältlich. Die vollständige Beschreibung des Keypad finden Sie in der Anleitung, die mit dem Keypad geliefert wird.

#### **Keypad aufstecken**

Sie können das Keypad auch während des Betriebs auf die Schnittstelle AIF stecken und wieder abnehmen.

Sobald das Keypad mit Spannung versorgt wird, führt es einen Selbsttest aus. Das Keypad ist betriebsbereit, wenn es sich im Anzeigemodus befindet.

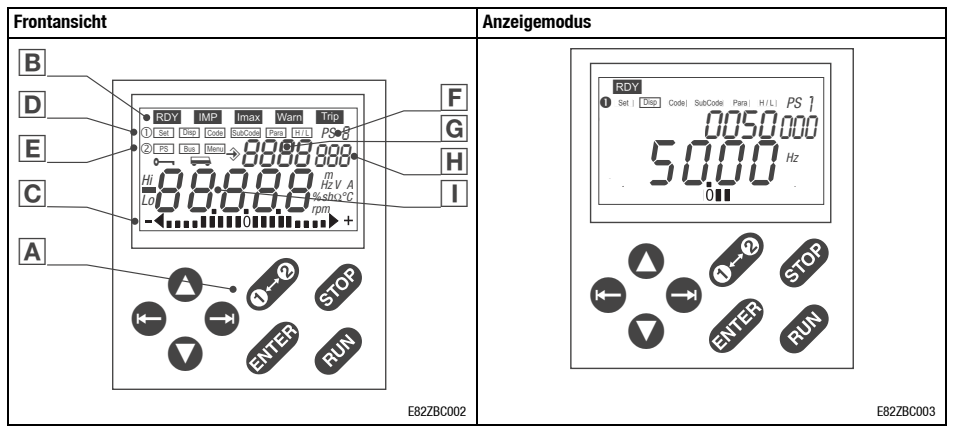

### **Anzeigen und Bedienelemente**

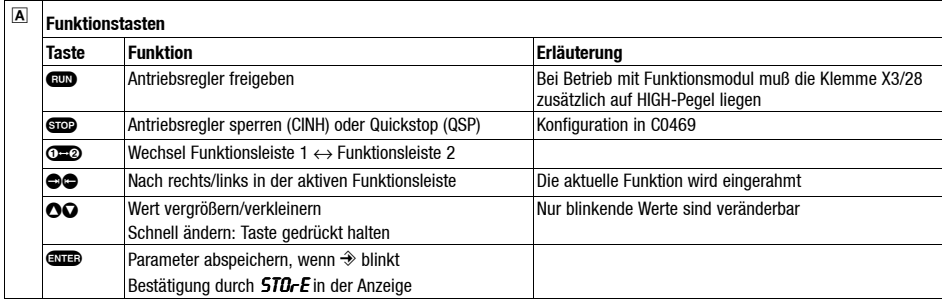

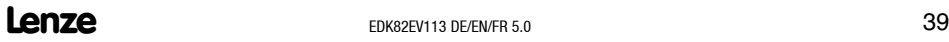

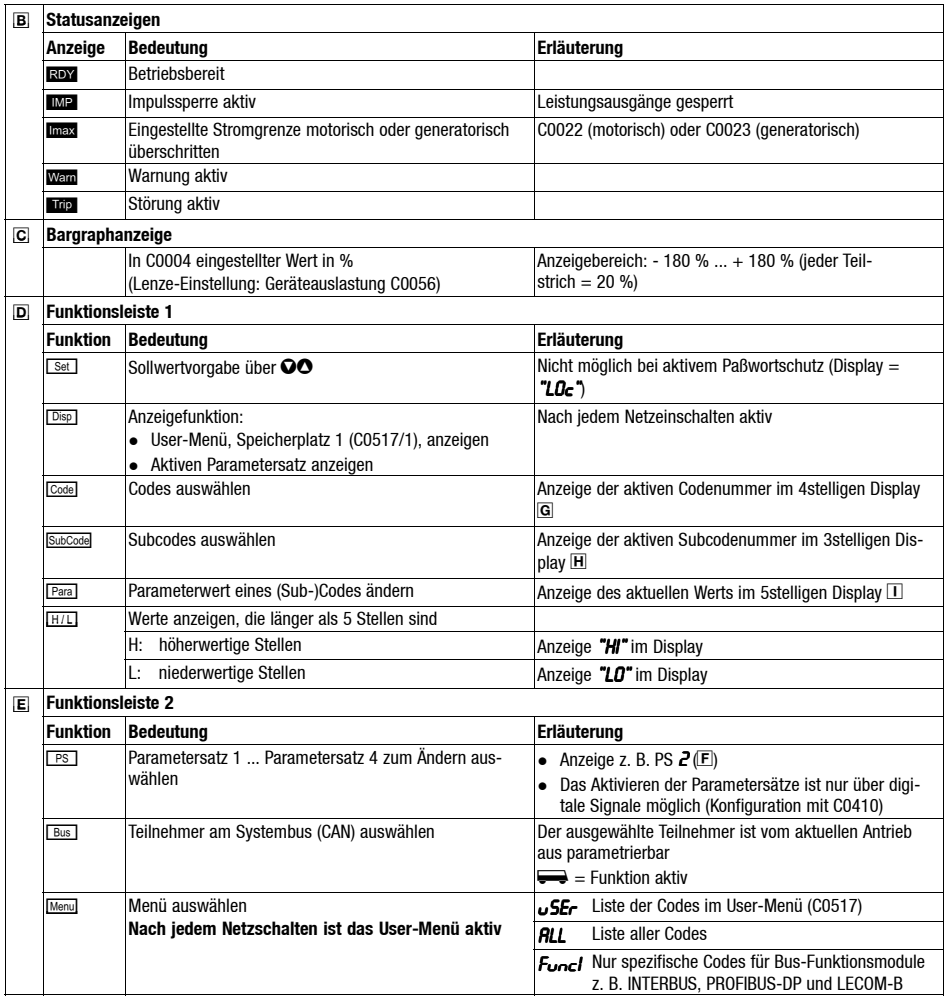

#### **Parameter ändern und speichern**

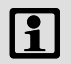

### **Hinweis!**

Nach jedem Netzschalten ist das Menü USEr aktiv. Um alle Codes aufrufen zu können, müssen Sie in das Menü RLL wechseln.

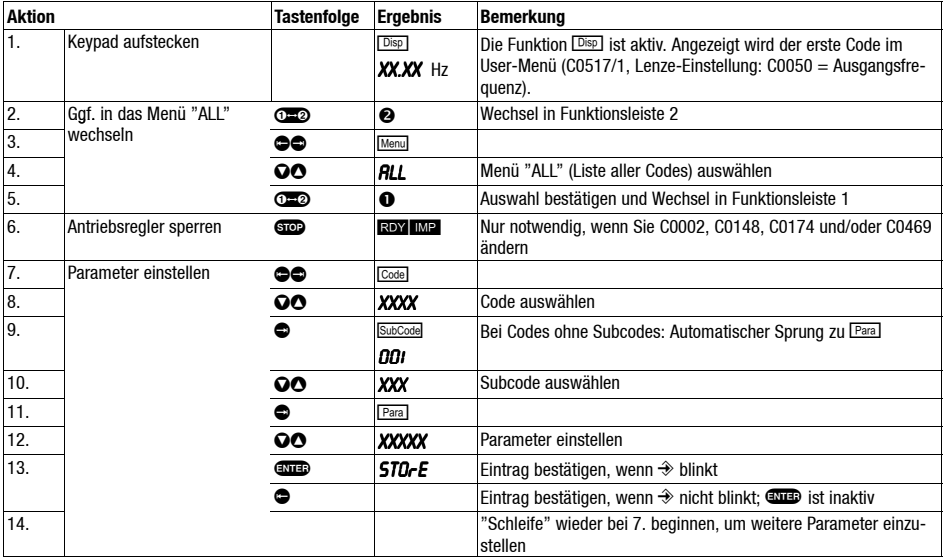

**7**

#### **Menüstruktur**

Alle Parameter, mit denen Sie den Antriebsregler parametrieren oder überwachen können, sind in sogenannten Codes gespeichert. Die Codes sind numeriert und in der Dokumentation mit einem "C" gekennzeichnet. In einigen Codes sind die Parameter in numerierten<br>"Subcodes" gespeichert. damit die Parametrierung übersichtlich bleibt Parametrierung (z. B.: C0517 User-Menü).

Die Codes sind ausführlich beschrieben im Systemhandbuch des Antriebsreglers.

Für die einfache Bedienung sind die Codes gruppiert in zwei Menüs:

- Das Menü usfa
	- ist aktiv nach jedem Netzschalten oder nach dem Aufstecken des Keypad während des Betriebs.
	- enthält werkseitig alle Codes, um eine Standardanwendung mit linearer U/f-Kennliniensteuerung in Betrieb zu nehmen.
	- können Sie in C0517 nach Ihren Wünschen zusammenstellen.
- Im Menü all
	- sind alle Codes enthalten.
	- sind die Codes numerisch aufsteigend sortiert.

#### **Das Menü** user **- Die 10 wichtigsten Antriebsparameter auf einen Blick**

Nach jedem Netzschalten oder nach dem Aufstecken des Keypad während des Betriebs stehen sofort die 10 Codes zur Verfügung, die in Code C0517 festgelegt wurden.

Werkseitig enthält das Menü user alle Codes, um eine Standardanwendung mit linearer U/ f-Kennliniensteuerung in Betrieb zu nehmen:

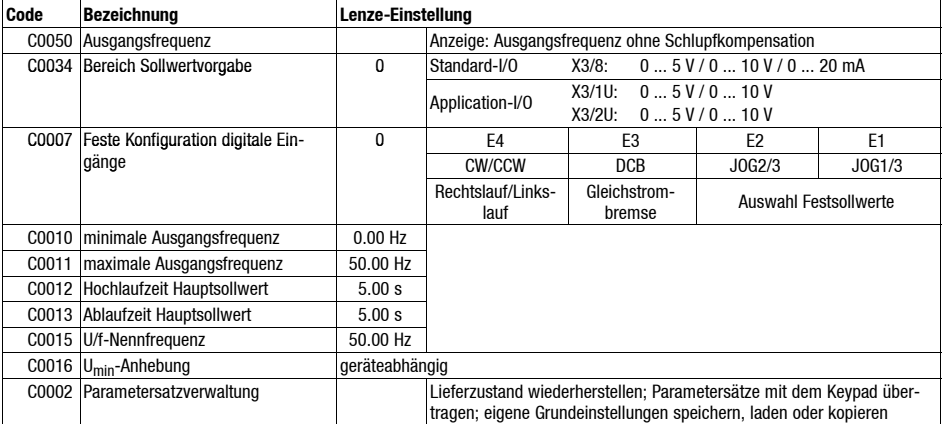

### **Hinweis!**

Über C0002 "Parametersatz-Transfer/Lieferzustand herstellen" können Sie mit dem Keypad Konfigurationen von Antriebsregler zu Antriebsregler übertragen oder wieder den Lieferzustand herstellen, indem Sie die Lenze-Einstellung laden (z. B. wenn Sie beim Parametrieren die Übersicht verloren haben).

**7**

**Wechsel zwischenden Menüs** uSEr **und** ALL**-12-**

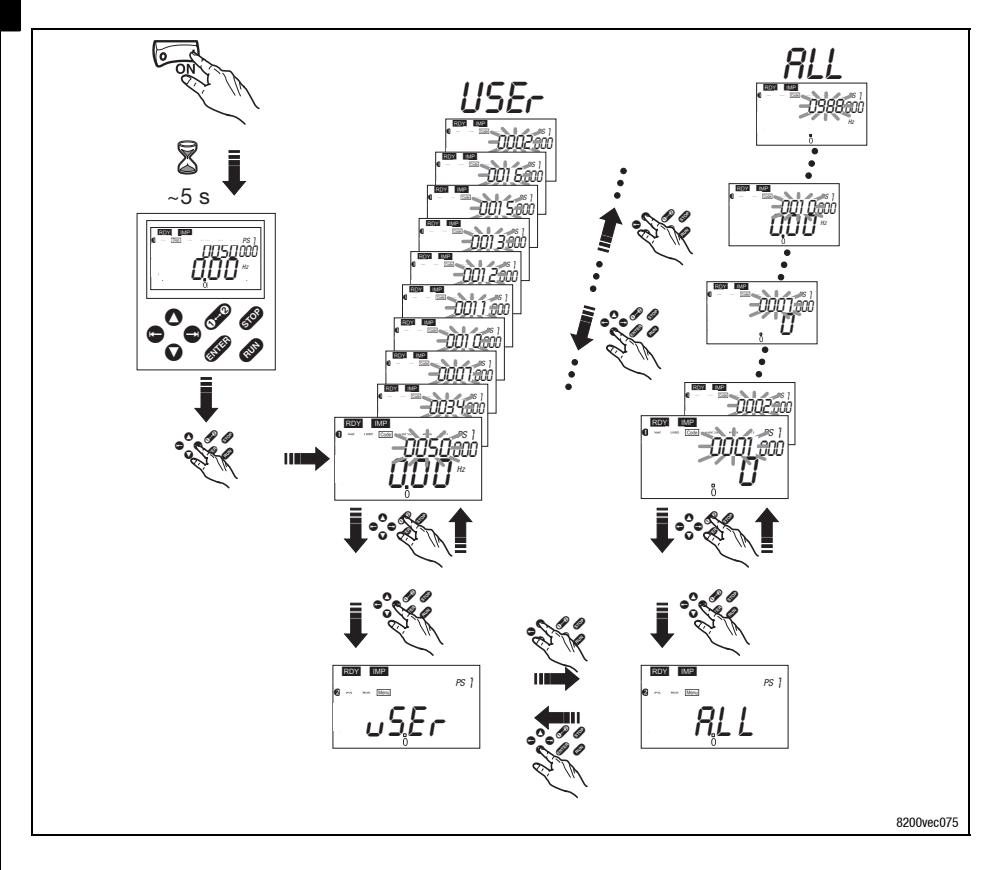

**7**

### *Mit dem Keypad E82ZBC - Lineare U/f-Kennliniensteuerung*

Die folgende Beschreibung gilt für den Antriebsregler mit Funktionsmodul Standard-I/O und leistungszugeordnetem Drehstrom-Asynchronmotor.

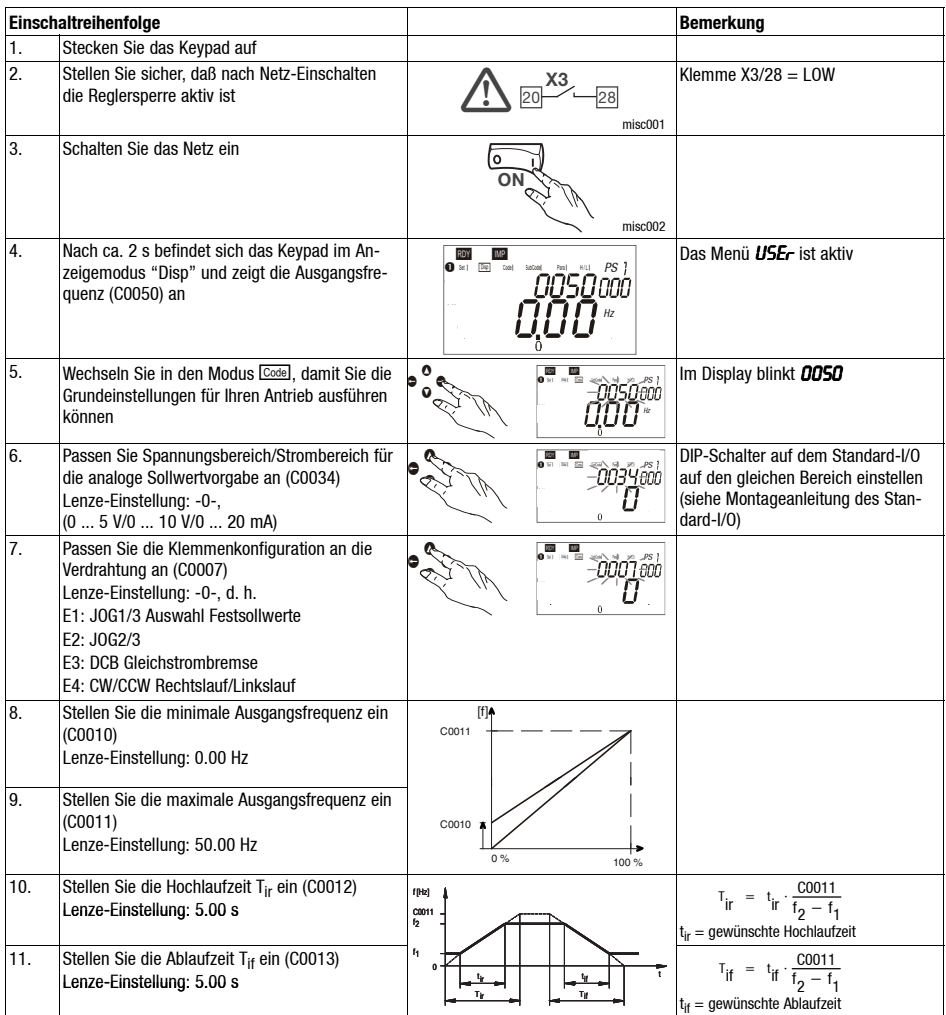

### **Lenze**  $E_{\text{DKS2EV113 DE/ENFR 5.0}}$  45

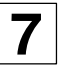

### **7** *Inbetriebnahme Mit dem Keypad E82ZBC - Lineare U/f-Kennliniensteuerung*

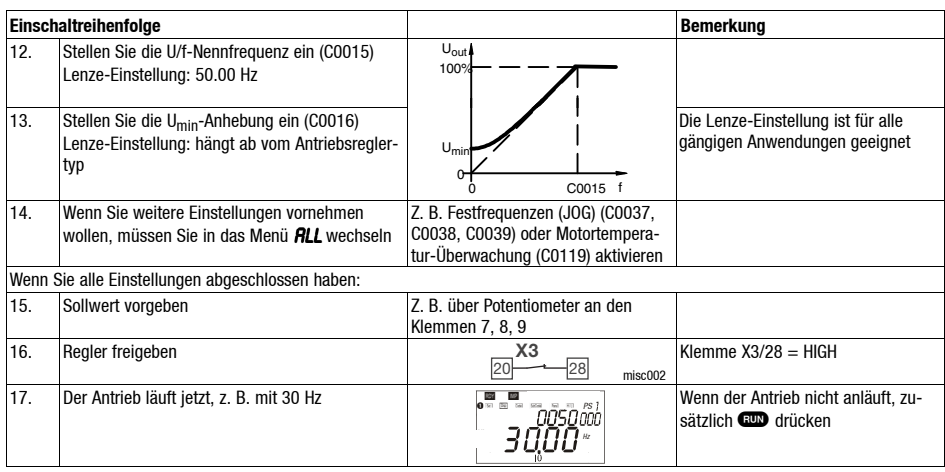

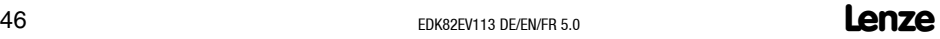

*Inbetriebnahme Mit dem Keypad E82ZBC - Vector-Regelung*

Die folgende Beschreibung gilt für den Antriebsregler mit Funktionsmodul Standard-I/O und leistungszugeordnetem Drehstrom-Asynchronmotor.

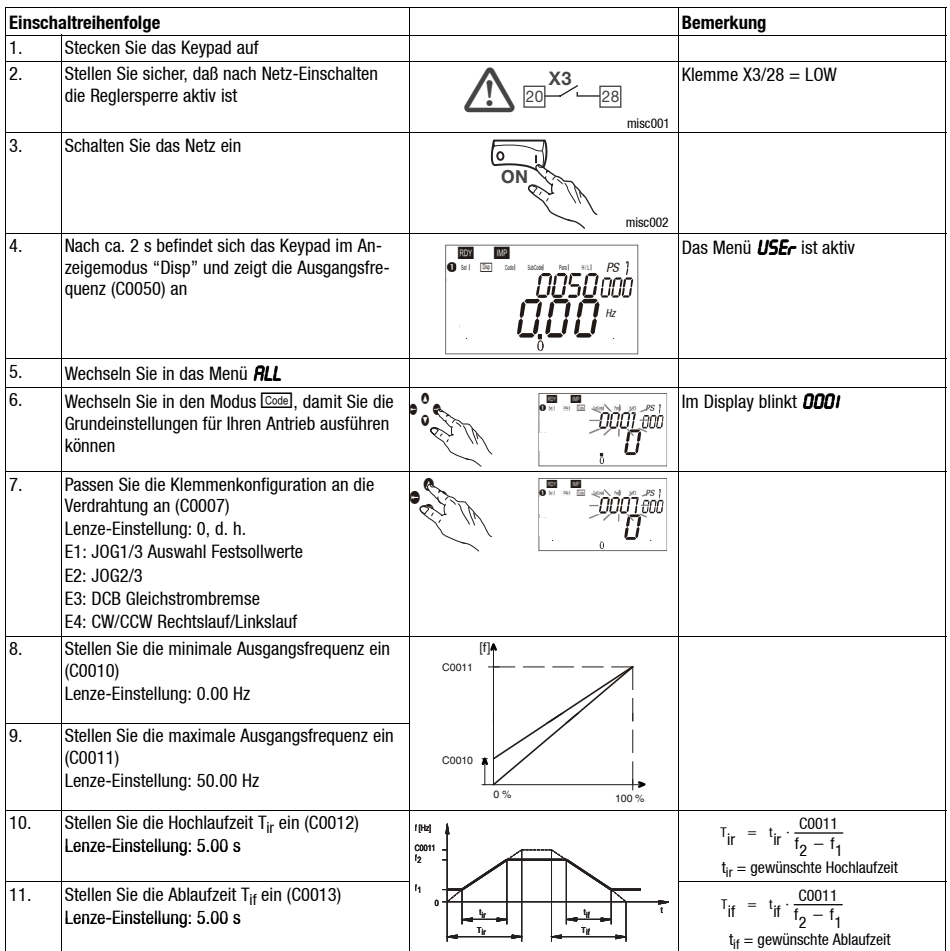

**7**

## **7** *Inbetriebnahme Mit dem Keypad E82ZBC - Vector-Regelung*

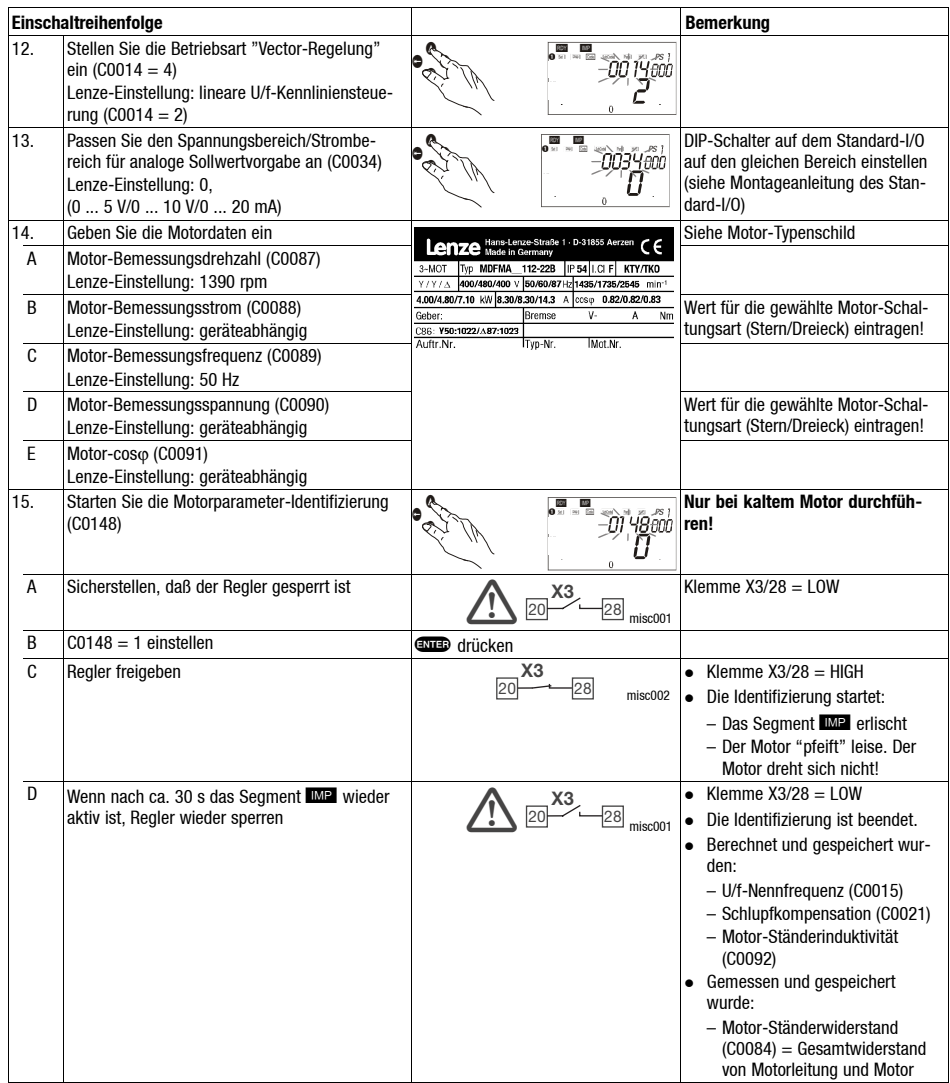

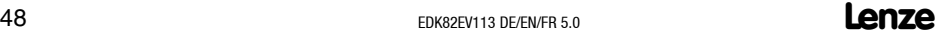

**7**

### *Mit dem Keypad E82ZBC - Vector-Regelung*

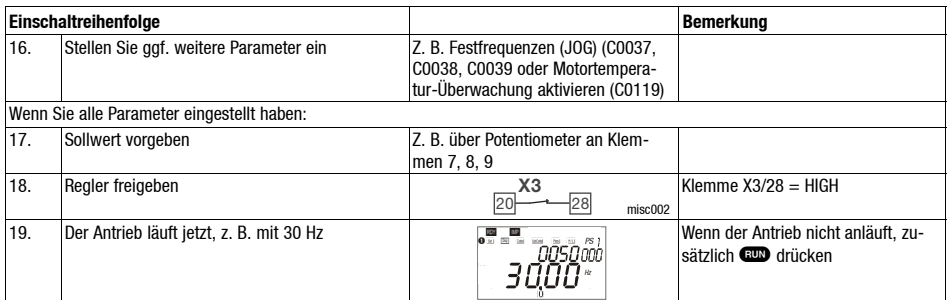

#### **Vector-Regelung optimieren**

Die Vector-Regelung ist nach der Motorparameter-Identifizierung in der Regel ohne weitere Maßnahmen betriebsfähig. Sie müssen die Vector-Regelung nur bei folgendem Antriebsverhalten optimieren:

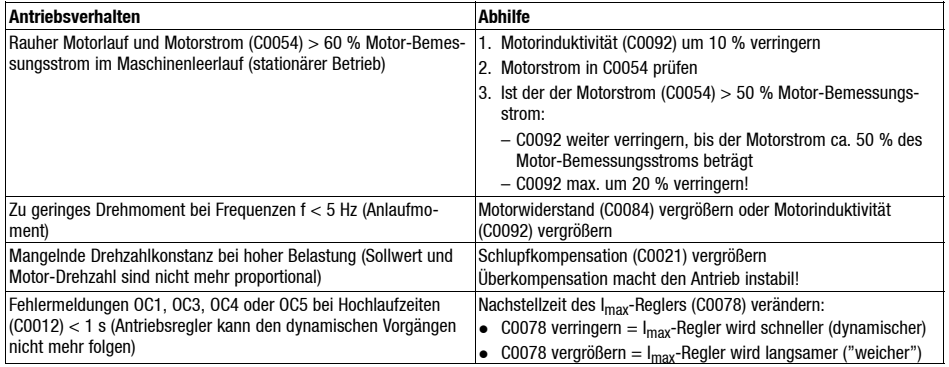

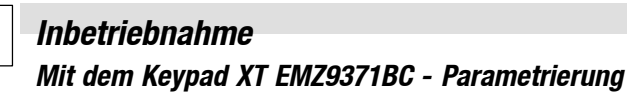

#### **Beschreibung**

Das Keypad ist als Zubehör erhältlich. Die vollständige Beschreibung des Keypad finden Sie in der Anleitung, die mit dem Keypad geliefert wird.

#### **Keypad aufstecken**

Sie können das Keypad auch während des Betriebs auf die Schnittstelle AIF stecken und wieder abnehmen.

Sobald das Keypad mit Spannung versorgt wird, führt es einen Selbsttest aus. Das Keypad ist betriebsbereit, wenn es die Betriebsebene anzeigt.

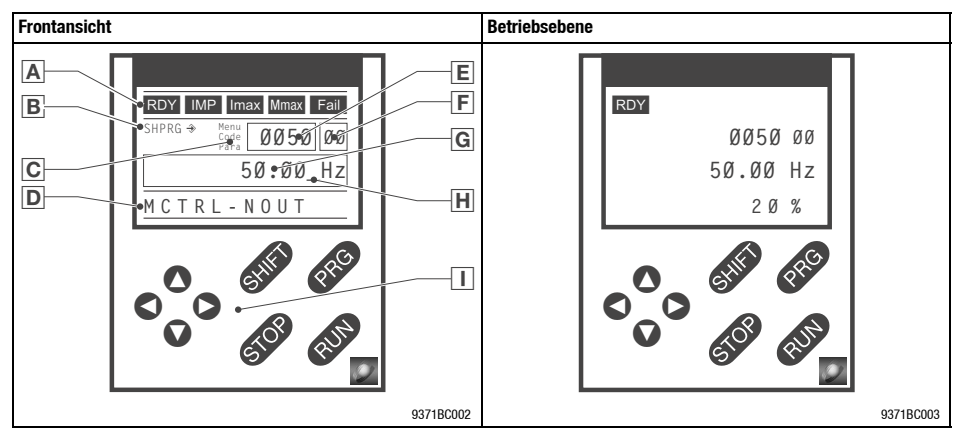

### **Anzeige-Elemente**

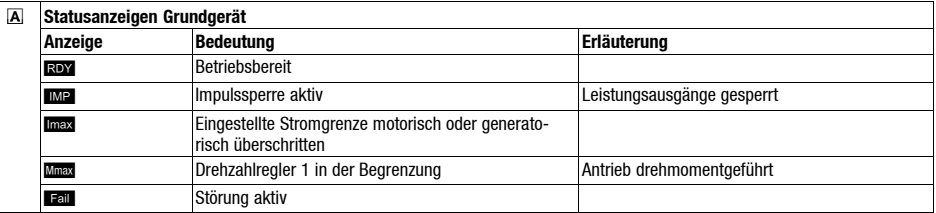

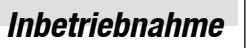

**7**

### *Mit dem Keypad XT EMZ9371BC - Parametrierung*

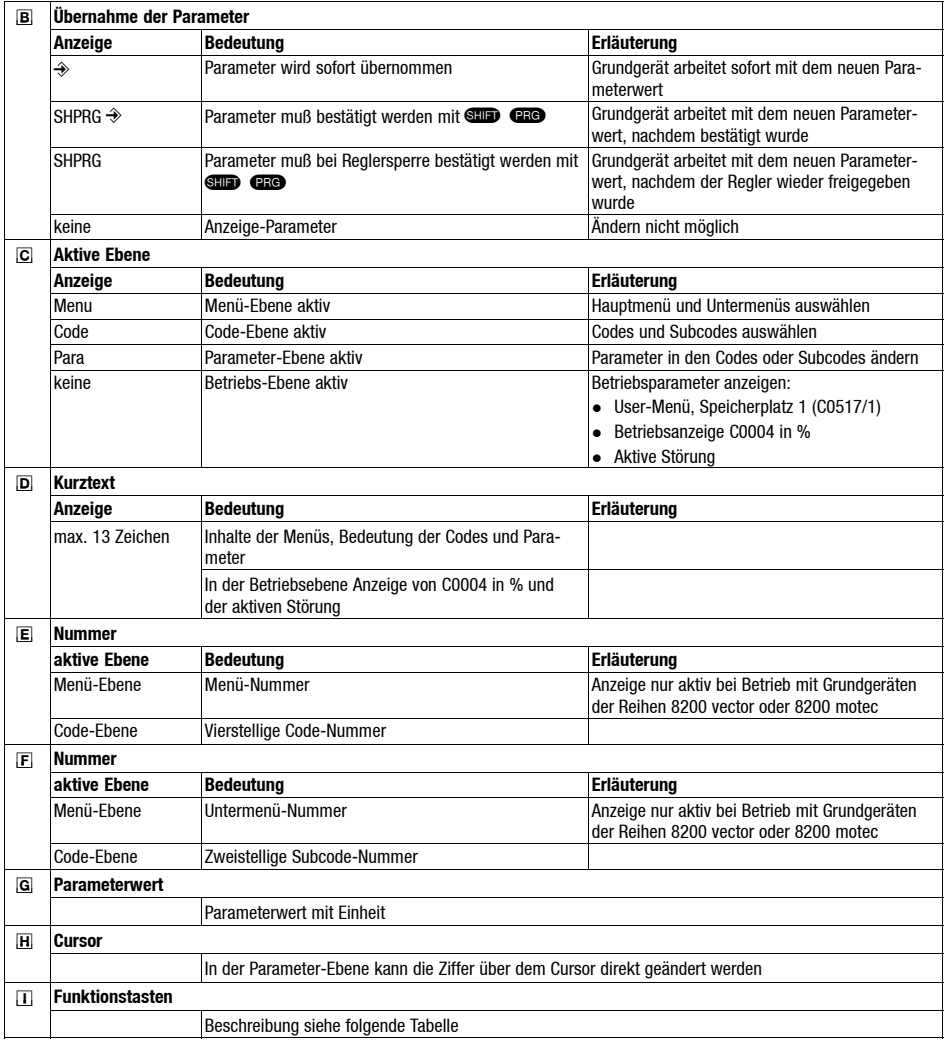

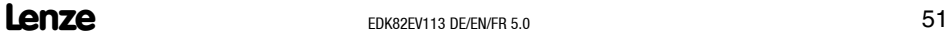

### **Funktionstasten**

### **Hinweis!**

Tastenkombinationen mit **sup**:

**GED** drücken und halten, dann zweite Taste zusätzlich drücken.

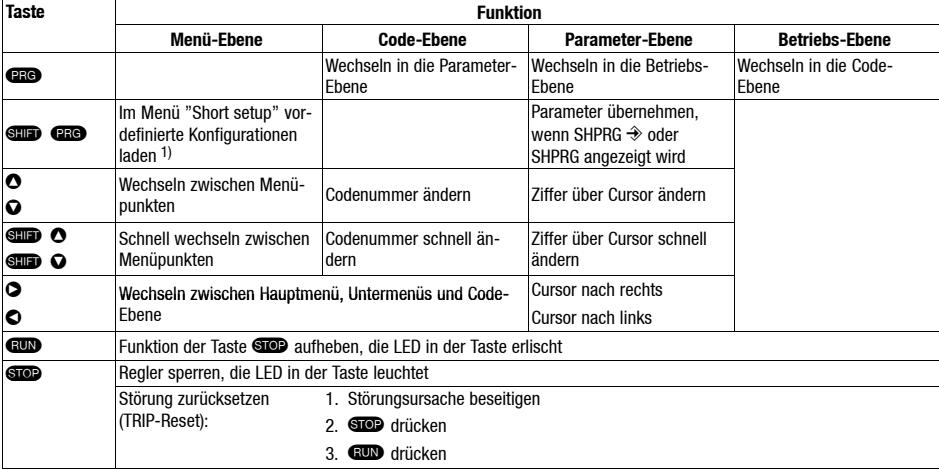

1) Nur aktiv bei Betrieb mit Grundgeräten der Reihen 8200 vector oder 8200 motec

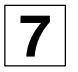

### *Mit dem Keypad XT EMZ9371BC - Parametrierung*

#### **Parameter ändern und speichern**

Alle Parameter, mit denen Sie den Antriebsregler parametrieren oder überwachen können, sind in sogenannten Codes gespeichert. Die Codes sind numeriert und in der Dokumentation mit einem "C" gekennzeichnet. In einigen Codes sind die Parameter in numerierten<br>"Subcodes" gespeichert. damit die Parametrierung übersichtlich bleibt Parametrierung (z. B.: C0517 User-Menü).

Die Codes sind ausführlich beschrieben im Systemhandbuch des Antriebsreglers.

### **Hinweis!**

Ihre Einstellungen in den Menüs werden immer im Parametersatz 1 gespeichert.

Wenn Sie Einstellungen in den Parametersätzen 2, 3 oder 4 speichern wollen, können Sie im dazu zwei Menüs benutzen:

- Im Menü 2 "Code list" können Sie auf alle verfügbaren Codes direkt zugreifen.
- Im Menü 7 "Param managm" können Sie den Parametersatz 1 in die anderen Parametersätze kopieren.
	- **Beachten Sie, daß beim Kopieren die "eigene Grundeinstellung" mit den Einstellungen des Parametersatzes 1 überschrieben wird!**

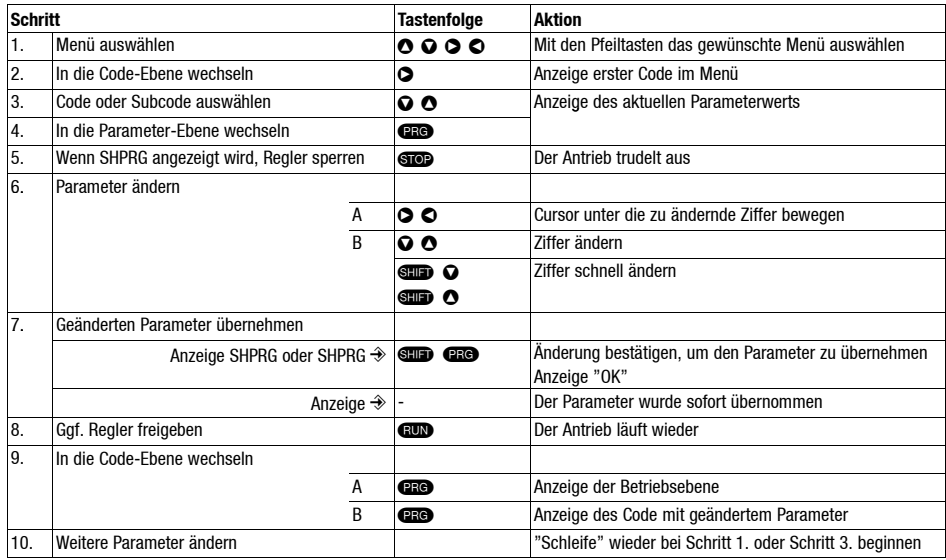

#### **Menüstruktur**

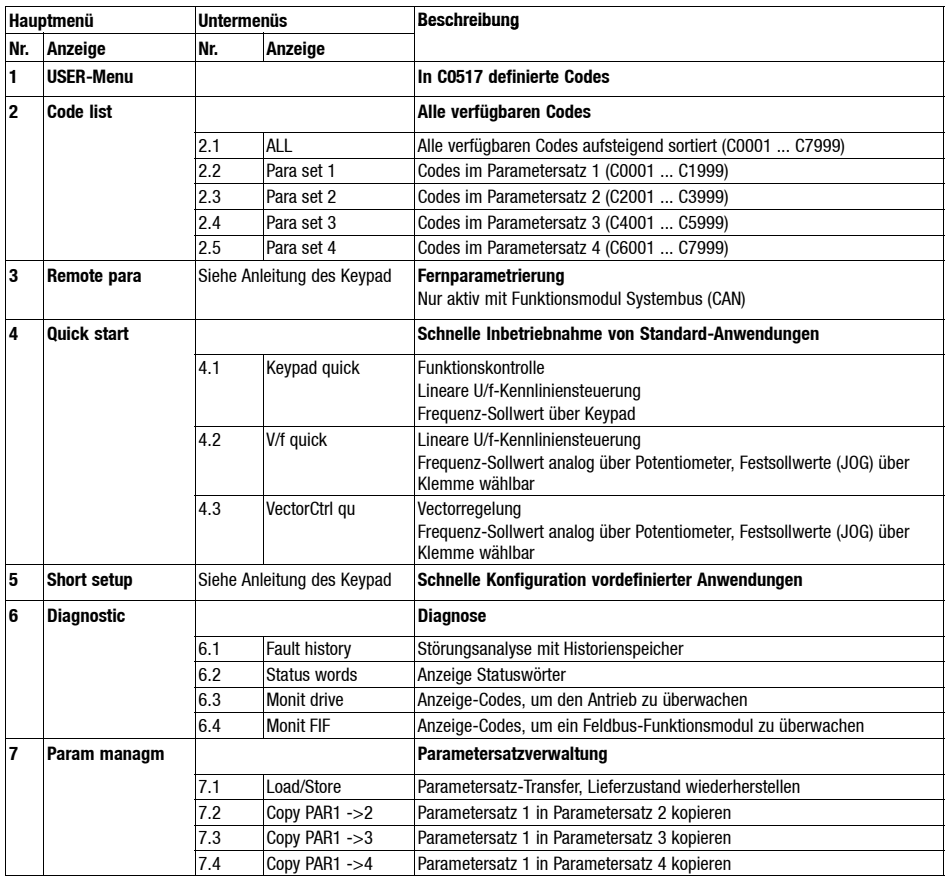

**7**

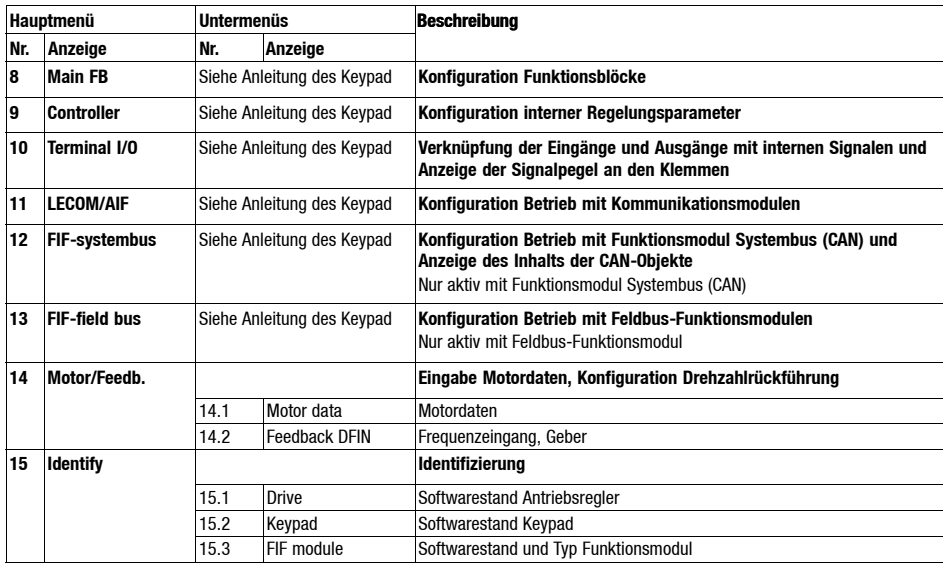

**7**

### *Mit dem Keypad XT EMZ9371BC - Lineare U/f-Kennliniensteuerung*

Die folgende Beschreibung gilt für den Antriebsregler mit Funktionsmodul Standard-I/O und leistungszugeordnetem Drehstrom-Asynchronmotor.

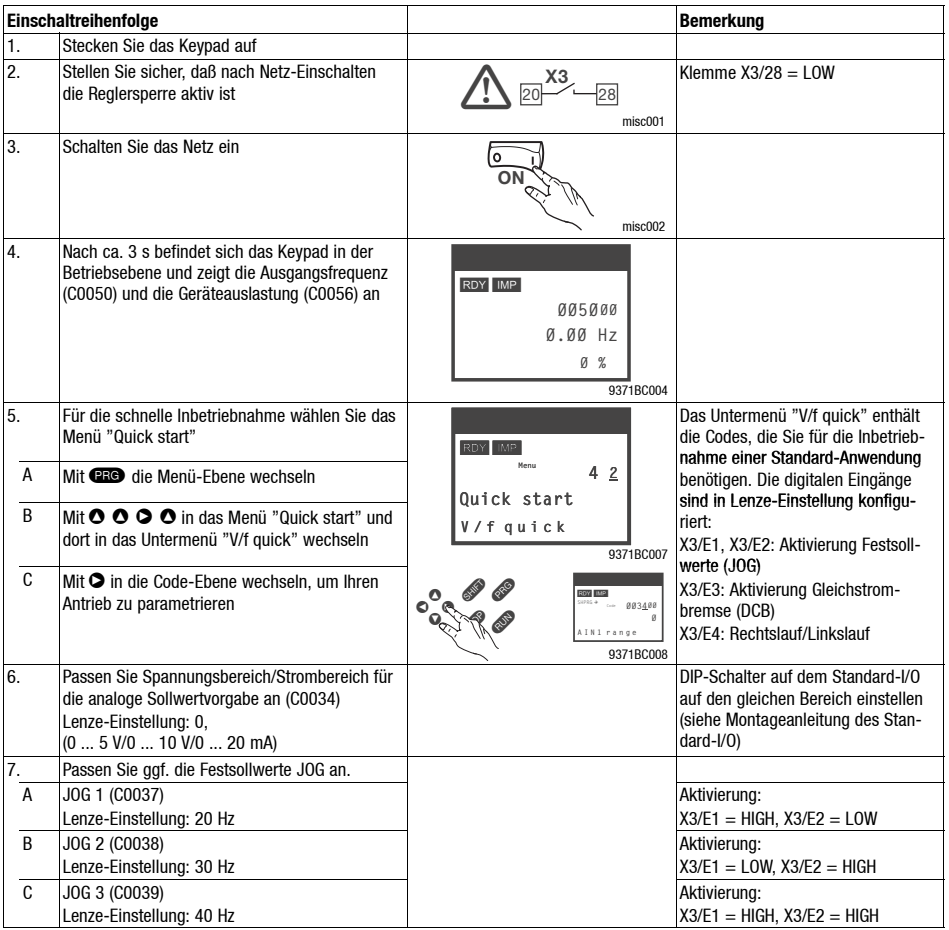

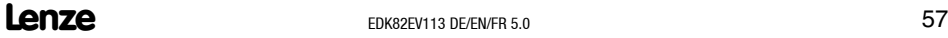

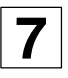

### *Mit dem Keypad XT EMZ9371BC - Lineare U/f-Kennliniensteuerung*

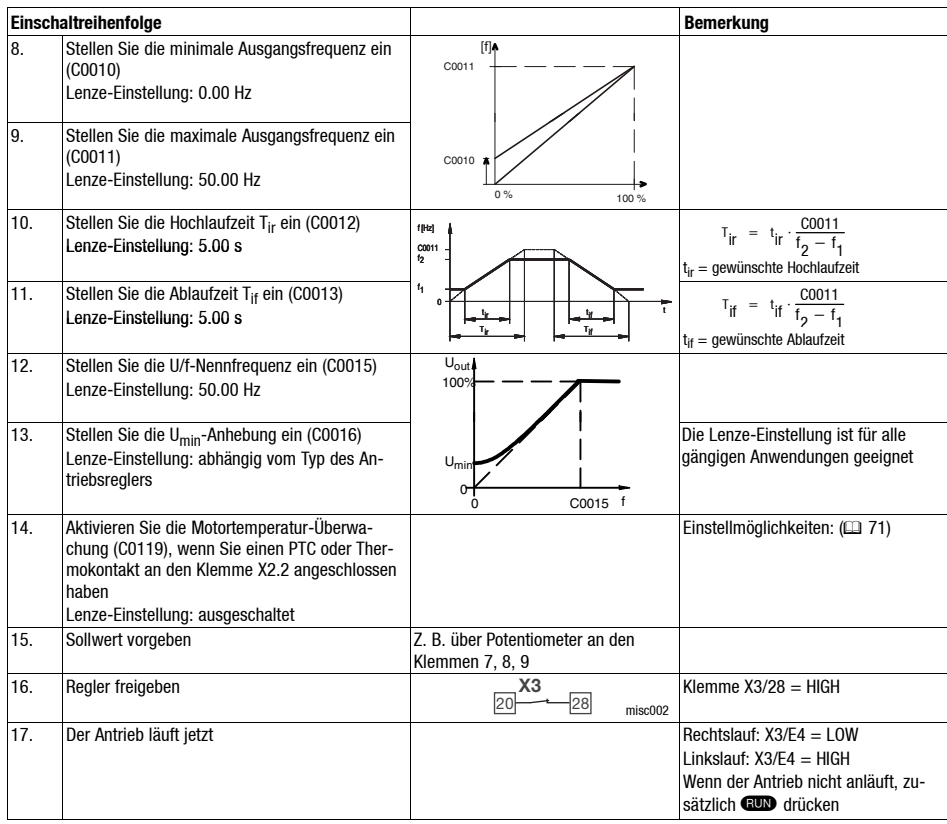

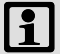

### **Hinweis!**

Im Menü "Diagnostic" können Sie die wichtigsten Antriebsparameter überwachen

**7**

### *Mit dem Keypad XT EMZ9371BC - Vector-Regelung*

Die folgende Beschreibung gilt für den Antriebsregler mit Funktionsmodul Standard-I/O und leistungszugeordnetem Drehstrom-Asynchronmotor.

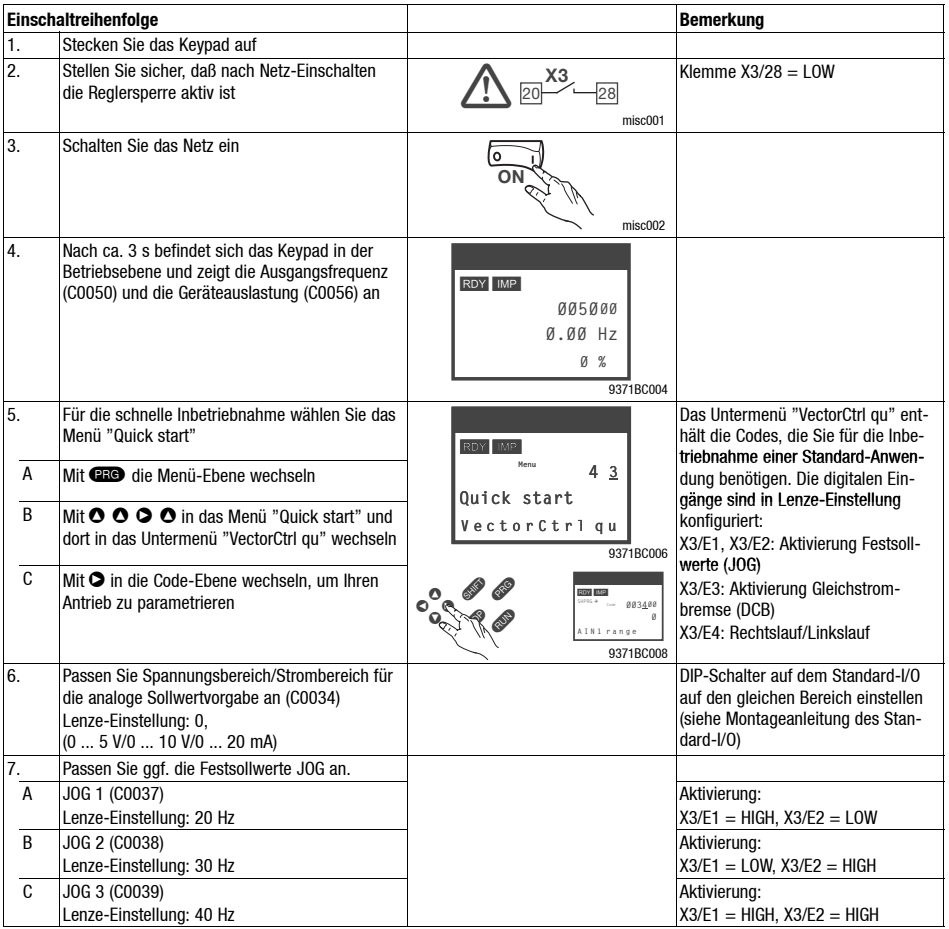

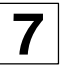

### **7** *Inbetriebnahme Mit dem Keypad XT EMZ9371BC - Vector-Regelung*

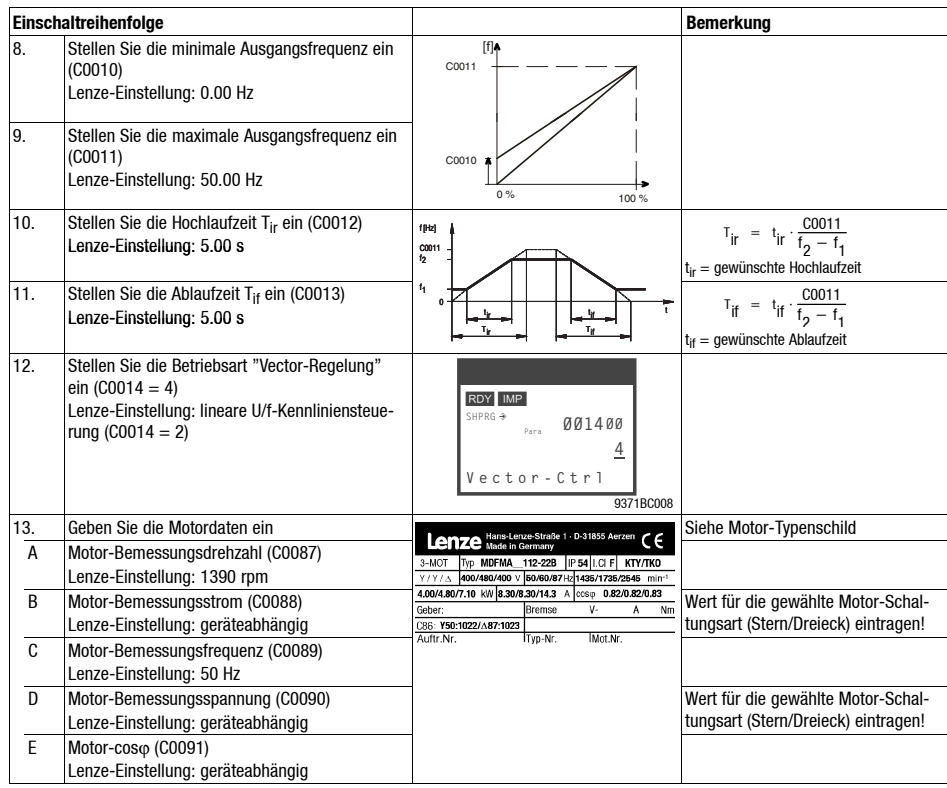

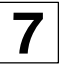

### *Mit dem Keypad XT EMZ9371BC - Vector-Regelung*

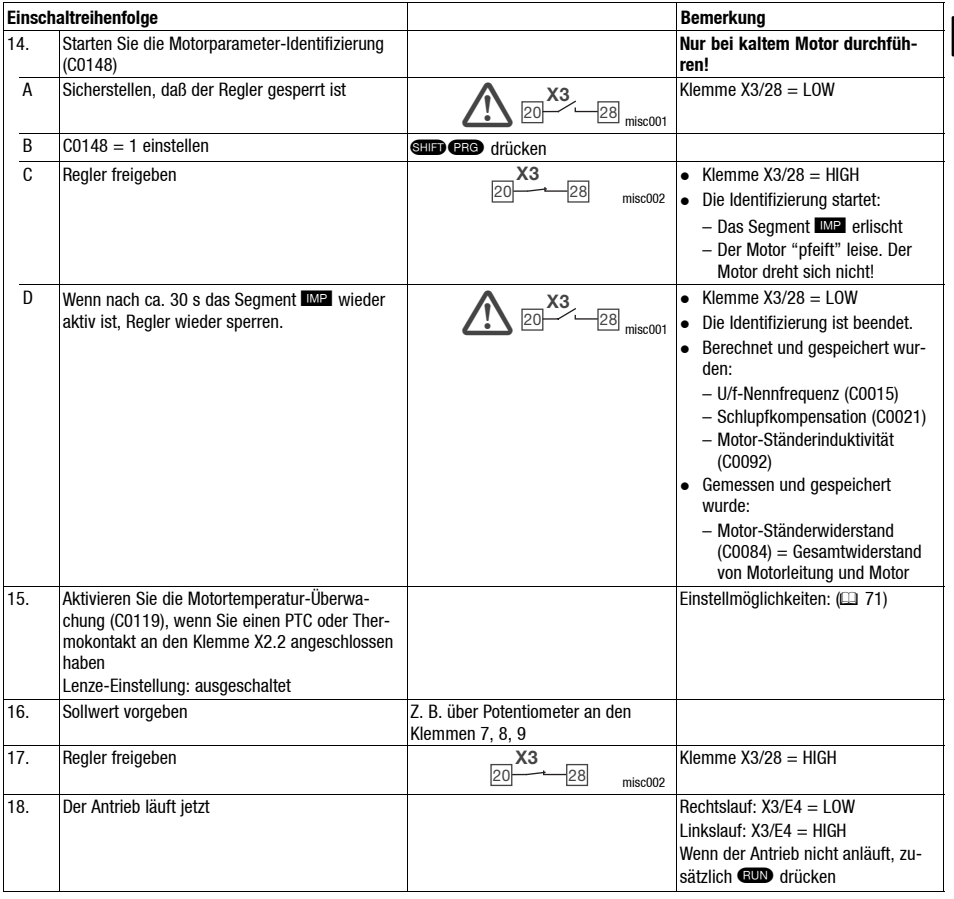

## **Hinweis!**

Im Menü "Diagnostic" können Sie die wichtigsten Antriebsparameter überwachen

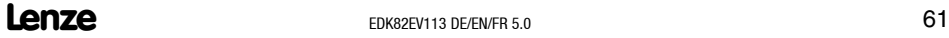

### **7** *Inbetriebnahme Mit dem Keypad XT EMZ9371BC - Vector-Regelung*

#### **Vector-Regelung optimieren**

Die Vector-Regelung ist nach der Motorparameter-Identifizierung in der Regel ohne weitere Maßnahmen betriebsfähig. Sie müssen die Vector-Regelung nur bei folgendem Antriebsverhalten optimieren:

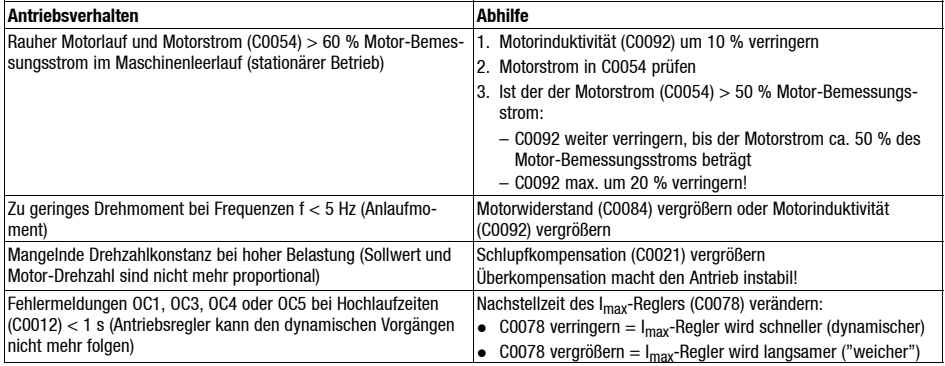

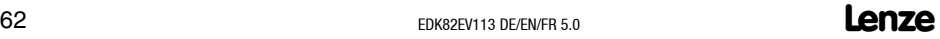

# **7**

*Inbetriebnahme*

### *Die wichtigsten Codes für die Inbetriebnahme*

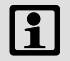

### **Hinweis!**

- Die folgende Tabelle beschreibt ausführlich die in den Inbetriebnahme-Beispielen genannten Codes!
- Ändern Sie keine Codes, deren Bedeutung Sie nicht kennen! Sie finden alle Codes ausführlich beschrieben im Systemhandbuch.

#### **So lesen Sie die Codetabelle**

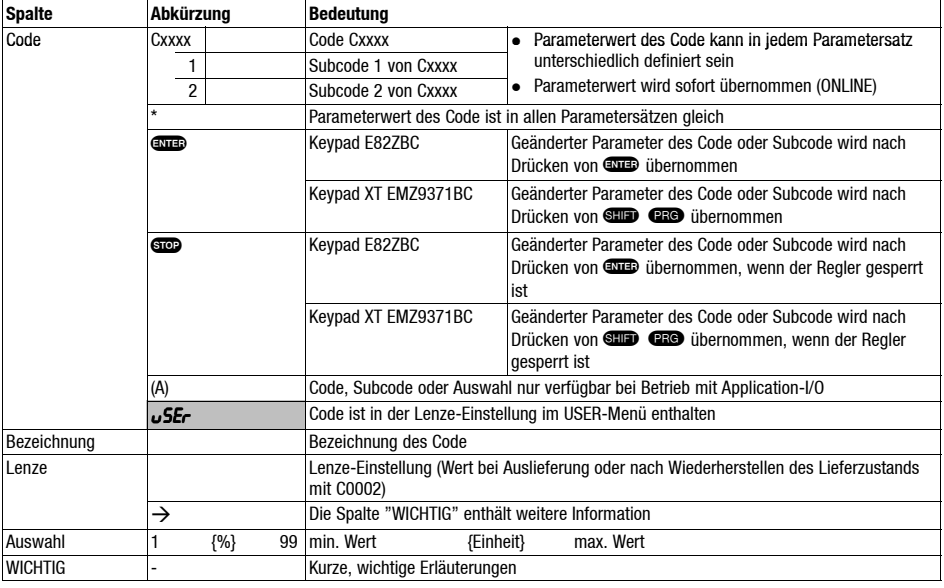

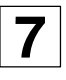

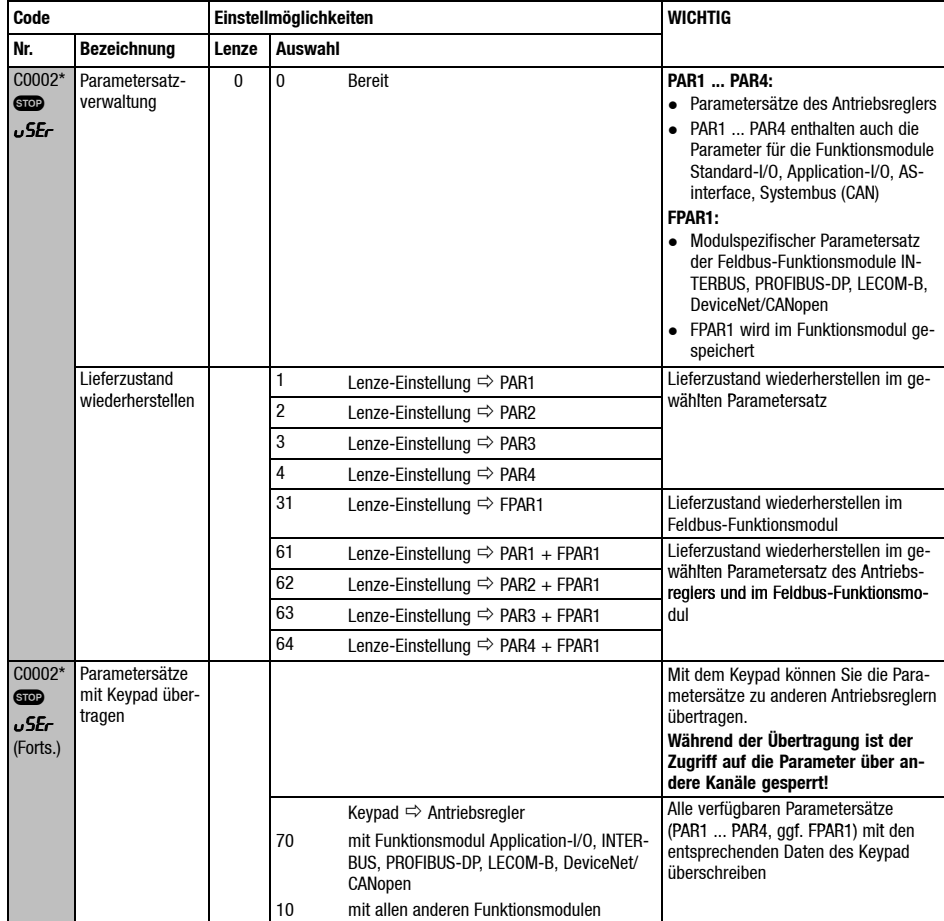

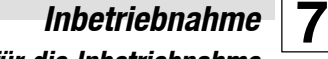

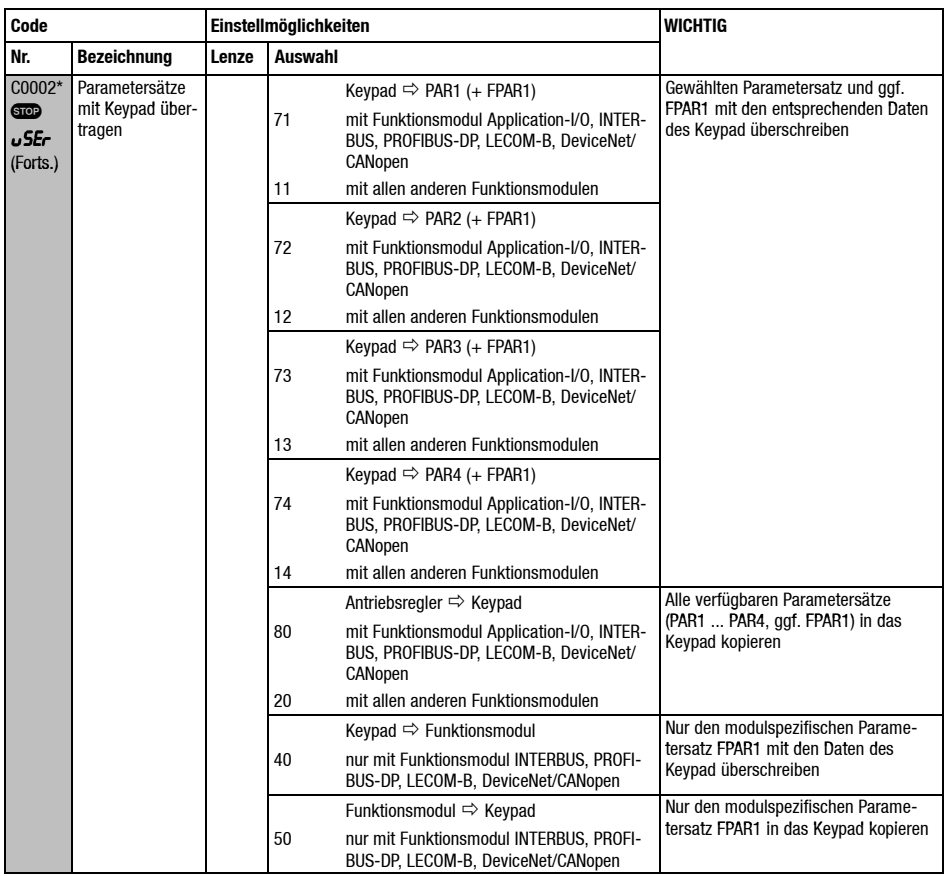

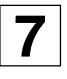

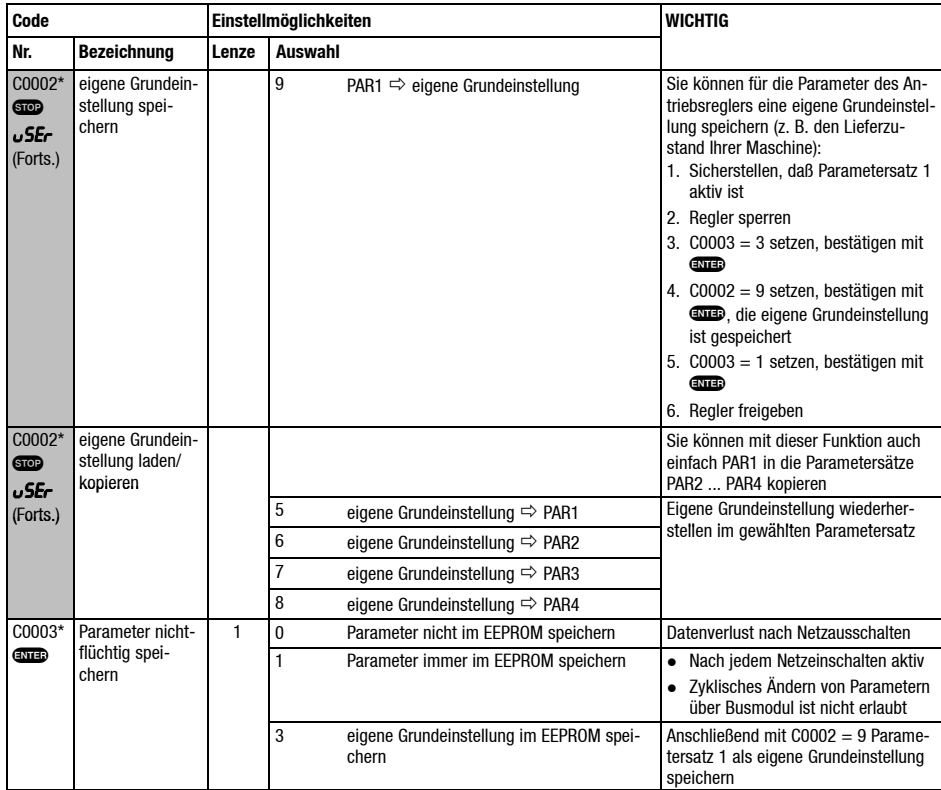

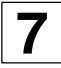

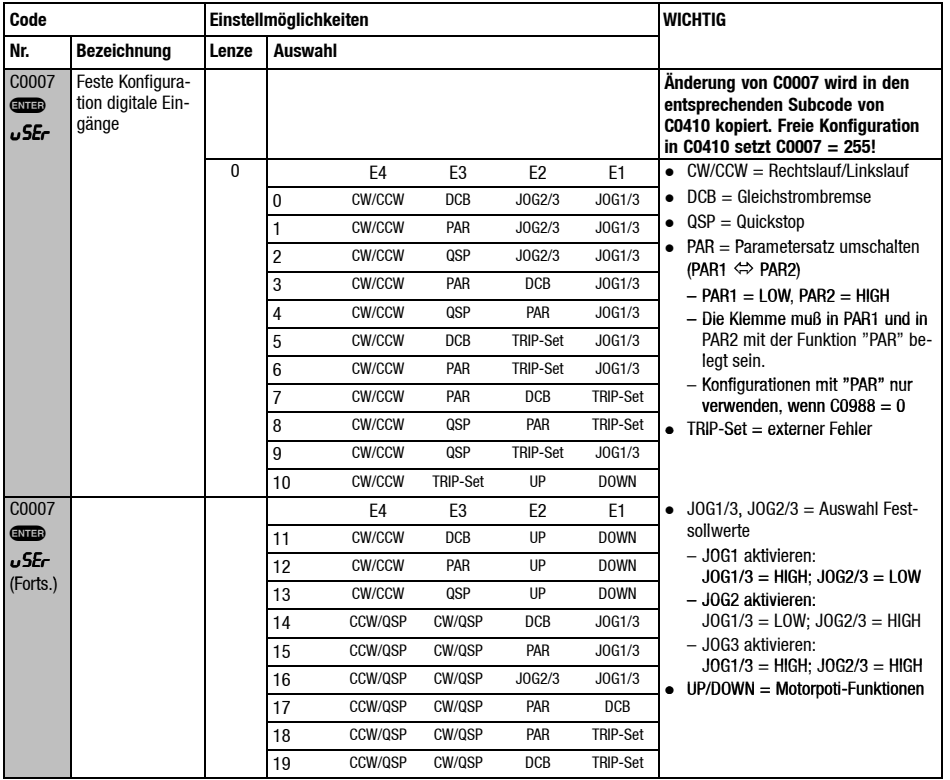

*Die wichtigsten Codes für die Inbetriebnahme*

| Code                                      |                    |       | Einstellmöglichkeiten |                | <b>WICHTIG</b> |                  |                |                                                                                                    |
|-------------------------------------------|--------------------|-------|-----------------------|----------------|----------------|------------------|----------------|----------------------------------------------------------------------------------------------------|
| Nr.                                       | <b>Bezeichnung</b> | Lenze | <b>Auswahl</b>        |                |                |                  |                |                                                                                                    |
| C0007<br><b>ente)</b><br>uSEr<br>(Forts.) |                    |       |                       | E4             | E <sub>3</sub> | E <sub>2</sub>   | E1             | $\bullet$ H/Re = Hand/Remote-Umschaltung<br>PCTRL1-I-OFF = I-Anteil Prozeß-<br>$\bullet$<br>regler ausschalten<br>$\bullet$ DFIN1-ON = Digitaler Frequenzein-<br>gang 0  10 kHz<br>• PCTRL1-OFF = Prozeßregler aus-<br>schalten |
|                                           |                    |       | 20                    | CCW/QSP        | CW/QSP         | <b>TRIP-Set</b>  | J0G1/3         |                                                                                                    |
|                                           |                    |       | 21                    | CCW/QSP        | CW/QSP         | UP               | <b>DOWN</b>    |                                                                                                    |
|                                           |                    |       | 22                    | CCW/QSP        | CW/QSP         | UP               | J0G1/3         |                                                                                                    |
|                                           |                    |       | 23                    | H/Re           | CW/CCW         | UP               | <b>DOWN</b>    |                                                                                                    |
|                                           |                    |       | 24                    | H/Re           | PAR            | UP               | <b>DOWN</b>    |                                                                                                    |
|                                           |                    |       | 25                    | H/Re           | <b>DCB</b>     | UP               | <b>DOWN</b>    |                                                                                                    |
|                                           |                    |       | 26                    | H/Re           | J0G1/3         | UP               | <b>DOWN</b>    |                                                                                                    |
|                                           |                    |       | 27                    | H/Re           | TRIP-Set       | UP               | <b>DOWN</b>    |                                                                                                    |
|                                           |                    |       | 28                    | J0G2/3         | J0G1/3         | PCTRL1-I-<br>0FF | DFIN1-ON       |                                                                                                    |
|                                           |                    |       | 29                    | J0G2/3         | DCB            | PCTRL1-I-<br>0FF | DFIN1-ON       |                                                                                                    |
|                                           |                    |       | 30                    | J0G2/3         | QSP            | PCTRL1-I-<br>0FF | DFIN1-ON       |                                                                                                    |
| C0007<br><b>ente)</b><br>uSEr<br>(Forts.) |                    |       |                       | E <sub>4</sub> | E3             | E <sub>2</sub>   | E <sub>1</sub> |                                                                                                    |
|                                           |                    |       | 31                    | DCB            | <b>QSP</b>     | PCTRL1-I-<br>0FF | DFIN1-ON       |                                                                                                    |
|                                           |                    |       | 32                    | TRIP-Set       | <b>QSP</b>     | PCTRL1-I-<br>0FF | DFIN1-ON       |                                                                                                    |
|                                           |                    |       | 33                    | QSP            | PAR            | PCTRL1-I-<br>0FF | DFIN1-ON       |                                                                                                    |
|                                           |                    |       | 34                    | CW/QSP         | CCW/QSP        | PCTRL1-I-<br>0FF | DFIN1-ON       |                                                                                                    |
|                                           |                    |       | 35                    | JOG2/3         | J0G1/3         | PAR              | DFIN1-ON       |                                                                                                    |
|                                           |                    |       | 36                    | DCB            | QSP            | PAR              | DFIN1-ON       |                                                                                                    |
|                                           |                    |       | 37                    | J0G1/3         | <b>QSP</b>     | PAR              | DFIN1-ON       |                                                                                                    |
|                                           |                    |       | 38                    | J0G1/3         | PAR            | <b>TRIP-Set</b>  | DFIN1-ON       |                                                                                                    |
|                                           |                    |       | 39                    | J0G2/3         | J0G1/3         | <b>TRIP-Set</b>  | DFIN1-ON       |                                                                                                    |
|                                           |                    |       | 40                    | J0G1/3         | <b>QSP</b>     | <b>TRIP-Set</b>  | DFIN1-ON       |                                                                                                    |

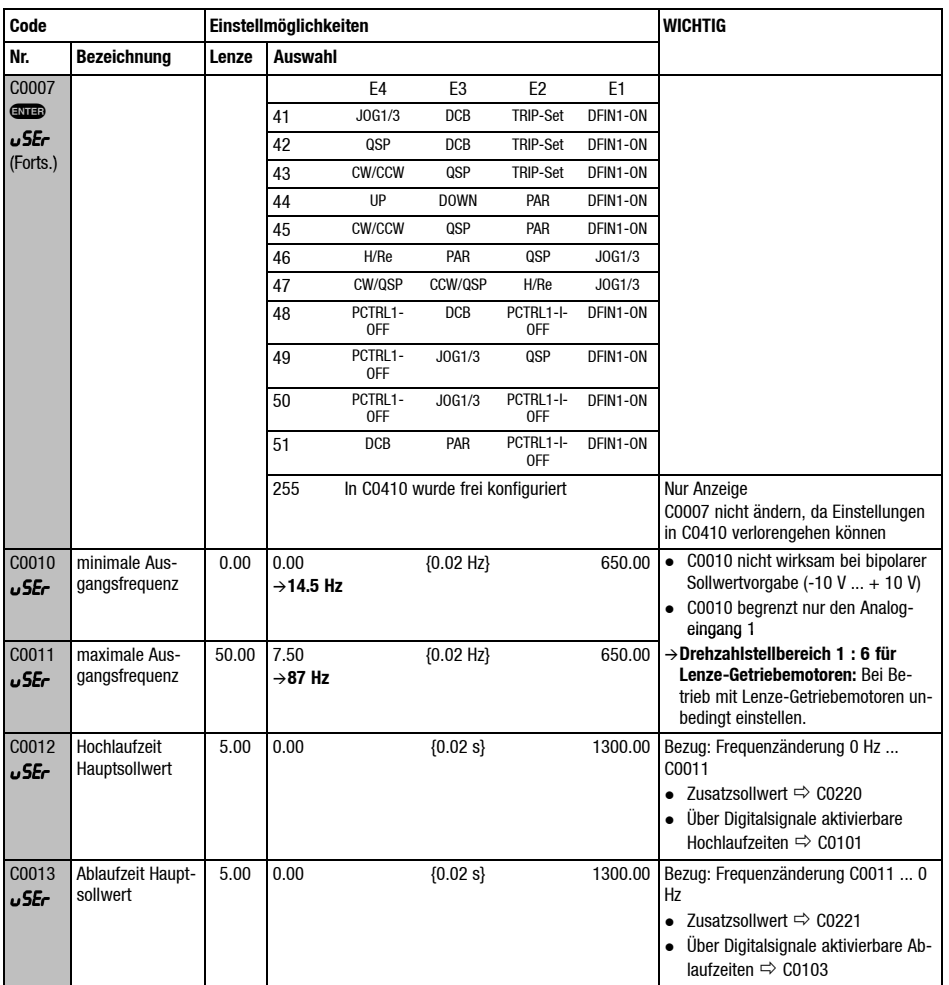

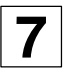

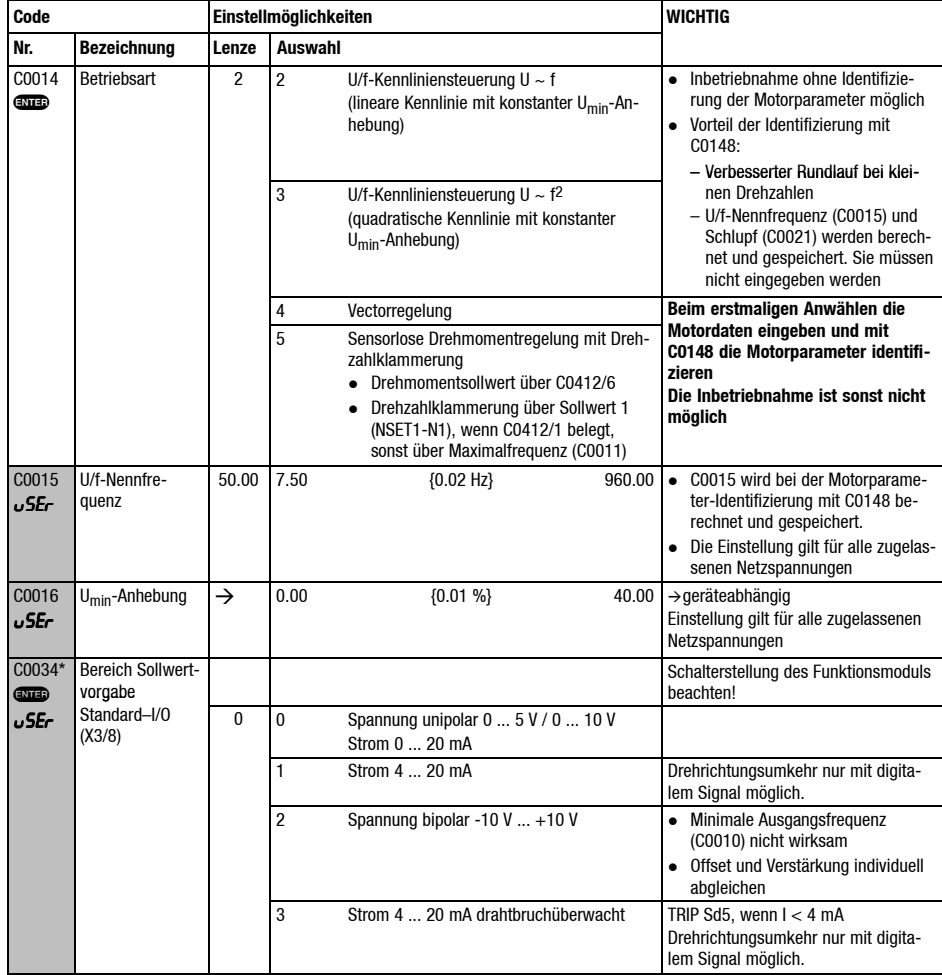

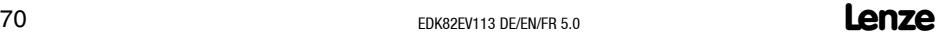

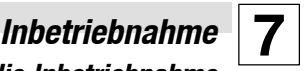

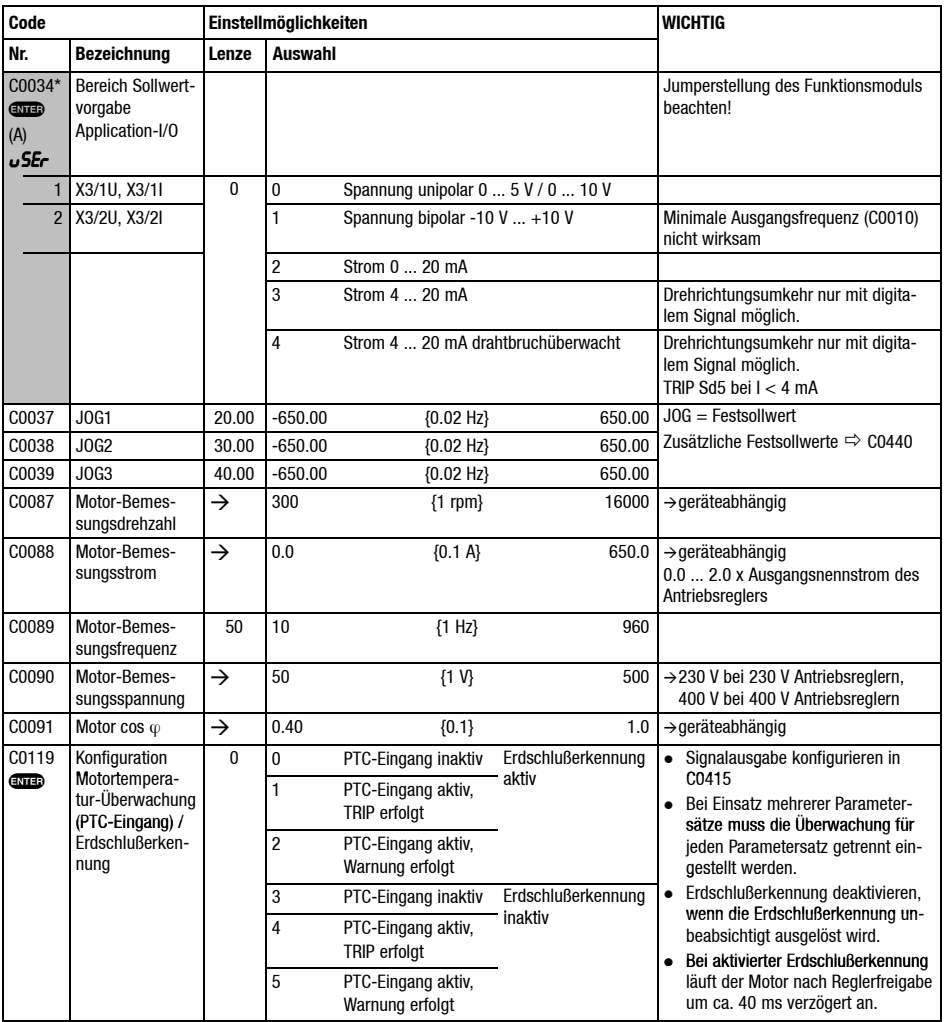

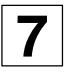

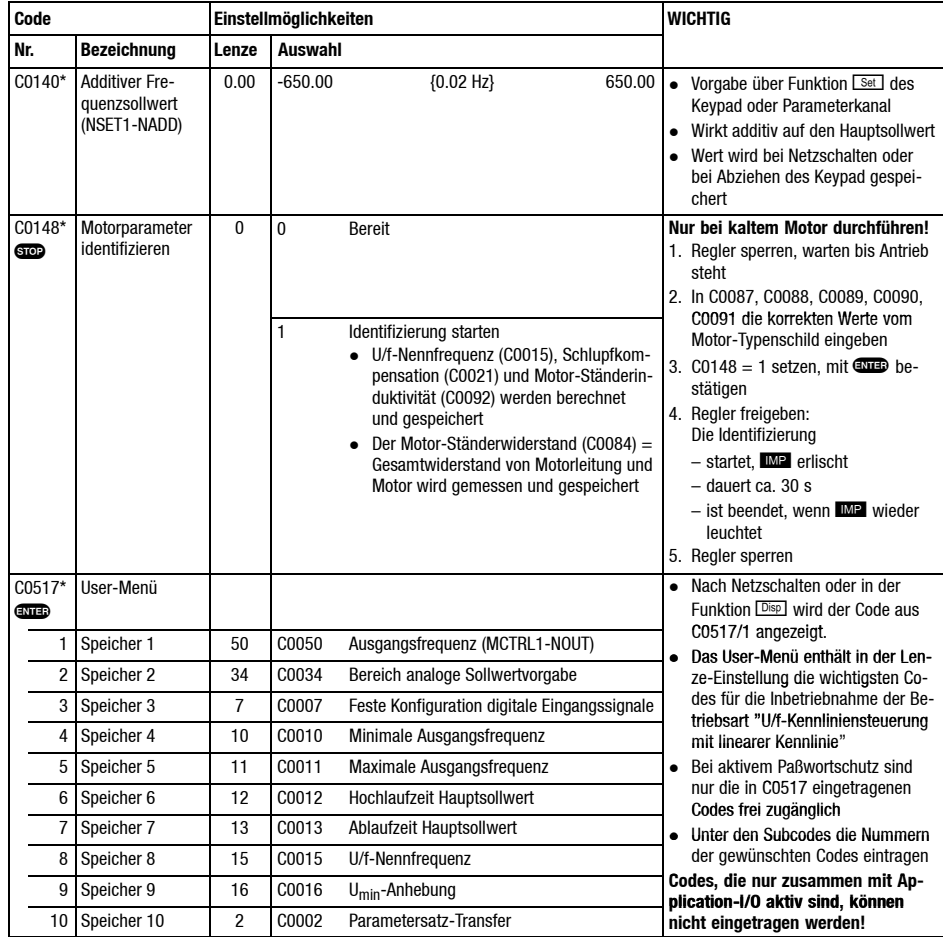
## *Störungen erkennen und beseitigen Fehlverhalten des Antriebs*

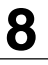

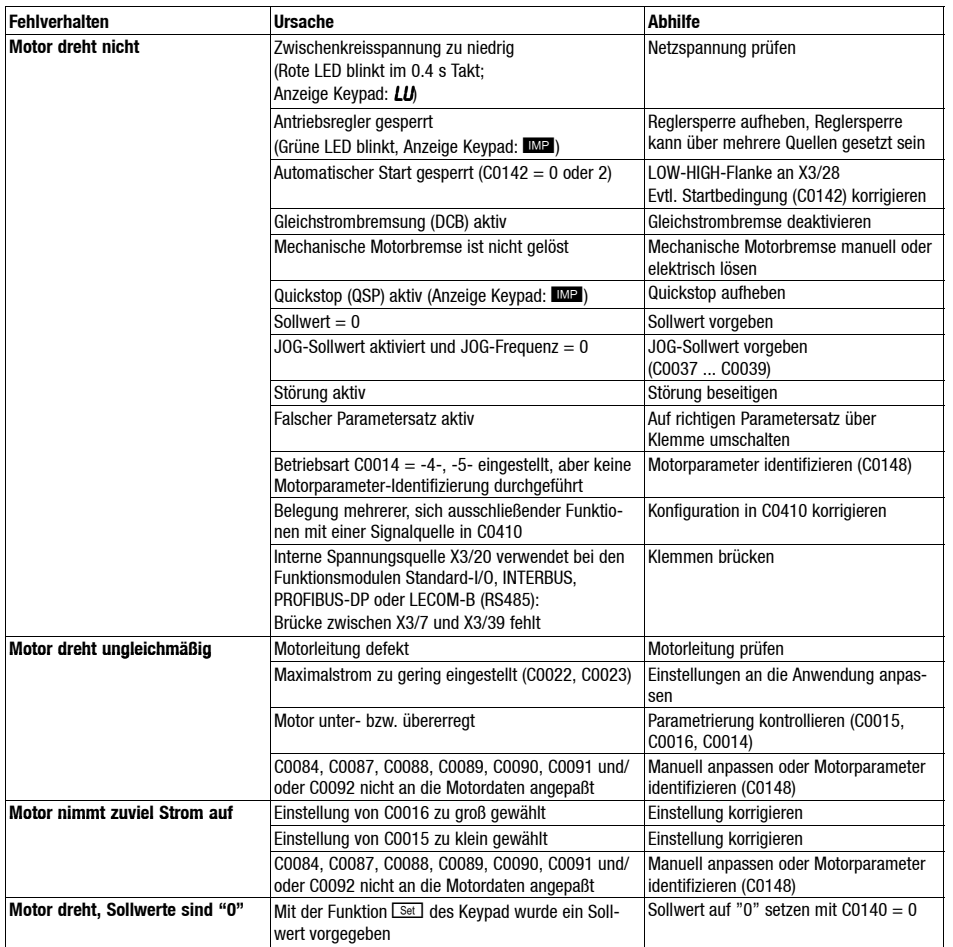

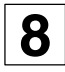

## **8** *Störungen erkennen und beseitigen Fehlverhalten des Antriebs*

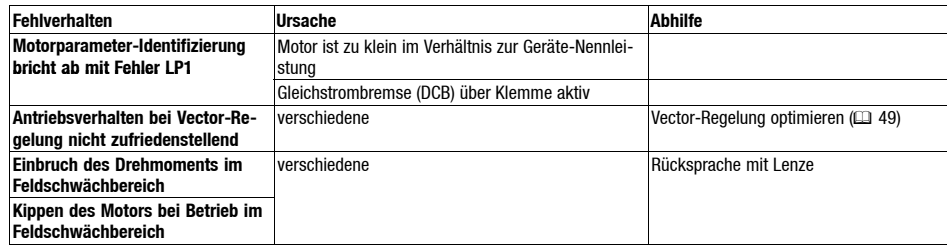

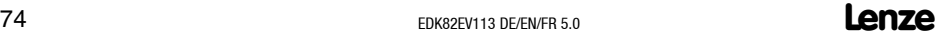

## *Störungen erkennen und beseitigen Störungsmeldungen*

#### **LED's am Antriebsregler (Statusanzeige)**

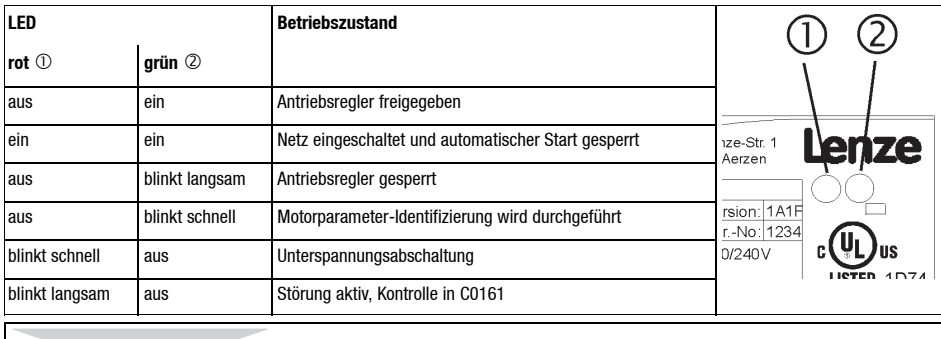

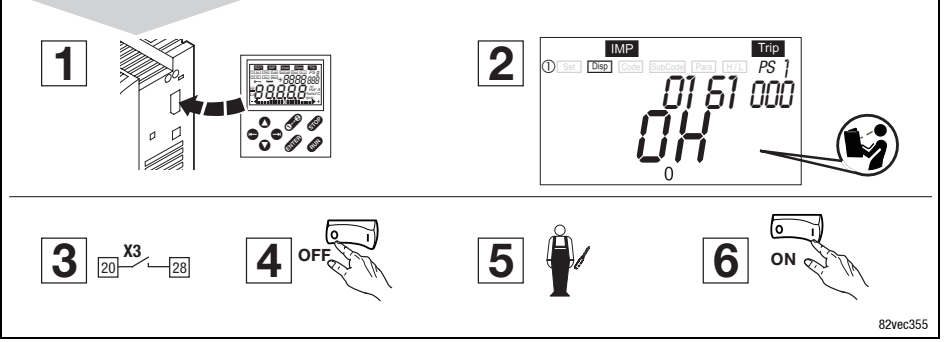

So setzen Sie den Antriebsregler zurück, wenn eine Störung auftritt (TRIP-Reset):

- 1. Während des Betriebs Keypad auf die AIF-Schnittstelle aufstecken.
- 2. Fehlermeldung der Keypad-Anzeige ablesen und notieren.
- 3. Antriebsregler sperren.
- 4. Antriebsregler vom Netz trennen.
- 5. Fehleranalyse durchführen und Fehler beseitigen.
- 6. Antriebsregler erneut einschalten.

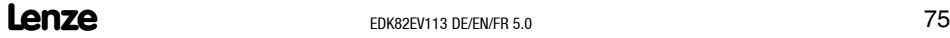

**8**

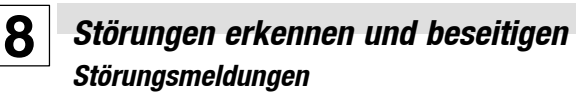

#### **Störungsmeldungen am Keypad oder im Parametrierprogramm Global Drive Control**

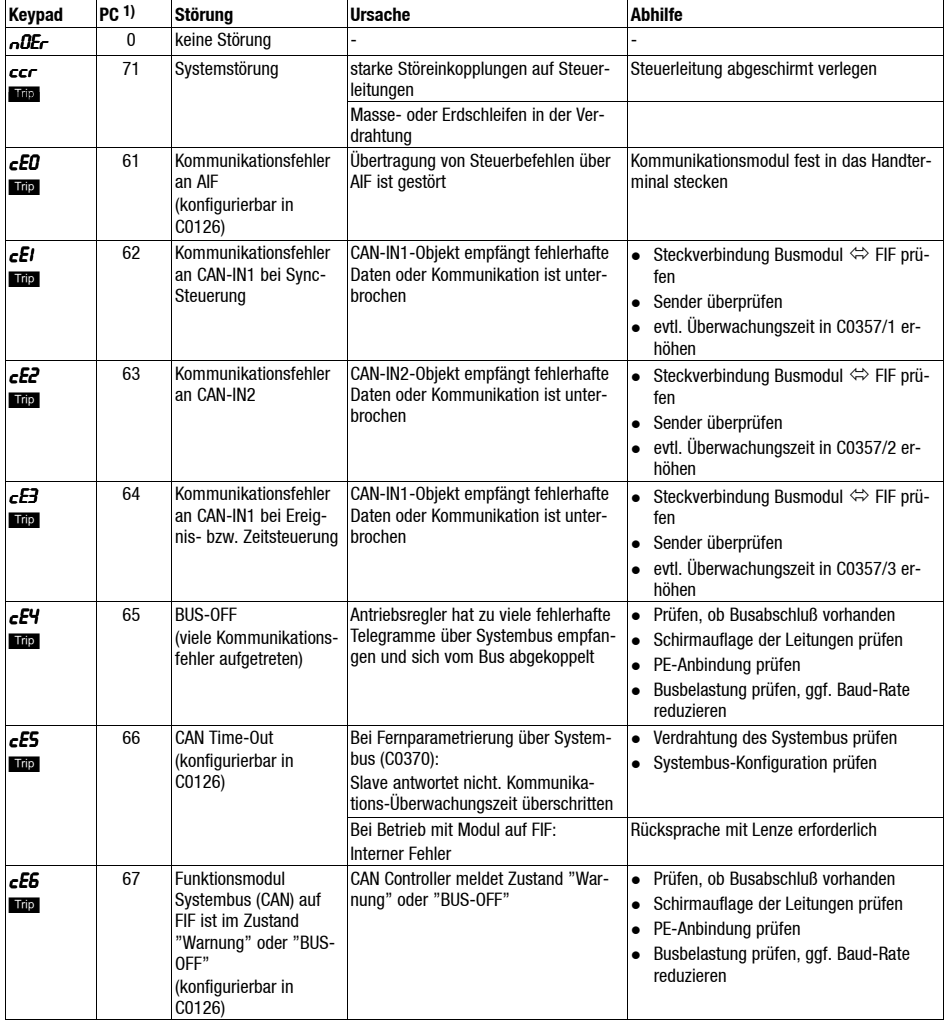

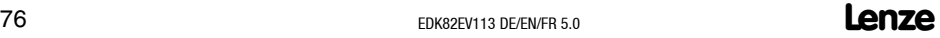

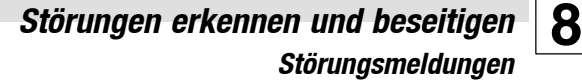

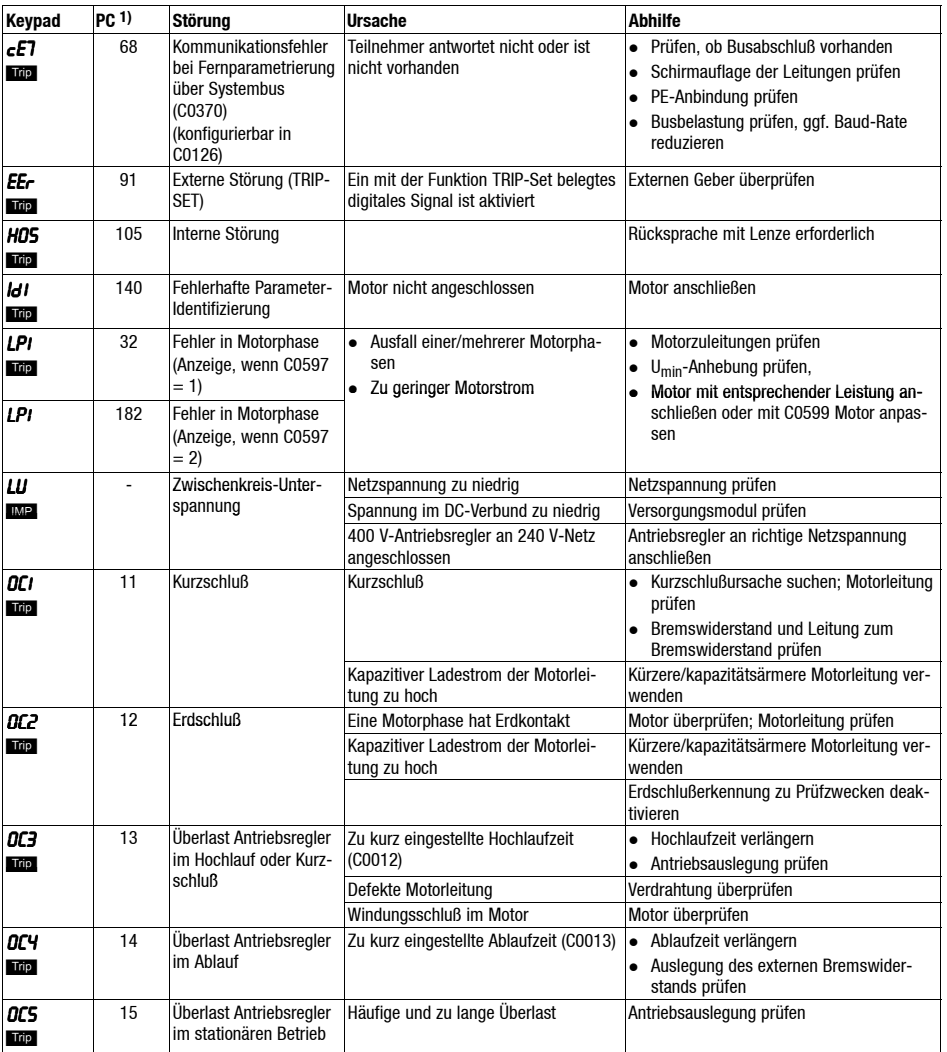

**Lenze** EDK82EV113 DE/EN/FR 5.0

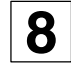

## **8** *Störungen erkennen und beseitigen Störungsmeldungen*

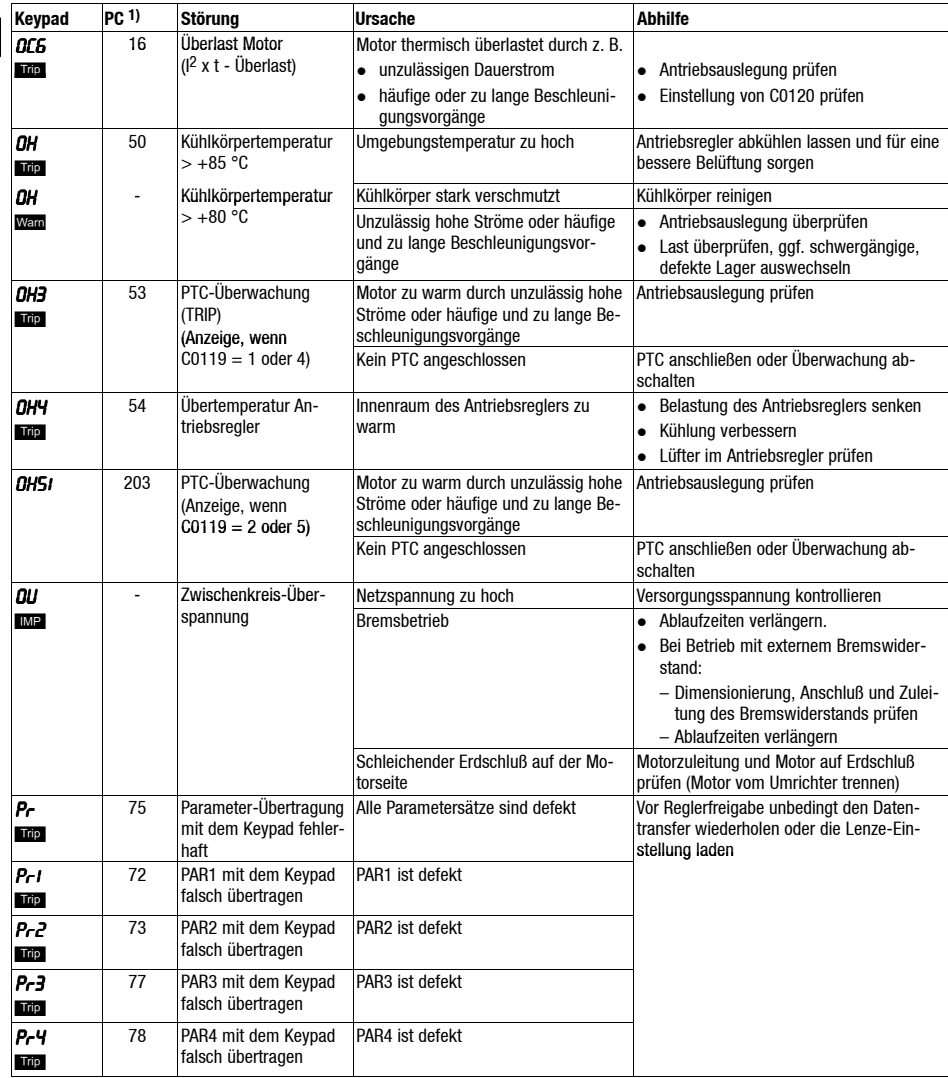

## *Störungen erkennen und beseitigen* **8** *Störungsmeldungen*

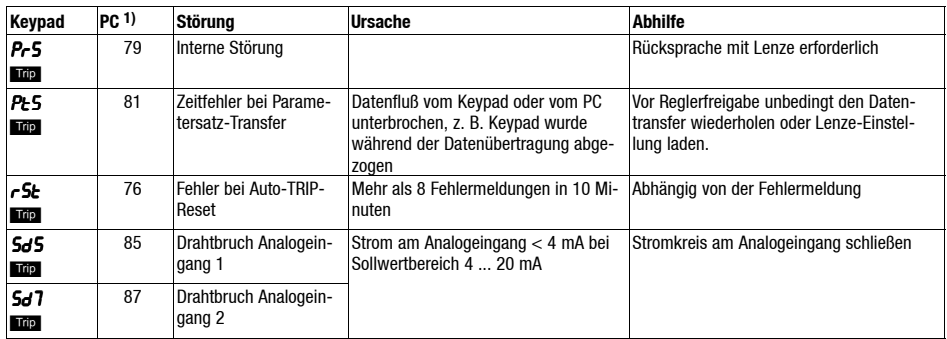

1) LECOM-Fehlernummer, Anzeige im Parametrierprogramm Global Drive Control (GDC)

#### **Items supplied Show/Hide Bookmarks**

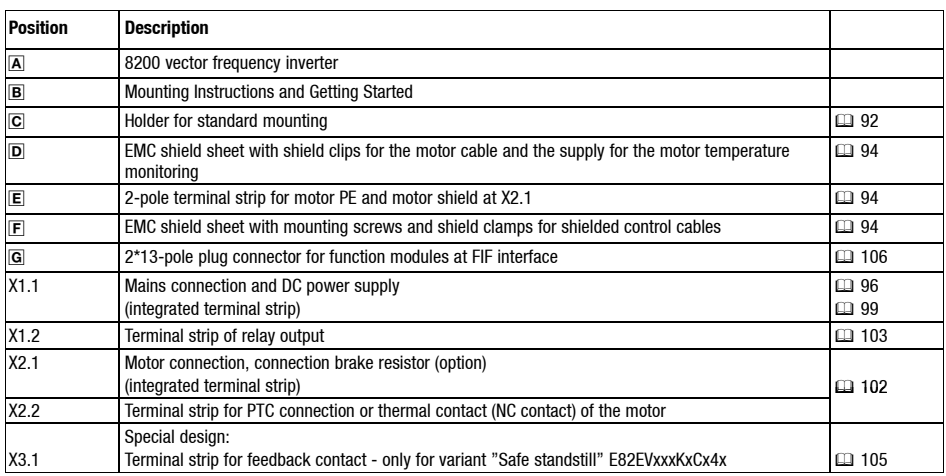

### **Interfaces and displays**

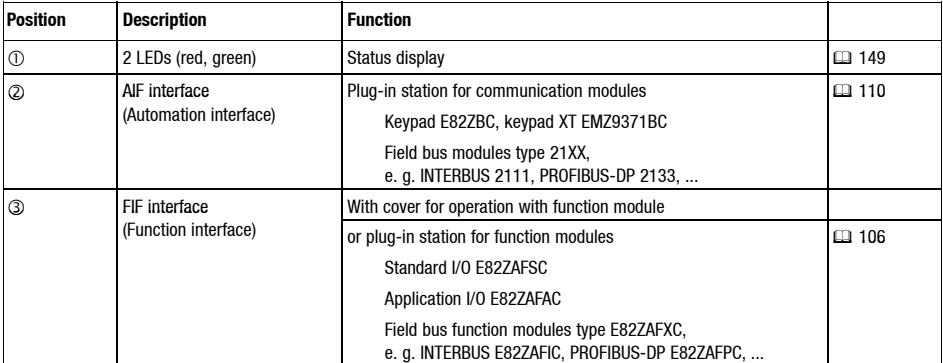

**Show/Hide Bookmarks**

#### **This documentation is only valid for 8200 vector frequency inverters as of version:**

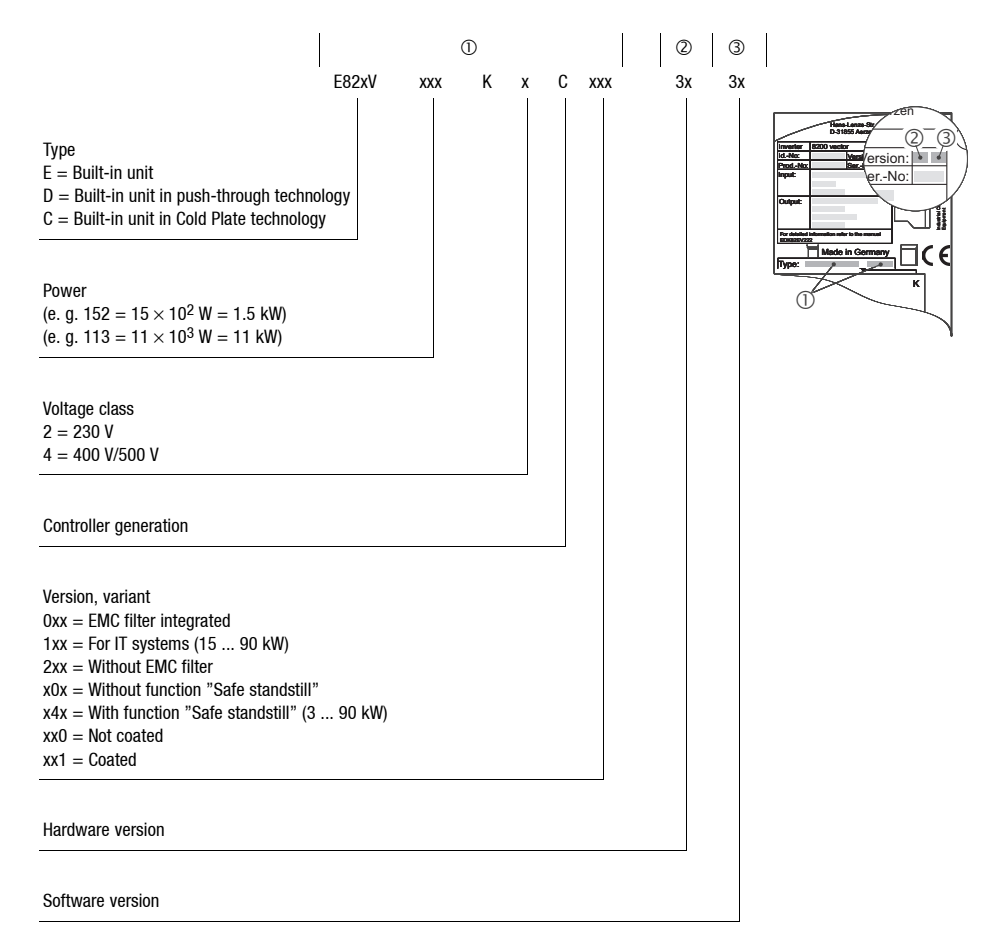

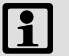

## **Note!**

Current documentation and software updates for Lenze products can be found in the internet in the area "Downloads" under

**http://www.Lenze.com**

# **i** *Contents*

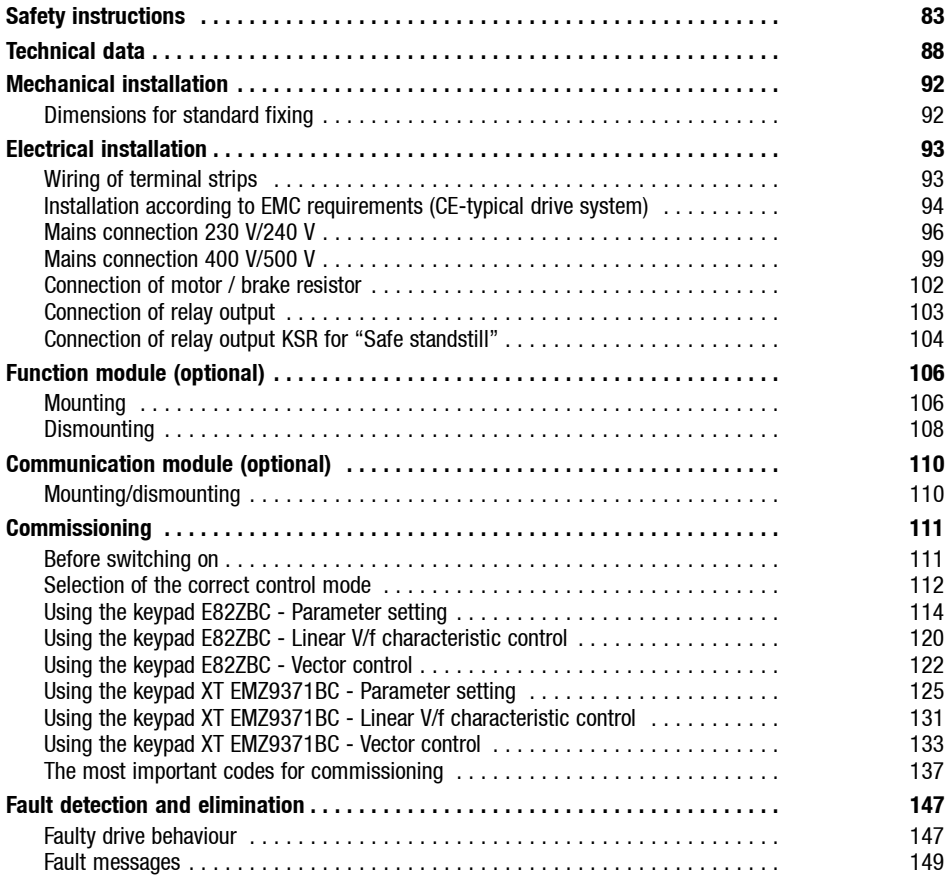

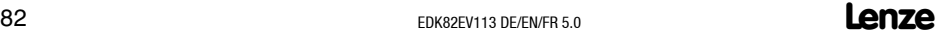

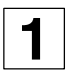

#### <span id="page-82-0"></span>**Safety and application notes for Lenze controllers**

(in conformity with Low-Voltage Directive 73/23/EEC)

#### **General**

Lenze controllers (frequency inverters, servo inverters, DC controllers) can include live and rotating parts - depending on their type of protection - during operation. Surfaces can be hot.

Non-authorized removal of the required cover, inappropriate use, incorrect installation or operation, creates the risk of severe injury to persons or damage to material assets.

For more detailed information please see the documentation.

All operations concerning transport, installation, and commissioning as well as maintenance must be carried out by qualified, skilled personnel (IEC 364 and CENELEC HD 384 or DIN VDE 0100 and IEC report 664 or DIN VDE 0110 and national regulations for the prevention of accidents must be observed).

According to this basic safety information qualified skilled personnel are persons who are familiar with the installation, assembly, commissioning and operation of the product and who have the qualifications necessary for their occupation.

#### **Application as directed**

Drive controllers are components which are designed for installation in electrical systems or machinery. They are not to be used as appliances. They are intended exclusively for professional and commercial purposes according to EN 61000-3-2. The documentation includes information on compliance with the EN 61000-3-2.

When installing the drive controllers in machines, commissioning (i.e. starting of operation as directed) is prohibited until it is proven that the machine complies with the regulations of the EC Directive 98/37/EC (Machinery Directive); EN 60204 must be observed.

Commissioning (i.e. starting of operation as directed) is only allowed when there is compliance with the EMC Directive (89/336/EEC).

The drive controllers meet the requirements of the Low Voltage Directive 73/23/EEC. The harmonised standards of the series EN 50178/DIN VDE 0160 apply to the controllers.

The technical data and information on the connection conditions must be obtained from the nameplate and the documentation. They must be observed in any case.

**Warning:** The availability of controllers is restricted according to EN 61800-3. These products can cause radio interference in residential areas. In this case, corresponding measures are required.

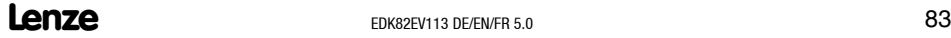

**1** *Safety instructions*

#### **Transport, storage**

Please observe the notes on transport, storage and appropriate handling.

Observe the climatic conditions according to EN 50178.

#### **Installation**

The controllers must be installed and cooled according to the regulation and instructions given in the corresponding documentation.

Ensure proper handling and avoid mechanical stress. Do not bend any components and do not change any insulation distances during transport or handling. Do not touch any electronic components and contacts.

Controllers contain electrostatically sensitive components, which can easily be damaged by inappropriate handling. Do not damage or destroy any electrical components since this might endanger your health!

#### **Electrical connection**

When working on live drive controllers, the applicable national regulations for the prevention of accidents (e.g. VBG 4) must be observed.

The electrical installation must be carried out in compliance with the appropriate regulations (e.g. cable cross-sections, fuses, PE connection). Additional information can be obtained from the documentation.

The documentation contains information about installation in compliance with EMC (shielding, grounding, filters and cables). These notes must also be observed for CE-marked controllers. The manufacturer of the system or machine is responsible for the compliance with the required limit values demanded by the EMC legislation.

#### **Operation**

Systems including controllers must beequipped with additional monitoring and protection devices according to the corresponding standards (e.g. technical equipment, regulations for prevention of accidents, etc.). If necessary, adapt the controllers to your application. Please observe the corresponding information given in the Instructions.

After the controller has been disconnected from the supply voltage, live components and power connection must not be touched immediately since capacitors could be charged. Please observe the corresponding notes on the controller.

All covers and doors must be closed during operation.

**Information for UL-approved systems with integrated controllers:** UL warnings are notes which apply to UL systems. The documentation contains special information about UL.

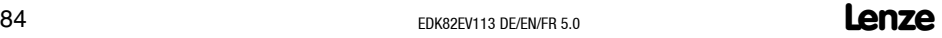

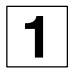

#### **Safe standstill**

Variant V004 of the controller series 9300 and 9300 vector, variant x4x of the controller series 8200 vector and axis controller ECSxAxxx support the function "Safe standstill", protection against unintended start, according to therequirements of Appendix I, No. 1.2.7 of the EC Directive "Machinery" 98/37/EG, DIN EN 954-1 category 3 and DIN EN 1037. It is absolutely necessary to observe the information about the function "Safe standstill" in the corresponding documentation and instructions.

#### **Maintenance and servicing**

Please observe the information given in the documentation.

#### **The product-specific safety and application notes in these instructions must also be observed!**

#### **Residual hazards**

#### **Protection of persons**

- Before working on the controller check that no voltage is applied to the power terminals, the relay output and the pins of the FIF interface,
	- because the power terminals U, V, W, +UG, -UG, BR1 and BR2 remain live for at least 3 minutes after mains switch-off.
	- because the power terminals L1, L2, L3; U, V, W, +UG, -UG, BR1 and BR2 remain live when the motor is stopped.
	- because the relay outputs K11, K12, K14 can remain live when the controller is disconnected from the mains.
- If you use the not-open-circuit protected function "Selection of direction of rotation" via the digital signal DCTRL1-CW/CCW (C0007 =  $0$  ... 13, C0410/3 ≠ 255):
	- In the event of an open circuit or failure of the control voltage, the drive can change its direction of rotation.
- If you use the function "Flying-restart circuit" (C0142 = 2, 3) with machines with a low moment of inertia and a minimum friction:
	- After controller enable in standstill, the motor can start for a short time or change its direction of rotation for a short time.
- $\bullet$  The heat sink of the controller has an operating temperature of  $> 80^{\circ}$ C:
	- Direct skin contact with the heat sink results in burnings.

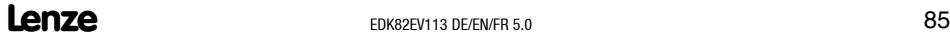

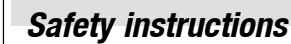

#### **Controller protection**

- All pluggable connection terminals must only be connected or disconnected when no voltage is applied!
- **Cyclic** connection and disconnection of the supply voltage can overload and destroy the input current limitation of the controller:
	- In case of cyclic mains switching over a longer period of time three minutes have to pass between two starting operations!

#### **Motor protection**

- Depending on the controller settings, the connected motor can be overheated:
	- For instance, longer DC-braking operations.
	- Longer operation of self-ventilated motors at low speed.

#### **Controller/system protection**

- Drives can reach dangerous overspeeds (e.g. setting of inappropriately high field frequencies):
	- The controllers do not offer any protection against these operating conditions. For this, use additional components.

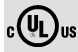

#### **Warnings!**

- The device has no overspeed protection.
- Must be provided with external or remote overload protection.
- Suitable for use on a circuit capable of delivering not more than 5000 rms symmetrical amperes, 240 V maximum (240 V devices) or 500 V maximum (400/500 V devices) resp.
- Use 60/75 °C or 75 °C copper wire only.
- Shall be installed in a pollution degree 2 macro-environment.

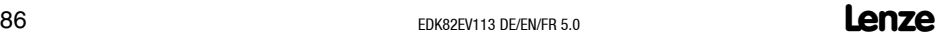

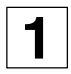

#### **Layout of safety notes**

All safety instructions given in these Instructions have got the same structure:

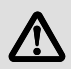

Pictograph (indicates the type of danger)

**Danger!** (indicates the degree of danger)

Note (describes the danger and explains how to avoid it)

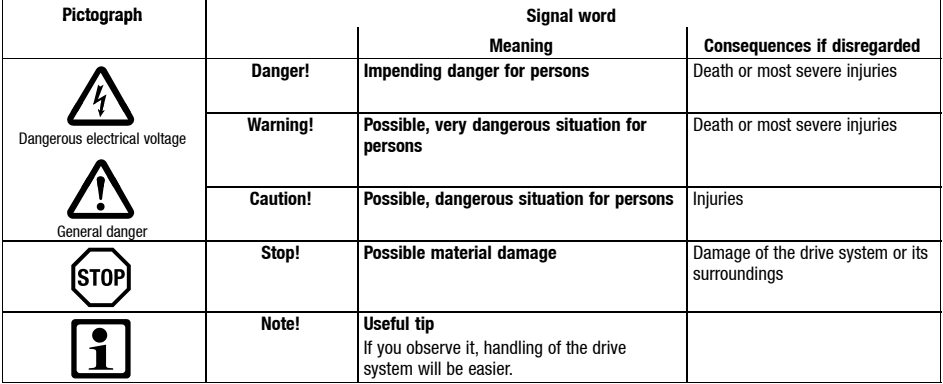

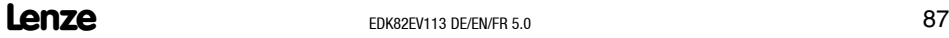

<span id="page-87-0"></span>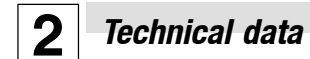

### **Standards and application conditions**

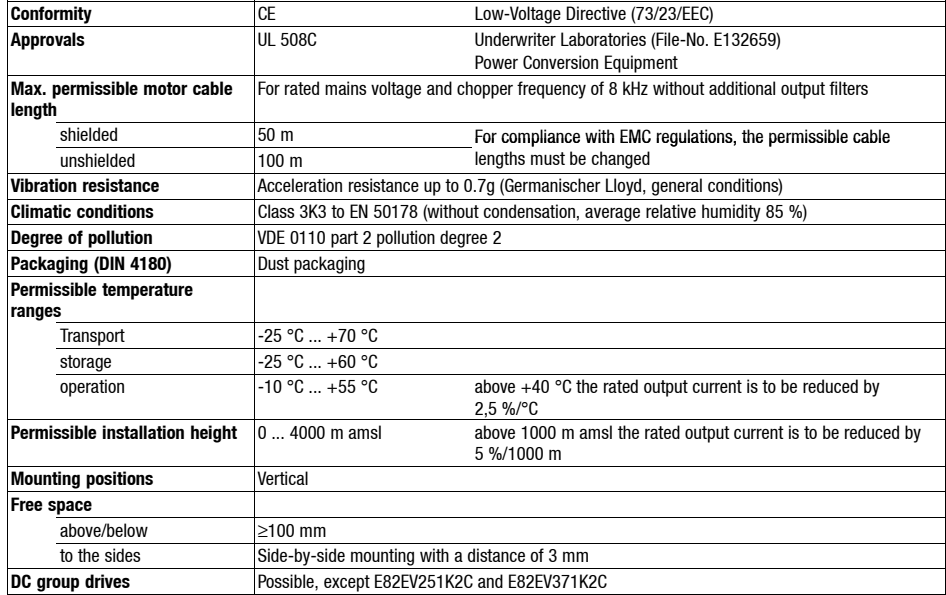

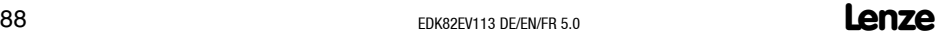

*Technical data*  $\boxed{2}$ 

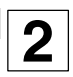

#### **General technical data**

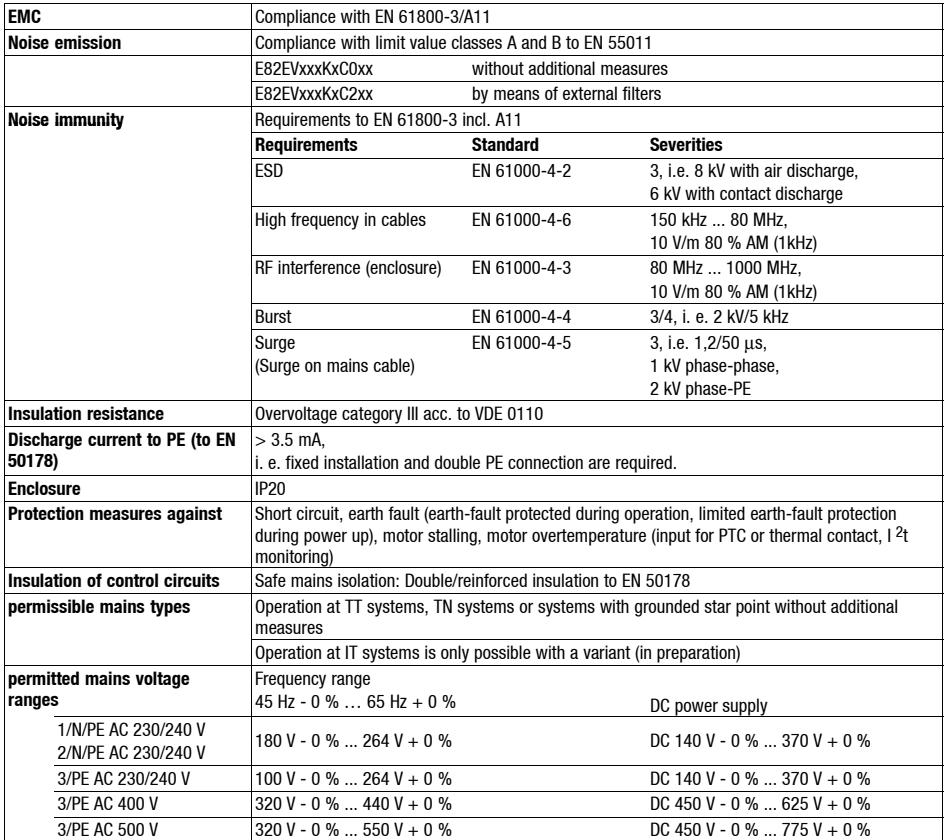

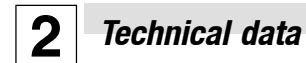

#### **Operation with rated power (normal operation)**

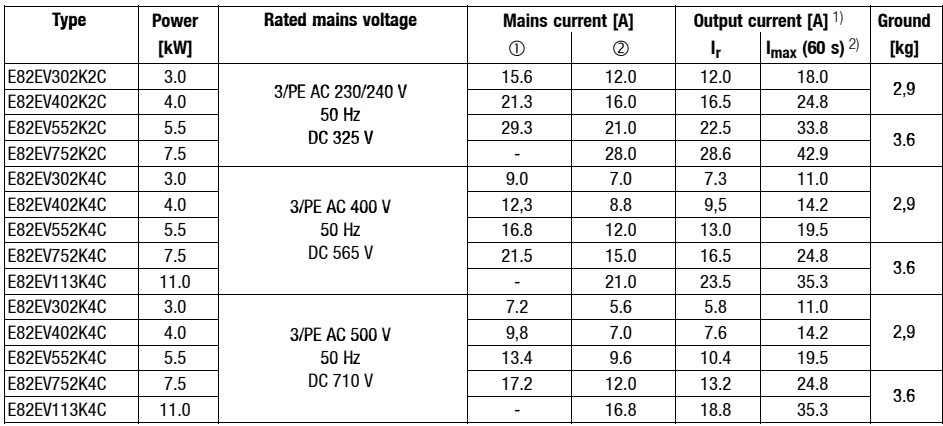

Without mains choke

With mains choke

1) With rated mains voltage and chopper frequency of 8 kHz<br>2) Currents for periodic load change: 1 min overcurrent with  $\frac{1}{2}$ 

Currents for periodic load change: 1 min overcurrent with  $I_{max}$  and 2 min basic load with 75 %  $I_{rx}$ 

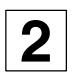

#### **Operation with increased rated power**

Under the application conditions described here the controller can be operated in continuous operation with a motor of higher performance. The overload capacity is reduced to 120 %.

Typical applications are pumps with square-law load characteristic or blowers.

## **Note!**

Operation with increased rated power is only permissible

- with the drive controllers mentioned
- within the mains voltage range mentioned
- with the chopper frequency mentioned
- with the prescribed fuses, cable cross-sections and mains chokes

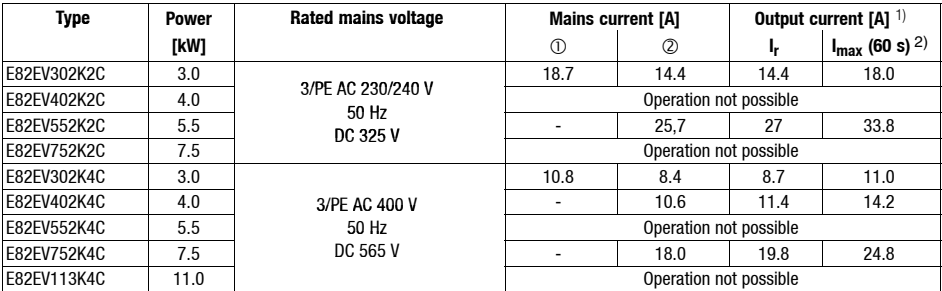

Without mains choke

With mains choke

1) For rated mains voltage and chopper frequency 2 kHz or 4 kHz

<sup>2)</sup> Currents for periodic load change: 1 min overcurrent with I<sub>max</sub> and 2 min basic load with 75 % I<sub>IX</sub>

<span id="page-91-0"></span>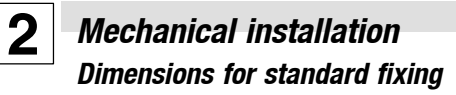

#### **8200 vector 3 ... 11 kW**

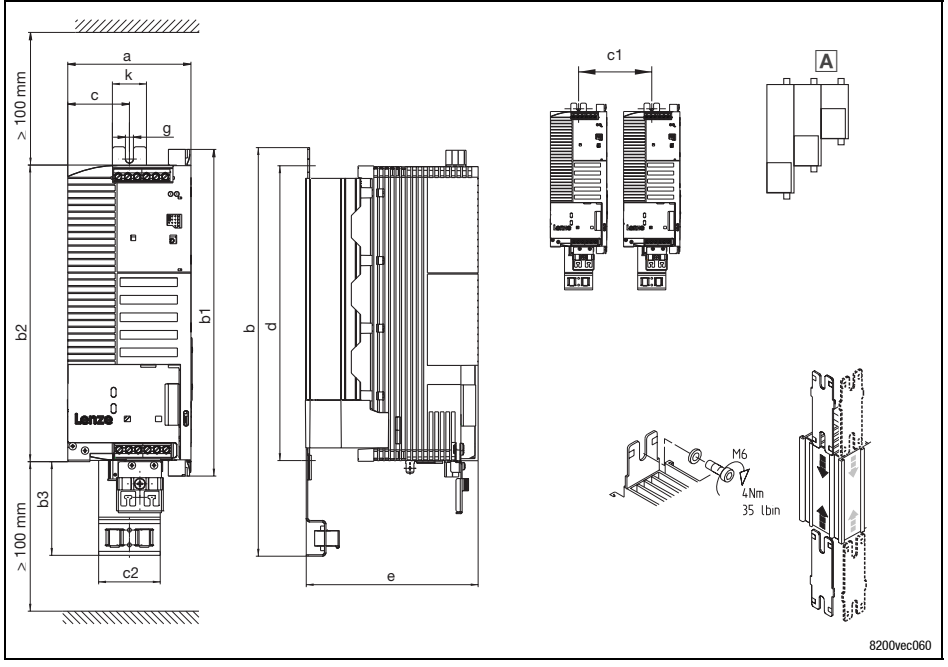

 $\overline{\mathbf{A}}$  Different sizes can only be mounted side-by-side when the smaller units are mounted to the right-hand-side of the bigger units!

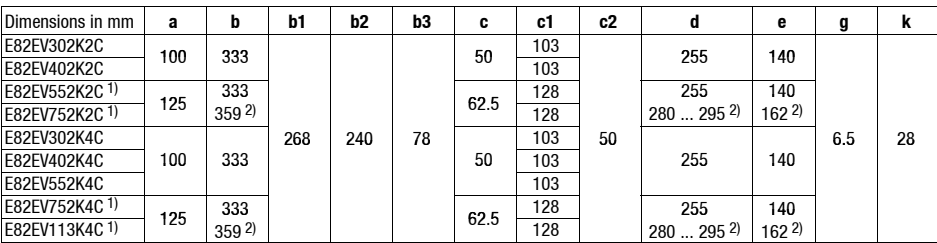

1) Side mounting only possible with swivel holding unit E82ZJ006 (accessories)

2) with E82ZJ006

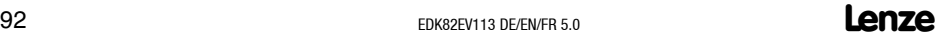

## *Electrical installation Wiring of terminal strips*

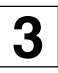

<span id="page-92-0"></span>The enclosed terminal strips are tested according to the specifications of the

- DIN VDE 0627:1986-06 (partially)
- DIN EN 60999:1994-04 (partially)

Checked and tested are, for instance, mechanical, electrical and thermal load, vibration, damage of conductors, loose conductors, corrosion, ageing.

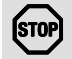

### **Stop!**

Proceed as follows to avoid damage of the contacts:

- Mount only when the controller is not connected to the mains.
- Wire the terminal strips before connecting them!
- Unused terminal strips must also be plugged in to protect the contacts.

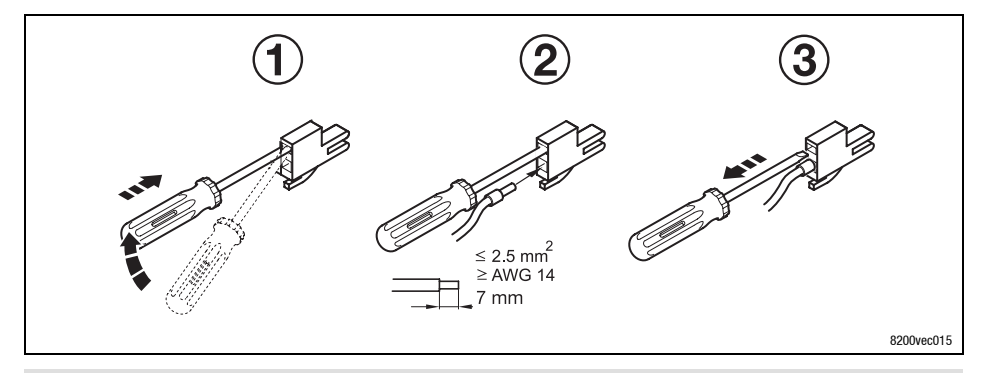

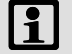

## **Note!**

Wiring without wire end ferrules is always possible.

<span id="page-93-0"></span>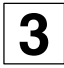

## **3** *Electrical installation Installation according to EMC requirements (CE-typical drive system)*

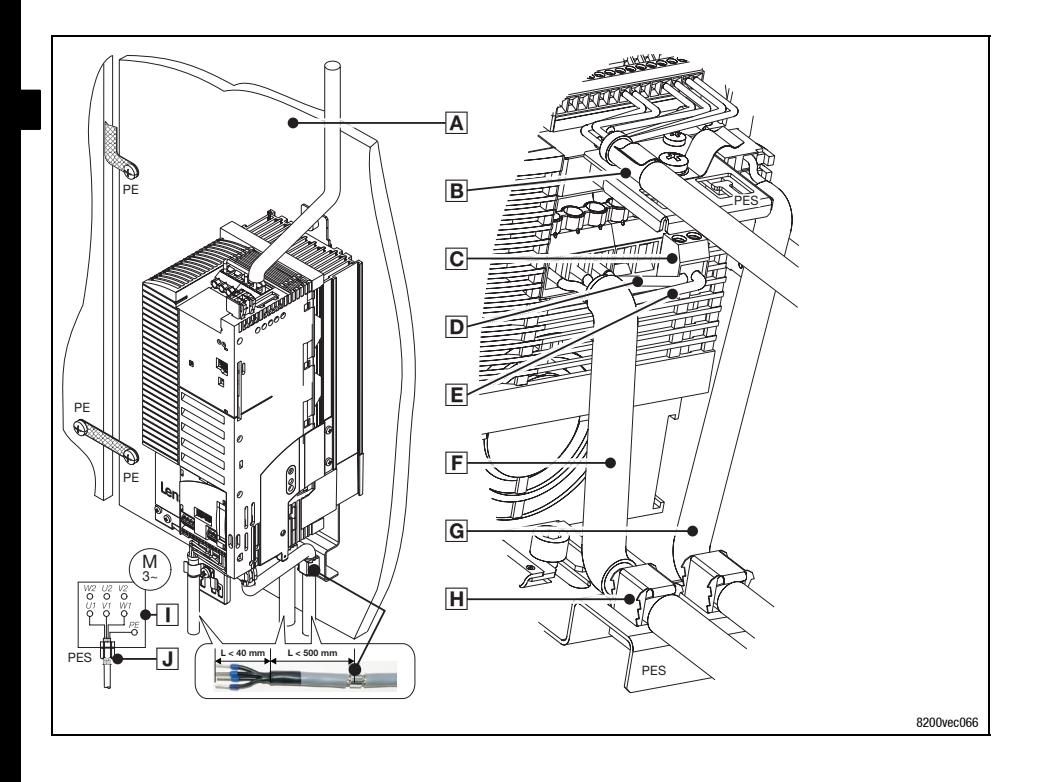

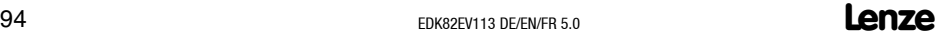

## *Electrical installation*

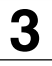

### *Installation according to EMC requirements (CE-typical drive system)*

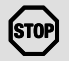

- to avoid interferences.
- Control cable must always be shielded.
- We recommend to shield the supply cable for the PTC or thermal contact and route it separetely from the motor cable.
- If the cores for motor connection and PTC or thermal contact are together in one cable with a common shield:
	- In order to reduce interference injections on the PTC cable, we recommend to install additionally the PTC module type E82ZPE.
- An optimum HF shield connection of the motor cable can be reached by using the terminal @ for motor PE and motor shield.

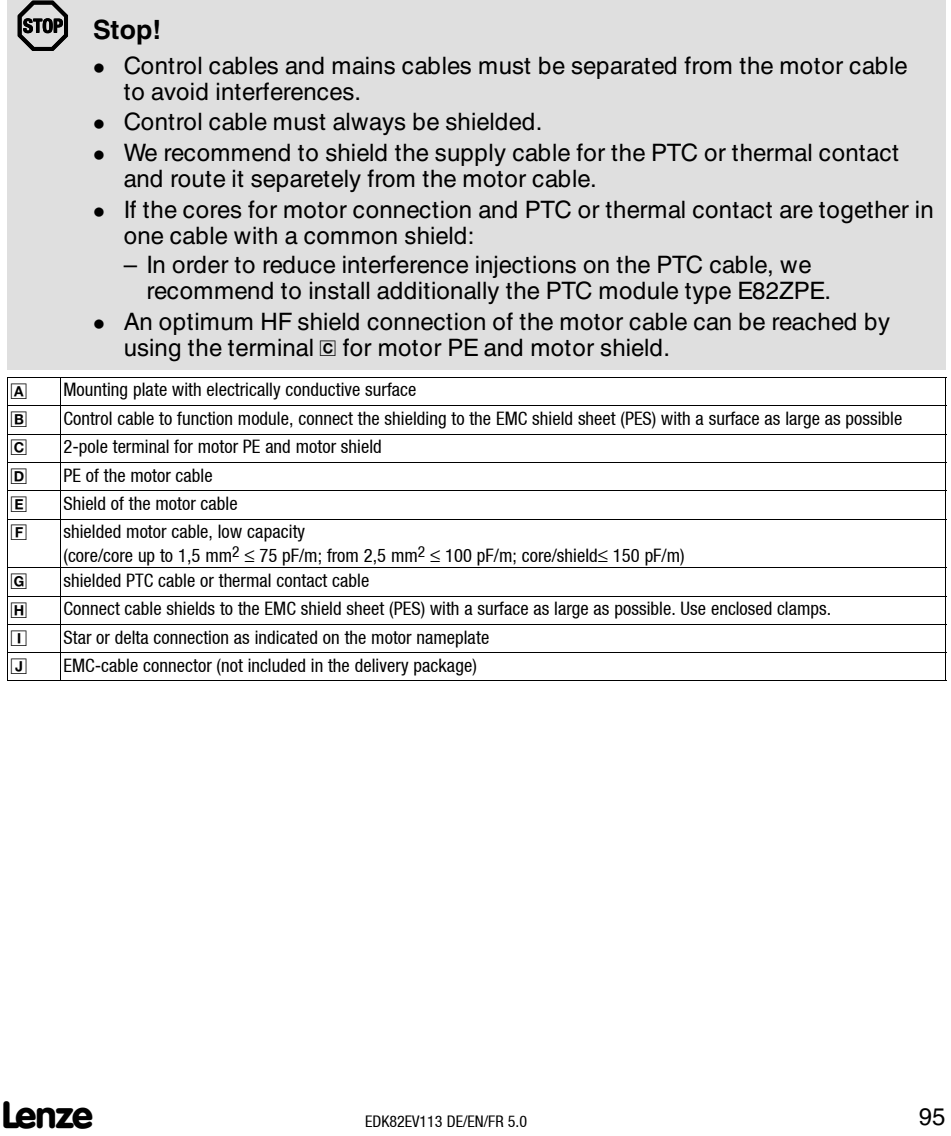

<span id="page-95-0"></span>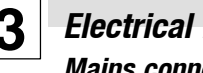

**3** *Electrical installation Mains connection 230 V/240 V*

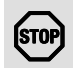

### **Stop!**

- Controller type E82EVxxxK **2C** must only be connected to a mains voltage of 3/PE AC 100 ... 264 V. Higher mains voltages will destroy the controller!
- The discharge current to PE is > 3.5 mA. EN 50178 requires a fixed installation. Double PE connection required.

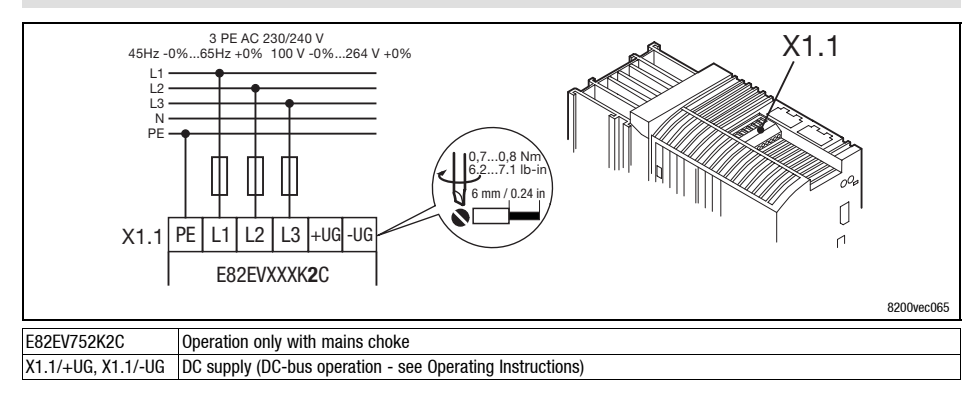

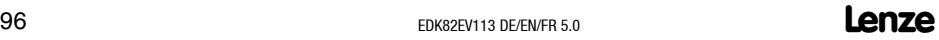

## *Electrical installation Mains connection 230 V/240 V*

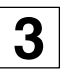

#### **Fuses and cable cross-sections (operation with rated power)**

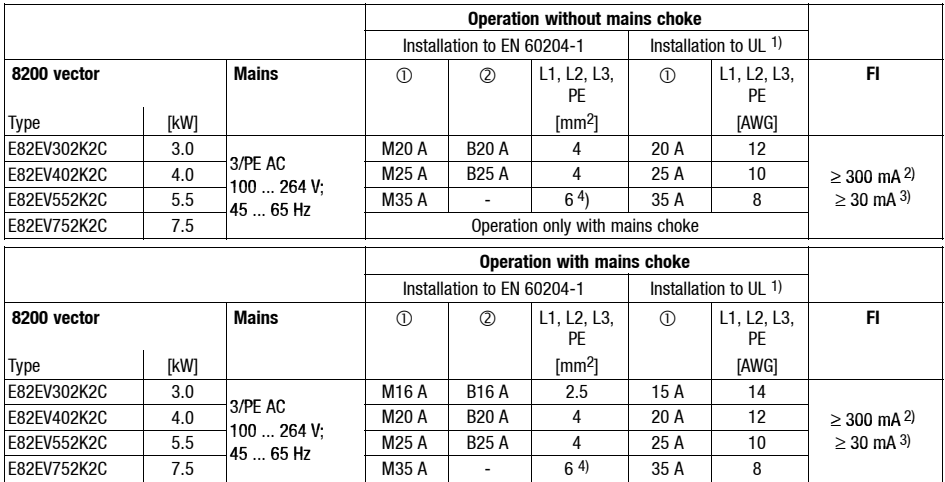

1 Fuse<br>2 E.I.c.b.

1) Use UL-approved cables, fuses and fuse holders only. UL fuse: voltage 240 V, tripping characteristic "H" or "K5"

2) All-current sensitive e.l.c.b. for use with E82EVxxxK2C0xx<br>3) All-current sensitive e.l.c.b. for use with E82EVxxxK2C2xx

All-current sensitive e.l.c.b. for use with E82EVxxxK2C2xx

4) Flexible cable can only be connected using pin end connectors.

Observe national and regional regulations (e. g. VDE 0113, EN 60204)

## **3** *Electrical installation Mains connection 230 V/240 V*

#### **Fuses and cable cross-sections (operation with increased rated power)**

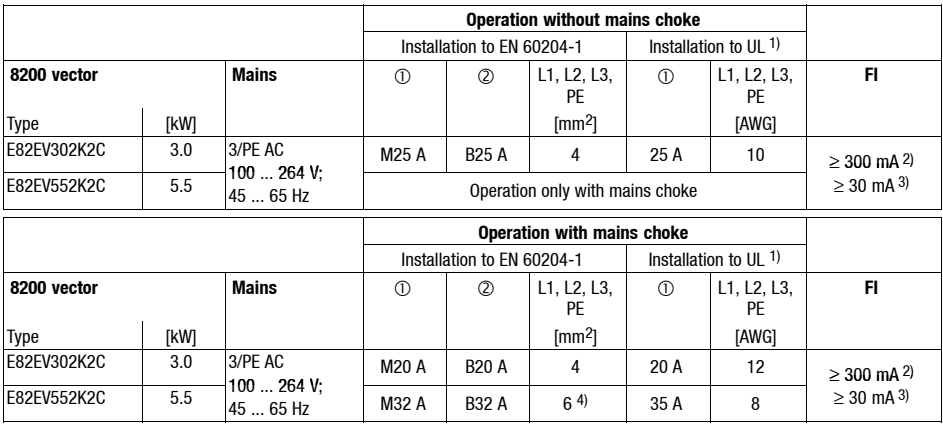

Fuse

 $2$  Fich

1) Use UL-approved cables, fuses and fuse holders only. UL fuse: voltage 240 V, tripping characteristic "H" or "K5"

2) All-current sensitive e.l.c.b. for use with E82EVxxxK2C0xx

3) All-current sensitive e.l.c.b. for use with E82EVxxxK2C2xx

4) Flexible cable can only be connected using pin end connectors.

Observe national and regional regulations (e. g. VDE 0113, EN 60204)

#### **Please observe the following when using e.l.c.bs:**

- E.l.c.bs must only be installed between mains supply and controller.
- E.l.c.bs can trip incorrectly because of
	- capacitive leakage currents of the cable shields during operation (especially with long, shielded motor cables),
	- simultaneous connection of several controllers to the mains supply,
	- use of additional RFI filters.

## *Electrical installation Mains connection 400 V/500 V*

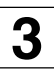

- 3/PE AC 320 ... 550 V. Higher mains voltages will destroy the controller!
- The discharge current to PE is > 3.5 mA. EN 50178 requires a fixed installation. Double PE connection required.

<span id="page-98-0"></span>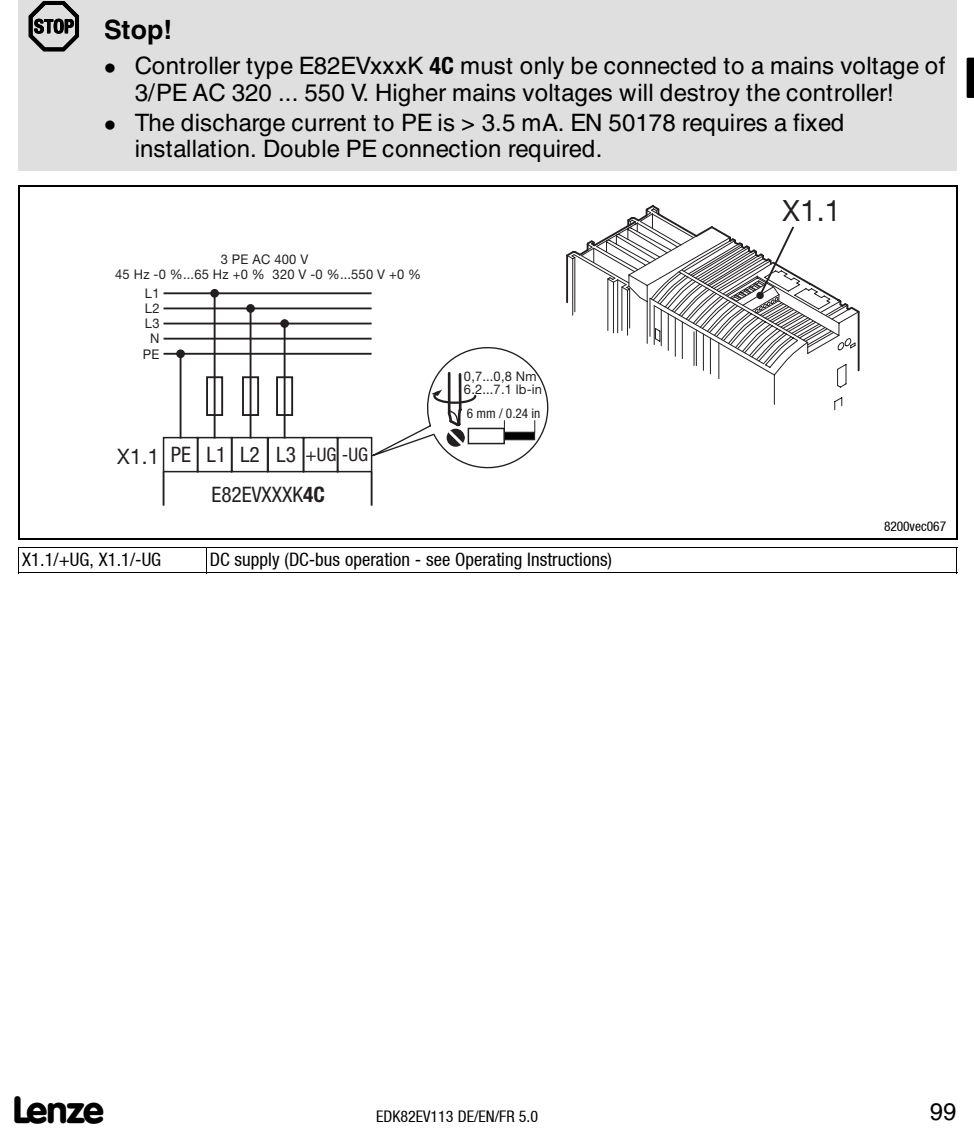

## **3** *Electrical installation Mains connection 400 V/500 V*

#### **Fuses and cable cross-sections (operation with rated power)**

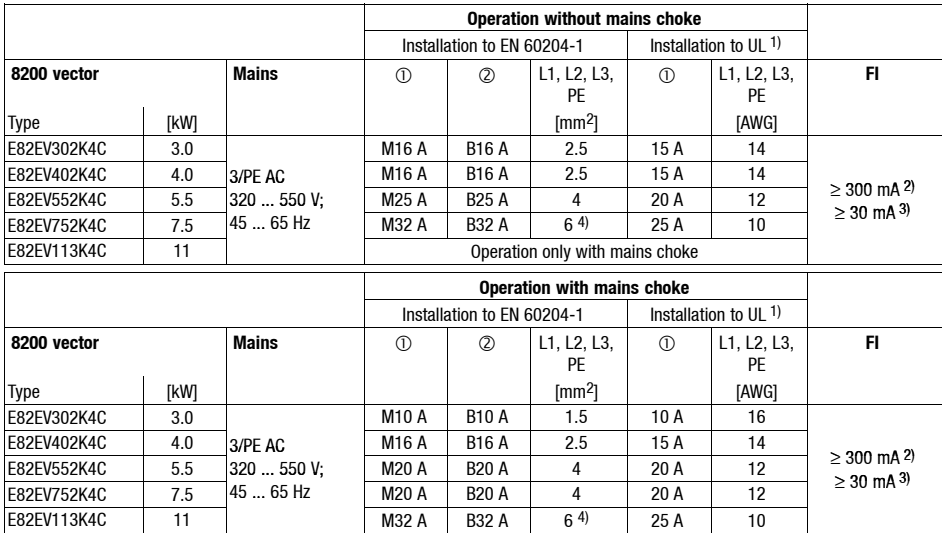

Fuse

E.l.c.b.

1) Use UL-approved cables, fuses and fuse holders only. UL fuse: Voltage 500 ... 600 V, tripping characteristic "H" or "K5"

2) All-current sensitive e.l.c.b. for use with E82EVxxxK4C0xx<br>3) All-current sensitive e.l.c.b. for use with E82EVxxxK4C2xx

All-current sensitive e.l.c.b. for use with E82EVxxxK4C2xx

4) Flexible cable can only be connected using pin end connectors.

Observe national and regional regulations (e. g. VDE 0113, EN 60204)

# *Electrical installation*

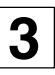

## *Mains connection 400 V/500 V*

#### **Fuses and cable cross-sections (operation with increased rated power)**

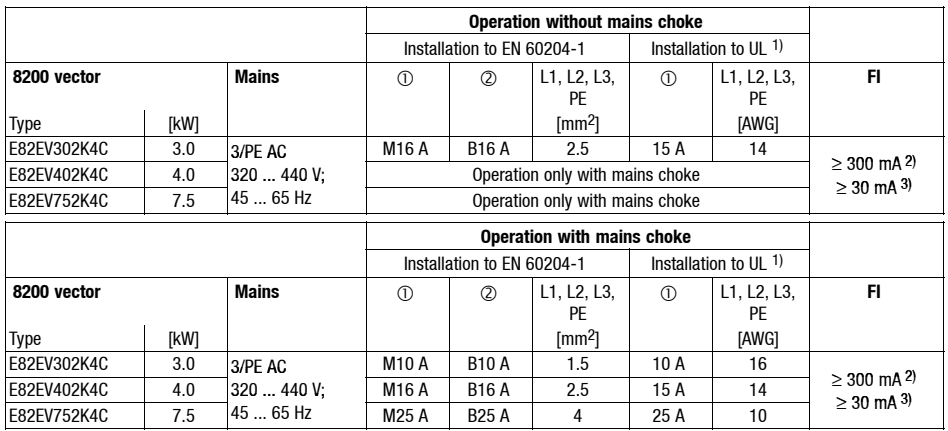

Fuse

 $2$  E.l.c.b.

1) Use UL-approved cables, fuses and fuse holders only. UL fuse: Voltage 500 ... 600 V, tripping characteristic "H" or "K5"

2) All-current sensitive e.l.c.b. for use with E82EVxxxK4C0xx

3) All-current sensitive e.l.c.b. for use with E82EVxxxK4C2xx

Observe national and regional regulations (e. g. VDE 0113, EN 60204)

#### **Please observe the following when using e.l.c.bs:**

- E.l.c.bs must only be installed between mains supply and controller.
- E.l.c.bs can trip incorrectly because of
	- capacitive leakage currents of the cable shields during operation (especially with long, shielded motor cables),
	- simultaneous connection of several controllers to the mains supply,
	- use of additional RFI filters.

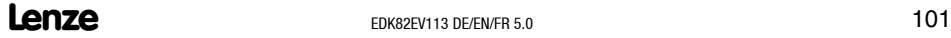

## <span id="page-101-0"></span>**4** *Electrical installation Connection of motor / brake resistor*

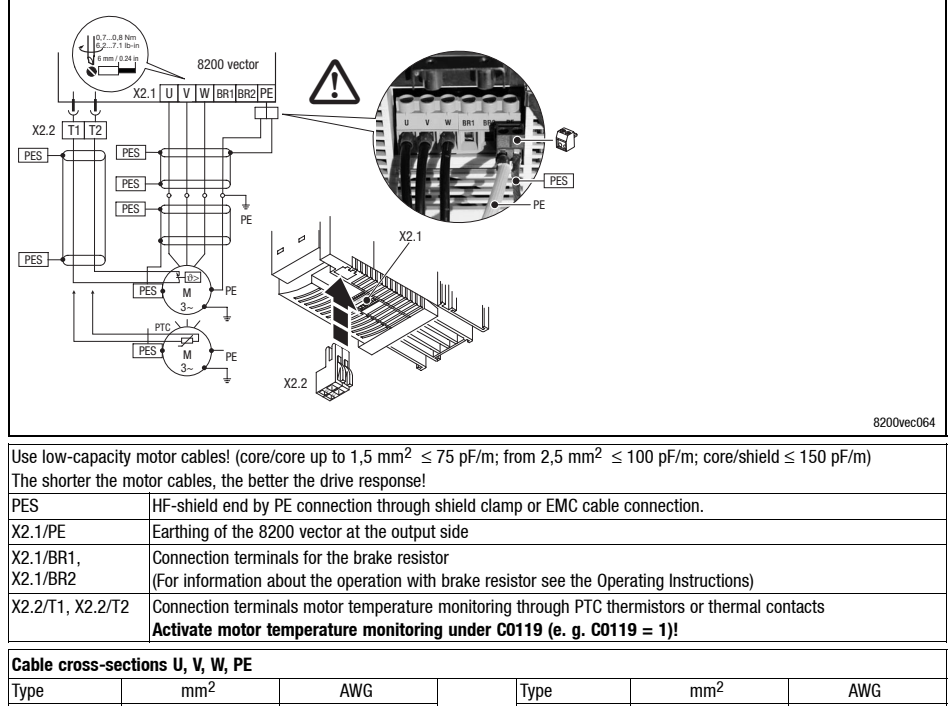

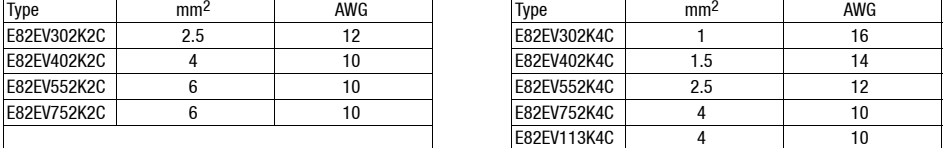

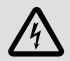

## **Danger!**

- After the connection of a PTC thermistor or thermal contact all control terminals only have a basic insulation (single insulating distance).
- Protection against contact in the event of a defective insulating distance can only be ensured by external measures (e.g. double insulation).

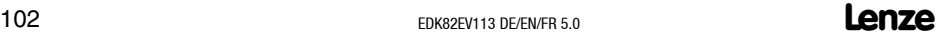

## *Electrical installation Connection of relay output*

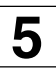

<span id="page-102-0"></span>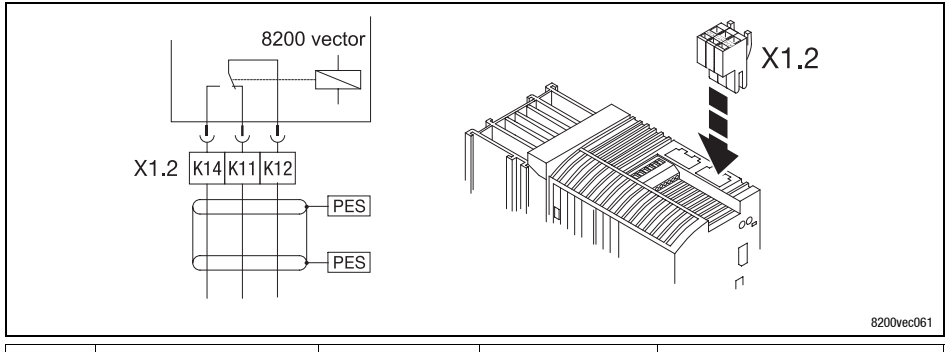

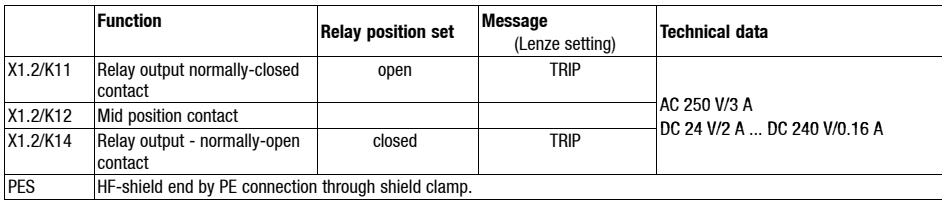

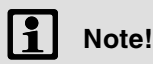

- For switching the control signals use shielded cables and establish an HF shield termination by PE connection.
- For mains potential switching unshielded cables are sufficient.
- The service life of the relay depends on the type of load (ohmic, inductive or capacitive) and the value of the switching capacity.
- The output message can be changed under codes C0008 or C0415/1.

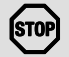

## **Stop!**

If you control a holding brake at the motor with the relay output (description see System Manual) a spark suppressor must be used in case of DC switching:

- Universal spark suppressor for 24 V DC brake,
- 6-pole Lenze brake rectifier for 180 V/205 V DC brake.

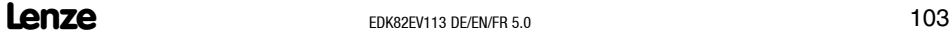

## <span id="page-103-0"></span>**5** *Electrical installation Connection of relay output K<sub>SR</sub> for "Safe standstill"*

(only active at variant E82EVxxxK4Cx **4** x)

Variant x**4**x of the controller supports the safety function "Safe standstill", protection against unexpected start, according to therequirements of the EN 954-1 "control category 3" and EN 1037.

For this purpose the controllers have an integrated safety relay with feedback contact. The safety relay switches off the voltage supply of the optocoupler for pulse transfer to the IGBT. It must be externally controlled with DC +24 V.

- Only skilled personnel is authorized to install and commission the function "Safe standstill".
- All safety-relevant external cables (e.g. control cable for the safety relay, feedback contact) must be protected, e. g. in the cable duct. Ensure that short-circuits and cross connection cannot occur!
- If external forces act on the drive axes, additional brakes are necessary. Especially consider the force of gravity acting on suspended loads!
- After the initial commissioning the operator must check the function of the safety circuits. This must be repeated periodically.

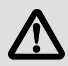

## **Danger!**

- The electrical reference point for the coil of the safety relay must be connected with the protective circuit (DIN EN 60204-1 Abs. 9.4.3)! – Only in this way the protection against faulty operation is guaranteed.
- Without additional measures the function "Safe standstill" does not provide an "Emergency-off":
	- There is neither an electrical isolation between motor and controller nor a "service switch" or a "repair switch"
	- An "Emergency-off" requires an electrical isolation, e.g. by means of a central mains contactor!

# *Electrical installation* **5**

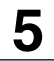

## *Connection of relay output KSR for "Safe standstill"*

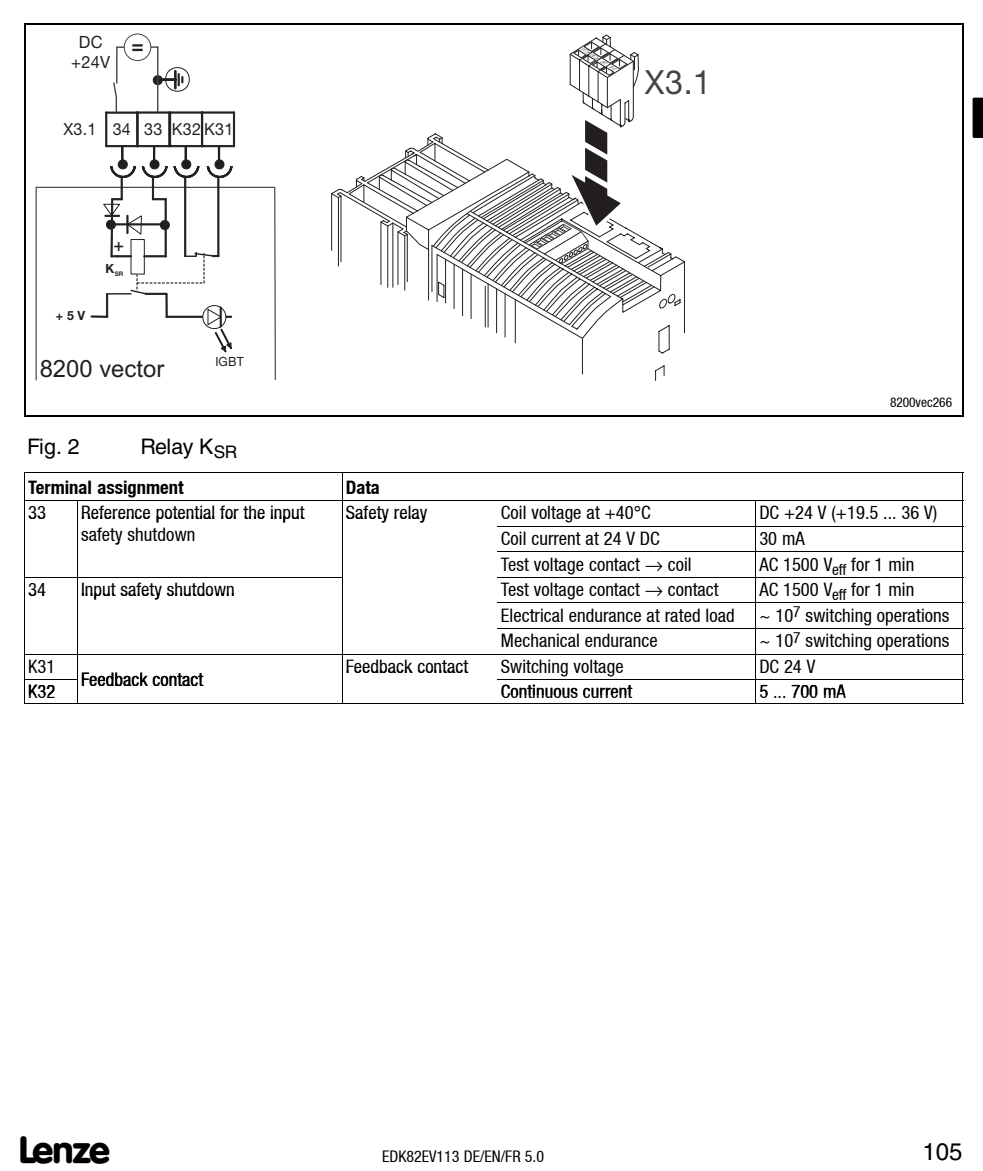

#### $Fig. 2$  Relay  $K_{\text{SR}}$

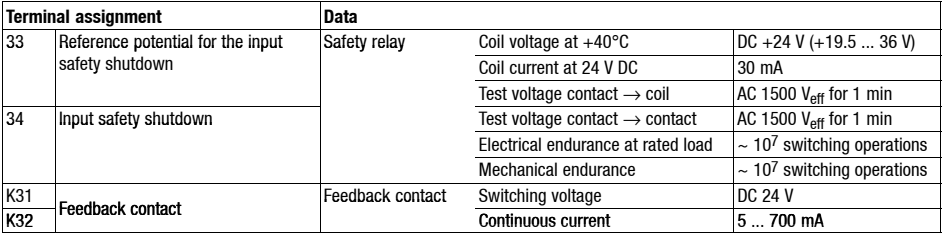

<span id="page-105-0"></span>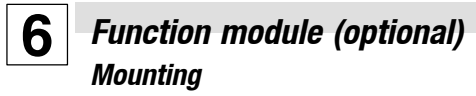

#### **Important notes**

The basic controller version is not equipped with control terminals. The controllers can be equipped with control terminals by using different I/O function modules for the FIF interface.

Dismount the function module only if it is absolutely necessary (e.g. when the controller is replaced).

The plug connector which is used to connect the function module is part of the contact system of the controller. It has not been designed for repeated connection and disconnection of the function module.

#### **Mounting of function modules**

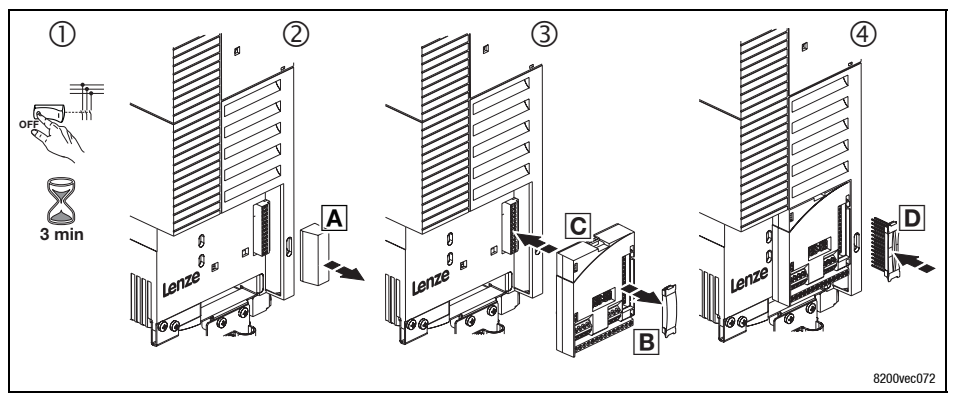

- 1. **Disconnect the controller from the mains and wait for at least 3 minutes!**
- 2. Remove the FIF protection cover  $\overline{A}$  and keep it.
- 3. Remove the protection cover  $\mathbb B$  of the function module.
- 4. Plug the function module  $\Omega$  onto the FIF interface.
- 5. Plug the plug connector  $\mathbb D$  into the contact bank of the function module until it is snapped into place.
- 6. For wiring see Mounting Instructions for the function module.

## *Function module (optional) Mounting*

**6**

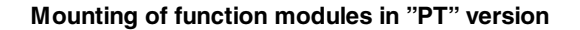

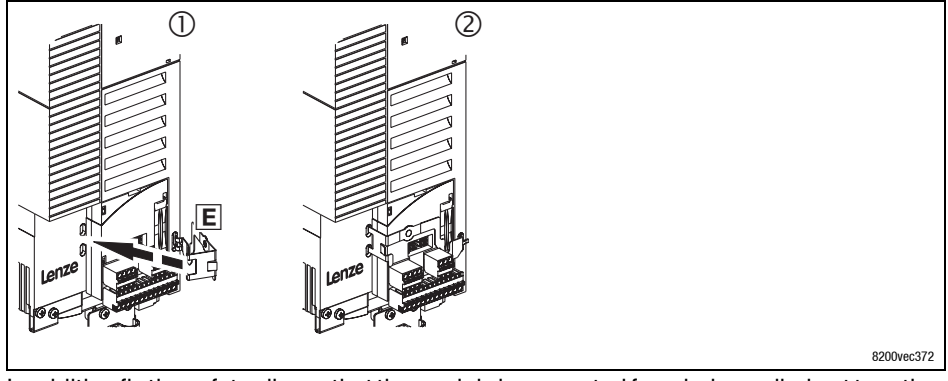

In addition fix the safety clip, so that the module is prevented from being pulled out together with the terminal strips:

- 1. Turn the safety clip  $E$  in the openings.
- 2. Fold the safety clip over the function module until it snaps into place.

## <span id="page-107-0"></span>**6** *Function module (optional) Dismounting*

#### **Dismounting of the function modules**

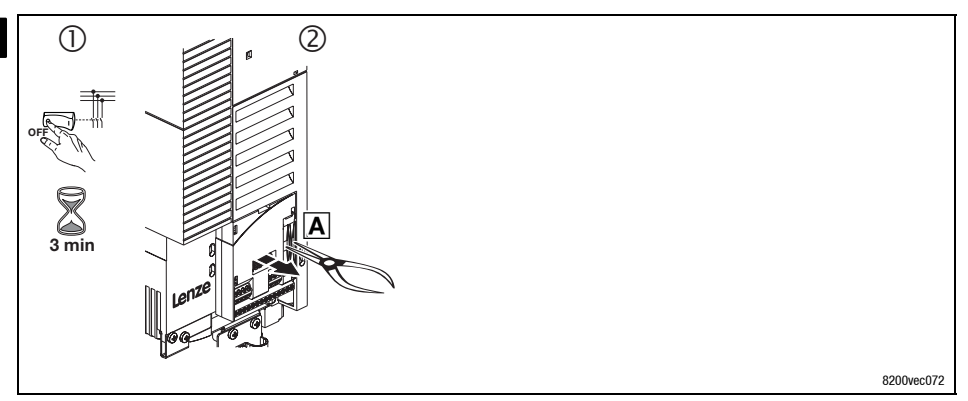

- 1. **Disconnect the controller from the mains and wait for at least 3 minutes!**
- 2. Catch the bar of the plug connector with pliers and pull. A Plug connector and function module are dismounted together.

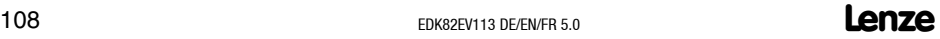
## *Function module (optional) Dismounting*

**6**

### **Dismounting of the function module version "PT"**

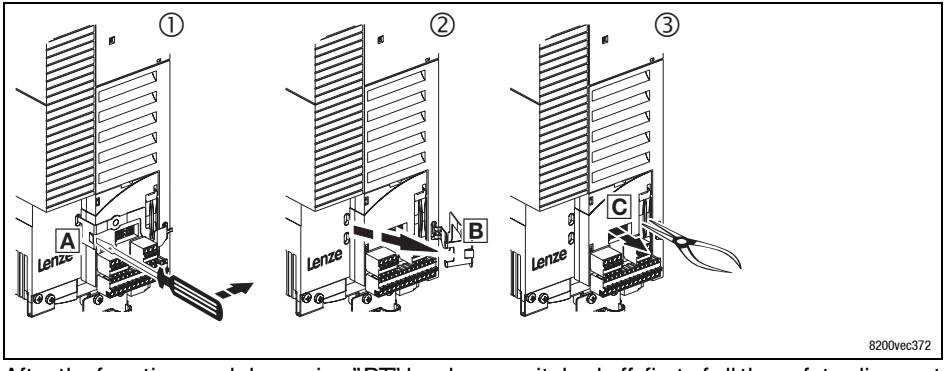

After the function module version "PT" has been switched off, first of all the safety clip must be removed.

- 1. Position the screw driver between safety clip and function module **A**. The safety clip is disengaged by pressing to the right.
- 2. Turn the safety clip  $\mathbb B$  to the right.
- 3. Catch the bar of the plug connector with pliers and pull **C**. Plug connector and function module are dismounted together.

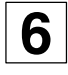

## **6** *Communication module (optional) Mounting/dismounting*

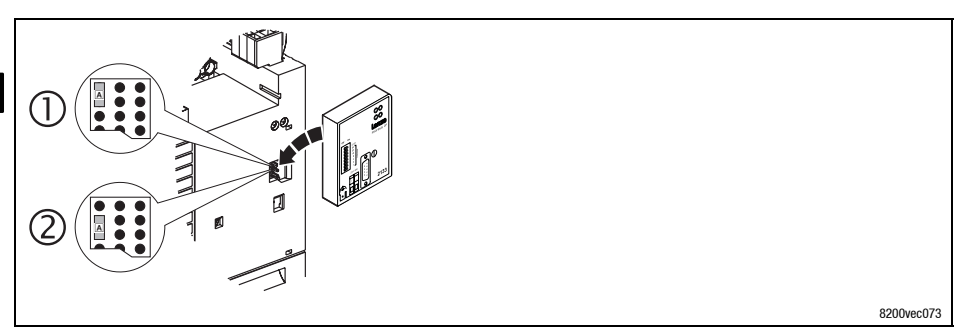

- Jumper for selecting the voltage supply
- External voltage supply (delivery state)
- Voltage supply via internal voltage source

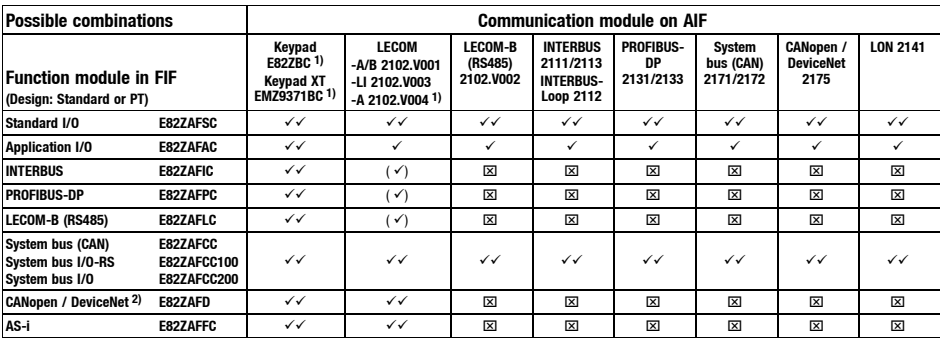

Attach/detach the communication module to/from the AIF interface. This is also possible during operation.

- $1)$  Independently of the jumper position always supplied internally.
- 2) In preparation
- $\checkmark$  Combination possible, internal or external supply of the communication module
- $\checkmark$  Combination possible, external voltage supply!
- $(\check{\phantom{a}})$  Combination possible, communication module can only be used for parameter setting.
- $\boxtimes$ Combination not possible

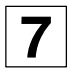

- 
- detection and elimination".

### **Check the following to avoid damage to persons or material...**

### **...before the mains voltage is connected:**

- Completeness, short circuit and earth fault
- "Emergency-off" function of system
- Motor connection (star/delta) must be adapted to output voltage of controller.
- If you do not use a function module ensure that the FIF cover is mounted properly (as delivered).
- Letticute the switch-on sequence.<br>
 In the event of an error during commissioning please see the chapter "Fault<br>
detection and elimination".<br>
Check the following to avoid damage to persons or material...<br>
...before the m  $\bullet$  If the internal voltage supply is connected, for instance, to X3/20 of the standard I/O, terminals X3/7 and X3/39 must be bridged.
- **... the most important drive parameter settings before the controller is enabled:**
- Are the drive parameters relevant for your application set correctly?
	- e. g. configuration of analog and digital inputs and outputs

## **7** *Commissioning Selection of the correct control mode*

The following table helps you to find the correct control mode for standard applications. You can choose between V/f characteristic control, vector control and sensorless torque control:

V/f characteristic control is the classic control mode for standard applications.

The vector control provides better control features than the V/f characteristic control because of:

- a higher torque over the whole speed range
- higher speed accuracy and smooth running features
- higher efficiency

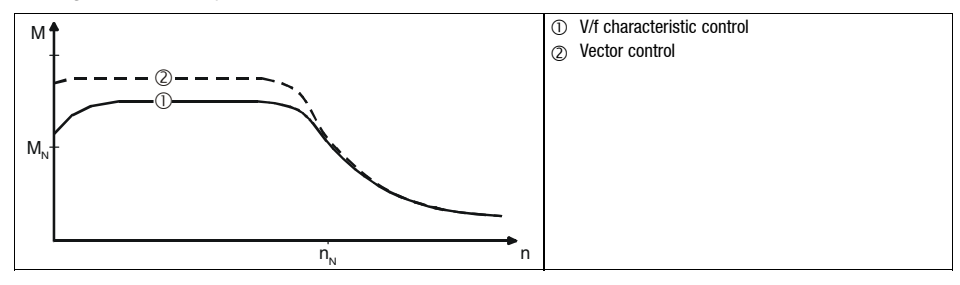

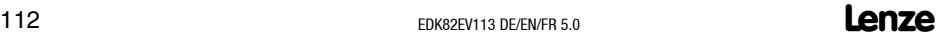

## *Commissioning* **7** *Selection of the correct control mode*

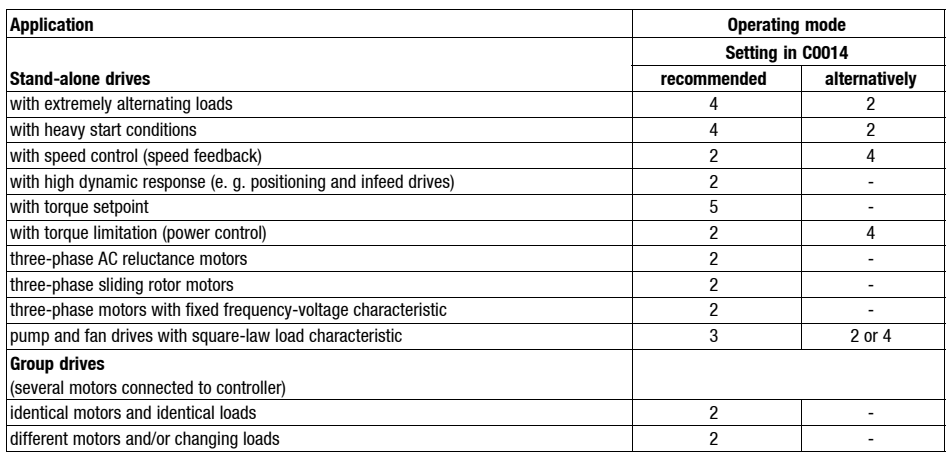

C0014 = 2: linear V/f characteristic control

C0014 = 3: square-law V/F characteristic control

C0014 = 4: vector control

C0014 = 5: sensorless torque control

## **7** *Commissioning Using the keypad E82ZBC - Parameter setting*

### **Description**

Thekeypad is available as accessory. A full description of thekeypad can be obtained from the Instructions included in the keypad delivery.

### **Plug in the keypad**

It is possible to plug in the keypad onto the AIF interface or remove it during operation. As soon as the keypad is supplied with voltage, it carries out a self-test. The keypad is ready for operation, if it is in display mode.

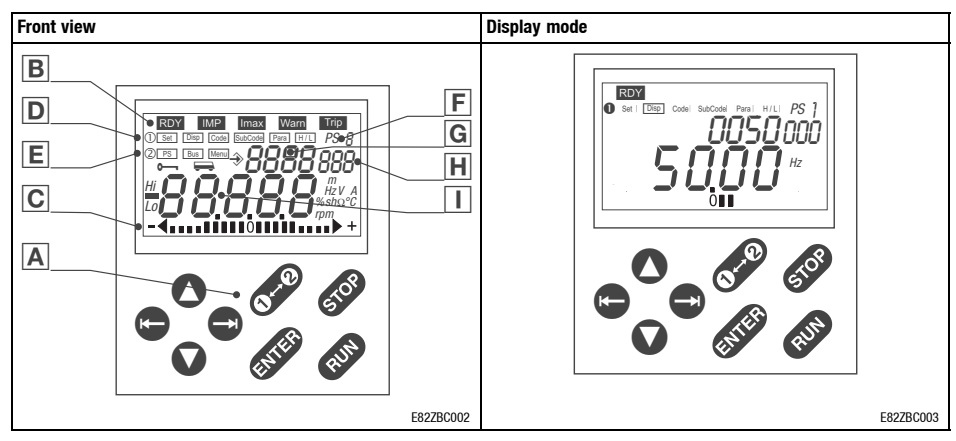

### **Displays and operating elements**

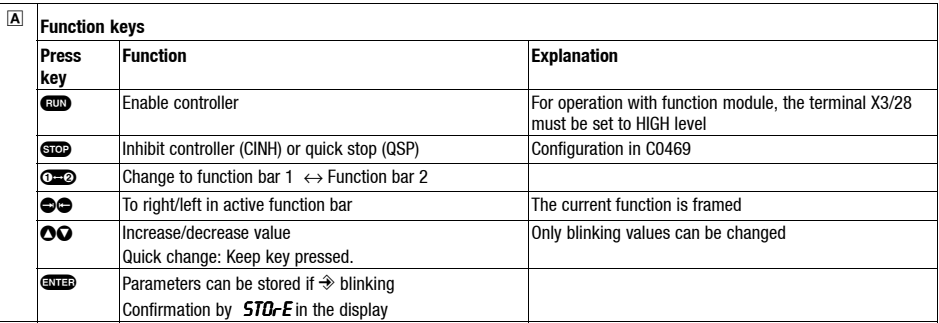

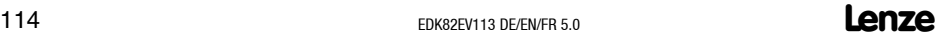

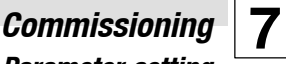

## *Using the keypad E82ZBC - Parameter setting*

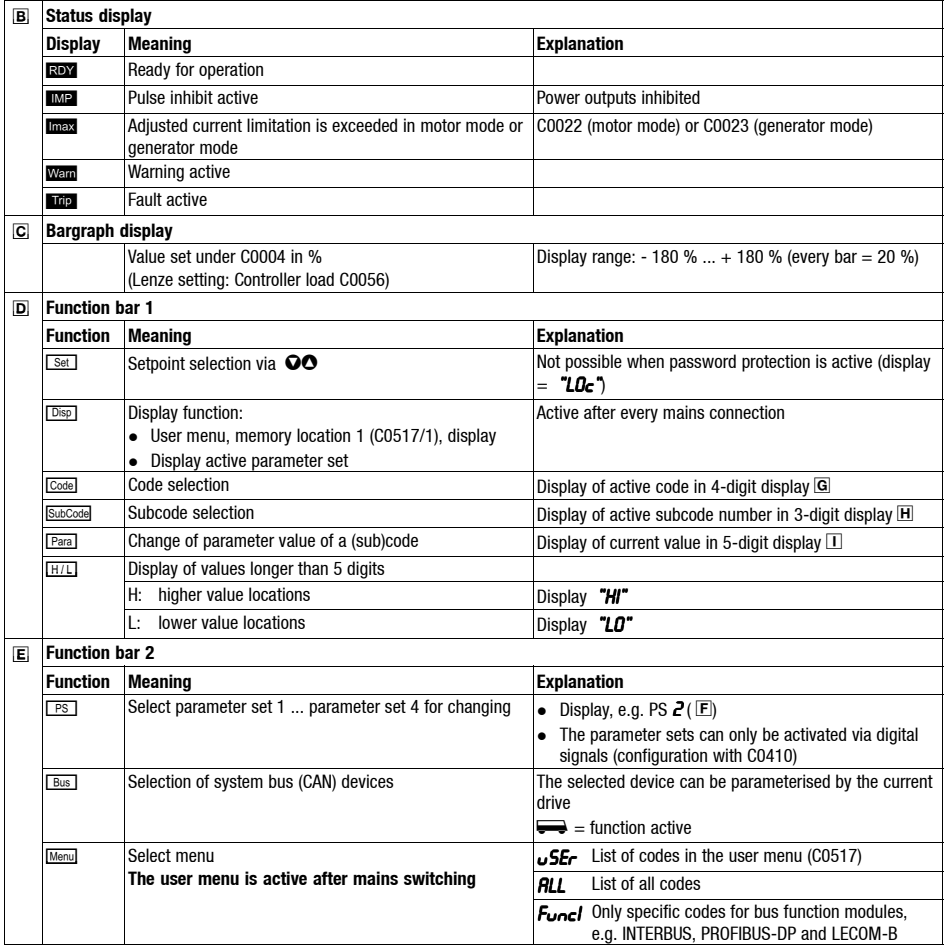

# **7** *Commissioning Using the keypad E82ZBC - Parameter setting*

### **Change and save parameters**

# **Note!**

The menu  $\sqrt{5}E_r$  is active after mains switching. Change to the menu  $RLL$  to address all codes.

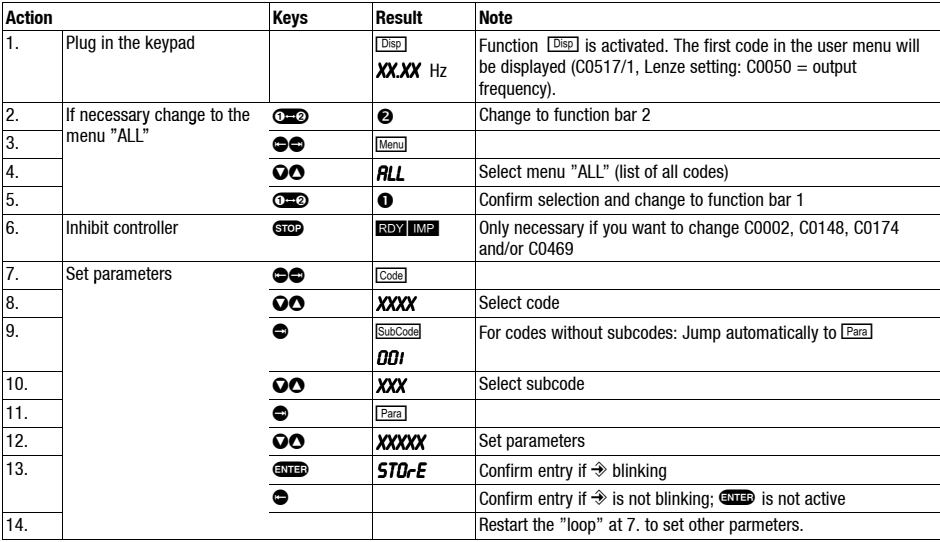

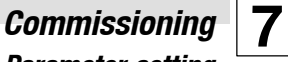

### *Using the keypad E82ZBC - Parameter setting*

### **Menu structure**

All parameters for controller setting or monitoring are saved in codes. The codes are numbered and marked in the documentation with a  $C^{\prime\prime}$ . Some codes store the parameters in numbered "subcodes", so that a clear parameter setting is ensured (e. g.: C0517 User menu).

The codes are described in detail in the system manual of the drive controller.

For easy operation the codes are divided in two groups:

- The menu  $\mu$ <sub>5 $\epsilon$ </sub>
	- is active after every mains switching or keypad attachment during operation.
	- contains all codes for a standard application with linear V/f characteristic control (Lenze setting).
	- can be modified as required under C0517.
- $\bullet$  The menu  $RLL$ 
	- contains all codes.
	- shows a list of all codes in ascending order.

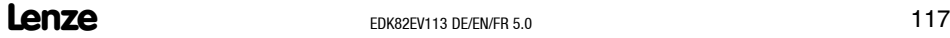

## **7** *Commissioning Using the keypad E82ZBC - Parameter setting*

### **The menu** user **- The 10 most important drive parameters**

After mains switching or plugging in the keypad during operation, the 10 codes defined in code C0517 are immediately available.

In default setting the menu  $\sqrt{5E}r$  contains all codes required for a standard application with linear V/f characteristic control.

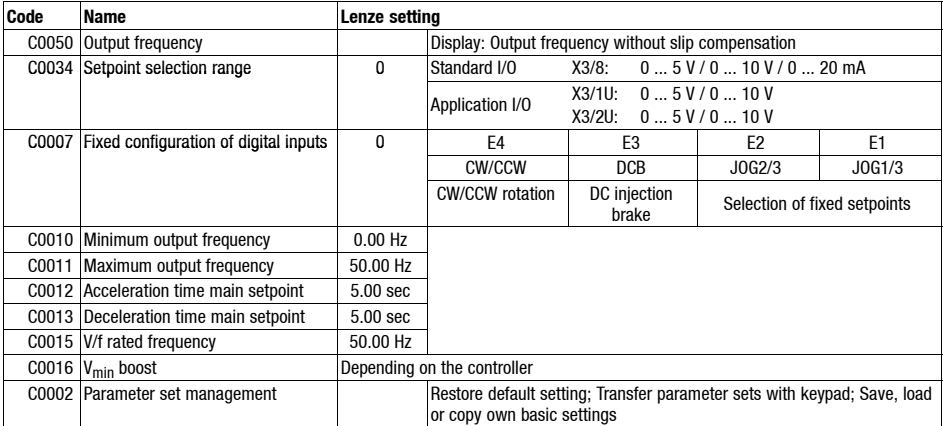

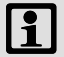

### **Note!**

Use C0002 "Parameter set transfer/restorage of default setting" to transfer configurations from one controller to the other with keypad or restore the default setting by loading the Lenze setting (e.g. in the event that you have lost track during parameter setting).

*Commissioning Using the keypad E82ZBC - Parameter setting*

**Change between the menus** uSEr **and** ALL**-31-**

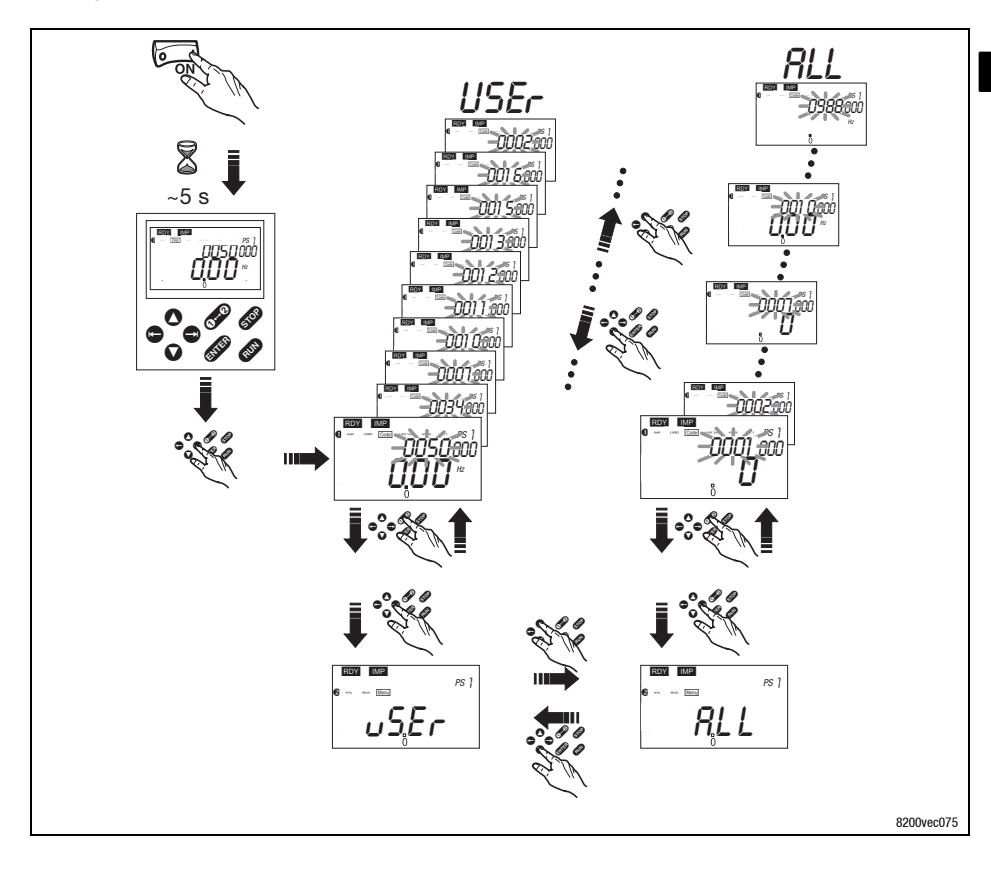

**7**

## **7** *Commissioning Using the keypad E82ZBC - Linear V/f characteristic control*

The following instructions apply to controllers equipped with a standard-I/O function module and a three-phase AC motor which has been selected accordingly.

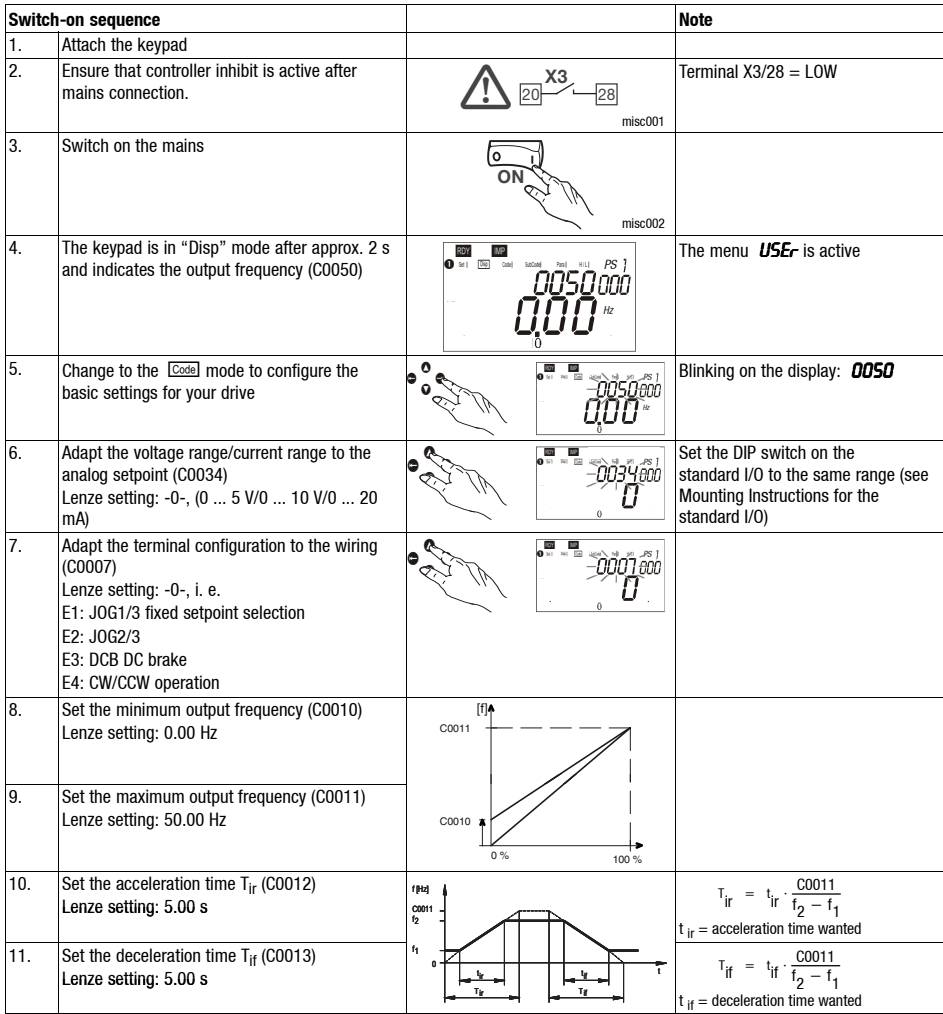

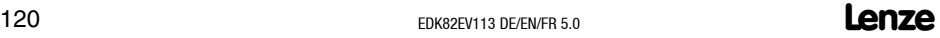

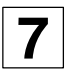

## *Using the keypad E82ZBC - Linear V/f characteristic control*

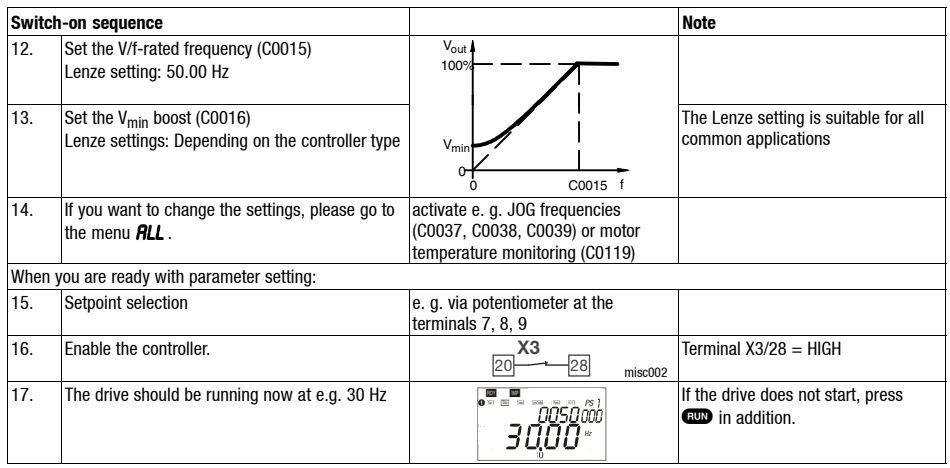

## **7** *Commissioning Using the keypad E82ZBC - Vector control*

The following instructions apply to controllers equipped with a standard-I/O function module and a three-phase AC motor which has been selected accordingly.

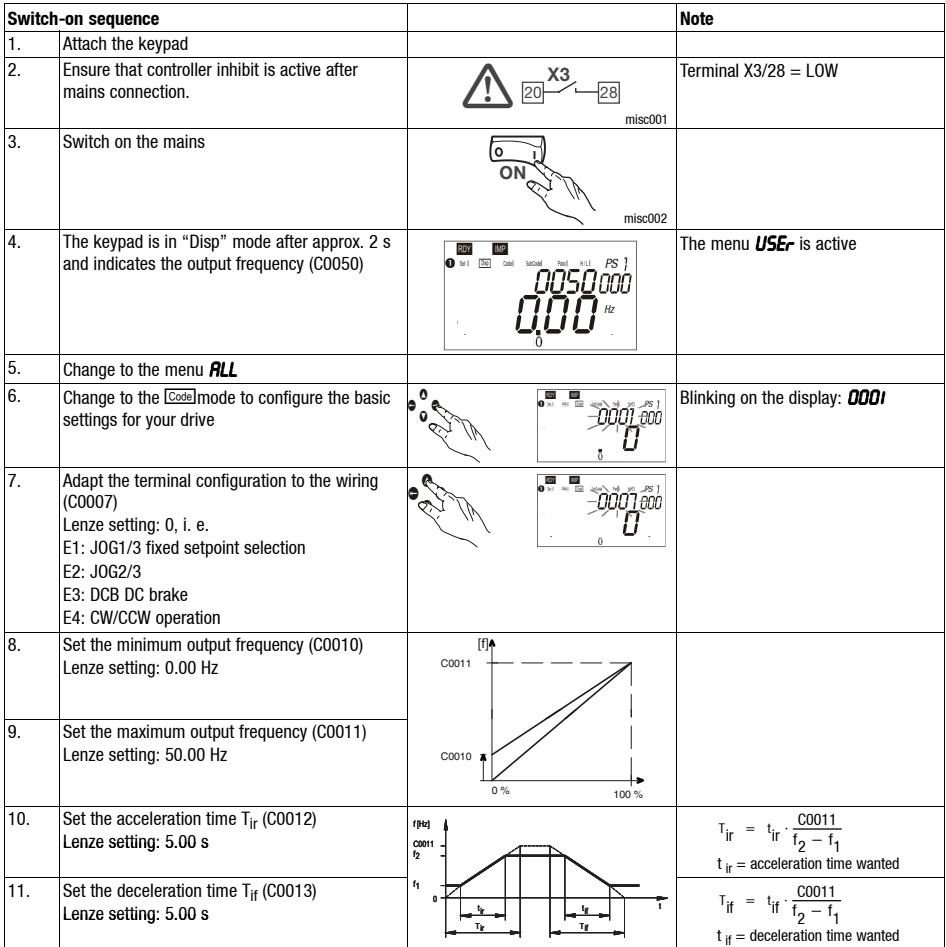

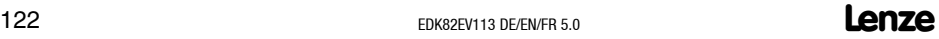

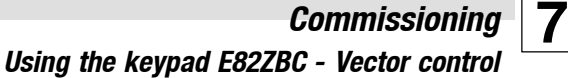

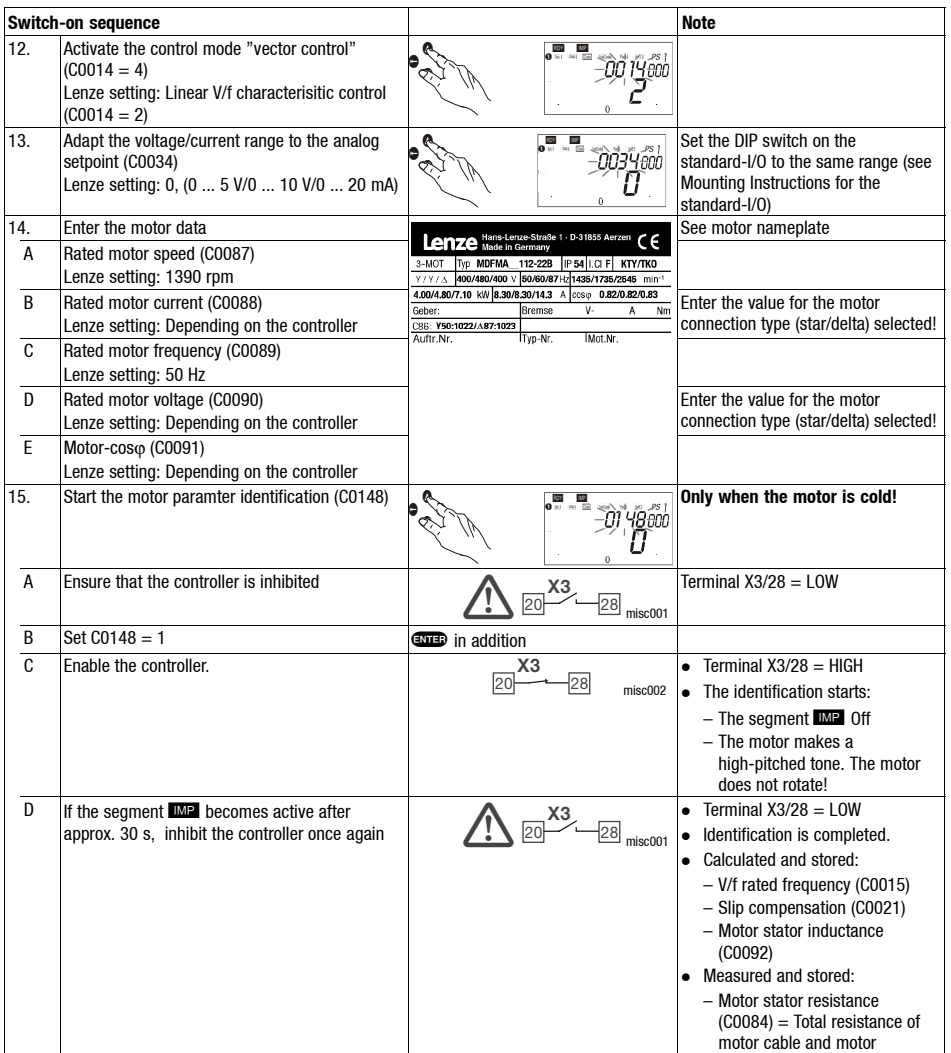

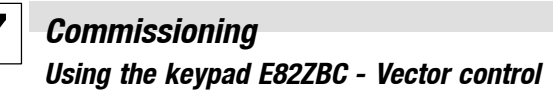

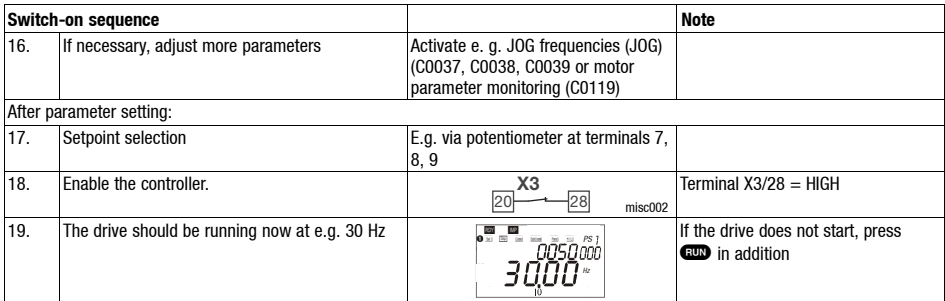

### **Vector control optimisation**

In general, the vector control is ready for operation after the motor parameters have been identified. Vector control must only be optimised for the following drive performance:

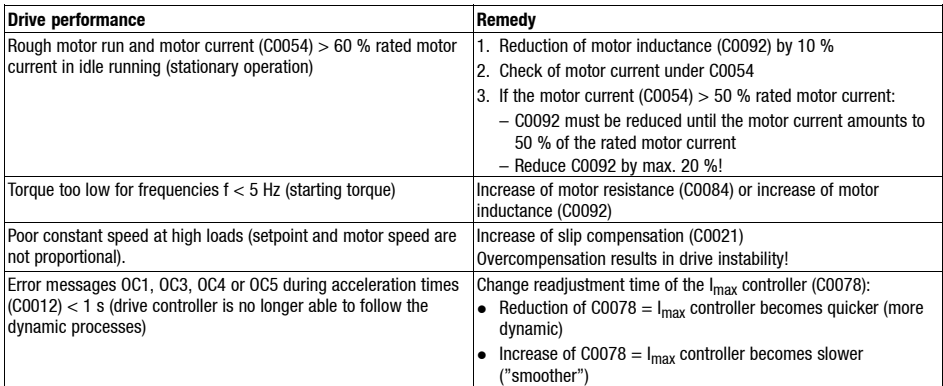

**7**

### *Using the keypad XT EMZ9371BC - Parameter setting*

### **Description**

Thekeypad is available as accessory. A full description of thekeypad can be obtained from the Instructions included in the keypad delivery.

### **Plug in the keypad**

It is possible to plug in the keypad onto the AIF interface or remove it during operation. As soon as the keypad is supplied with voltage, it carries out a self-test. The operating level indicates, when the keypad is ready for operation.

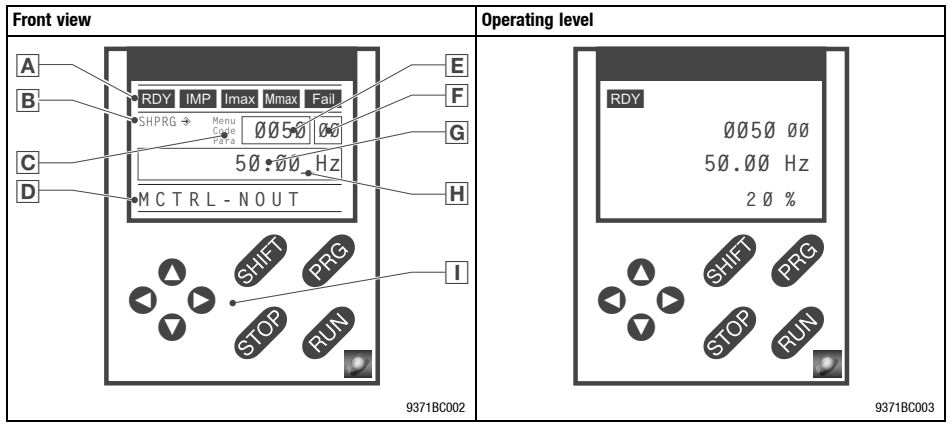

### **Display elements**

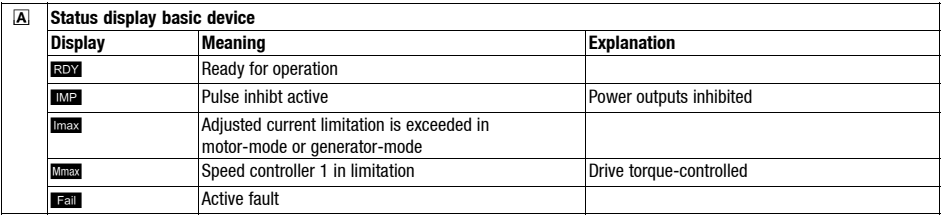

### **Show/Hide Bookmarks**

## **7** *Commissioning Using the keypad XT EMZ9371BC - Parameter setting*

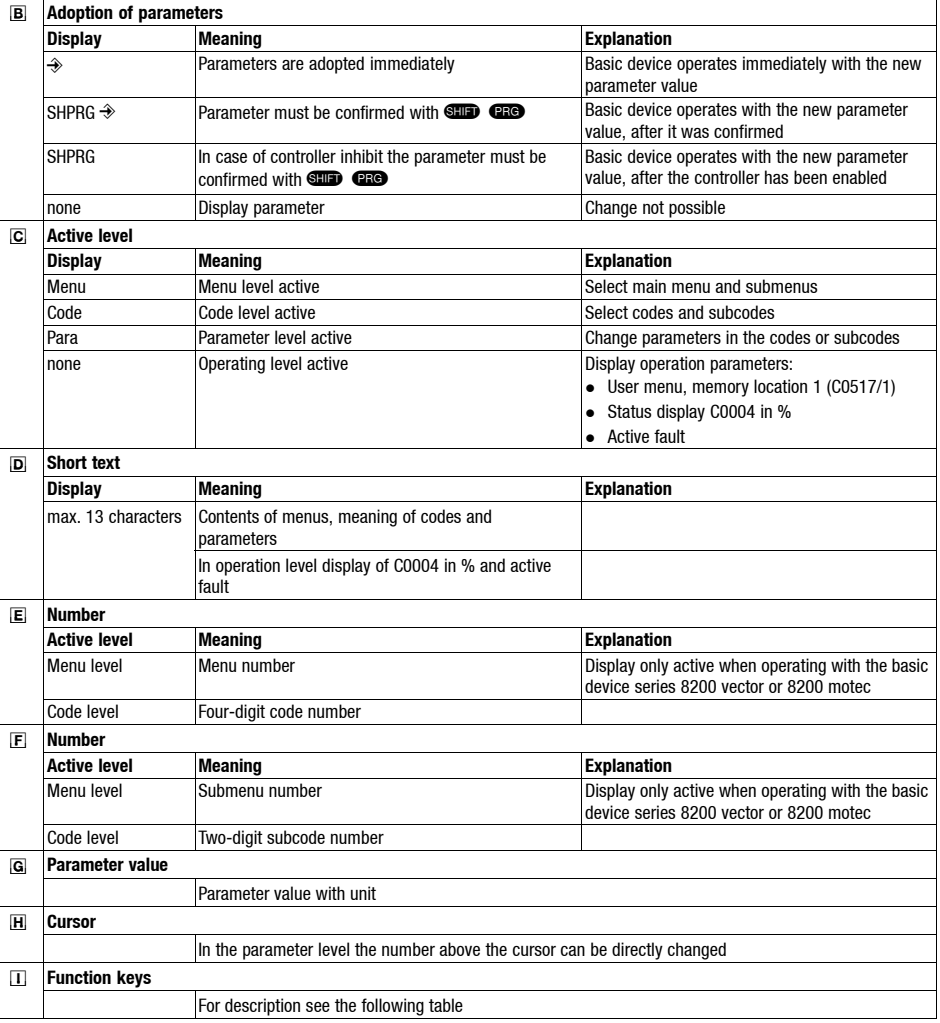

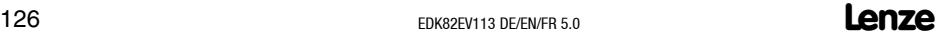

**7**

*Using the keypad XT EMZ9371BC - Parameter setting*

### **Function keys**

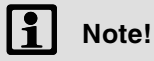

Press the key combinations with **COD**:

**GID** and keep them pressed, then additionally press the second key.

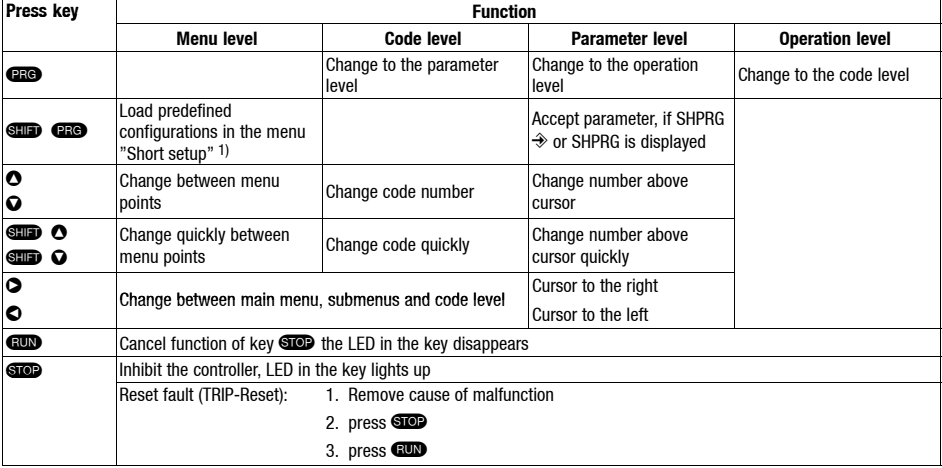

1) only active when operating with the basic device series 8200 vector or 8200 motec

## **7** *Commissioning Using the keypad XT EMZ9371BC - Parameter setting*

### **Change and save parameters**

All parameters for controller setting or monitoring are stored in codes. The codes are numbered and marked in the documentation with  $a^{\prime\prime}$ C". Some codes store the parameters in numbered "subcodes", so that a clear parameter setting is ensured (e. g.: C0517 User menu).

The codes are described in detail in the system manual of the drive controller.

### **Note!**

Your settings in the menus are always stored in the parameter set 1. If you want to store settings in the parameter set 2, 3 or 4, two menus can be used:

- In menu 2 "Code list" it is possible to access to all available codes.
- In menu 7 "Param managm" it is possible to copy parameter set 1 into the oter parameter sets.
	- **Please note, that with copying the "own basic setting" will be overwritten by the settings of parameter set 1!**

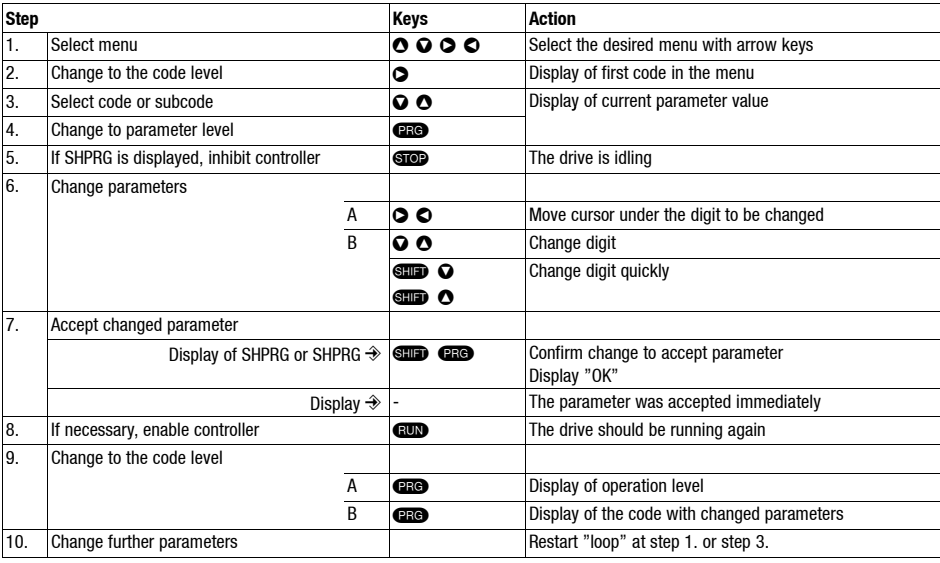

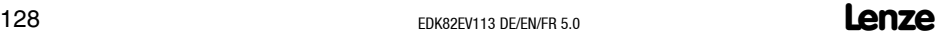

**7**

## *Using the keypad XT EMZ9371BC - Parameter setting*

### **Menu structure**

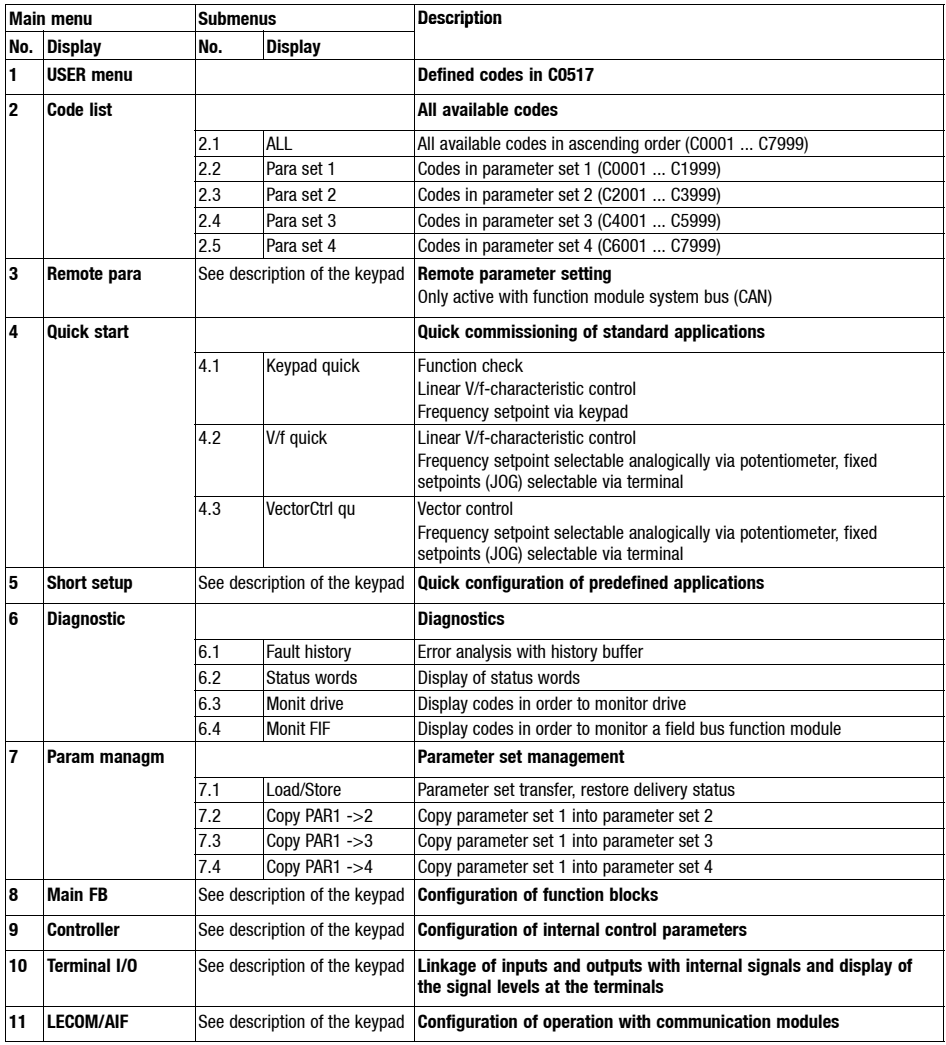

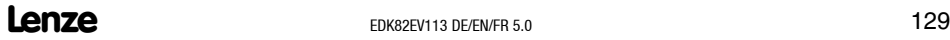

### **Show/Hide Bookmarks**

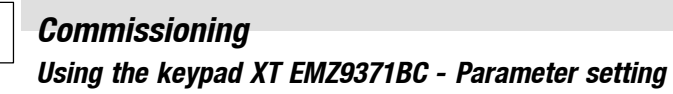

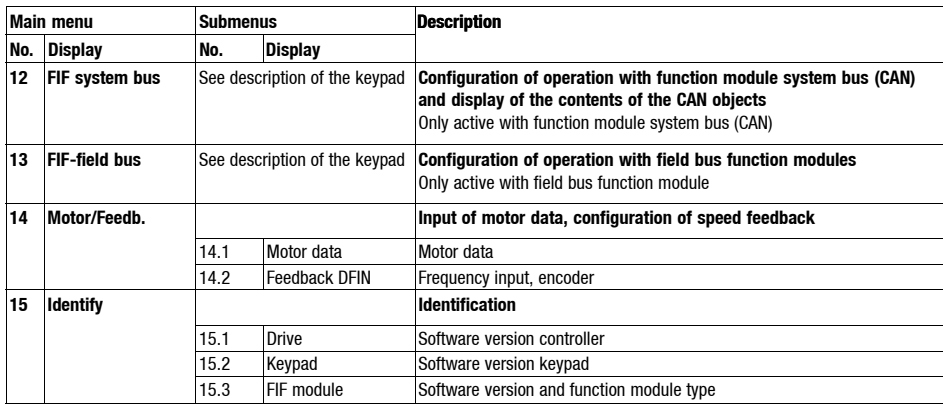

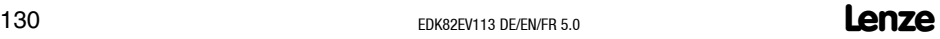

**7**

### *Using the keypad XT EMZ9371BC - Linear V/f characteristic control*

The following instructions apply to controllers equipped with a standard-I/O function module and a three-phase AC motor which has been selected accordingly.

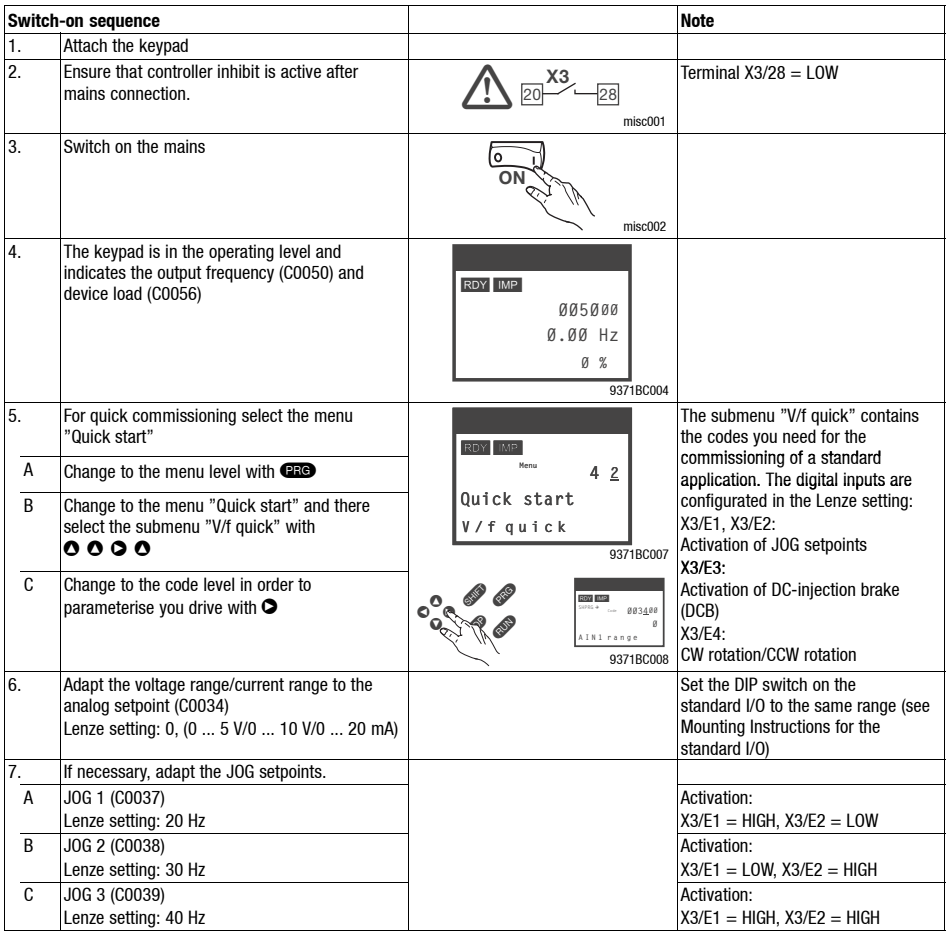

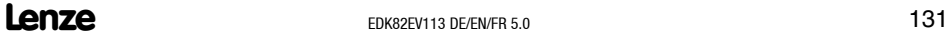

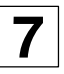

### *Using the keypad XT EMZ9371BC - Linear V/f characteristic control*

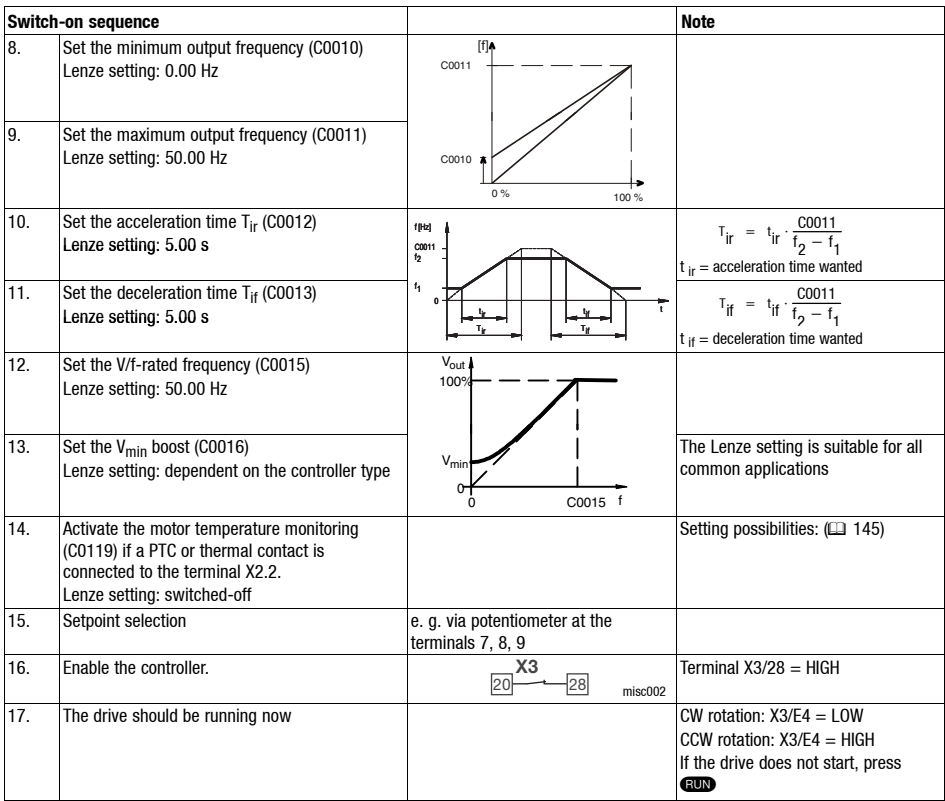

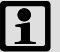

## $\left| \mathbf{1} \right|$  Note!

In the menu "Diagnostic" the most important drive parameters can be monitored

**7**

### *Using the keypad XT EMZ9371BC - Vector control*

The following instructions apply to controllers equipped with a standard-I/O function module and a three-phase AC motor which has been selected accordingly.

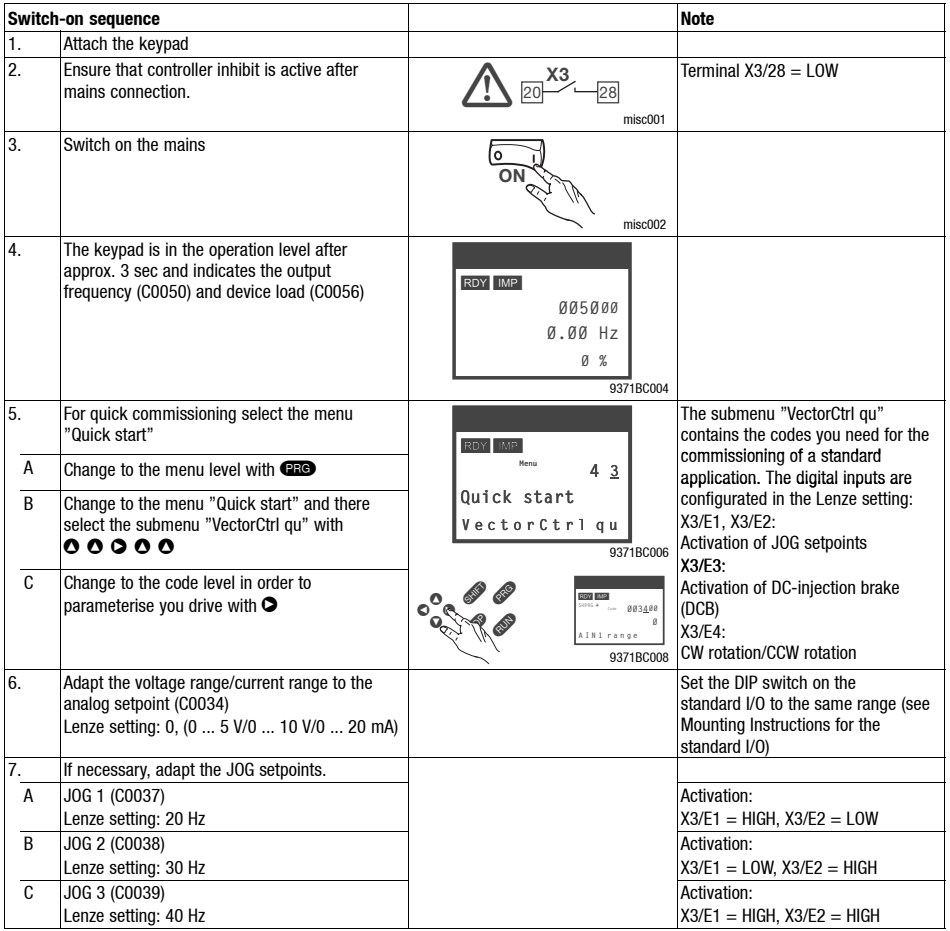

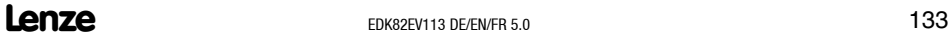

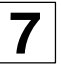

## **7** *Commissioning Using the keypad XT EMZ9371BC - Vector control*

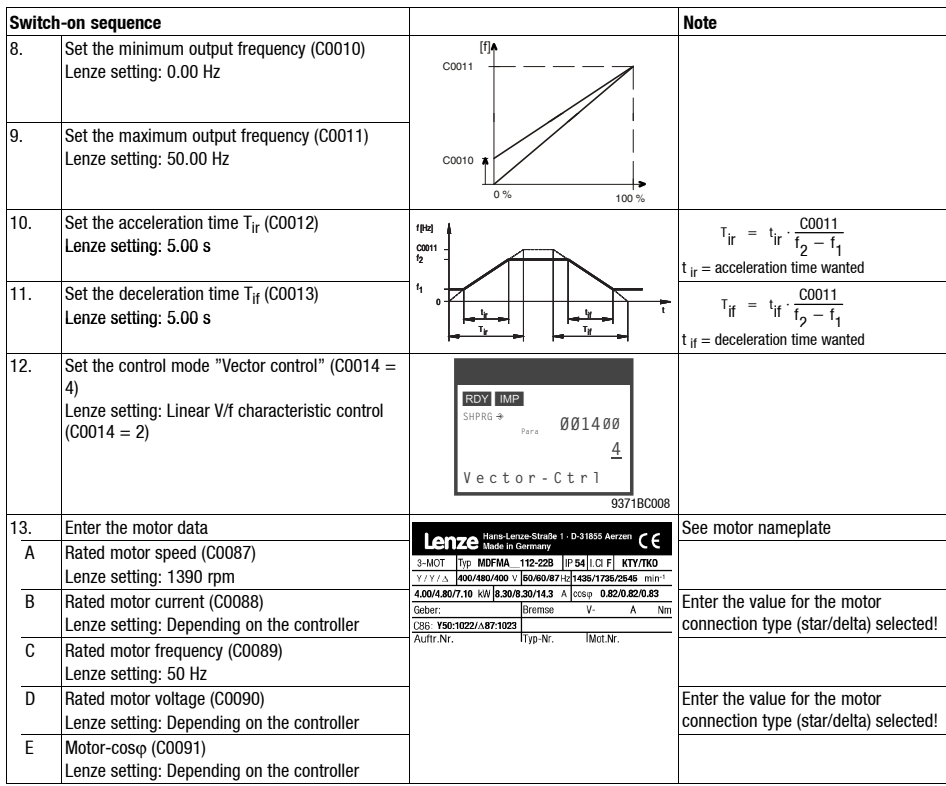

*Commissioning* **7** *Using the keypad XT EMZ9371BC - Vector control*

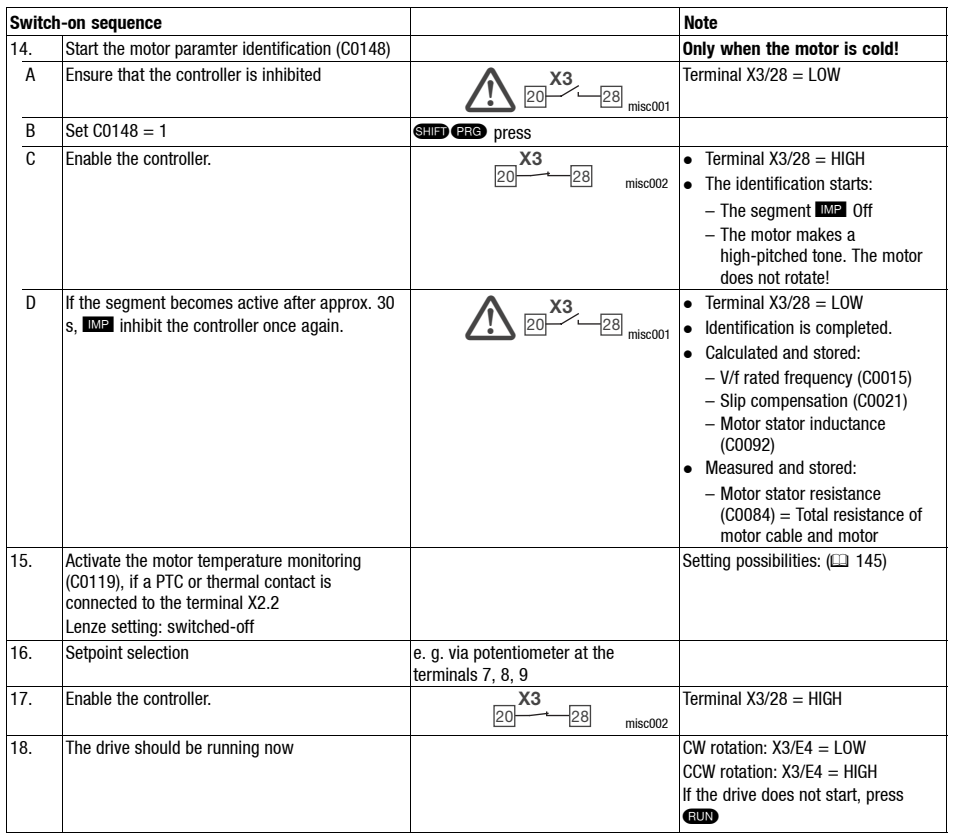

# **Note!**

In the menu "Diagnostic" the most important drive parameters can be monitored

## **7** *Commissioning Using the keypad XT EMZ9371BC - Vector control*

### **Vector control optimisation**

In general, the vector control is ready for operation after the motor parameters have been identified. Vector control must only be optimised for the following drive performance:

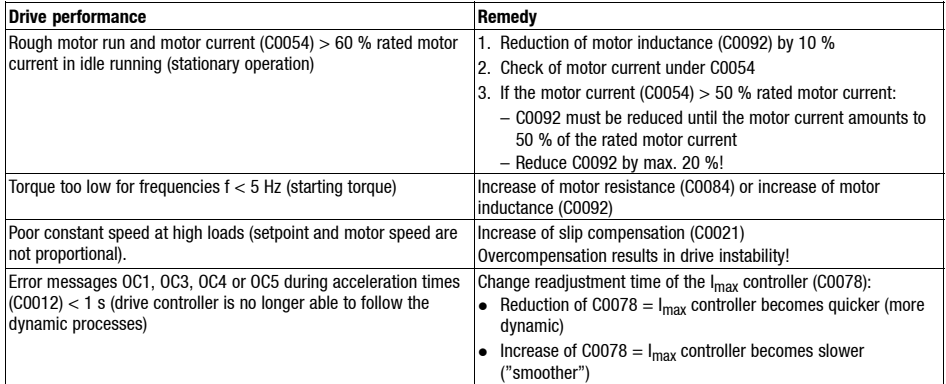

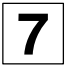

### *The most important codes for commissioning*

- for commissioning!
- Do not change codes, the meaning of which is unknown to you! All codes are described in detail in the System Manual.

### **How to read the code table**

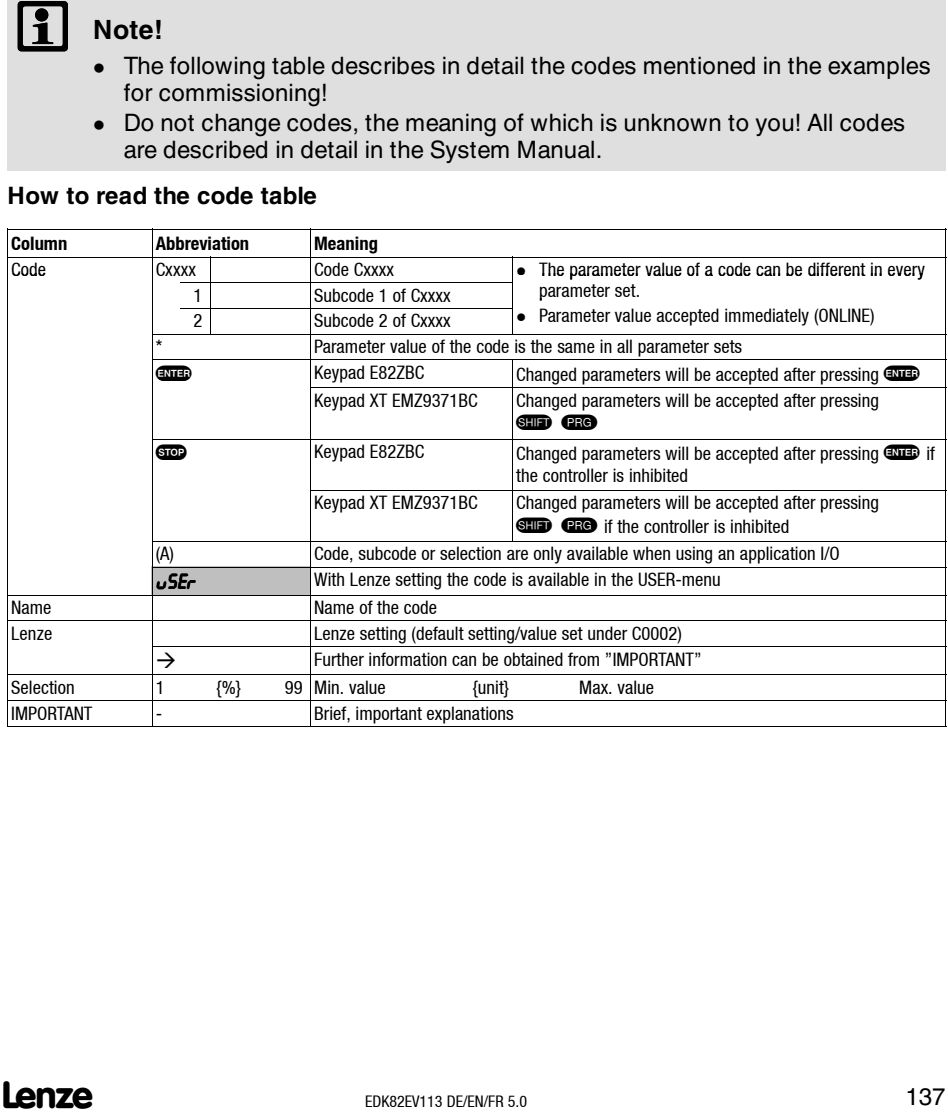

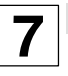

# *The most important codes for commissioning*

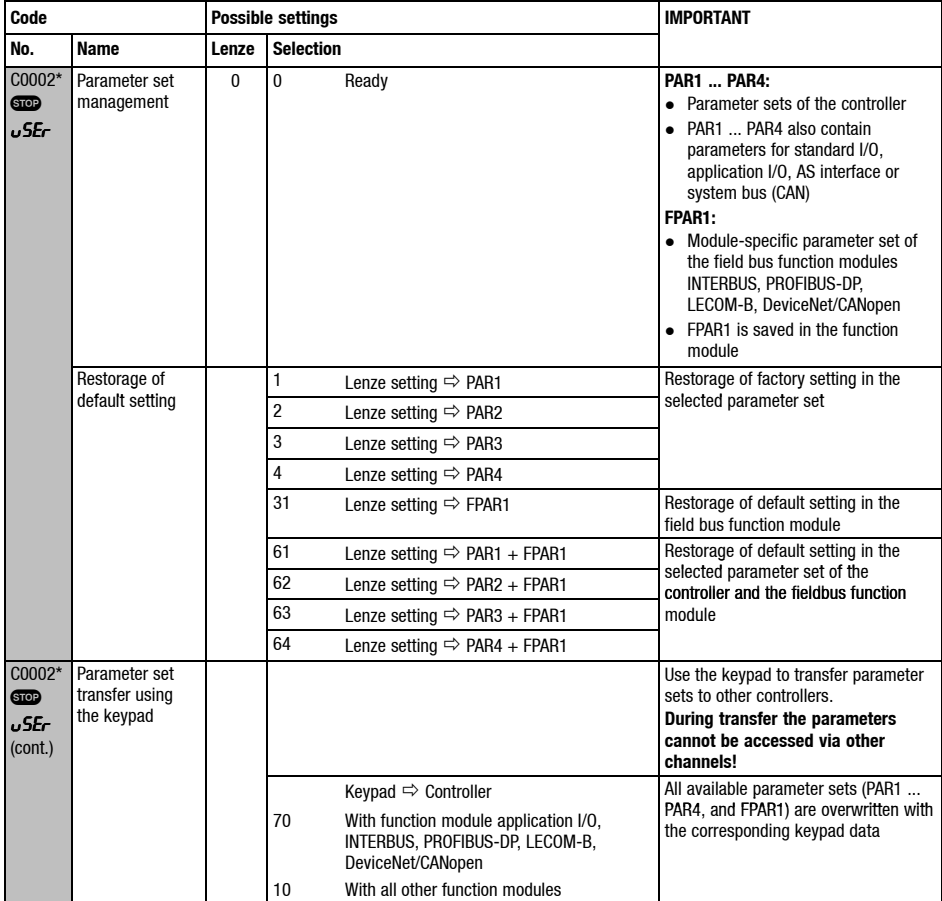

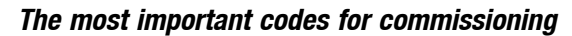

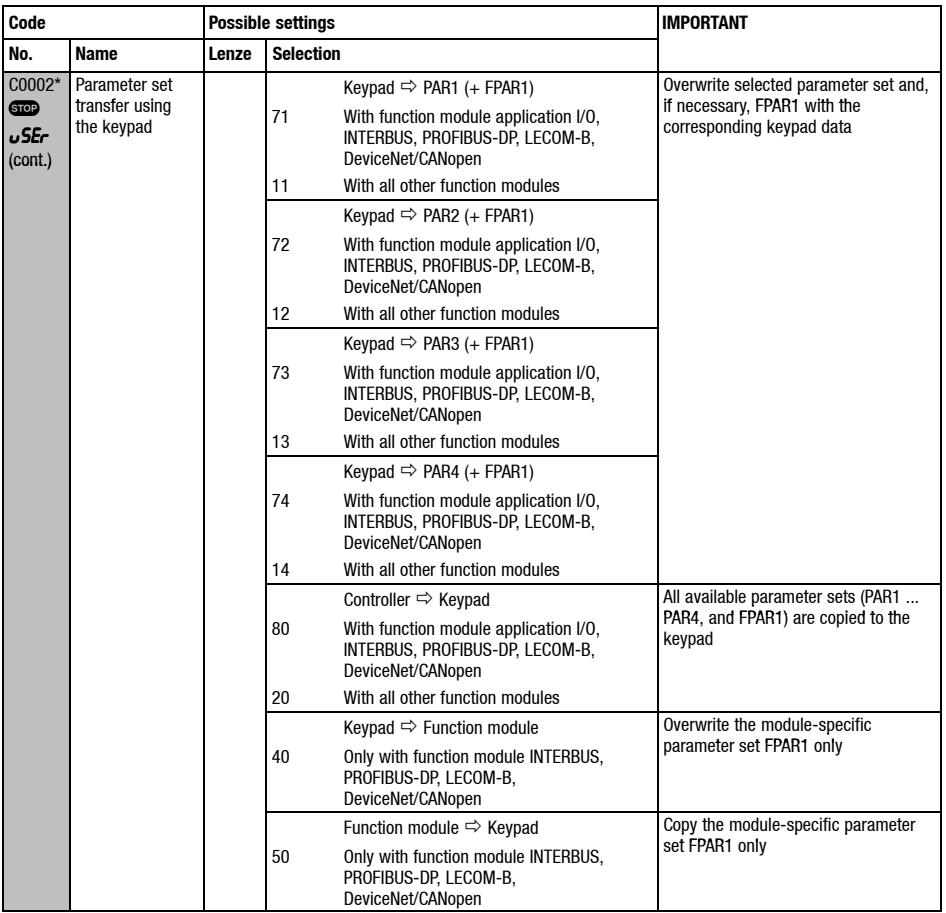

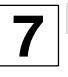

## *The most important codes for commissioning*

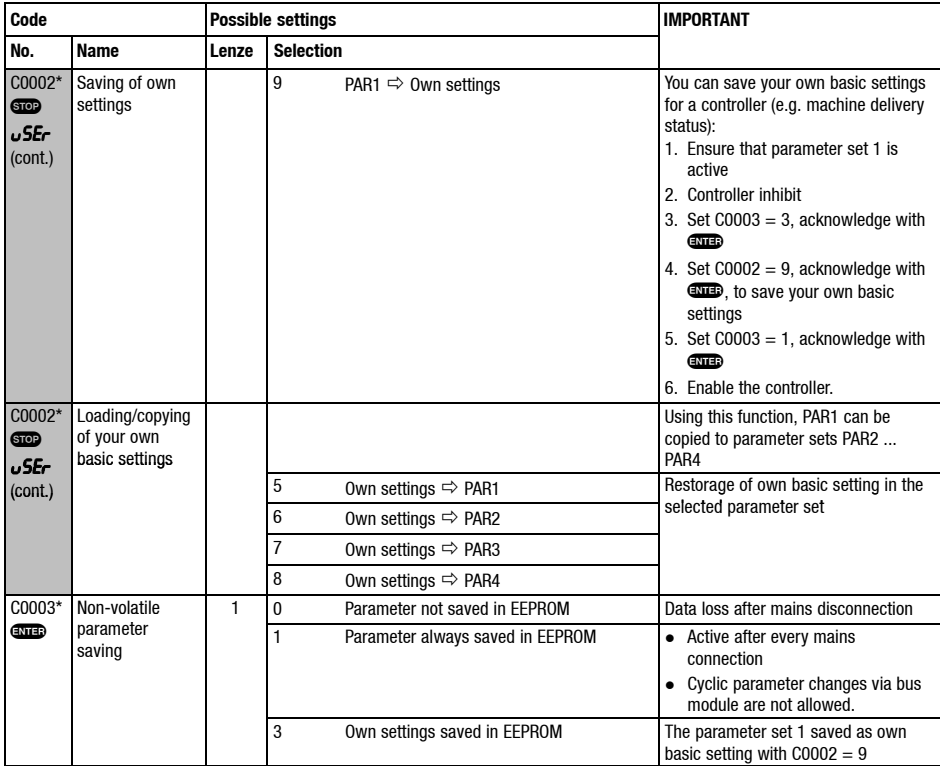

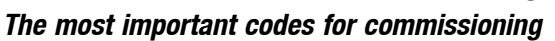

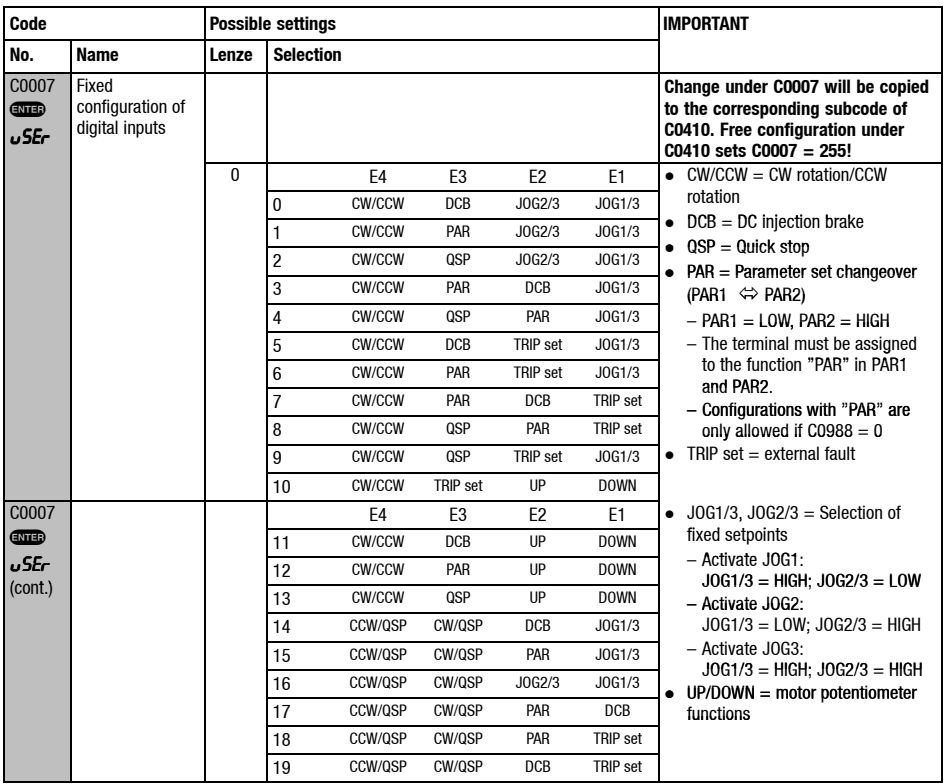

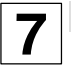

## *The most important codes for commissioning*

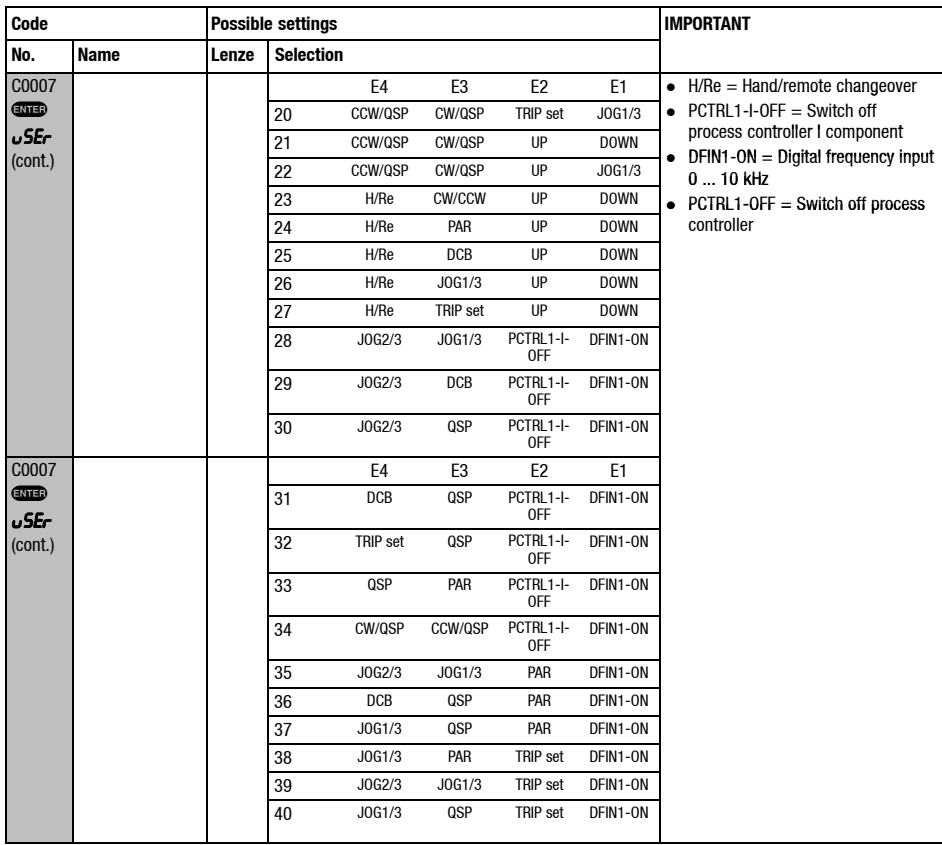

### *The most important codes for commissioning*

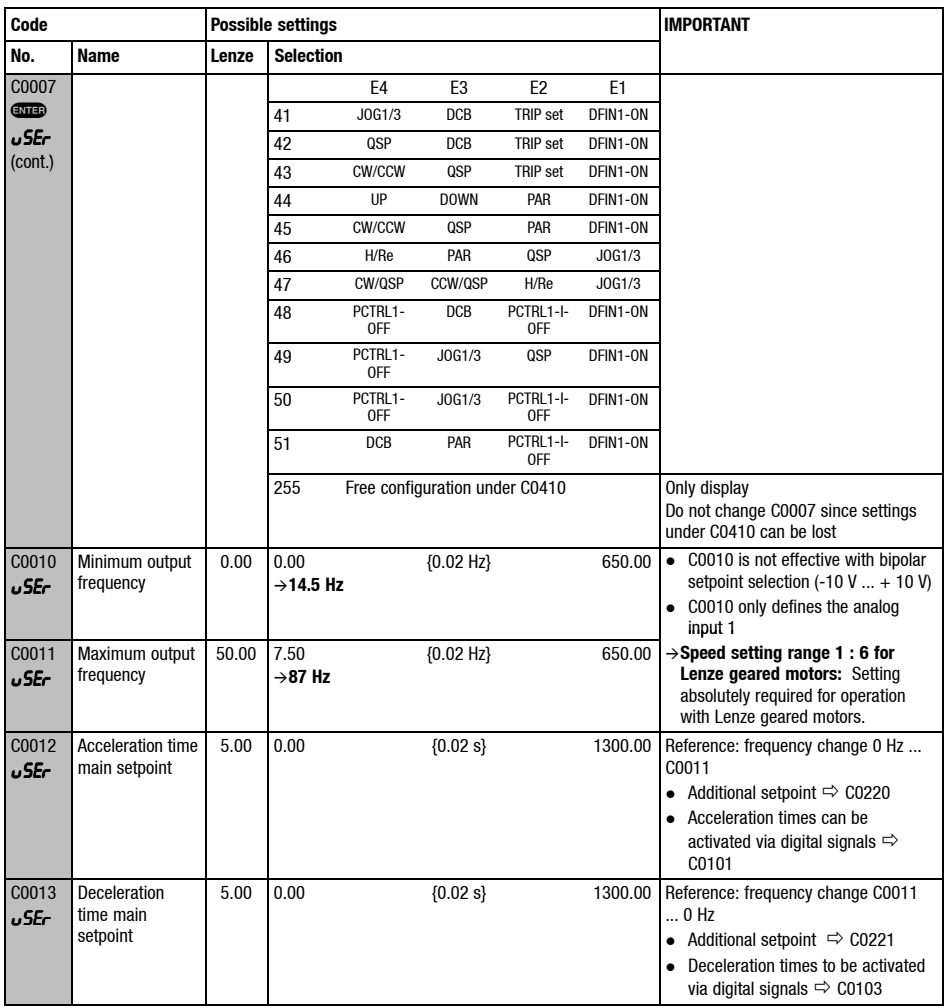

**Lenze**  $E_{\text{DKS2EV113 DE/ENFR 5.0}}$  143

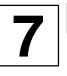

## *The most important codes for commissioning*

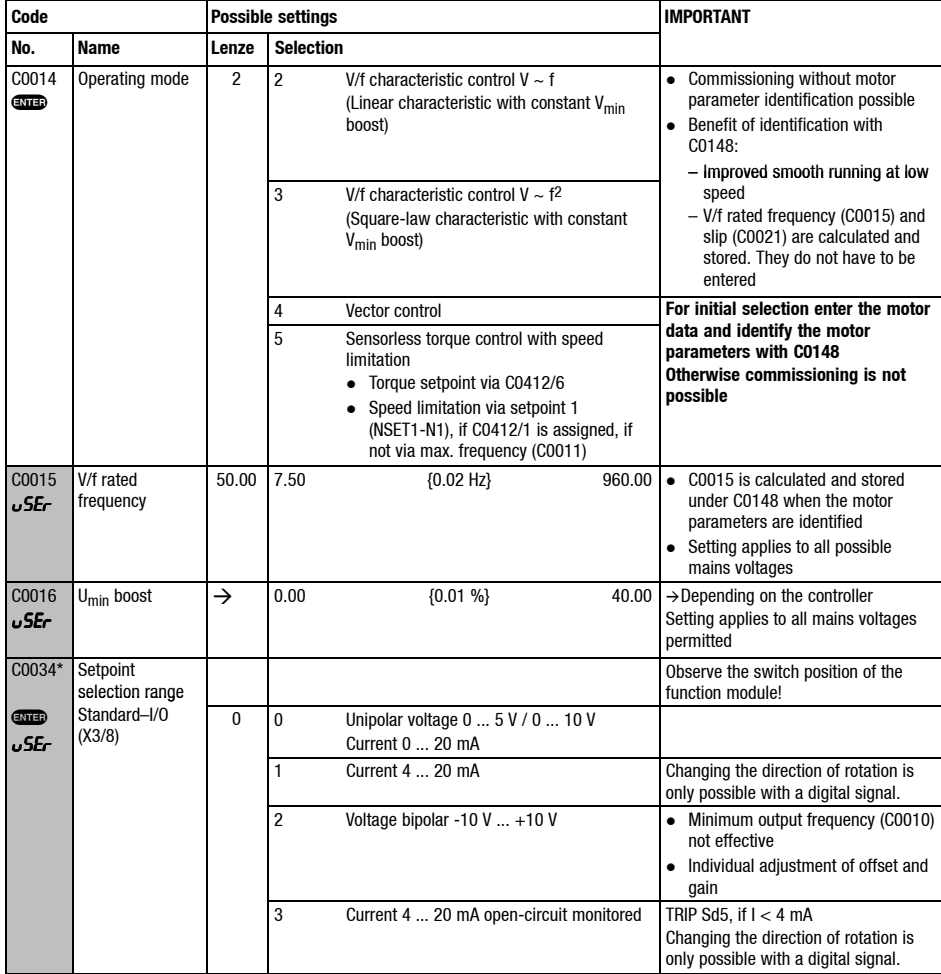

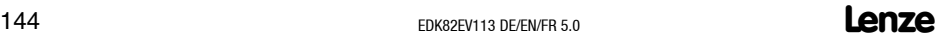
*Commissioning* **7**

# *The most important codes for commissioning*

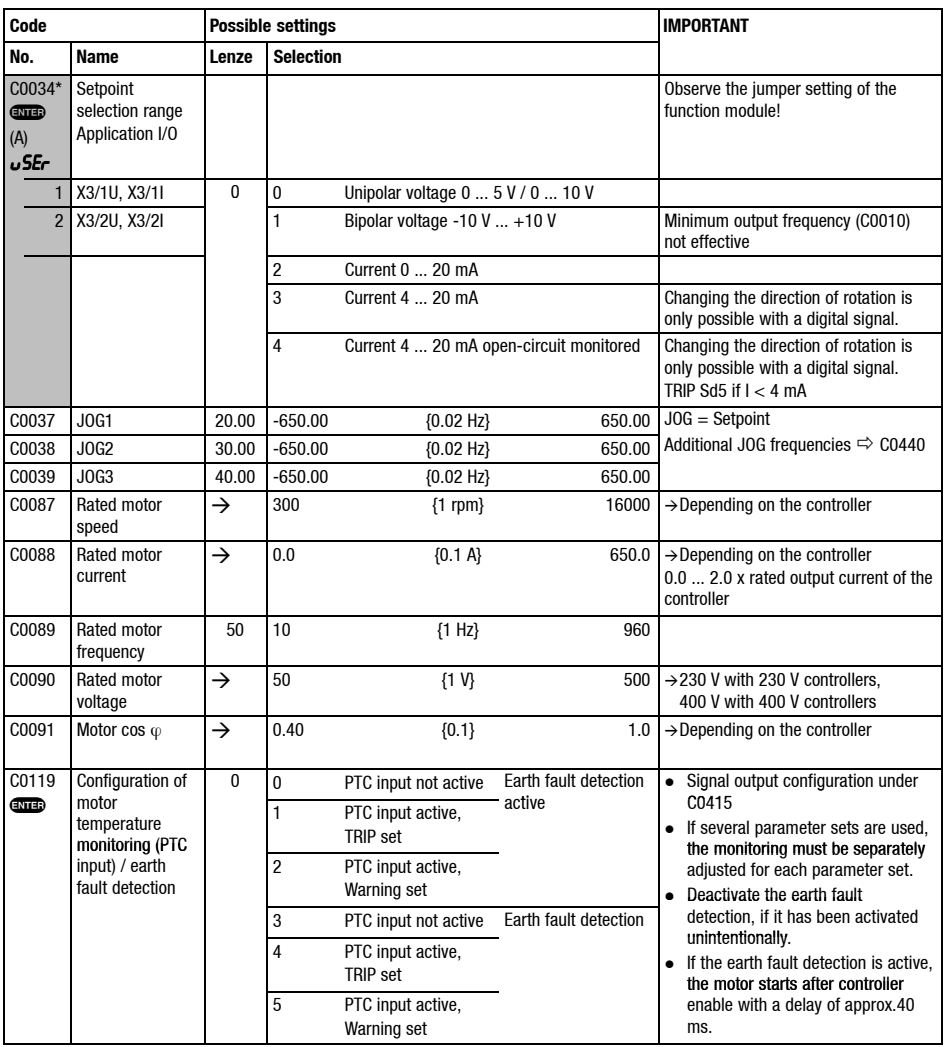

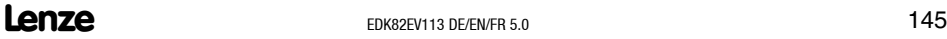

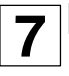

# **7** *Commissioning*

# *The most important codes for commissioning*

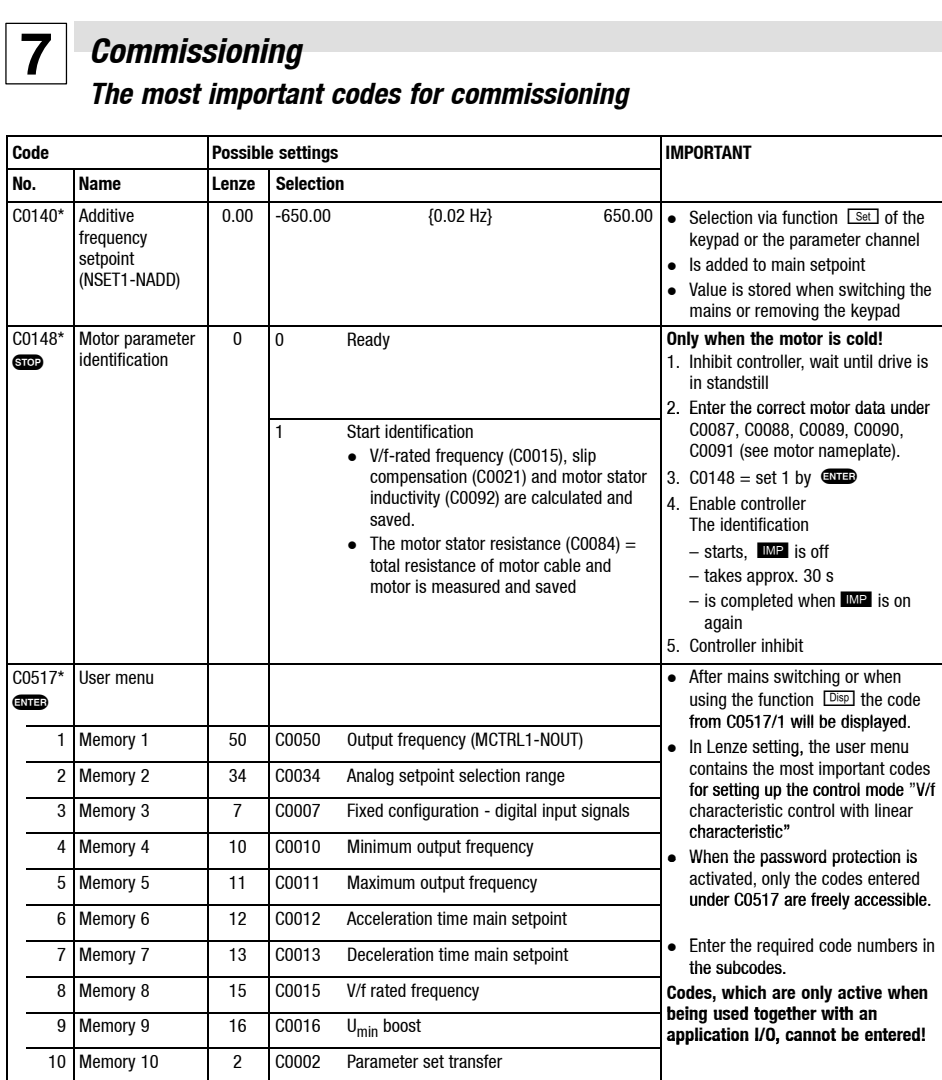

# *Fault detection and elimination* **8** *Faulty drive behaviour*

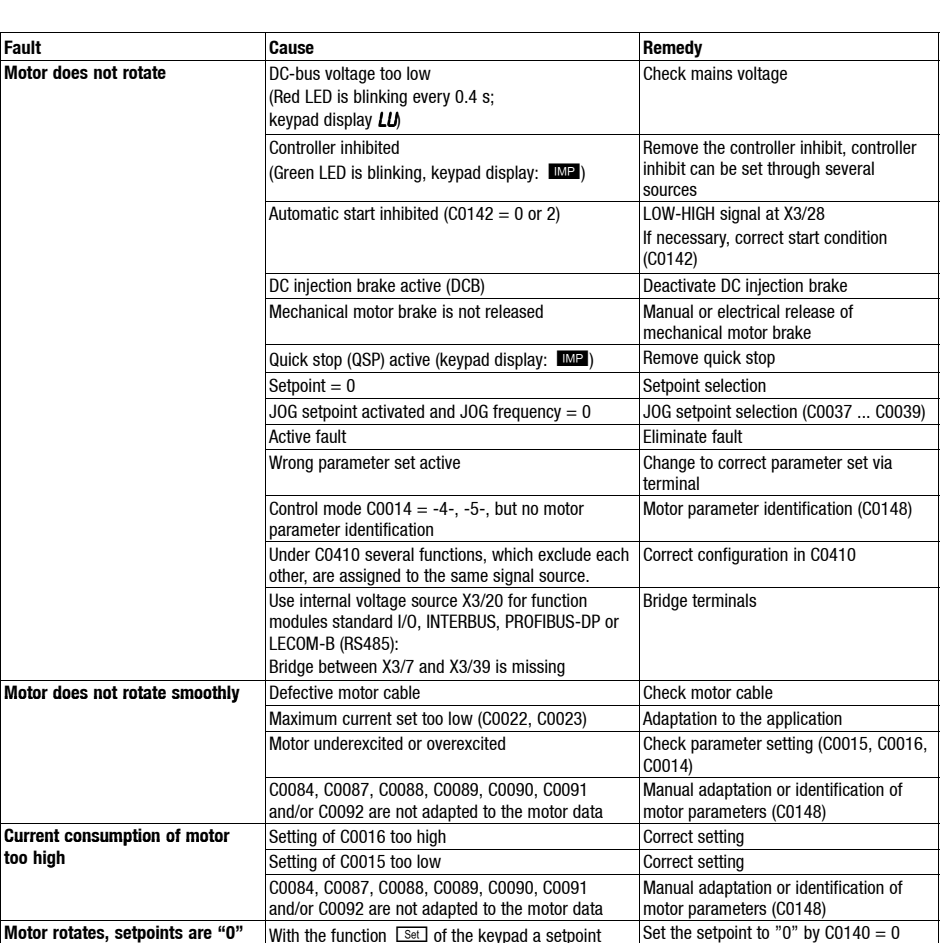

has been selected.

### **Show/Hide Bookmarks**

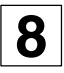

# **8** *Fault detection and elimination Faulty drive behaviour*

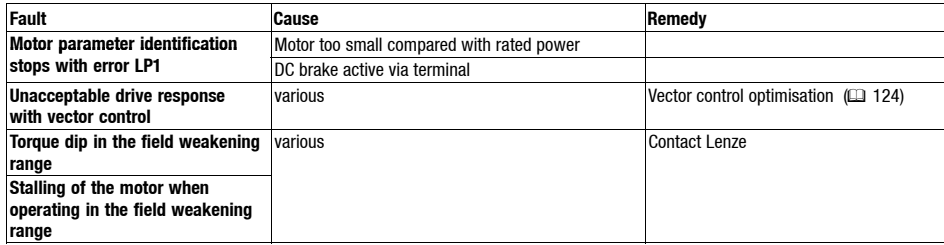

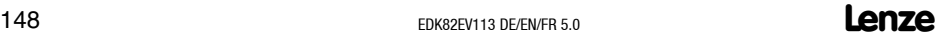

# *Fault detection and elimination Fault messages*

### **LED's at the drive controller (status display)**

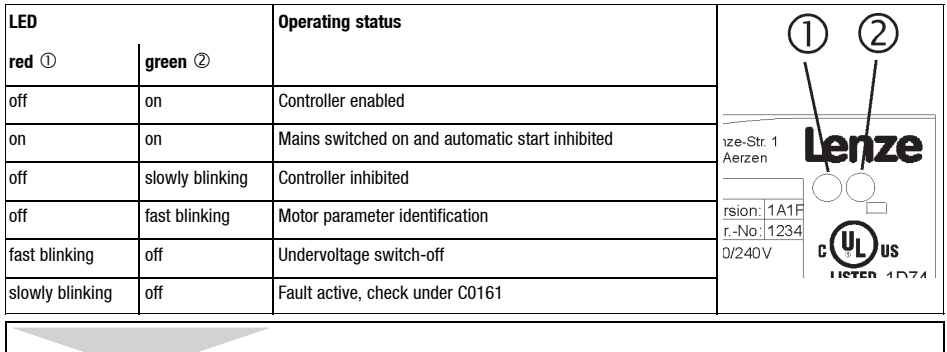

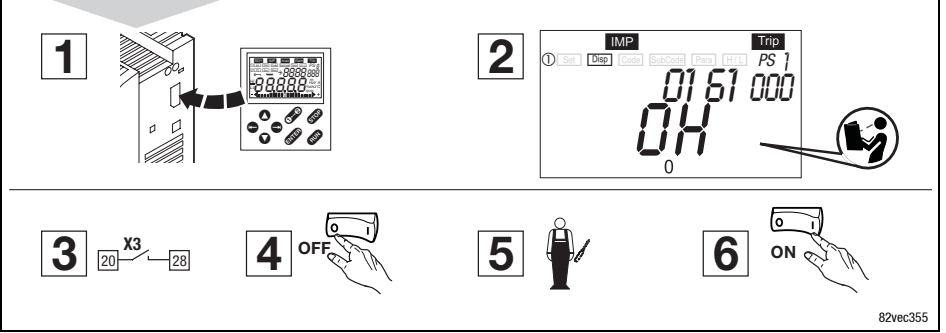

Reset the drive controller in this way, if a fault occurs (TRIP-Reset):

- 1. Plug the keypad onto the AIF interface during operation.
- 2. Read and take down fault message of the keypad display.
- 3. Inhibit controller.
- 4. Separate controller from the mains.
- 5. Carry out a fault analysis and eliminate the faults.
- 6. Restart the controller.

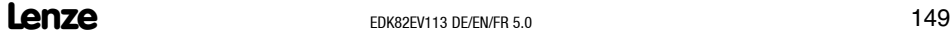

**8**

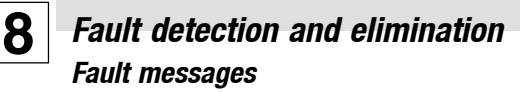

### **Error messages at the keypad or in the parameter setting program Global Drive Control**

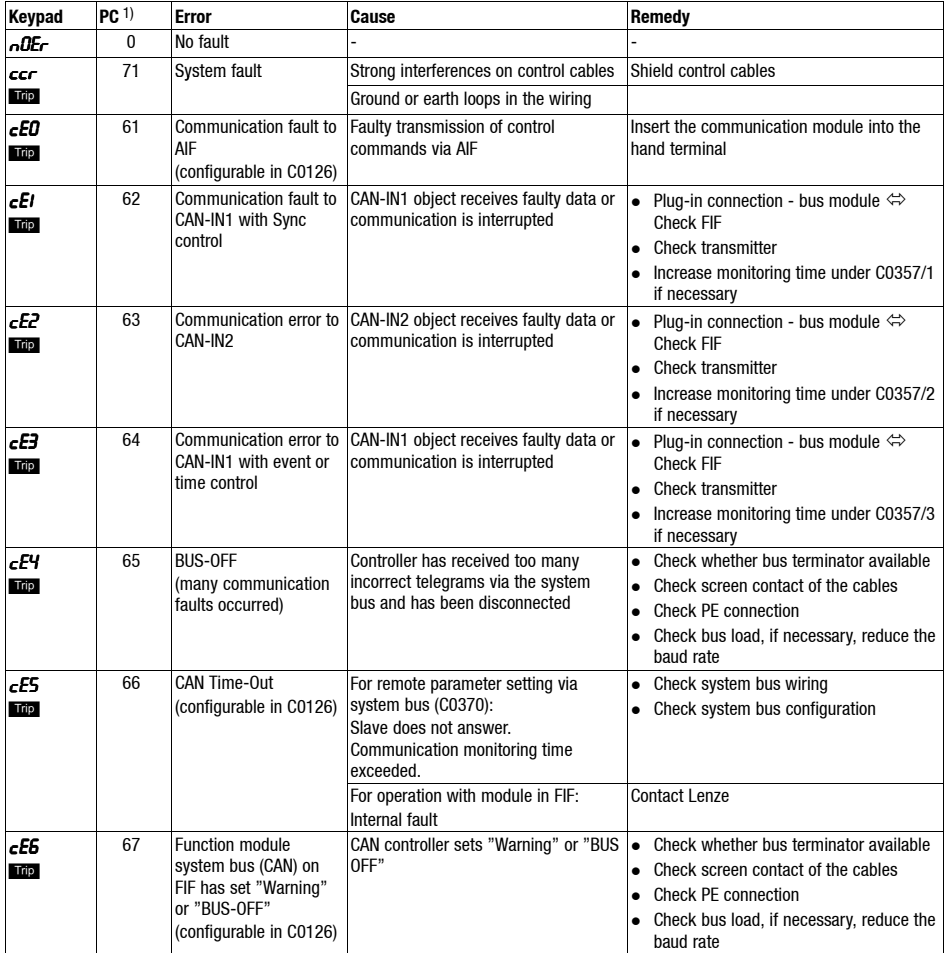

# *Fault detection and elimination* **8** *Fault messages*

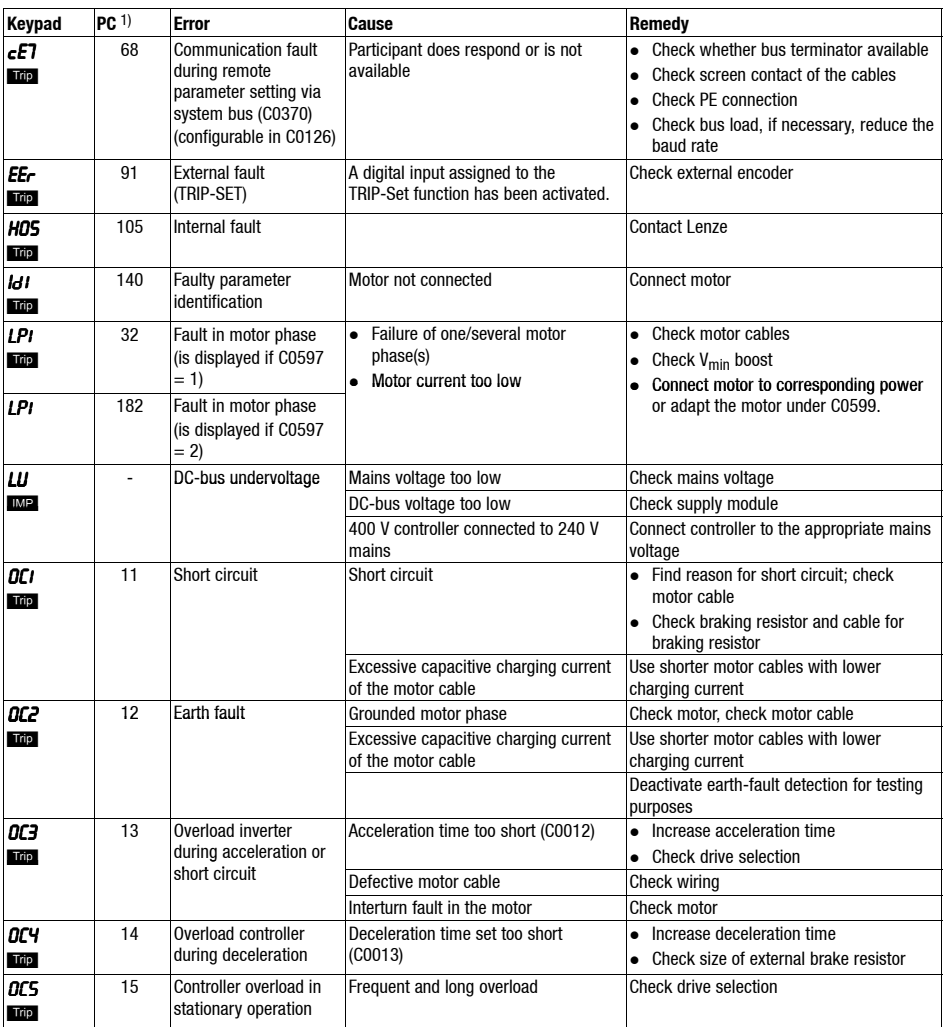

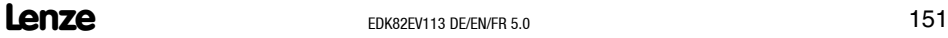

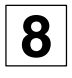

**8** *Fault detection and elimination Fault messages*

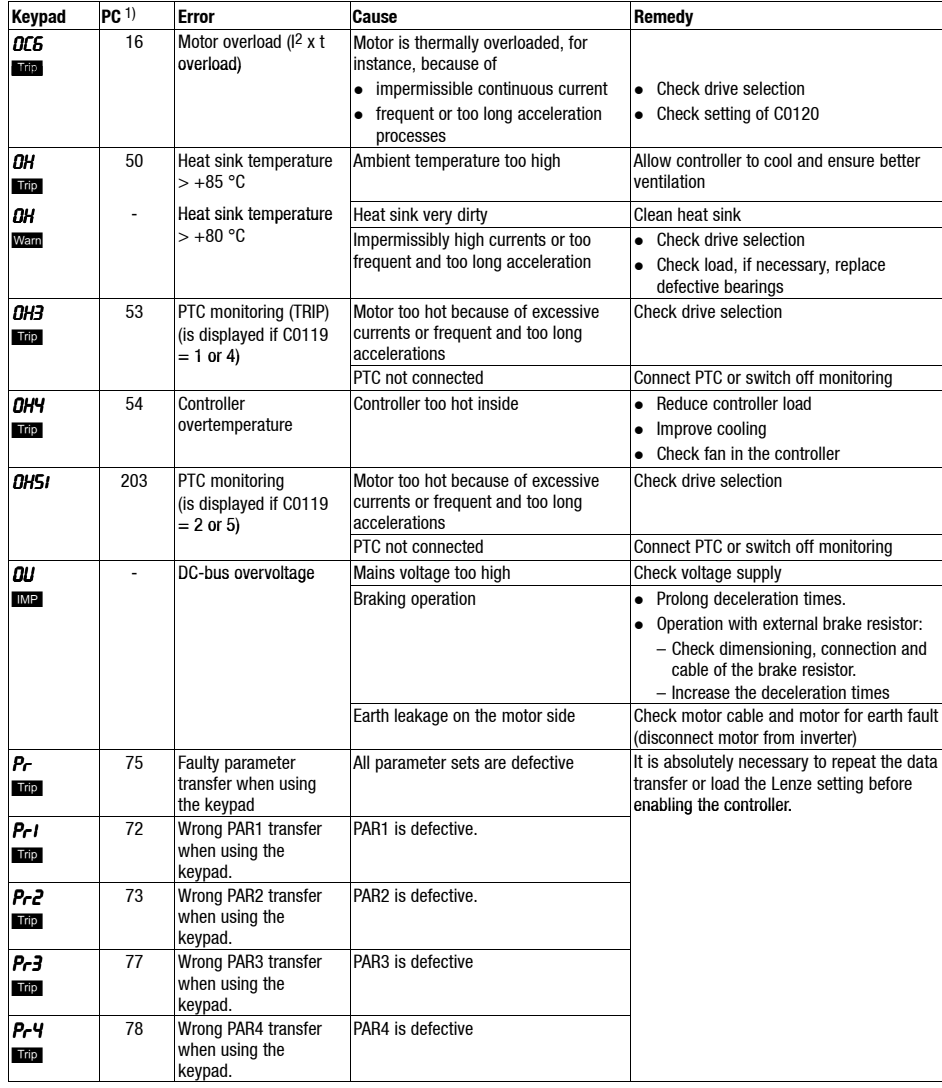

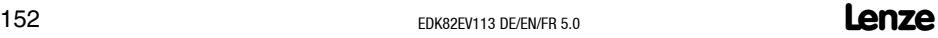

# *Fault detection and elimination* **8** *Fault messages*

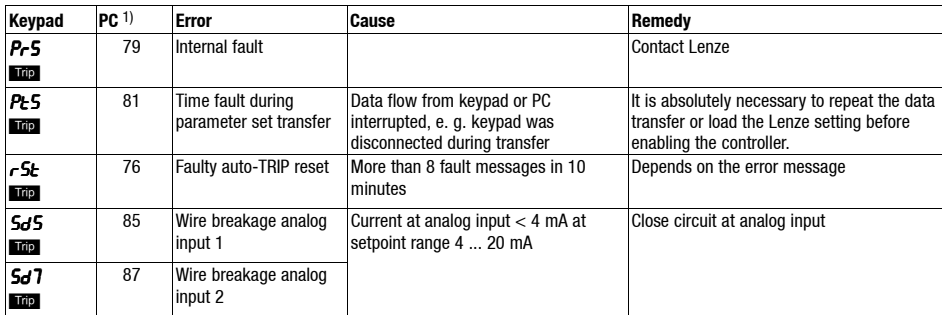

1) LECOM-fault number, display in parameter setting program Global Drive Control (GDC)

### **Equipement livré Show/Hide Bookmarks**

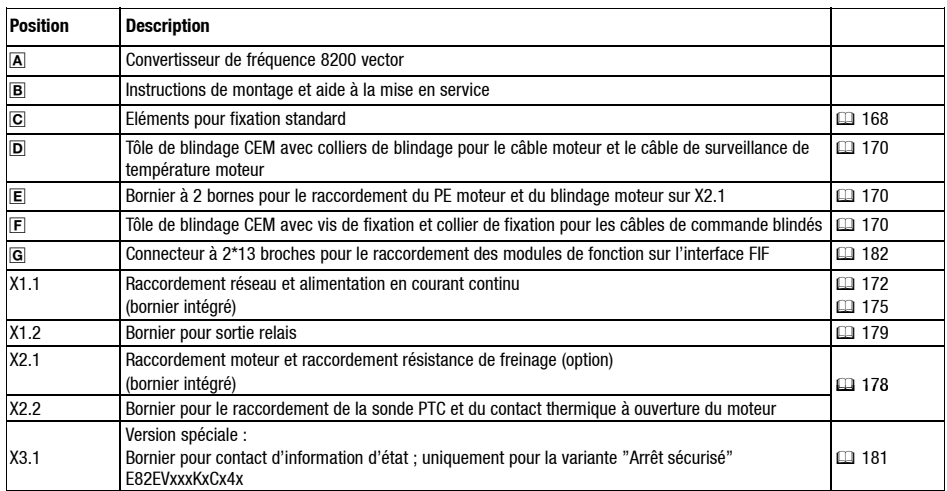

## **Interfaces et affichages**

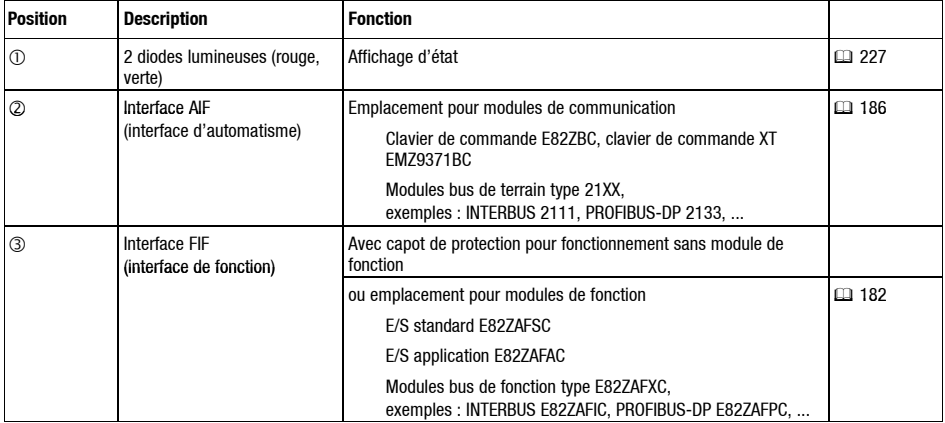

**Show/Hide Bookmarks**

### **Le présent fascicule s'applique aux convertisseurs de fréquence 8200 vector des versions suivantes :**

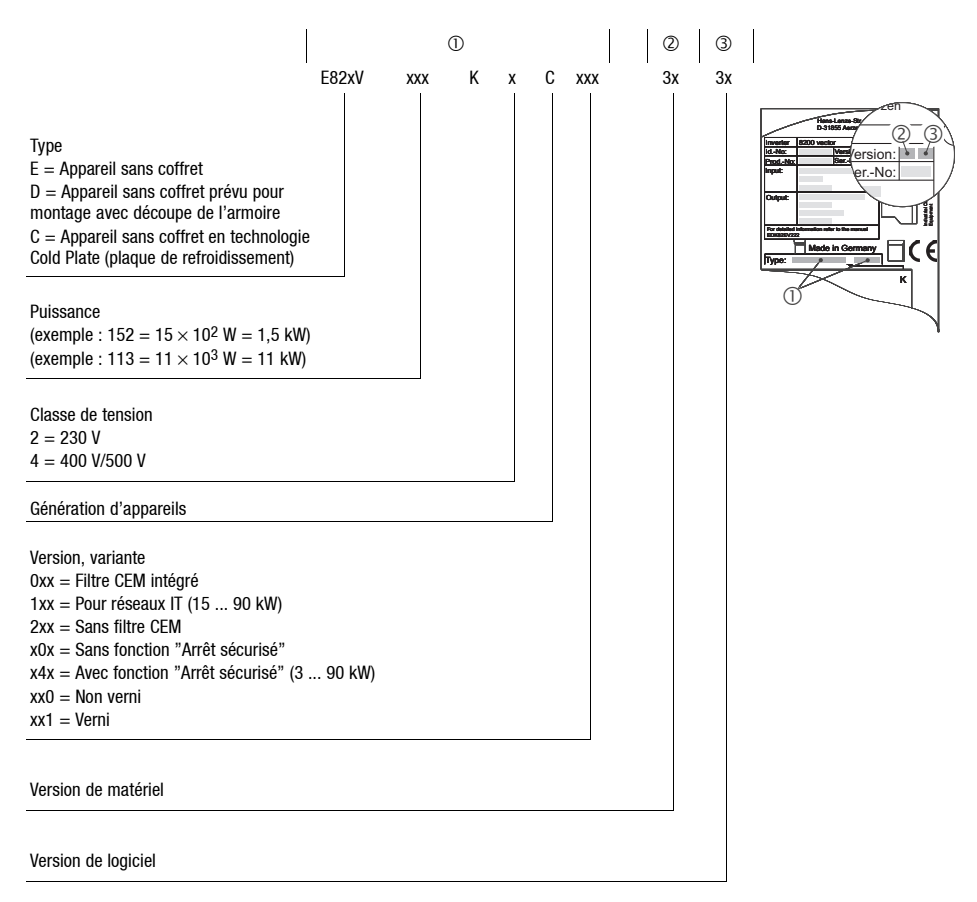

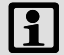

# **Nota !**

Pour la documentation actuelle ou les logiciels mis à jour de la gamme de produits Lenze, se reporter au menu "Downloads" (téléchargement) dans Internet :

**http://www.Lenze.com**

# **i** *Table des matières*

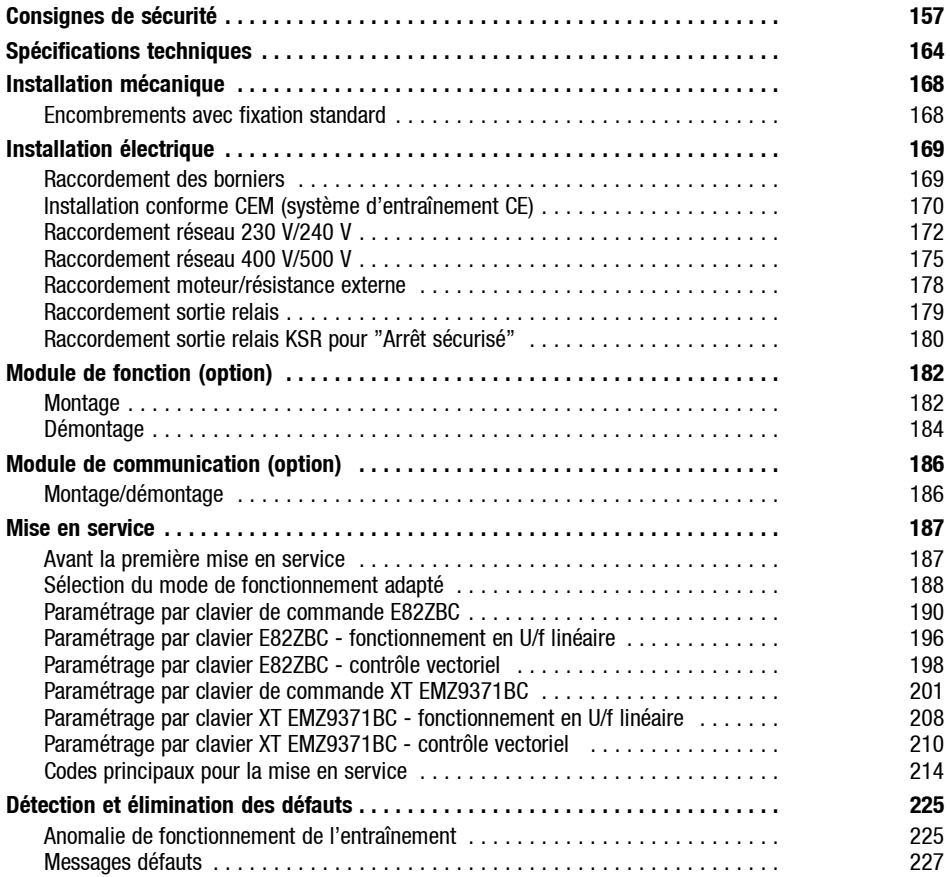

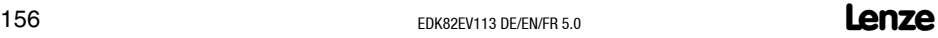

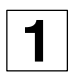

### <span id="page-156-0"></span>**Instructions générales de sécurité et d'emploi relatives aux variateurs de vitesse Lenze**

Conformes à la directive Basse Tension 73/23/CEE

### **Généralités**

Selon leur degré de protection, les variateurs de vitesse Lenze (convertisseurs de fréquence, servovariateurs, variateurs de vitesse) peuvent avoir, pendant leur fonctionnement, des parties sous tension, éventuellement en mouvement ou tournantes. Les surfaces risquent d'être chaudes.

Un enlèvement non autorisé des protections prescrites, un usage non conforme à la fonction, une installation défectueuse ou une manoeuvre erronée peuvent entraîner des dommages corporels et matériels graves.

Pour informations complémentaires, consulter la documentation.

Tous travaux relatifs au transport, à l'installation, à la mise en service et à la maintenance doivent être exécutés par du personnel qualifié et habilité (voir CEI 364 ou CENELEC HD 384 ou DIN VDE 0100 et CEI 664 ou DIN VDE 0110, ainsi que les prescriptions nationales de prévention d'accidents).

Au sens des présentes instructions de sécurité fondamentales, on entend par personnel qualifié des personnes compétentes en matière d'installation, de montage, de mise en service et de fonctionnement du produit et possédant les qualifications correspondant à leurs activités.

### **Utilisation conforme à l'application**

Les variateurs de vitesse sont des composants destinés à être incorporés dans des installations ou machines électriques. Ils ne constituent pas des appareils domestiques, mais des éléments à usage industriel et professionnel au sens de la norme EN 61000-3-2. Cettedocumentation contient des indications au sujet du respect des valeurs limites selon EN 61000-3-2.

En cas d'incorporation dans une machine, leur mise en service (c'est-à-dire leur mise en fonctionnement conformément à leur fonction) est interdite tant que la conformité de la machine avec les dispositions de la directive 98/37/CEE (directive sur les machines) n'a pas été vérifiée ; respecter la norme EN 60204.

Leur mise en service (c'est-à-dire leur mise en fonctionnement conformément à leur fonction) n'est admise que si les dispositions de la directive sur la compatibilité électromagnétique (89/336/CEE) sont respectées.

Les variateurs de vitesse répondent aux exigences de la directive Basse Tension 73/23/CEE. Les normes harmonisées série EN 50178/DIN VDE 0160 sont appliquées aux variateurs de vitesse.

Les caractéristiques techniques et les indications relatives aux conditions de raccordement selon la plaque signalétique et la documentation doivent obligatoirement être respectées.

**Attention :** Les variateurs de vitesse sont des produits de commerce non courant selon EN 61800-3. En environnement résidentiel, ces produits risquent de provoquer des interférences radio. Dans ce cas, il peut s'avérer nécessaire de prévoir des mesures appropriées.

### **Transport, stockage**

Les indications relatives au transport, au stockage et au maniement correct doivent être respectées.

Les conditions climatiques selon EN 50178 doivent être respectées.

### **Installation**

L'installation et le refroidissement des variateurs de vitesse doivent répondre aux prescriptions de la documentation fournie avec le produit.

Manipuler avec précaution et éviter toute contrainte mécanique. Lors du transport et de la manutention, veiller à ne pas déformer les composants ou modifier les distances d'isolement. Ne pas toucher les composants électroniques et les contacts électriques.

Les variateurs de vitesse comportent des pièces sensibles aux contraintes électrostatiques et facilement endommageables par un maniement inadéquat. Ne pas endommager ou détruire des composants électroniques sous risque de nuire à la santé !

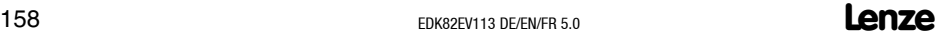

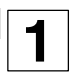

### **Raccordement électrique**

Lorsque des travaux sont effectués sur le variateur de vitesse sous tension, les prescriptions nationales pour la prévention d'accidents doivent être respectées (par exemple VBG 4).

L'installation électriquedoit êtreexécutéeen conformitéavec les prescriptions applicables (par exemple sections des conducteurs, protection par coupe-circuit à fusibles, raccordement du conducteur de protection). Des renseignements plus détaillés figurent dans la documentation.

Les indications concernant une installation satisfaisant aux exigences de compatibilité électromagnétique, tels que blindage, mise à la terre, présence de filtres et pose adéquate des câbles et conducteurs figurent dans la documentation qui accompagne les variateurs de vitesse. Ces indications doivent également être respectées pour les variateurs avec marquage CE. Le respect des valeurs limites imposées par la législation sur la CEM relève de la responsabilité du constructeur de l'installation ou de la machine.

### **Fonctionnement**

Les installations dans lesquelles sont incorporés des variateurs de vitesse doivent être équipées de dispositifs de protection et de surveillances supplémentaires prévus par les prescriptions de sécurité en vigueur qui s'y appliquent, telles que la loi sur le matériel technique, les prescriptions pour la prévention d'accidents, etc. Les variateurs de vitesse peuvent être adaptés à votre application. Respecter les indications à ce sujet figurant dans la documentation.

Après la coupure du variateur de l'alimentation, ne pas toucher immédiatement aux éléments et aux borniers de puissance sous tension, en raison des condensateurs éventuellement chargés. A ce sujet, tenir compte des informations indiquées sur les variateurs de vitesse.

Pendant le fonctionnement, les capots de protection et portes doivent rester fermés.

**Nota concernant les installations homologuées UL avec variateurs de vitesse intégrés :** Les instructions "UL warnings" sont des indications applicables aux installations UL. Cette notice comprend des indications spécifiques sur la norme UL.

### **Arrêt sécurisé -39-**

La variante V004 des variateurs 9300 et 9300 vector, la variante x4x du convertisseur 8200 vector et le variateur ECSxAxxx prennent en charge la fonction "Arrêt sécurisé", qui protègecontreun démarrageincontrôlé, conformément à l'annexe1.2.7 dela DirectiveCE "Machines" 98/37/EG, DIN EN 954-1 Catégorie 3 et DIN EN 1037. Respecter impérativement toutes les indications concernant la fonction "Arrêt sécurisé" dans la présente documentation.

### **Maintenance et révisions**

Tenir compte des indications contenues dans le manuel de mise en service.

**Respecter impérativement les consignes de sécurité et les instructions spécifiques aux différents produits, contenues dans la présente documentation !**

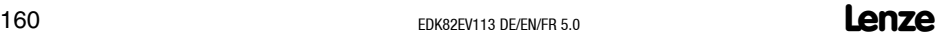

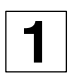

### **Dangers résiduels**

### **Protection des personnes**

- Avant de procéder aux travaux sur le variateur, s'assurer que toutes les bornes de puissance, la sortie relais et les broches de l'interface FIF sont hors tension. En  $eff$ effet  $\cdot$ 
	- Après coupure de l'alimentation, les bornes de puissance U, V, W, +UG, -UG, BR1 et BR2 peuvent encore contenir des tensions dangereuses pendant au moins 3 minutes.
	- Lorsque le moteur est coupé, les bornes de puissance L1, L2, L3; U, V, W, +UG, -UG, BR1 et BR2 peuvent encore contenir des tensions dangereuses.
	- Lorsque le variateur est coupé du réseau, les sorties relais K11, K12, K14 peuvent encore être sous tension.
- Lorsque le "sens de rotation" (fonction sans surveillance de rupture de fil) n'est pas indiqué via le signal numérique DCTRL1-CW/CCW (C0007 = 0 ... 13,  $CO410/3 \neq 255$ ):
	- L'entraînement risque d'être inversé en cas de rupture de fil ou de coupure de tension de commande.
- $\bullet$  Lorsque la fonction de "redémarrage à la volée" (C0142 = 2, 3) est utilisée sur des machines à faible moment d'inertie et faible coefficient de frottement :
	- Après déblocage du variateur à l'arrêt, un démarrage ou une inversion du sens de rotation incontrôlé(e) peut survenir.
- La température de fonctionnement du radiateur du variateur de vitesse est > 80°C : – Ne pas toucher au radiateur sous peine de brûlure.

### **Protection des appareils**

- Ne retirer ou enficher les borniers de raccordement qu'à l'état hors tension !
- **Mises sous tension répétées** : des mises sous tension répétées peuvent perturber la limitation du courant d'entrée du variateur de vitesse :
	- En cas d'enclenchements répétés pendant une durée prolongée, respecter une phase d'attente de trois minutes minimum entre deux enclenchements !

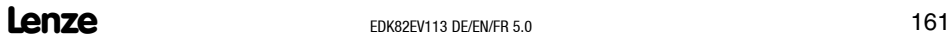

### **Protection du moteur**

- Certains réglages du variateur peuvent entraîner une surchauffe du moteur raccordé.
	- Exemple : fonctionnement prolongé du frein CC,
	- fonctionnement prolongé dans la plage de faibles vitesses pour moteurs autoventilés.

### **Protection de la machine/l'installation**

- Les entraînements peuvent atteindre des survitesses dangereuses (exemple : réglage de fréquences de sortie élevées en utilisant des moteurs et machines non adaptés).
	- Les convertisseurs de fréquence 8200 vector ne sont pas protégés contre de telles conditions de fonctionnement. Prévoir des composants supplémentaires.

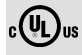

### **Warnings!**

- The device has no overspeed protection.
- Must be provided with external or remote overload protection.
- Suitable for use on a circuit capable of delivering not more than 5000 rms symmetrical amperes, 240 V maximum (240 V devices) or 500 V maximum (400/500 V devices) resp.
- Use 60/75 °C or 75 °C copper wire only.
- Shall be installed in a pollution degree 2 macro-environment.

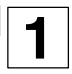

### **Présentation des consignes de sécurité**

Toutes les consignes de sécurité sont présentées de façon identique :

Le pictogramme annonce le type de risque.

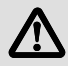

Le mot associé au pictogramme indique l'intensité du risque encouru.

L'explication décrit la gravité de ce risque et la façon d'éviter le risque.

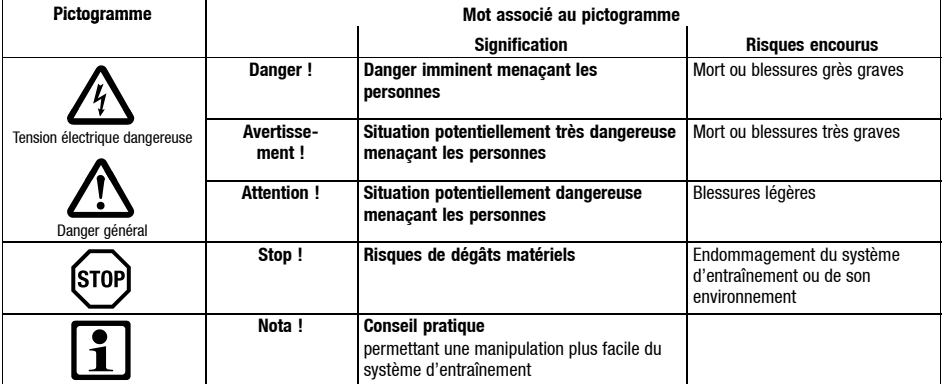

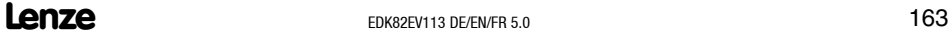

<span id="page-163-0"></span>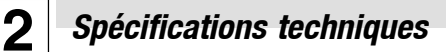

### **Normes et conditions ambiantes**

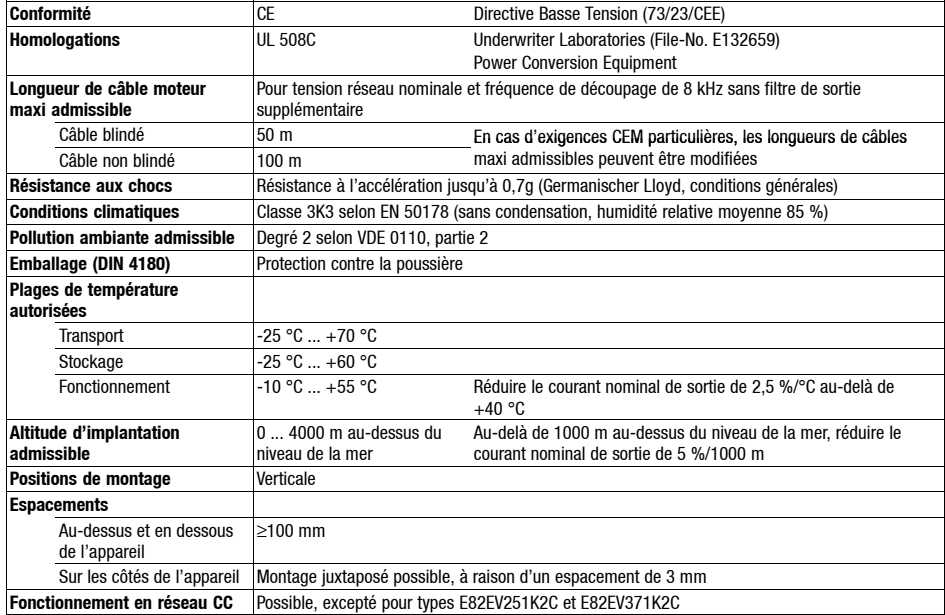

# *Spécifications techniques* **2**

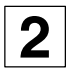

## **Caractéristiques électriques générales**

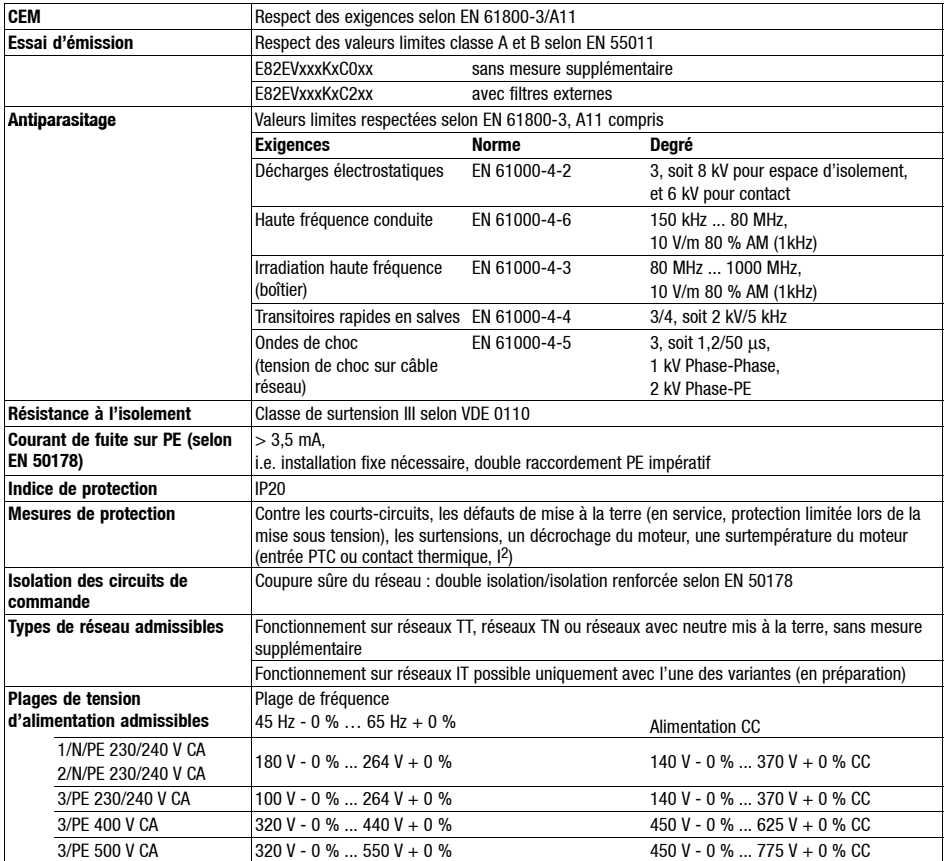

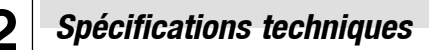

### **Fonctionnement avec puissance nominale (fonctionnement standard)**

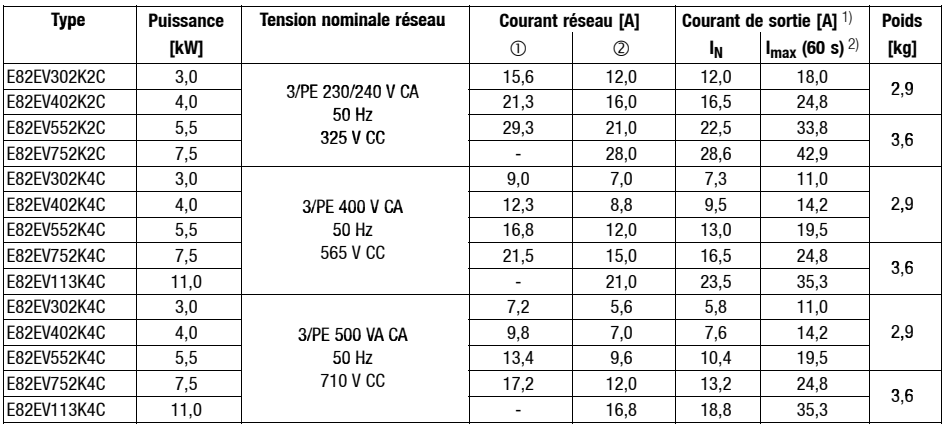

Sans self réseau

Avec self réseau

1) Avec une tension nominale réseau et une fréquence de découpage 8 kHz<br>2) Les courants s'entendent pour un cycle de charge périodique, avec une d

2) Les courants s'entendent pour un cycle de charge périodique, avec une durée de surintensité de 1 min avec  $I_{\text{max}}$  et une durée de charge fondamentale de 2 min avec 75 %  $I_{\text{Nx}}$ 

# *Spécifications techniques* **2**

### **Fonctionnement avec puissance nominale accrue**

Dans des conditions defonctionnement décrites par lasuite, leconvertisseur defréquence peut fonctionner, en service permanent, avec un moteur plus puissant. La capacité de surcharge est réduite à 120 % de surcharge de courant.

Le fonctionnement avec puissance nominale accrue est parfaitement adapté pour les pompes avec courbe caractéristique de charge quadratique ou les ventilateurs.

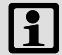

## **Nota !**

Le fonctionnement avec puissance nominale accrue est uniquement autorisé

- avec les variateurs de vitesse indiqués,
- dans la plage de tension d'alimentation indiquée,
- avec les fréquences de découpage indiquées et
- avec les fusibles, sections et selfs réseau prescrits.

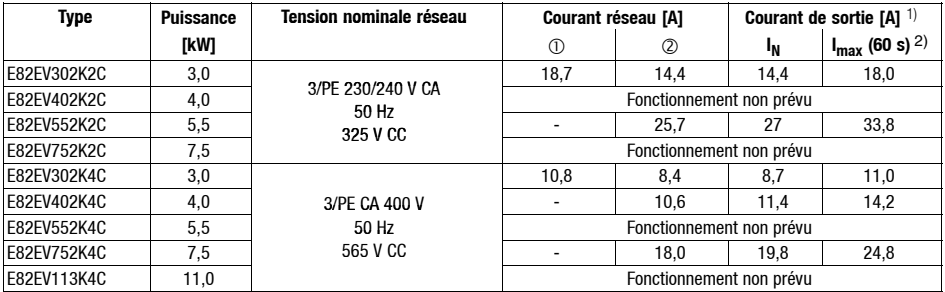

Sans self réseau

Avec self réseau

1) Avec une tension nominale réseau et une fréquence 2 kHz ou 4 kHz

2) Les courants s'entendent pour un cycle de charge périodique, avec une durée de surintensité de 1 min avec  $I_{\text{max}}$  et une durée de charge fondamentale de 2 min avec 75 %  $I_{\text{Nx}}$ 

# <span id="page-167-0"></span>**2** *Installation mécanique Encombrements avec fixation standard*

## **8200 vector 3 ... 11 kW**

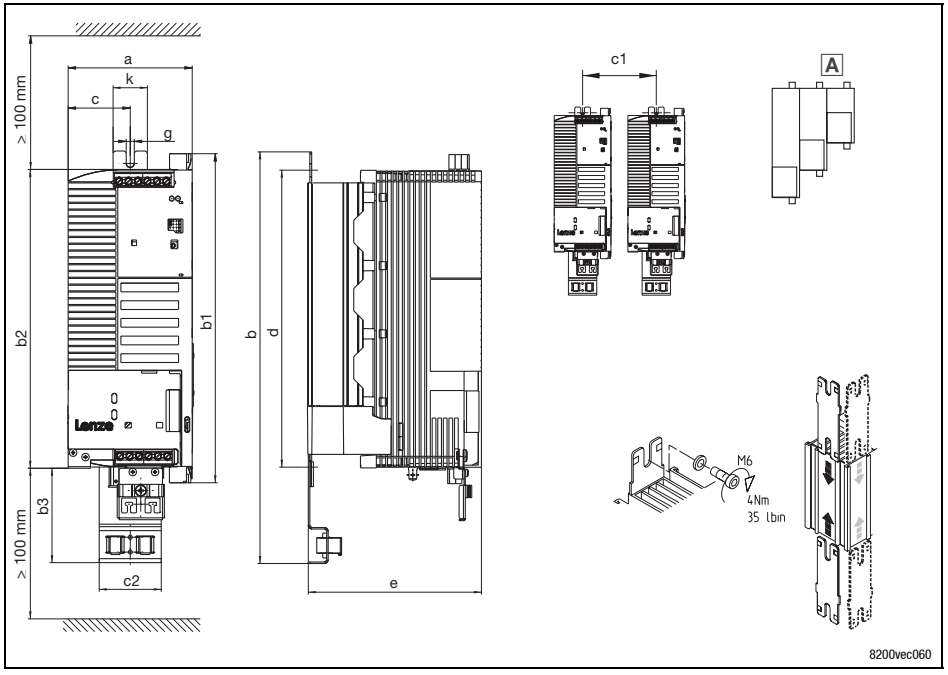

A Pour la juxtaposition de tailles différentes, positionner la taille plus petite à droite !

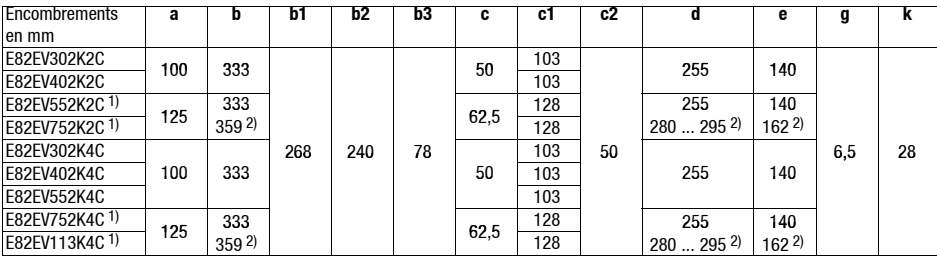

1) Montage latéral uniquement possible avec accessoire pivotant E82ZJ006

2) Avec E82ZJ006

# *Installation électrique Raccordement des borniers*

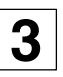

<span id="page-168-0"></span>Les borniers compris dans la livraison ont été vérifiés et contrôlés conformément aux normes et réglementations suivantes :

- DIN VDE 0627 : 1986-06 (en partie)
- DIN EN 60999 : 1994-04 (en partie)

Les borniers ont été soumis à des essais de charges mécaniques, électriques et thermiques, à des essais de vibration, d'endommagement du conducteur, de desserrage du conducteur, de corrosion, de vieillissement.

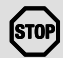

# **Stop !**

Suivre les instructions suivantes afin de protéger les borniers et les contacts du variateur.

- Enficher ou retirer les borniers uniquement lorsque le variateur est coupé du réseau !
- Câbler les borniers avant de les enficher !
- Enficher également les borniers non utilisés afin de protéger les raccords.

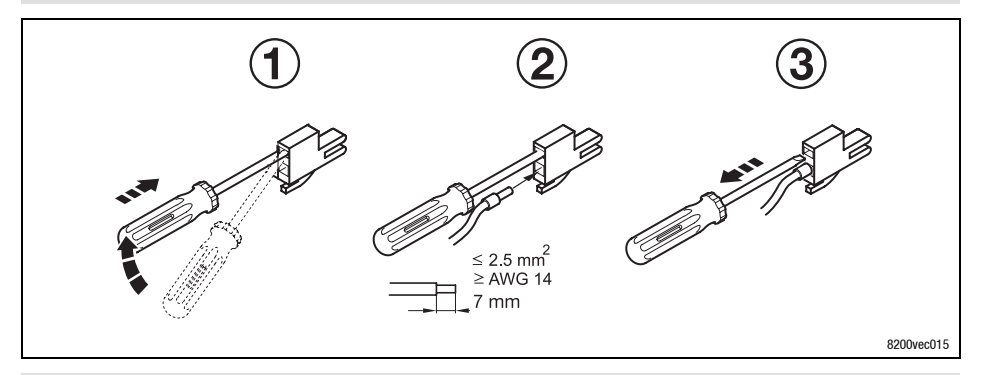

# **Nota !**

Le câblage peut s'effectuer sans restriction, même sans embout de câble.

<span id="page-169-0"></span>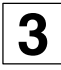

# **3** *Installation électrique Installation conforme CEM (système d'entraînement CE)*

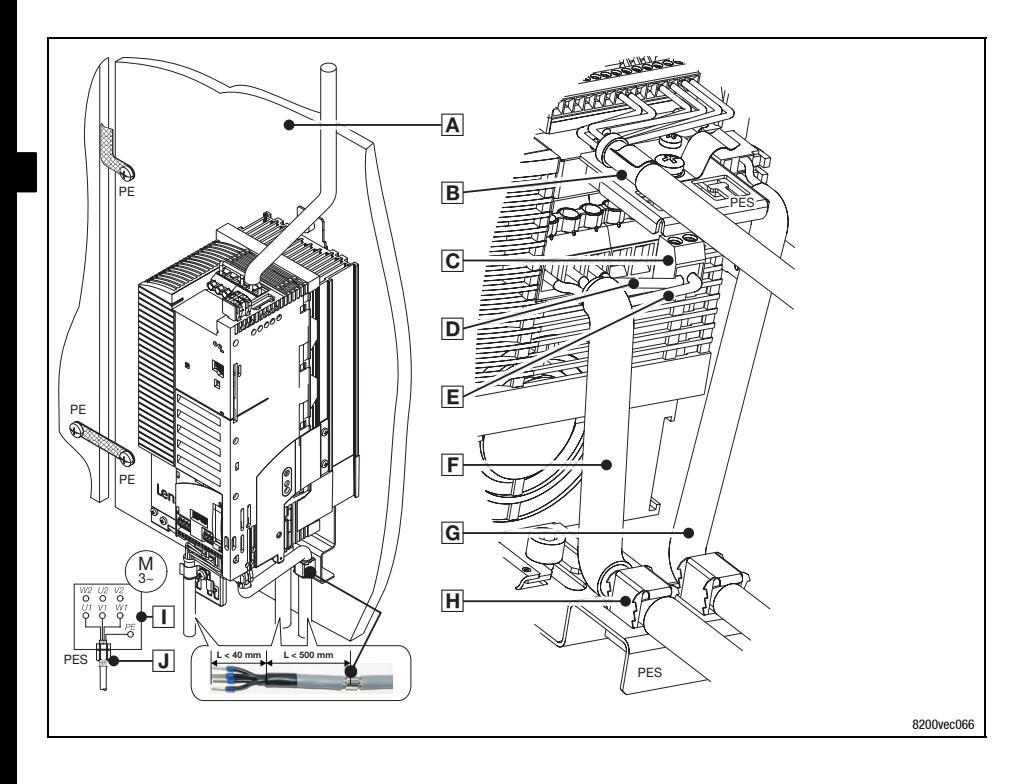

# *Installation électrique*

**3**

## *Installation conforme CEM (système d'entraînement CE)*

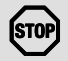

### **Stop !**

- Veiller à ce que les câbles de commande et les câbles bus de terrain ne passent pas dans les mêmes canalisations que les câbles moteur afin d'éviter des interférences radio.
- Blinder impérativement les câbles de commande.
- De façon générale, nous recommandons de blinder le câble de raccordement PTC/contact thermique et de l'installer séparément du câble puissance moteur.
- Lorsque les conducteurs pour le raccordement puissance du moteur et les conducteurs pour le raccordement de la sonde PTC ou du contact thermique se trouvent dans le même câble avec blindage commun :
	- nous vous recommandons d'installer, en plus, le module PTC type E82ZPE afin de limiter les interférences radio au câble PTC.
- $\bullet$  Utiliser les bornes  $\circledcirc$  pour le PE moteur et le blindage PE afin d'optimiser le raccordement blindage HF du câble moteur.

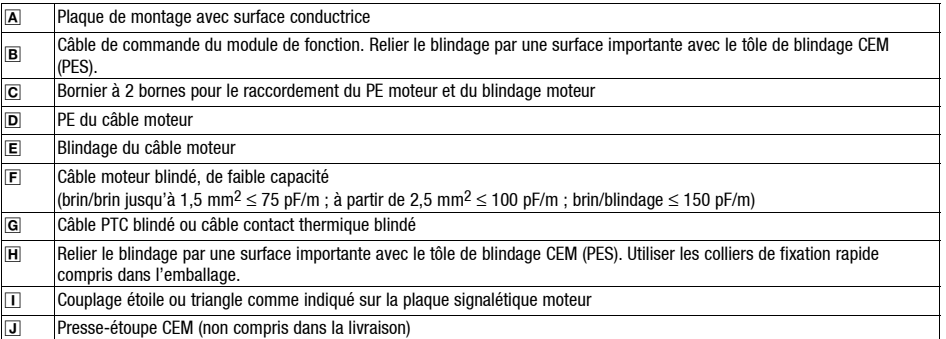

<span id="page-171-0"></span>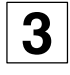

# **3** *Installation électrique Raccordement réseau 230 V/240 V*

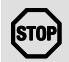

## **Stop !**

- Ne raccorder le convertisseur de fréquence type E82EVxxxK **2C** qu'à un réseau 3/PE 100 ... 264 V CA . Toute tension réseau plus élevée risque d'endommager le convertisseur !
- Le courant de fuite vers la terre (PE) est de > 3,5 mA. D'après la norme EN 50178, une installation fixe est nécessaire. Les bornes PE doivent être raccordées individuellement.

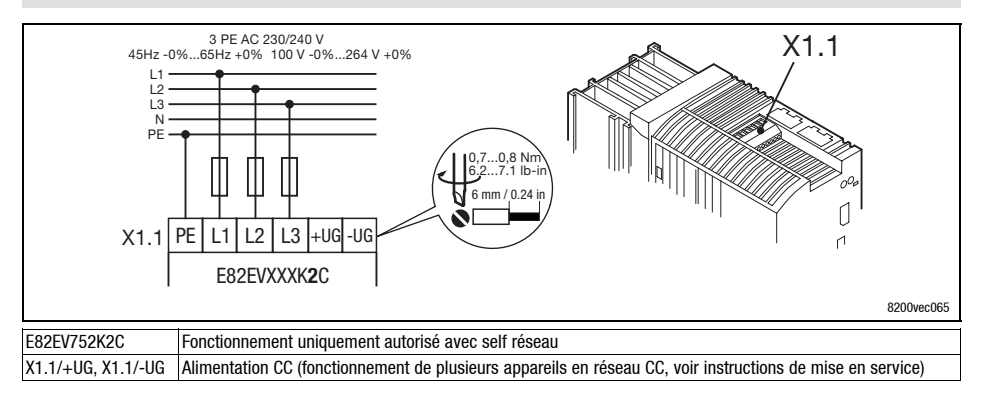

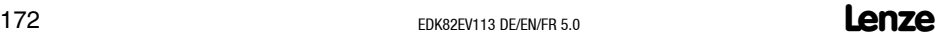

# *Installation électrique*

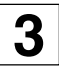

# *Raccordement réseau 230 V/240 V*

### **Fusibles et sections de câbles (fonctionnement avec puissance nominale)**

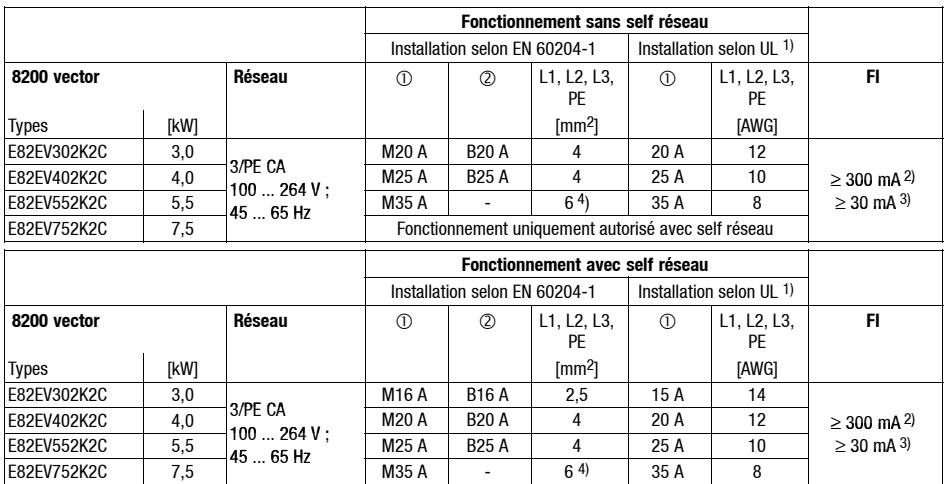

Supports fusible Disjoncteur

1) Utiliser uniquement des câbles, fusibles et supports fusible homologués UL ! Fusible UL : tension 240 V, caractéristique de déclenchement "H" ou "K5"

2) Disjoncteur différentiel tous courants pour utilisation avec types E82EVxxxK2C0xx<br>3) Disjoncteur différentiel tous courants pour utilisation avec types E82EVxxxK2C2xx

3) Disjoncteur différentiel tous courants pour utilisation avec types E82EVxxxK2C2xx

4) Raccordement de câbles flexibles uniquement possible via cosse à sertir à embout rond

Tenir compte des réglementations nationales et régionales (exemple : VDE 0113, EN 60204) !

# **3** *Installation électrique Raccordement réseau 230 V/240 V*

### **Fusibles et sections de câbles (fonctionnement avec puissance nominale accrue)**

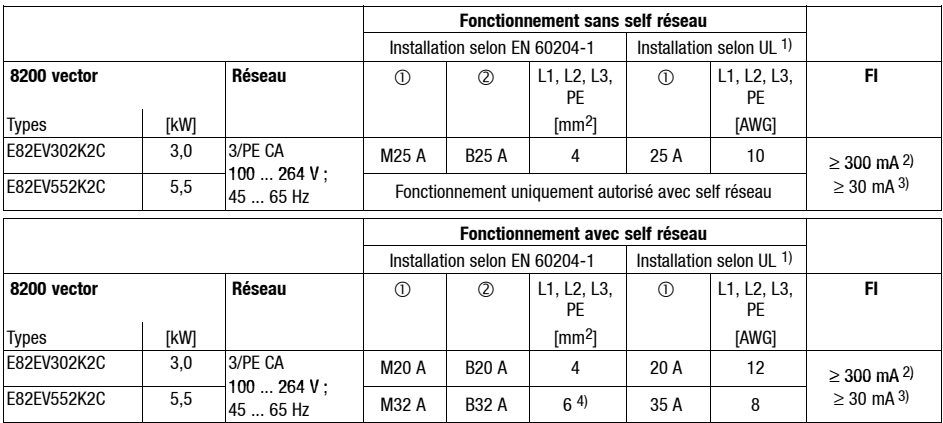

Supports fusible

2 Disioncteur

1) N'utiliser que des câbles, fusibles et supports fusible homologués UL ! Fusible UL : tension 240V, caractéristiques de déclenchement "H" ou "K5"

2) Disioncteur différentiel tous courants pour utilisation avec types E82EVxxxK2C0xx

3) Disjoncteur différentiel tous courants pour utilisation avec types E82EVxxxK2C2xx

4) Raccordement de câbles flexibles uniquement possible via cosse à sertir à embout rond

Tenir compte des réglementations nationales et régionales (exemple : VDE 0113, EN 60204) !

### **Remarques concernant l'utilisation d'un disjoncteur différentiel :**

- Le disjoncteur différentiel doit impérativement être installé entre le réseau d'alimentation et le variateur.
- Un déclenchement impromptu du disjoncteur différentiel peut se produire dans les cas suivants :
	- courants de fuite capacitifs dans le blindage des câbles (notamment en cas de câbles blindés longs),
	- connexion réseau simultanée de plusieurs variateurs,
	- utilisation de filtres antiparasites supplémentaires.

# *Installation électrique Raccordement réseau 400 V/500 V*

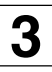

- réseau 3/PE 320 ... 550 V CA. Toute tension réseau plus élevée risque d'endommager le convertisseur !
- Le courant de fuite sur PE est de > 3,5 mA. D'après la norme EN 50178, une installation fixe est nécessaire. Les bornes PE doivent être raccordées individuellement.

<span id="page-174-0"></span>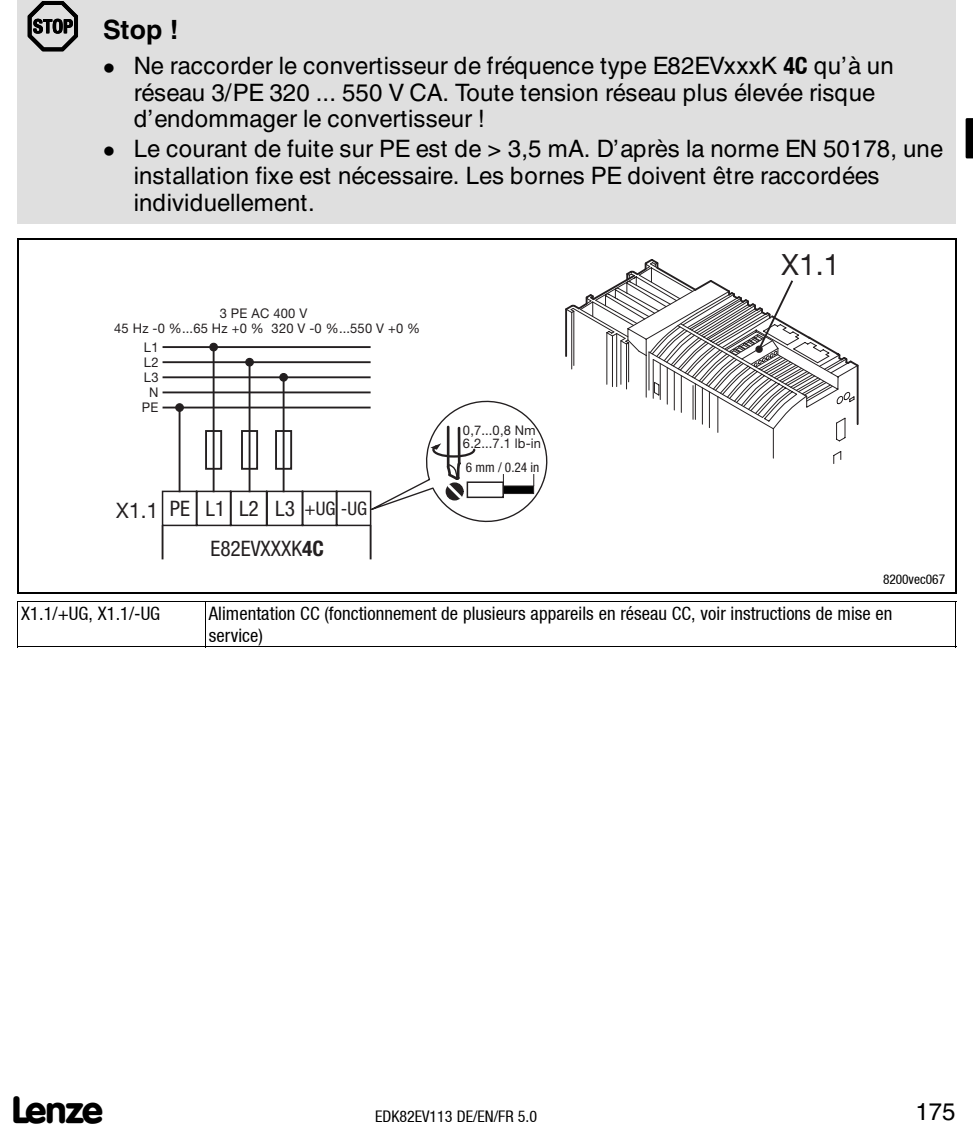

# **3** *Installation électrique Raccordement réseau 400 V/500 V*

### **Fusibles et sections de câbles (fonctionnement avec puissance nominale)**

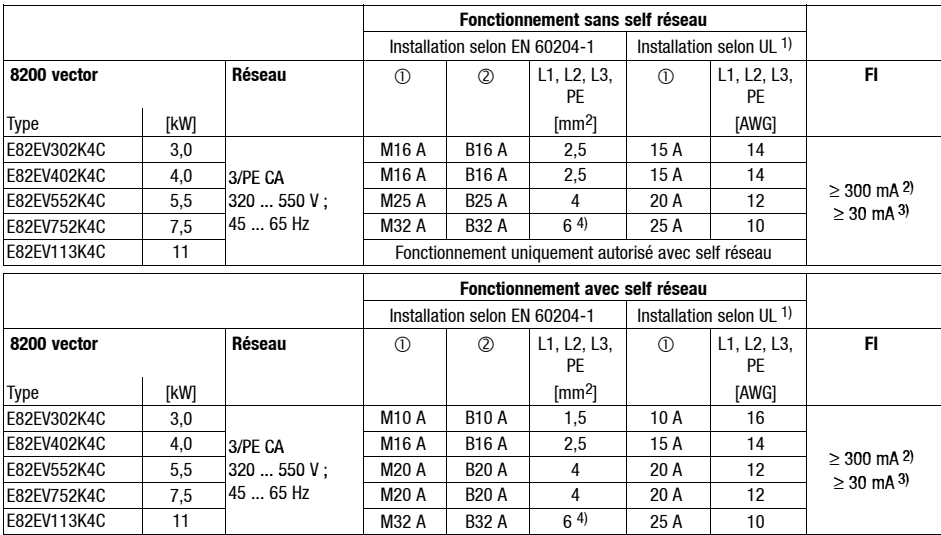

Supports fusible

2 Disioncteur

1) Utiliser uniquement des câbles, fusibles et supports fusible homologués UL ! Fusible UL : tension 500 ... 600 V, caractéristique de déclenchement "H" ou "K5"

2) Disjoncteur différentiel tous courants pour utilisation avec types E82EVxxxK4C0xx<br>3) Disjoncteur différentiel tous courants pour utilisation avec types E82EVxxxK4C2xx

3) Disjoncteur différentiel tous courants pour utilisation avec types E82EVxxxK4C2xx

4) Raccordement de câbles flexibles uniquement possible via cosse à sertir à embout rond Tenir compte des réglementations nationales et régionales (exemple : VDE 0113, EN 60204) !

# *Installation électrique*

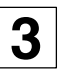

# *Raccordement réseau 400 V/500 V*

### **Fusibles et sections de câbles (fonctionnement avec puissance nominale accrue)**

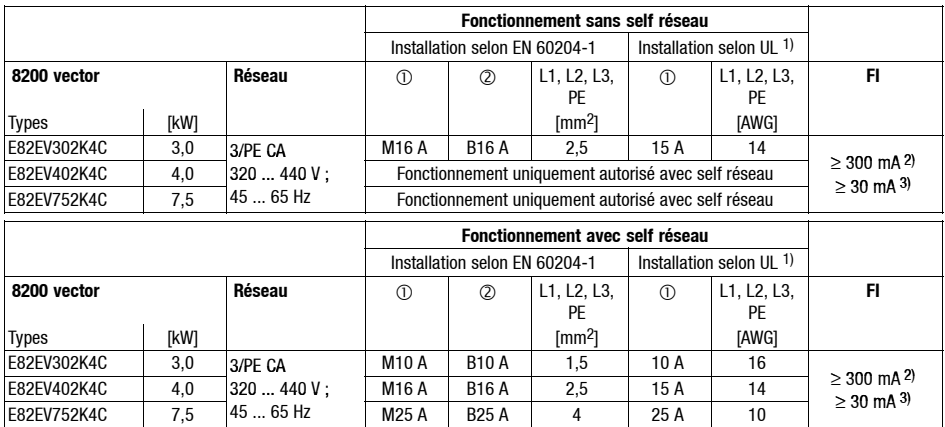

Support fusible

Disjoncteur

1) N'utiliser que des câbles, fusibles et supports fusible homologués UL ! Fusible UL : tension 500 ... 600 V, caractéristique de déclenchement "H" ou "K5"

2) Disjoncteur différentiel tous courants pour utilisation avec types E82EVxxxK4C0xx

3) Disjoncteur différentiel tous courants pour utilisation avec types E82EVxxxK4C2xx

Tenir compte des réglementations nationales et régionales (exemple : VDE 0113, EN 60204) !

### **Remarques concernant l'utilisation d'un disjoncteur différentiel :**

- Le disjoncteur différentiel doit impérativement être installé entre le réseau d'alimentation et le variateur.
- Un déclenchement impromptu du disjoncteur différentiel peut se produire dans les cas suivants :
	- courants de fuite capacitifs dans le blindage des câbles (notamment en cas de câbles blindés longs),
	- connexion réseau simultanée de plusieurs variateurs,
	- utilisation de filtres antiparasites supplémentaires.

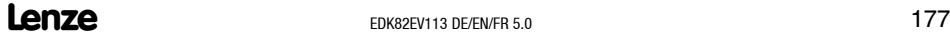

<span id="page-177-0"></span>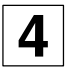

# **4** *Installation électrique Raccordement moteur/résistance externe*

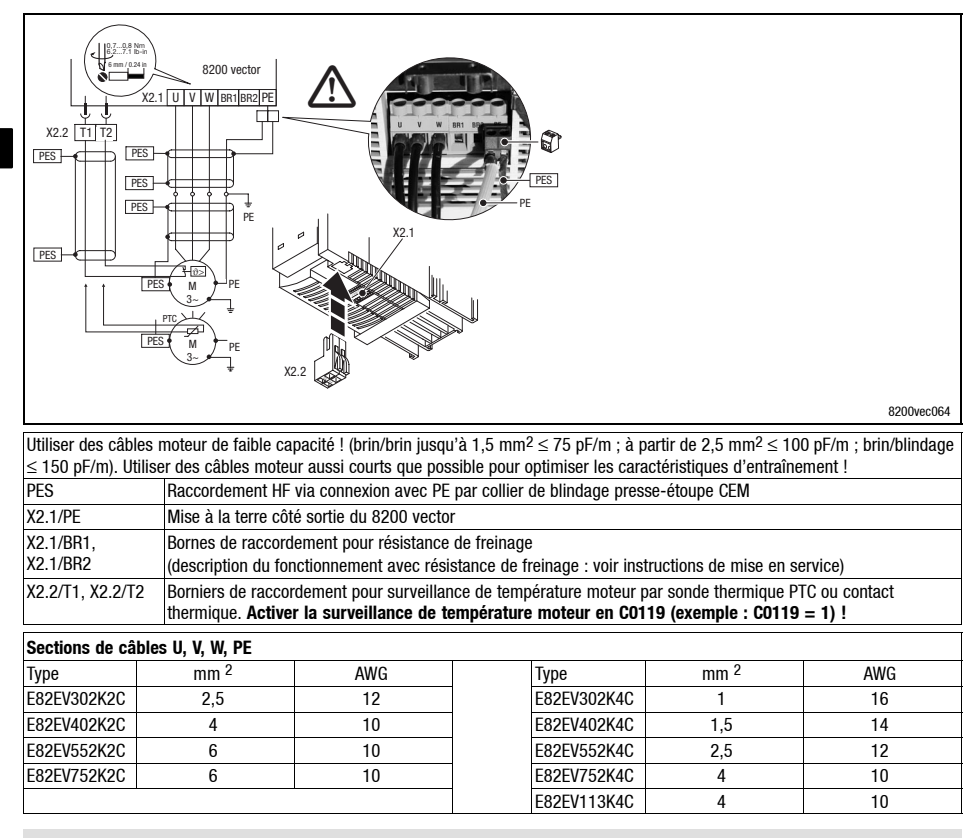

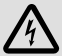

# **Danger !**

- Après le raccordement d'une sonde thermique PTC ou d'un contact thermique, les bornes de commande ne possèdent plus qu'une isolation de base (espace interborne simple).
- Lorsque l'espace d'isolement présente un défaut, la protection contre les contacts accidentels n'est assurée qu'à l'aide de mesures supplémentaires (exemple : double isolation).

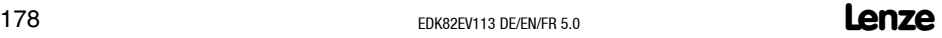

# *Installation électrique Raccordement sortie relais*

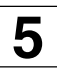

<span id="page-178-0"></span>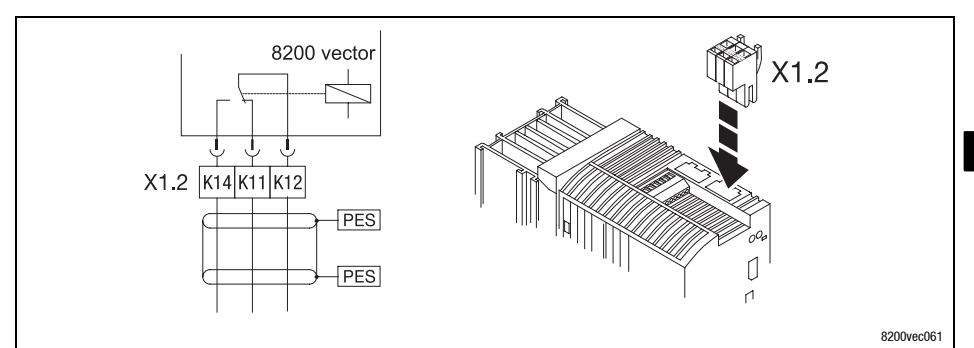

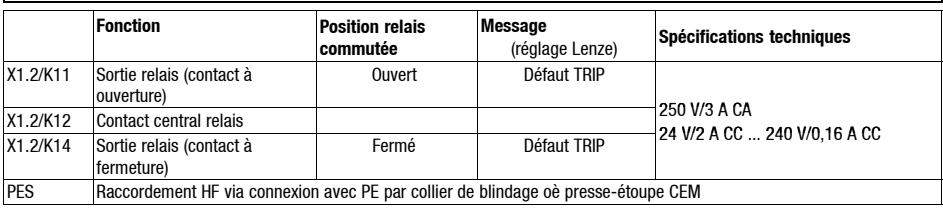

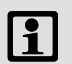

# **11** Nota !

- Utiliser des câbles blindés pour les signaux de commande et assurer un raccordement HF via connexion PE.
- Pour la commutation du réseau, des câbles non blindés sont suffisants.
- La durée de vie du relais dépend du type de la charge (ohmique, inductive, capacitive) et de la capacité de commutation.
- Le message affiché peut être modifié en C0008 ou C0415/1.

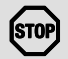

## **Stop !**

En utilisant la sortie relais pour piloter un frein de maintien sur le moteur (voir manuel) il faut impérativement utiliser un souffleur d'étincelles pour la commutation côté courant continu :

- souffleur d'étincelles pour le frein 24 V CC,
- redresseur de freinage Lenze à 6 pôles pour frein 180 V/205 V CC.

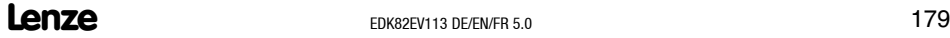

# <span id="page-179-0"></span>**5** *Installation électrique Raccordement sortie relais KSR pour "Arrêt sécurisé"*

(uniquement actif avec la variante E82EVxxxK4Cx**4**x)

La variante x**4**des variateurs de vitesse intègre la fonction de sécurité "Arrêt sécurisé" qui englobe la protection contre un démarrage incontrôlé, selon les exigences des normes EN 954-1 "Catégorie de commande 3" et EN 1037.

A cet effet, les variateurs sont équipés d'un relais de sécurité intégré avec contact d'information d'état. Le relais de sécurité coupe galvaniquement l'alimentation des optocoupleurs destinés à la transmission des impulsions aux transistors bipolaires à grille isolée (IGBT). Le relais est piloté par une alimentation 24 VCC externe.

- Seul le personnel qualifié est autorisé à installer la fonction "Arrêt sécurisé" et à la mettre en service.
- Tous les câbles externes relatifs à la sécurité (exemples : câble de commande du relais de sécurité, contact d'information d'état) doivent être mis en place avec le maximum de protection telle qu'une pose dans une goulotte électrique. Tout type de court-circuit externe ou au sein du câble doit être évité.
- Lorsque des forces extérieures agissent sur les axes des entraînements, prévoir des freins supplémentaires. Tenir compte des effets de la pesanteur sur les charges suspendues !
- L'opérateur doit vérifier la fonctionnalité de la chaîne de sécurité après la première mise en service, et ensuite à intervalles réguliers.

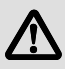

# **Danger !**

- Le potentiel de référence électrique pour la bobine du relais de sécurité doit être relié au système de protection maître (DIN EN 60204-1, paragraphe 9.4.3) !
	- Autrement, la protection contre un mauvais fonctionnement en raison des mises à la terre n'est pas garantie.
- En utilisant la fonction "Arrêt sécurisé", l'activation de l'arrêt d'urgence est impossible sans mesure supplémentaire.
	- Absence d'isolation galvanique entre le moteur et le variateur, de contacteur "service" ou de contacteur "réparation" !
	- L'arrêt d'urgence exige une isolation galvanique, par un contacteur réseau central par exemple.

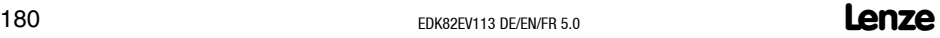
# *Installation électrique* **5**

### *Raccordement sortie relais KSR pour "Arrêt sécurisé"*

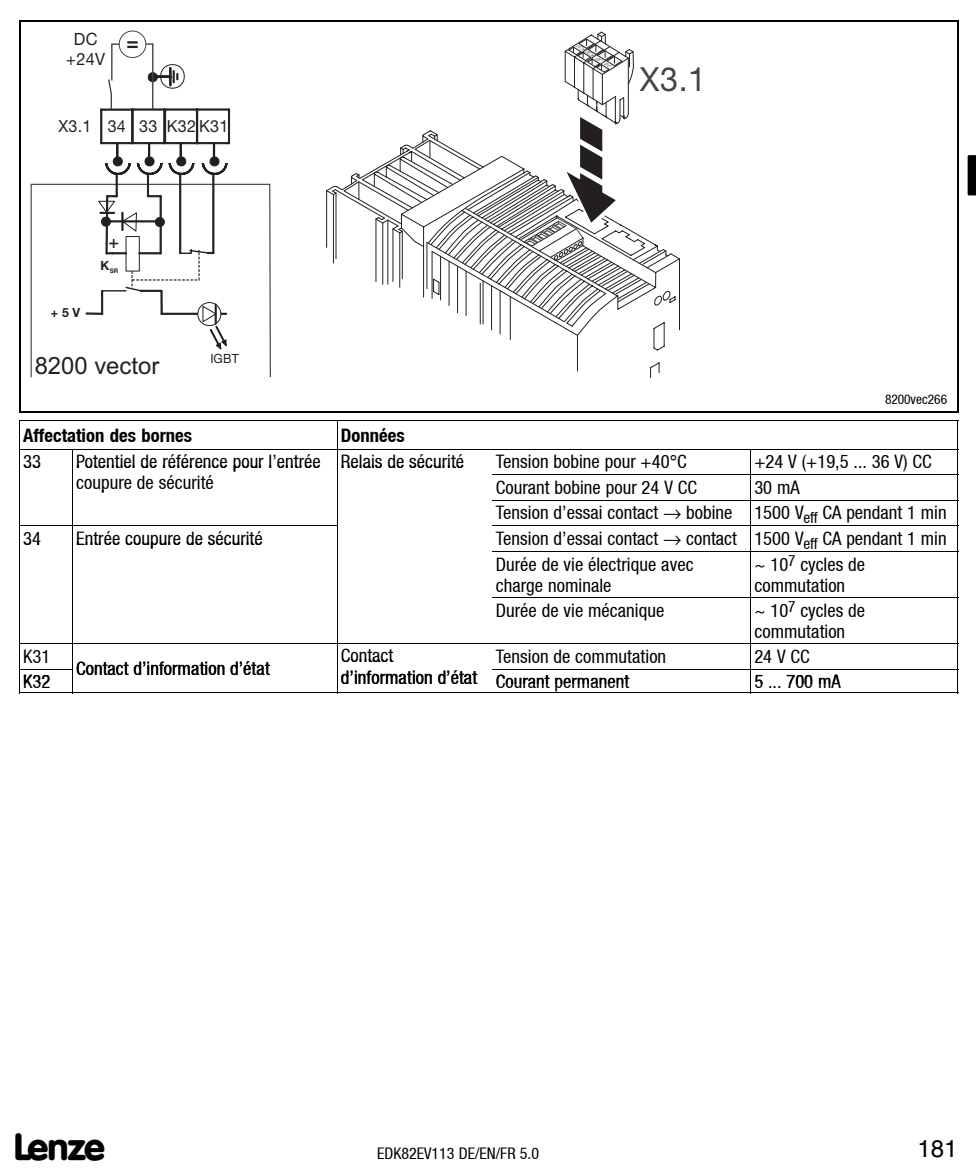

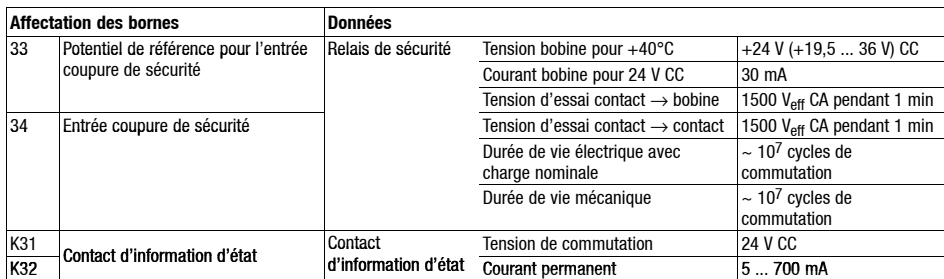

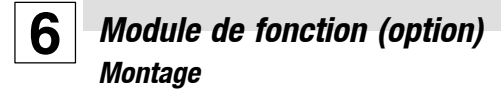

#### **Instructions importantes**

En version de base, les variateurs ne sont pas dotés de borniers de commande. Pour équiper levariateur deborniers decommande, différents modules defonction E/Speuvent être enfichés sur l'interface FIF.

Déclipser lemoduledefonction uniquement si ledémontages'impose(exemple : échange du variateur).

Le connecteur à broches dans lequel est enfiché le module de fonction sert à compléter l'appareil. Il n'est pas conçu pour enficher et retirer fréquemment le module de fonction !

#### **Montage des modules de fonction**

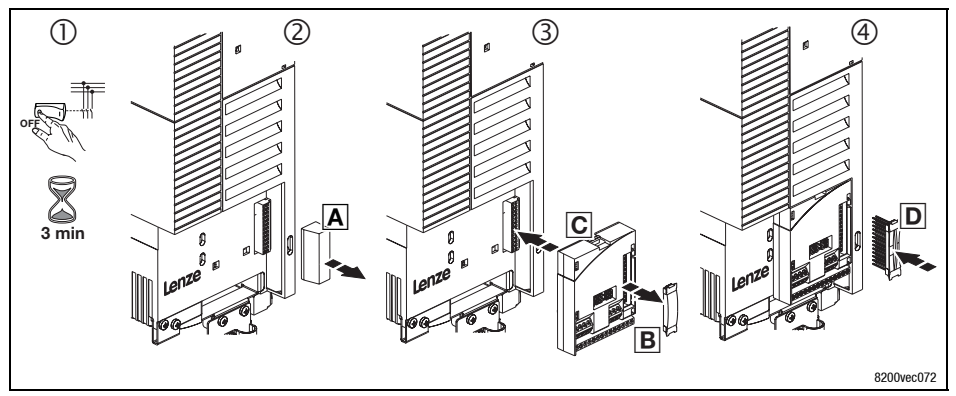

- 1. **Couper le variateur du réseau et attendre 3 minutes au minimum !**
- 2. Enlever le capot de protection FIF A (le conserver précieusement).
- 3. Enlever le capot de protection **B** du module de fonction.
- 4. Enficher le module de fonction  $\overline{C}$  dans l'interface FIF.
- 5. Enficher le connecteur à broches  $\overline{D}$  dans la barre de contacts du module de fonction jusqu'à ce qu'il s'emboîte parfaitement.
- 6. Câblage : Voir instruction de montage du module de fonction

### *Module de fonction (option) Montage*

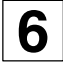

#### **Montage des modules de fonction version "PT"**

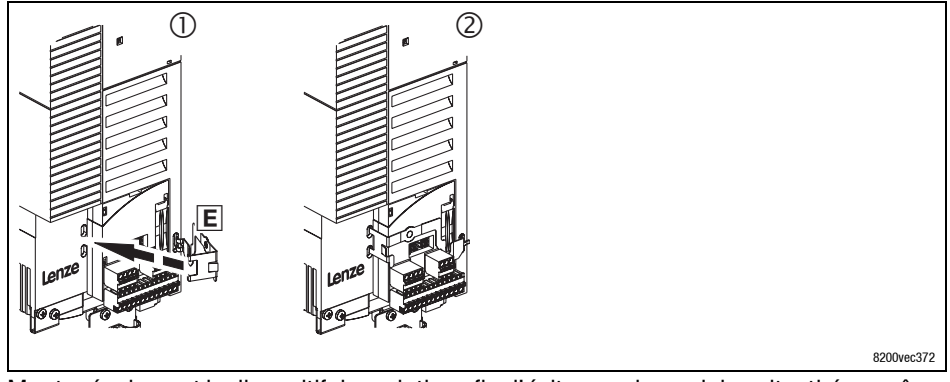

Monter également le dispositif de maintien afin d'éviter que le module soit retiré en même temps que les borniers.

- 1. Positionner le dispositif de maintien **E** dans l'encoche.
- 2. Passer le dispositif de maintien sur le module de fonction puis l'encliqueter.

### **6** *Module de fonction (option) Démontage*

#### **Démontage des modules de fonction**

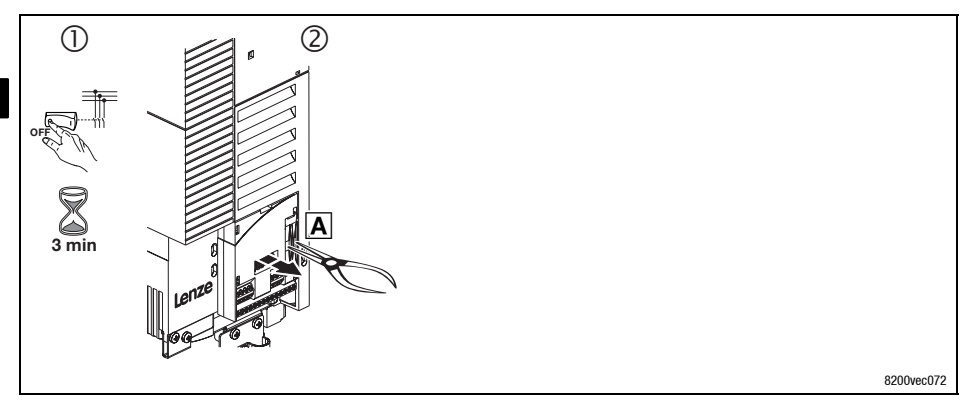

- 1. **Couper le variateur du réseau et attendre 3 minutes au minimum !**
- 2. Saisir le connecteur à broches à l'aide d'une pince et tirer **A. Le connecteur** à broches et le module de fonction sont démontés simultanément.

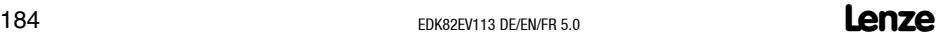

### *Module de fonction (option) Démontage*

**6**

#### **Démontage des modules de fonction version "PT"**

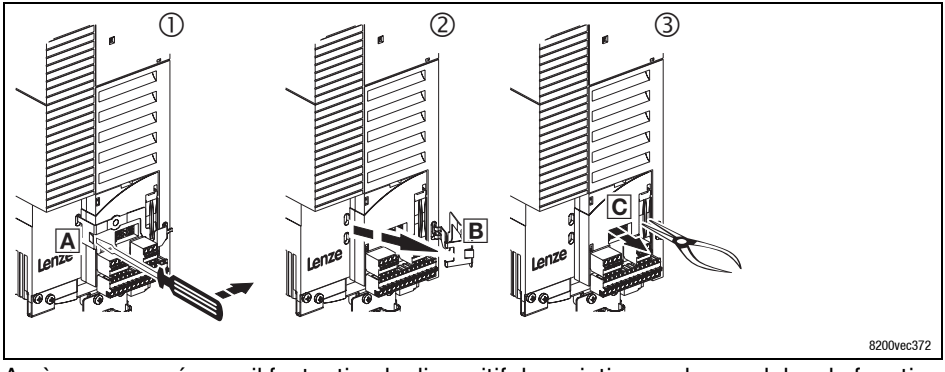

Après coupure réseau, il faut retirer le dispositif de maintien sur les modules de fonction version "PT" avant de procéder au démontage.

- 1. Positionner le tournevis entre le dispositif de maintien et le module de fonction (A). Déclipser le dispositif de maintien vers la droite.
- 2. Tourner le dispositif de maintien **B** vers la droite.
- 3. Saisir le connecteur à broches à l'aide d'une pince et tirer (C). Le connecteur à broches et le module de fonction sont démontés simultanément.

#### **Show/Hide Bookmarks**

### **6** *Module de communication (option) Montage/démontage*

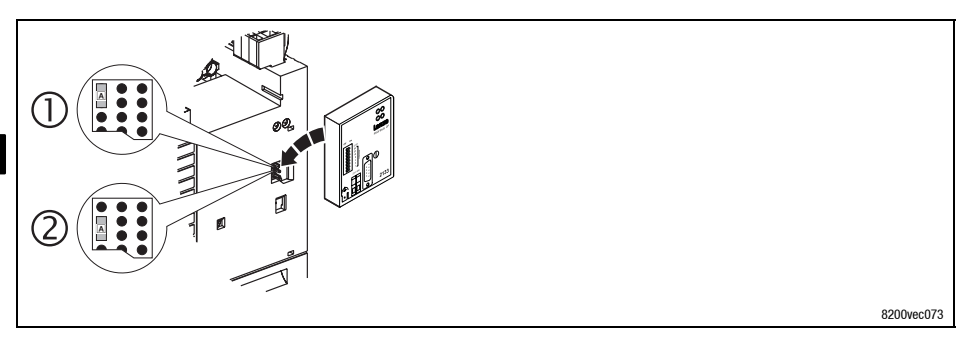

- $\blacksquare$  Pont permettant de sélectionner l'alimentation  $\lozenge$
- Alimentation externe (état à la livraison)
- Alimentation via source de tension interne

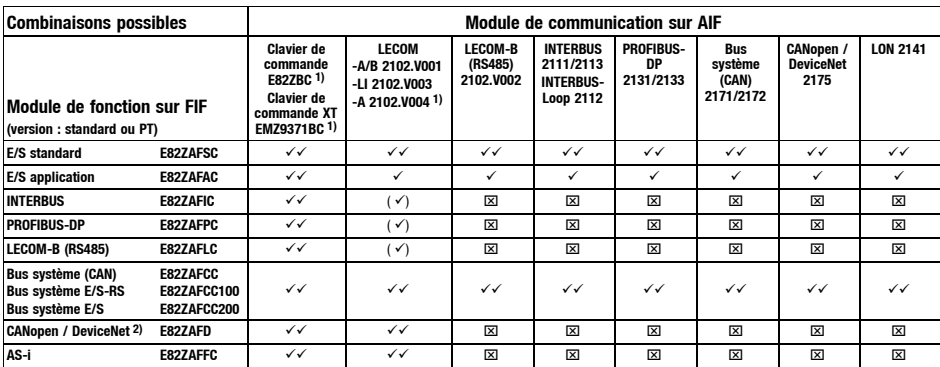

Enficher le module de commutation dans l'interface AIF ou le retirer. (Cette opération peut s'effectuer pendant le fonctionnement.)

 $1)$  Alimentation via source de tension interne uniquement (indépendamment de la position du pont)

- 2) En préparation
- Combinaison possible, alimentation interne ou externe du module de communication
- $\checkmark$  Combinaison possible, alimentation externe impérative du module de communication
- $(\check{\mathcal{O}})$  Combinaison possible ; le module de communication ne peut être utilisé que pour le paramétrage (alimentation interne ou externe)
- $\overline{\mathbf{x}}$ Combinaison pas possible

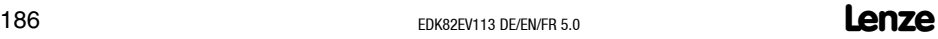

### *Mise en service Avant la première mise en service*

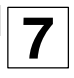

- 
- "Détection et élimination des défauts" :

#### **Afin d'éviter des dommages corporels et matériels, vérifier ...**

#### **... avant la mise sous tension**

- le câblage dans son intégralité. Court-circuit ? Mise à la terre ?
- la fonction d'arrêt d'urgence de l'installation.
- Lacket Christian and provides opérations !<br>
 Respecter l'ordre des opérations de la mise en service, consulter le chapitre<br>
Afin d'eviter des dommages corporels et matériels, vérifler ...<br>
... a vant la mise sous tension si le type de couplage (étoile/triangle) du moteur est adapté à la tension de sortie du variateur de vitesse.
- si aucun module de fonction n'est utilisé : capot de protection FIF enfiché (état à la livraison) ?
- si la source interne X3/20 (exemple : E/S standard) est utilisée : bornes X3/7 et X3/39 pontées ?
- **... les principaux paramètres d'entraînement avant d'activer le déblocage variateur :**
- Principaux paramètres d'entraînement adaptés à votre application ?
	- Exemple : configuration des entrées et sorties analogiques et numériques

### **7** *Mise en service Sélection du mode de fonctionnement adapté*

Le tableau ci-après vous permet de sélectionner le mode de fonctionnement approprié pour votre application standard. Vous pouvez choisir le fonctionnement en U/f, le contrôle vectoriel ou la régulation de couple sans capteur.

Le fonctionnement en U/f est le mode de fonctionnement classique pour les applications standard.

En comparaison avec lefonctionnement en U/f, lecontrôle vectoriel vous permet d'obtenir des caractéristiques d'entraînement améliorées grâce

- à l'augmentation du couple dans toute la plage de vitesse,
- à la précision de vitesse accrue et la rotation améliorée, et
- au rendement plus élevé.

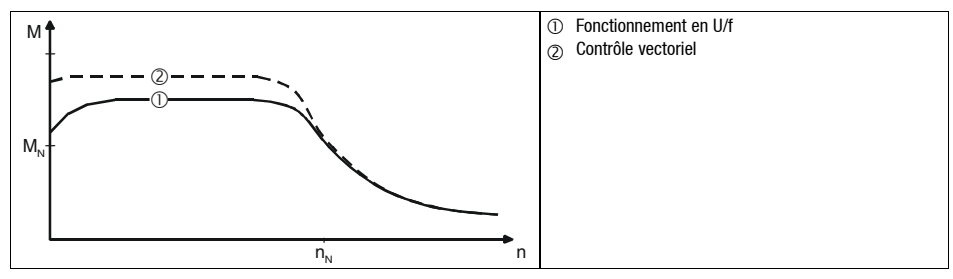

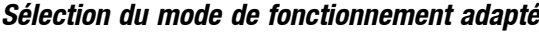

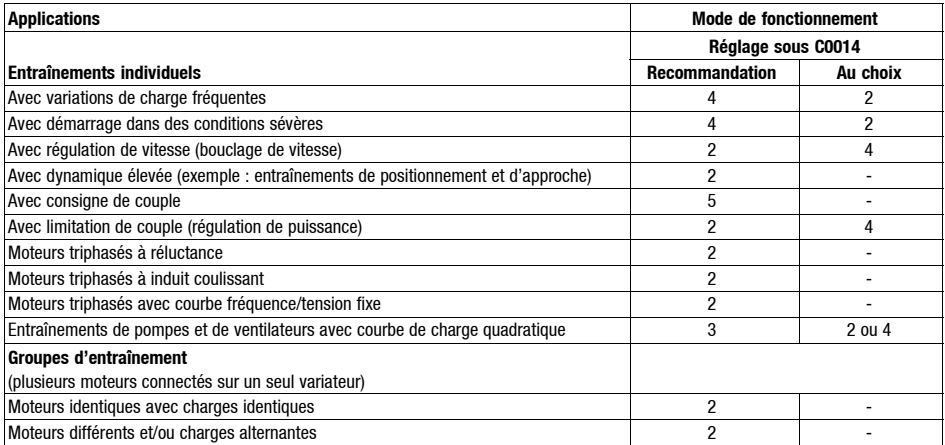

C0014 = 2 : fonctionnement en U/f avec courbe linéaire

C0014 = 3 : fonctionnement en U/f avec courbe quadratique

C0014 = 4 : contrôle vectoriel

C0014 = 5 : régulation de couple sans capteur

**7**

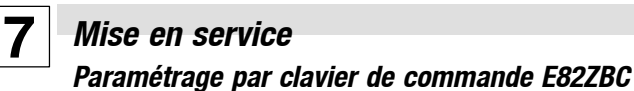

#### **Description**

Le clavier est disponible en option. Une description détaillée du clavier de commande est contenue dans les instructions de mise en service comprises dans l'équipement livré.

#### **Enficher le clavier**

Le clavier peut être enfiché et retiré de l'interface AIF en service.

Lorsque le clavier est mis sous tension, un auto-test est effectué. Le clavier est prêt à fonctionner lorsqu'il est en mode Affichage.

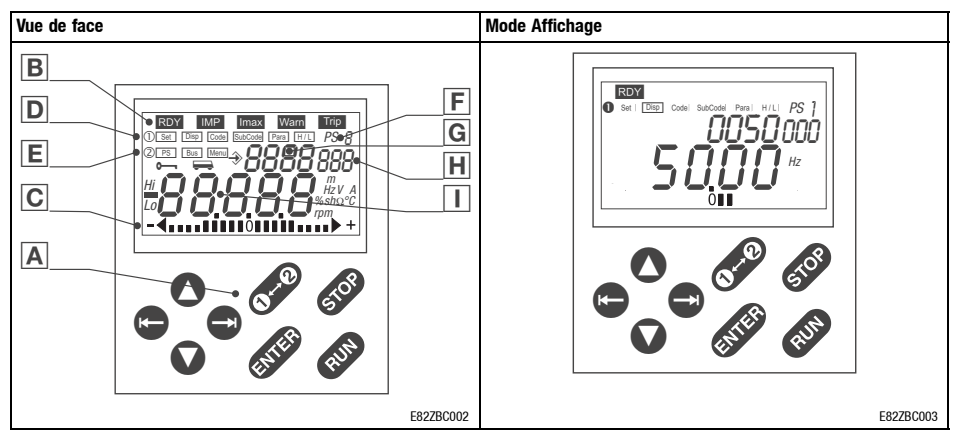

#### **Affichage et touches de fonction**

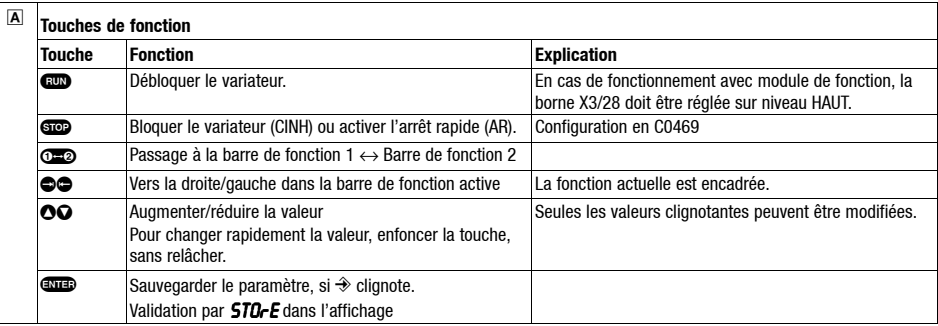

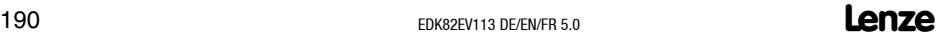

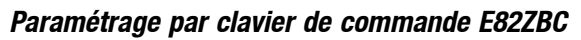

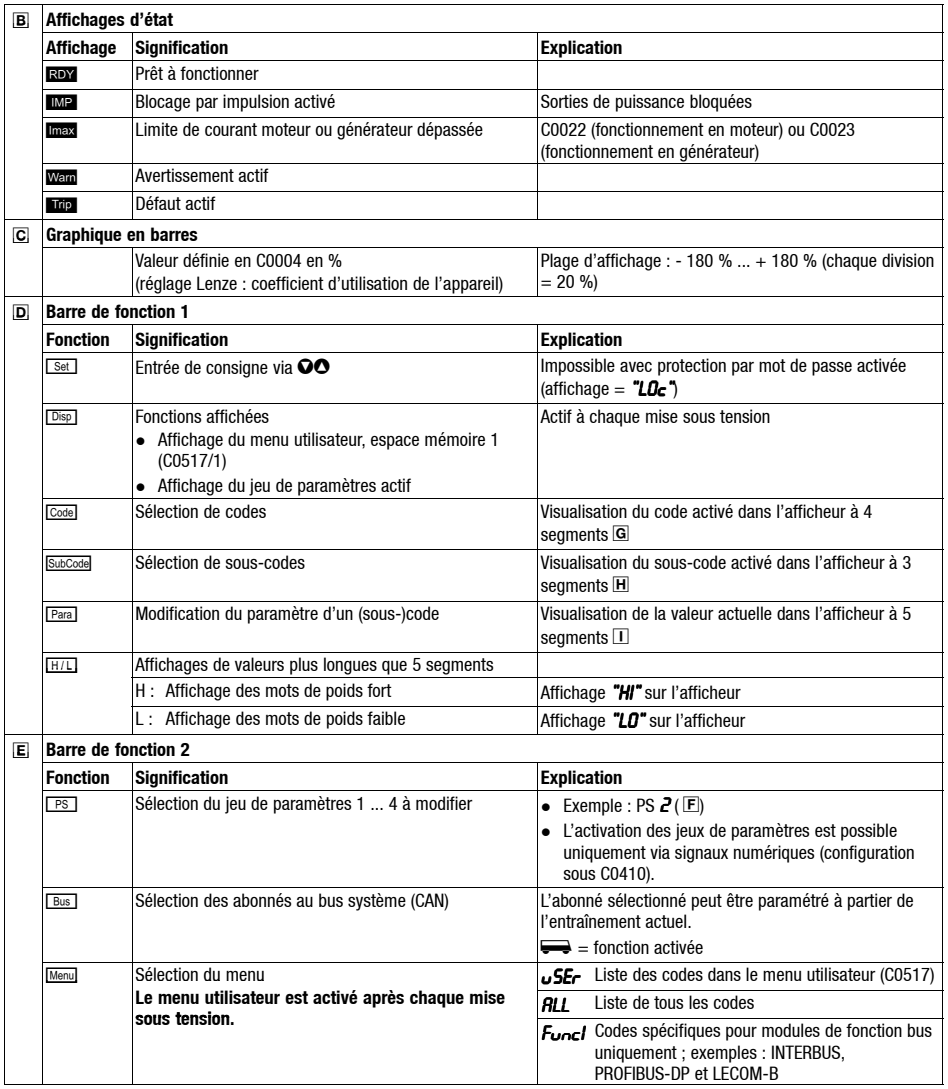

### **Lenze**  $E_{\text{DKS2EV113 DE/ENFR 5.0}}$  191

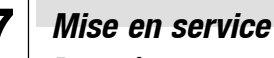

*Paramétrage par clavier de commande E82ZBC*

#### **Modification et enregistrement des paramètres**

**Nota !**

Le menu USEr est activé après chaque mise sous tension. Pour pouvoir interroger tous les codes, passer au menu RLL.

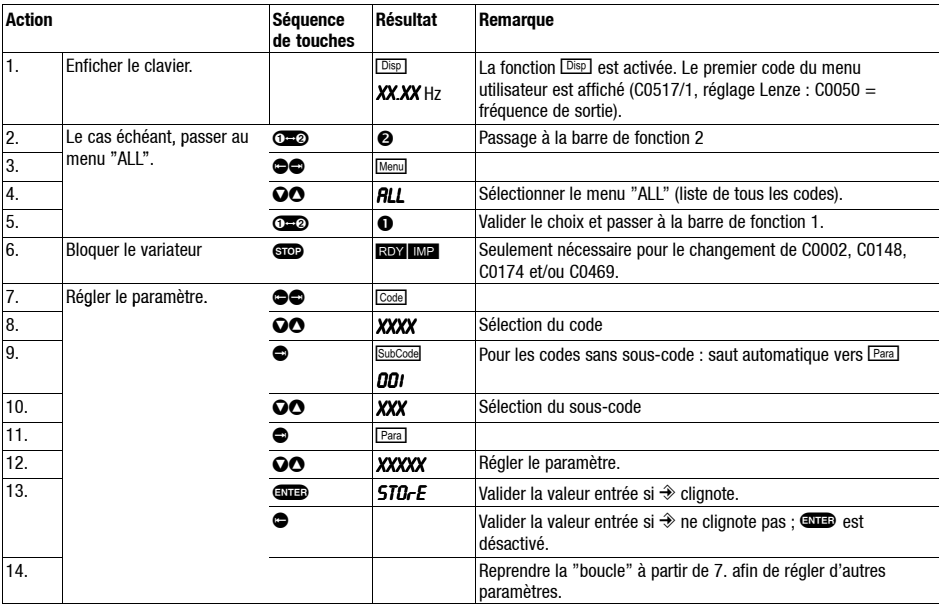

# **7**

*Mise en service*

#### *Paramétrage par clavier de commande E82ZBC*

#### **Structure du menu**

Tous les paramètres permettant de configurer ou de surveiller l'entraînement sont contenus dans des "codes". Ces codes sont numérotés et signalés par un "C" dans la documentation. Dans certains codes, les paramètres sont enregistrés sous forme de sous-codes numérotés, afin de rendre le paramétrage transparent (ex. : C0517 Menu utilisateur).

Les codes sont décrits en détail dans le manuel du variateur de vitesse.

Pour simplifier la commande, les codes sont regroupés dans deux menus :

- Le menu  $u$ <sub>5</sub> $F<sub>c</sub>$ 
	- est activé après chaque mise sous tension ou après avoir enfiché le clavier pendant le fonctionnement ;
	- comprend, en réglage usine, tous les paramètres d'entraînement pour la mise en service d'une application standard en fonctionnement en U/f avec courbe linéaire ;
	- peut être adapté à vos besoins en modifiant les réglages en C0517.
- Le menu all
	- comprend tous les codes ;
	- contient une énumération des codes dans l'ordre numérique croissant.

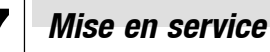

### *Paramétrage par clavier de commande E82ZBC*

#### **Menu** user **- Sélection des 10 principaux paramètres d'entraînement pendant le fonctionnement**

Dès la mise sous tension ou l'enfichage du clavier, 10 codes sont disponibles, regroupés sous C0517.

En réglage usine, le menu  $\sigma$ *SE-* comprend tous les paramètres d'entraînement pour la mise en service d'une application standard en fonctionnement en U/f avec courbe linéaire.

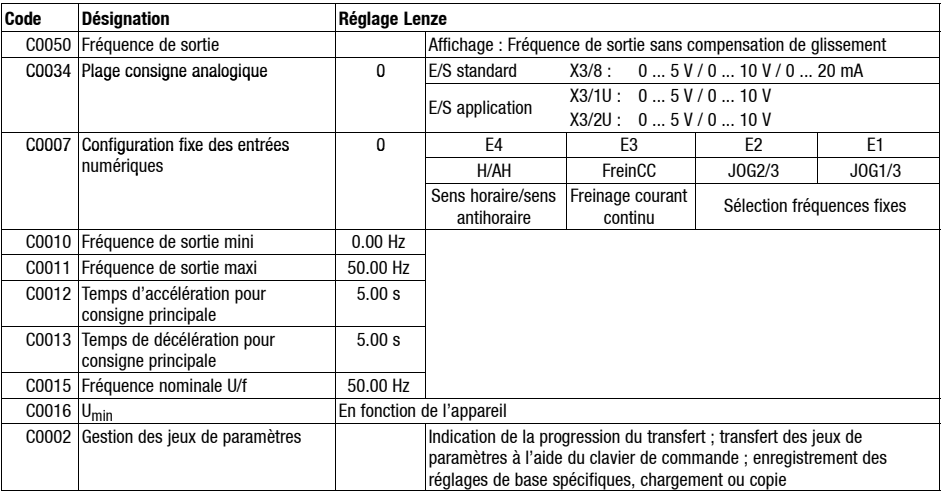

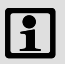

### **Nota !**

Le code C0002 ("Transfert de jeux de paramètres/retour au réglage usine") vous permet de transférer sans problème, à l'aide du clavier, des configurations d'un variateur vers l'autre ou de rétablir l'état à la livraison en programmant le réglage Lenze (si, par exemple, pendant le paramétrage vous ne savez plus où vous en êtes et que vous souhaitez recommencer vos réglage).

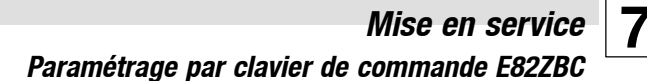

**Passage du menu** uSEr **au menu** ALL**-50-**

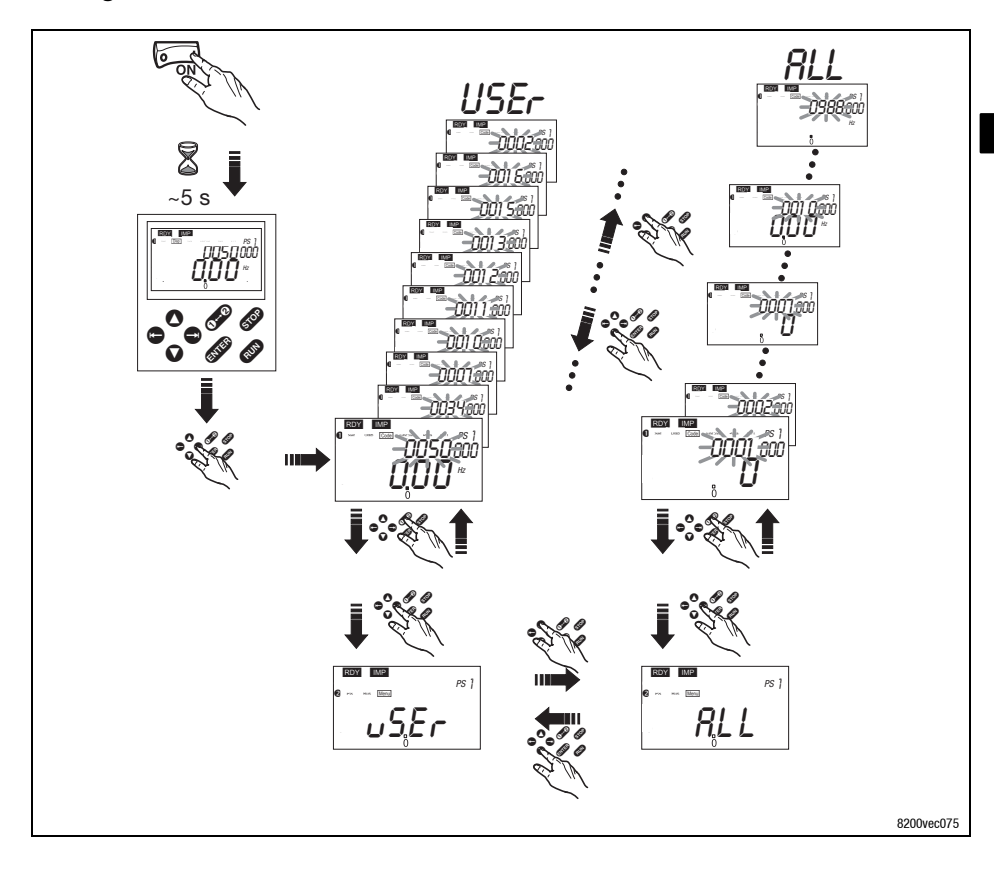

### **7** *Mise en service Paramétrage par clavier E82ZBC - fonctionnement en U/f linéaire*

La description ci-après est valable pour les variateurs de vitesse dotés d'un module de fonction E/S standard et d'un moteur triphasé asynchrone de puissance correspondante.

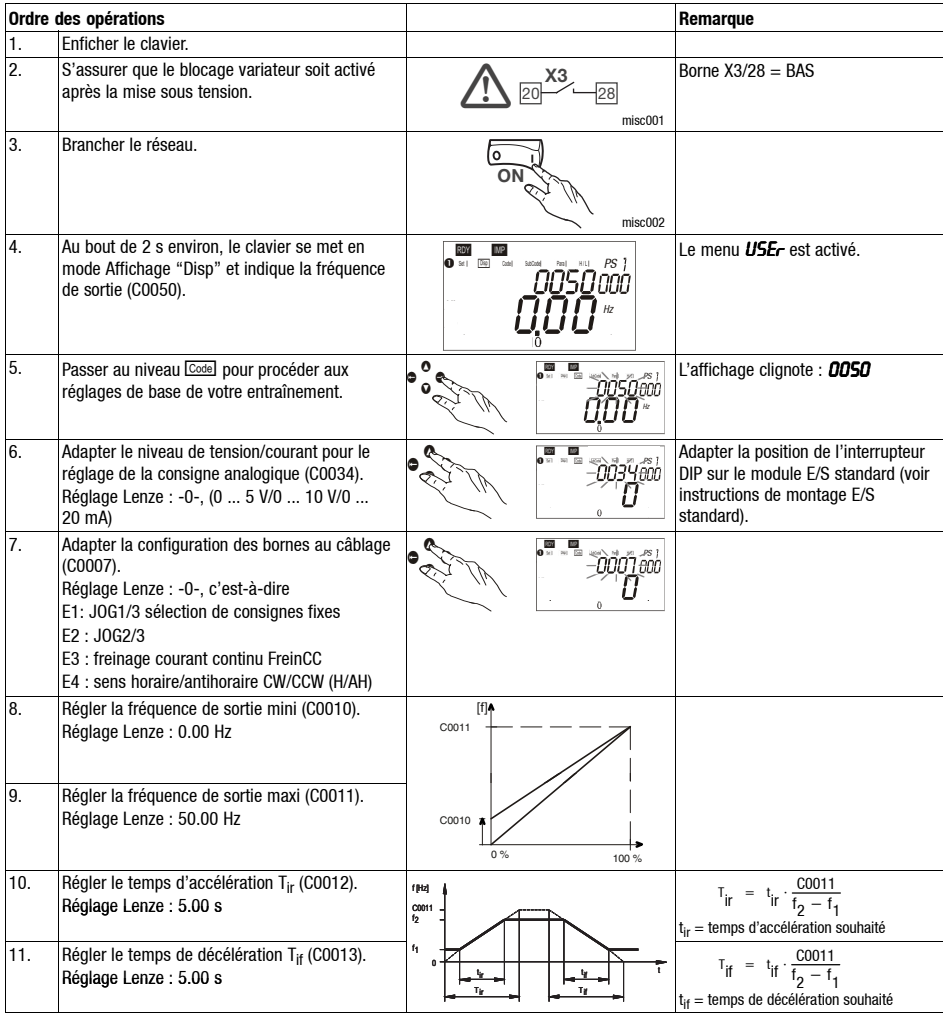

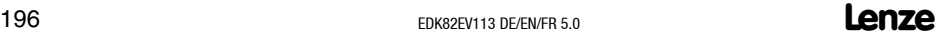

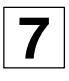

### *Paramétrage par clavier E82ZBC - fonctionnement en U/f linéaire*

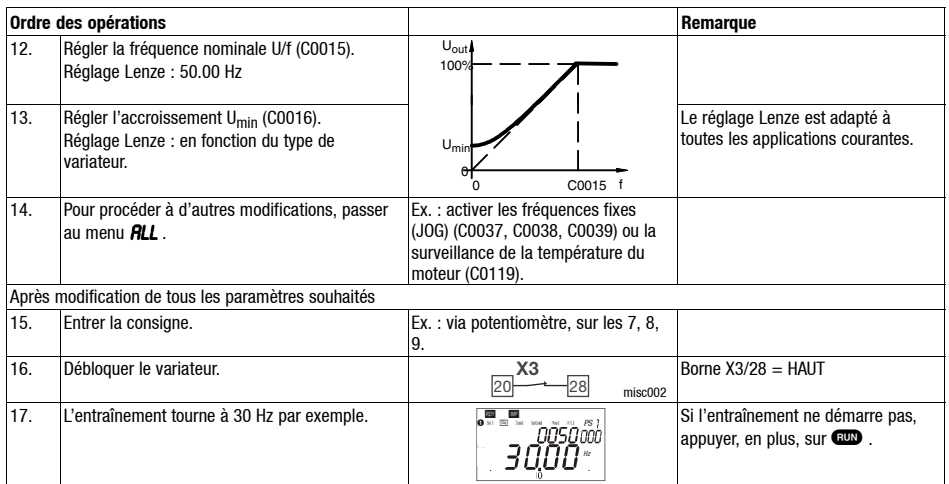

### **7** *Mise en service Paramétrage par clavier E82ZBC - contrôle vectoriel*

La description ci-après est valable pour les variateurs de vitesse dotés d'un module de fonction E/S standard et d'un moteur triphasé asynchrone de puissance correspondante.

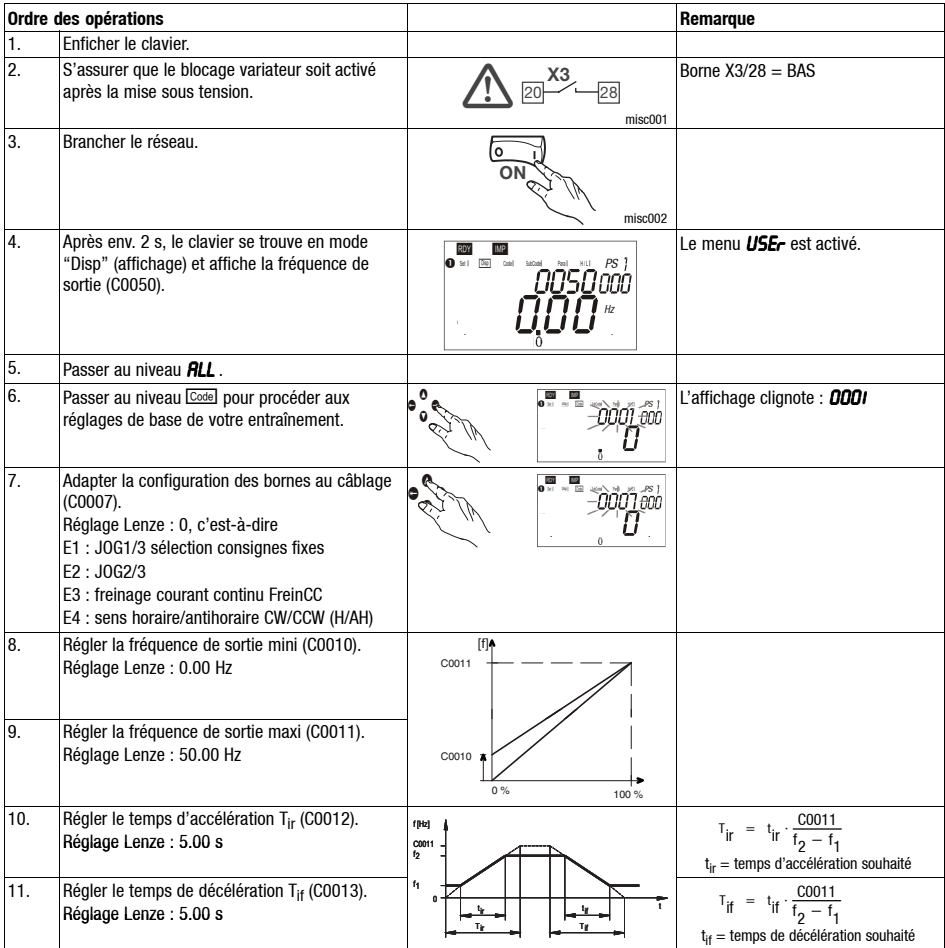

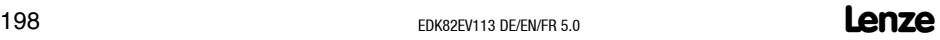

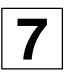

### *Paramétrage par clavier E82ZBC - contrôle vectoriel*

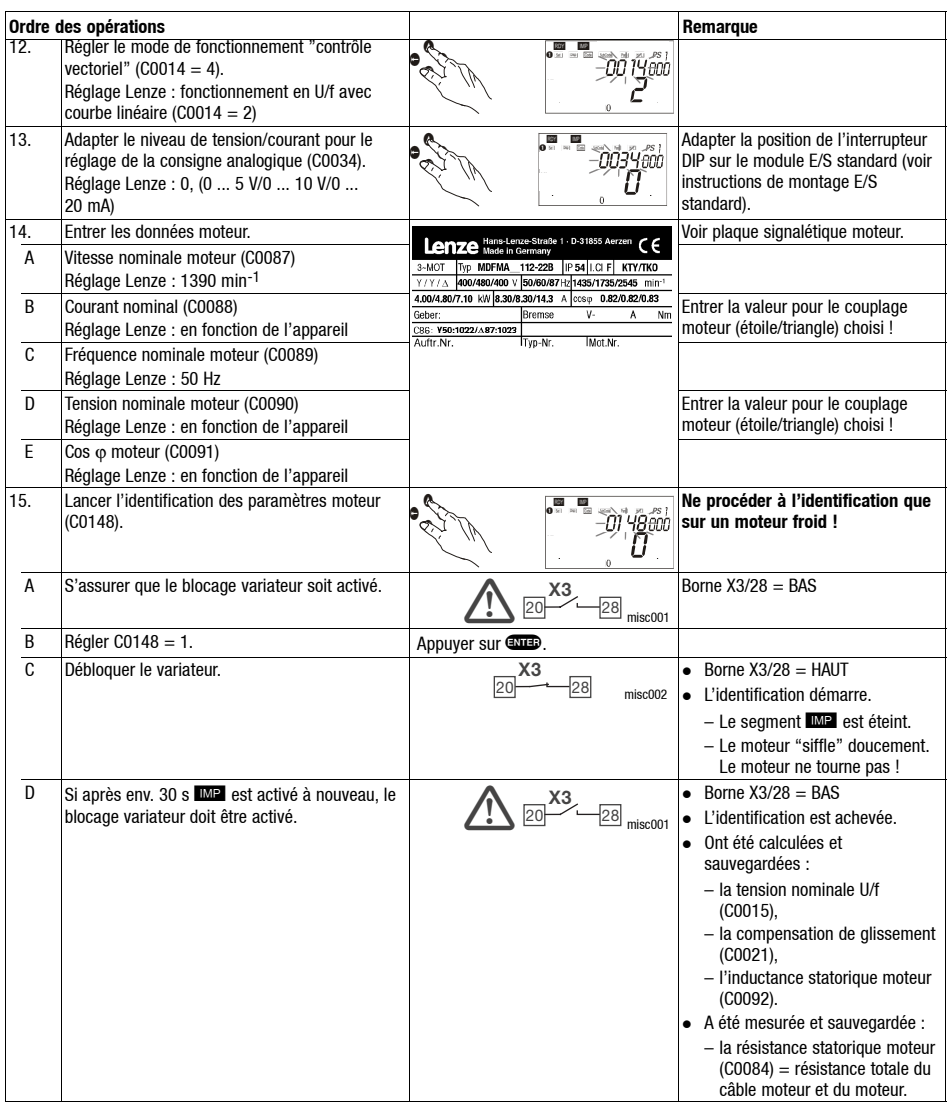

### **Lenze**  $E_{\text{DKS2EV113 DE/ENFR 5.0}}$  199

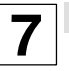

### *Paramétrage par clavier E82ZBC - contrôle vectoriel*

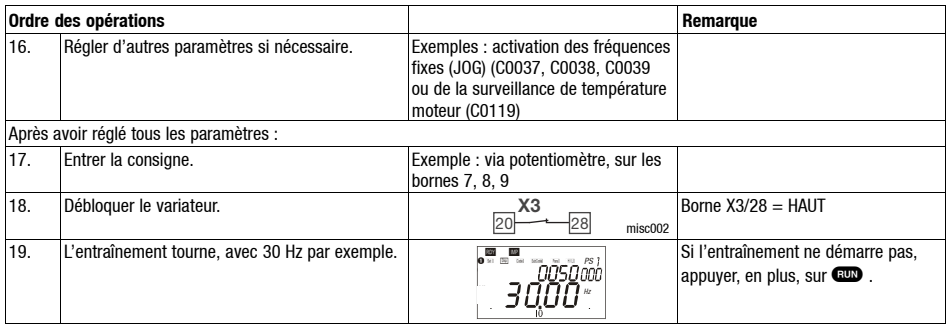

#### **Optimiser le contrôle vectoriel**

Après l'identification des paramètres moteur, le contrôle vectoriel peut être appliqué, en général, sans mesure supplémentaire. L'optimisation du contrôle vectoriel s'impose uniquement pour les cas suivants :

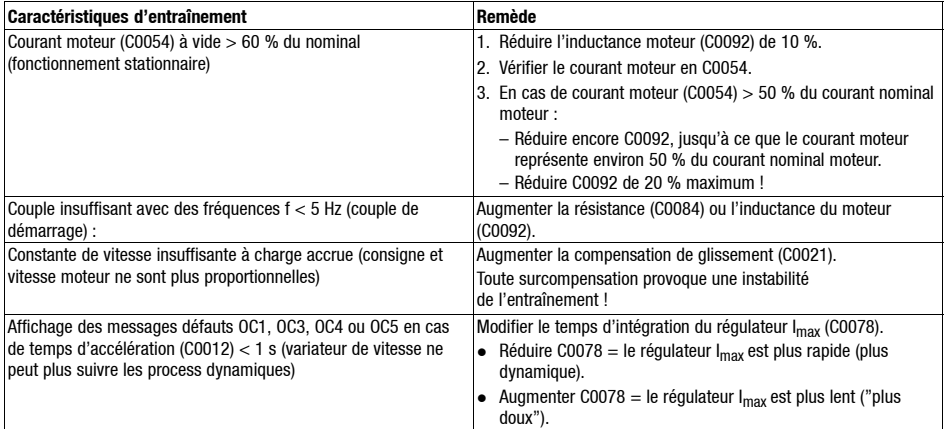

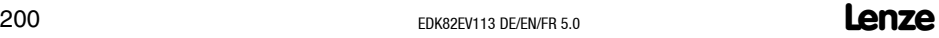

### *Mise en service Paramétrage par clavier de commande XT EMZ9371BC*

#### **Description**

Le clavier est disponible en option. Vous trouverez une description complète du clavier dans les instructions de mise en service fournies avec le clavier.

#### **Enficher le clavier**

Vous pouvez également enficher et retirer le clavier sur l'interface AIF pendant le fonctionnement.

Lorsque le clavier est sous tension, un auto-test est lancé. Le clavier est prêt à fonctionner lorsque le mode Service (niveau fonctionnement) est affiché.

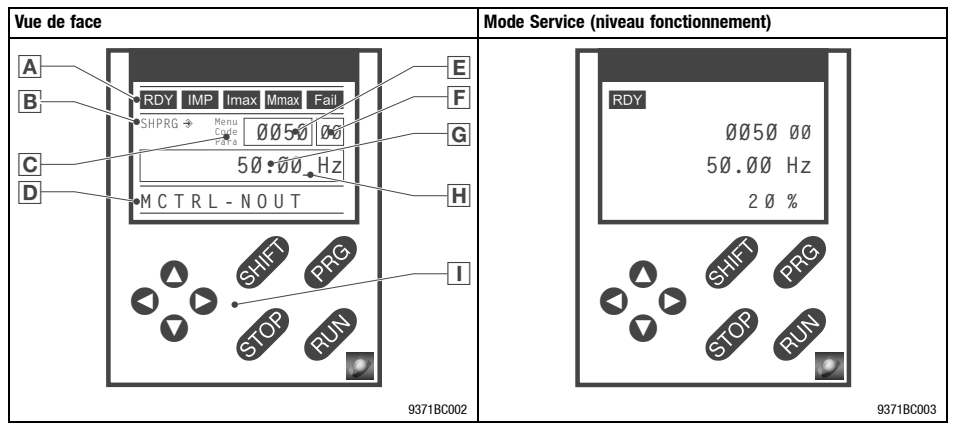

#### **Eléments d'affichage**

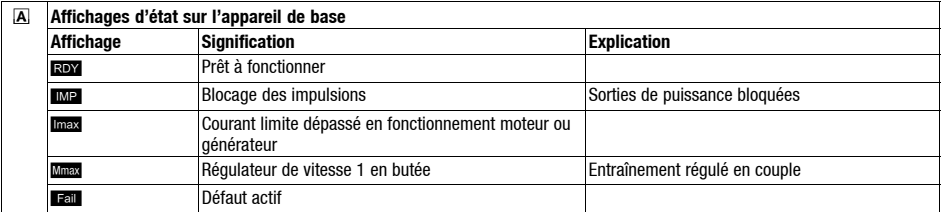

**7**

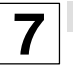

### *Paramétrage par clavier de commande XT EMZ9371BC*

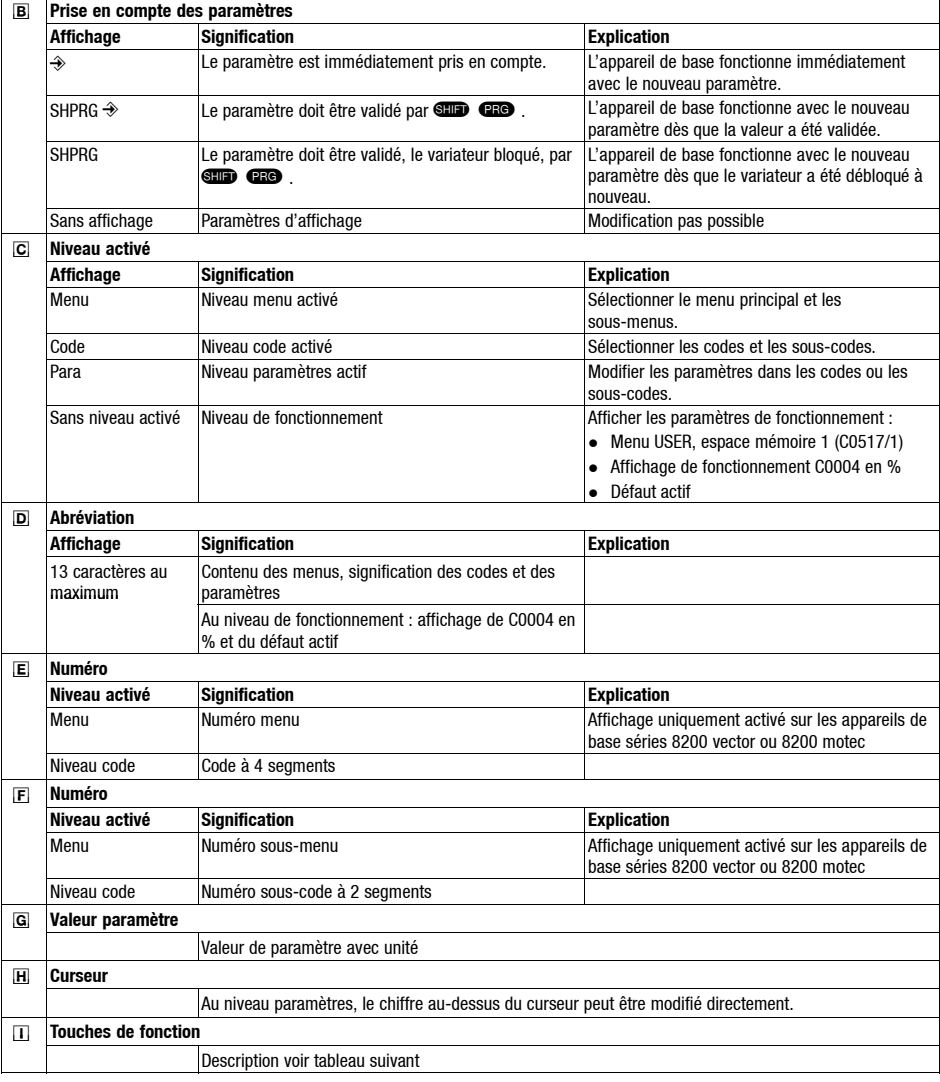

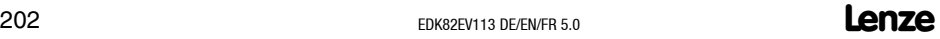

### *Mise en service Paramétrage par clavier de commande XT EMZ9371BC*

#### **Touches de fonction**

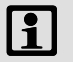

### **Nota !**

Combinaison de touches avec **CD**:

Appuyer sur **CD**, puis sans relâcher, appuyer sur la touche indiquée.

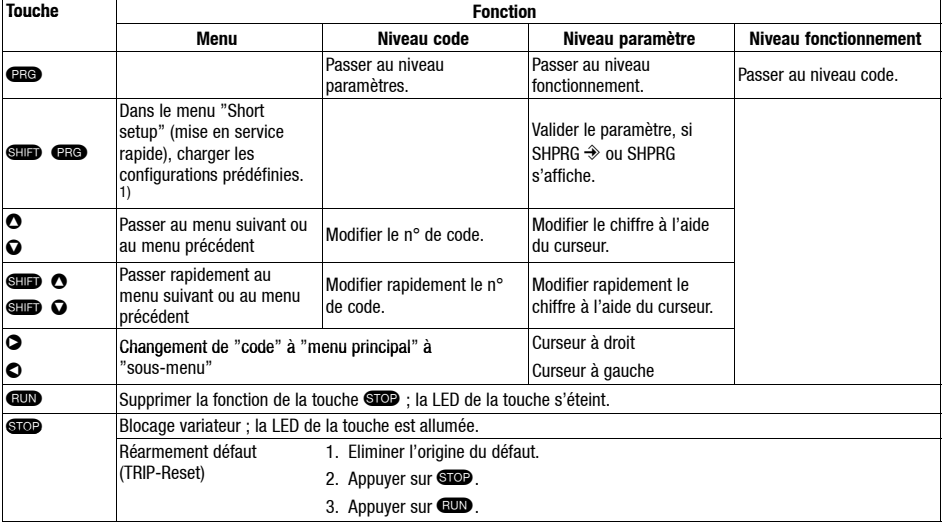

1) Uniquement activé sur les appareils de base séries 8200 vector ou 8200 motec

**7**

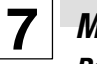

#### *Paramétrage par clavier de commande XT EMZ9371BC*

#### **Modification et enregistrement des paramètres**

Tous les paramètres permettant de paramétrer ou de surveiller le variateur sont sauvegardés dans les codes. Commençant par "C", ces codes sont numérotés. Pour certains codes, les paramètres sont compris dans les "sous-codes" numérotés afin de faciliter le paramétrage (exemple : C0517Menu utilisateur).

Pour une description détaillée des codes, se reporter au manuel du variateur de vitesse.

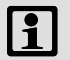

#### **Nota !**

Dans les menus, vos réglages sont toujours sauvegardés dans le jeu de paramètres 1.

Pour sauvegarder vos réglages dans les jeux de paramètres 2, 3 ou 4, passer par le menu 2 ou le menu 7.

- Le menu 2 "Code list" vous permet d'accéder directement à tous les codes disponibles.
- Le menu 7 "Param managm" vous permet de copier le jeu de paramètres 1 dans un autre jeu de paramètres.
	- **Nota : En copiant le jeu de paramètres, votre "propre réglage de base" est remplacé par les réglages du jeu de paramètres 1 !**

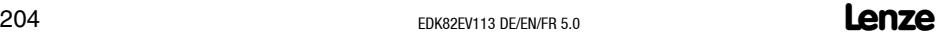

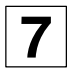

## *Paramétrage par clavier de commande XT EMZ9371BC*

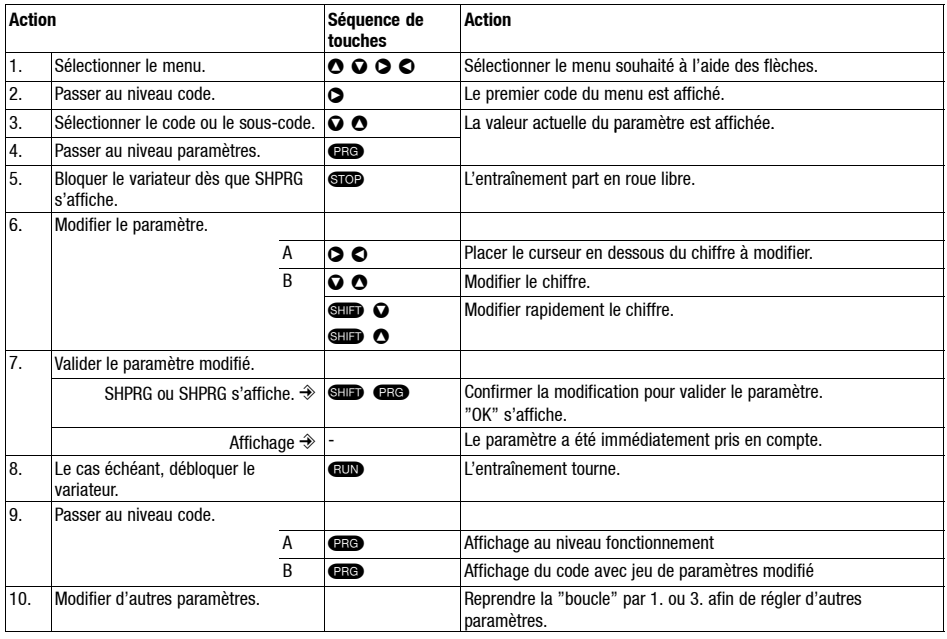

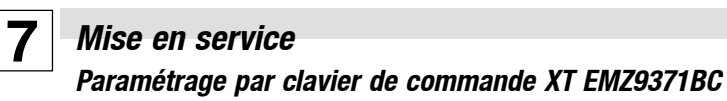

#### **Structure du menu**

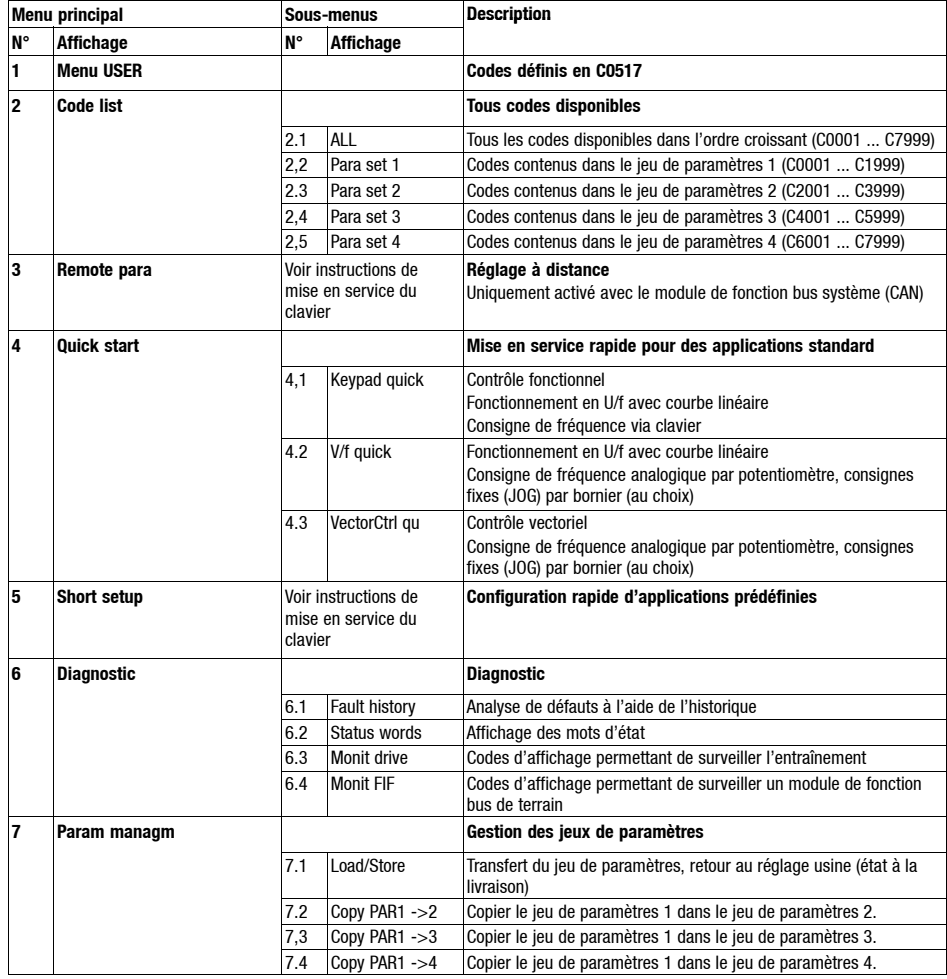

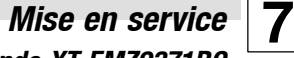

## *Paramétrage par clavier de commande XT EMZ9371BC*

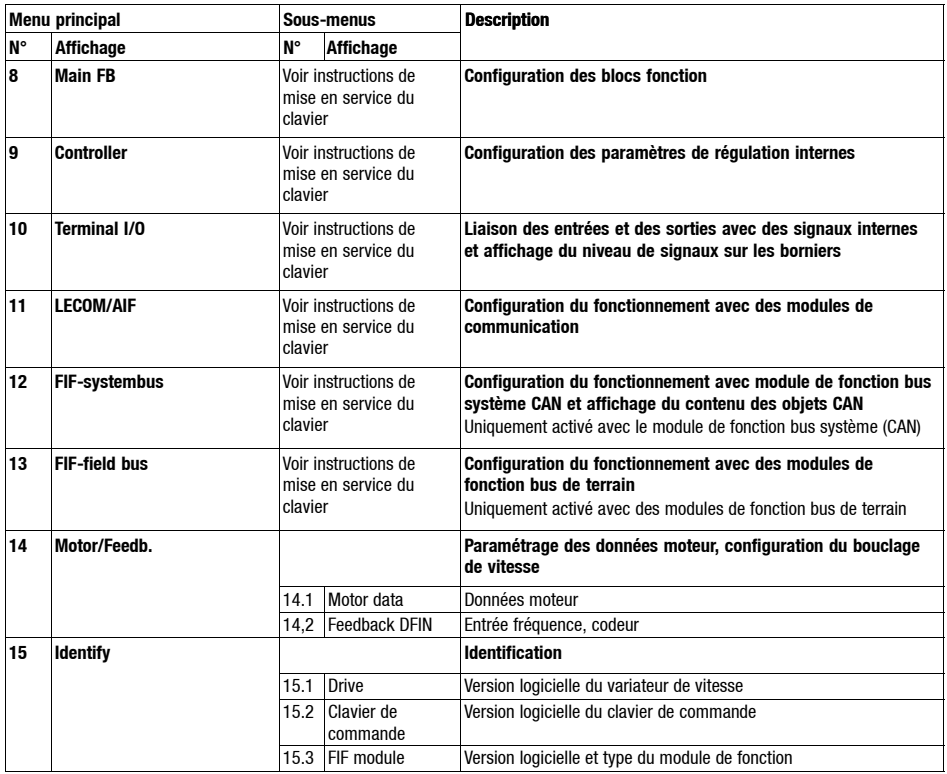

#### *Paramétrage par clavier XT EMZ9371BC - fonctionnement en U/f linéaire*

La description ci-après est valable pour les variateurs de vitesse dotés d'un module de fonction E/S standard et d'un moteur triphasé asynchrone de puissance correspondante.

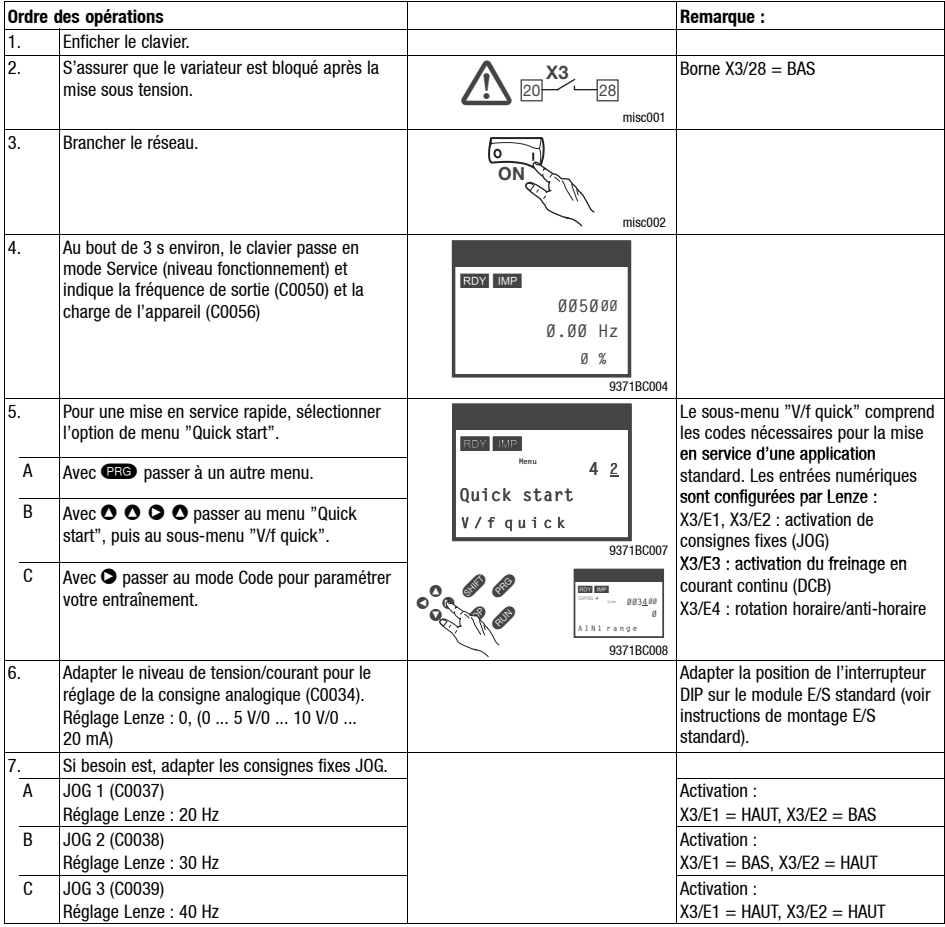

### *Paramétrage par clavier XT EMZ9371BC - fonctionnement en U/f linéaire*

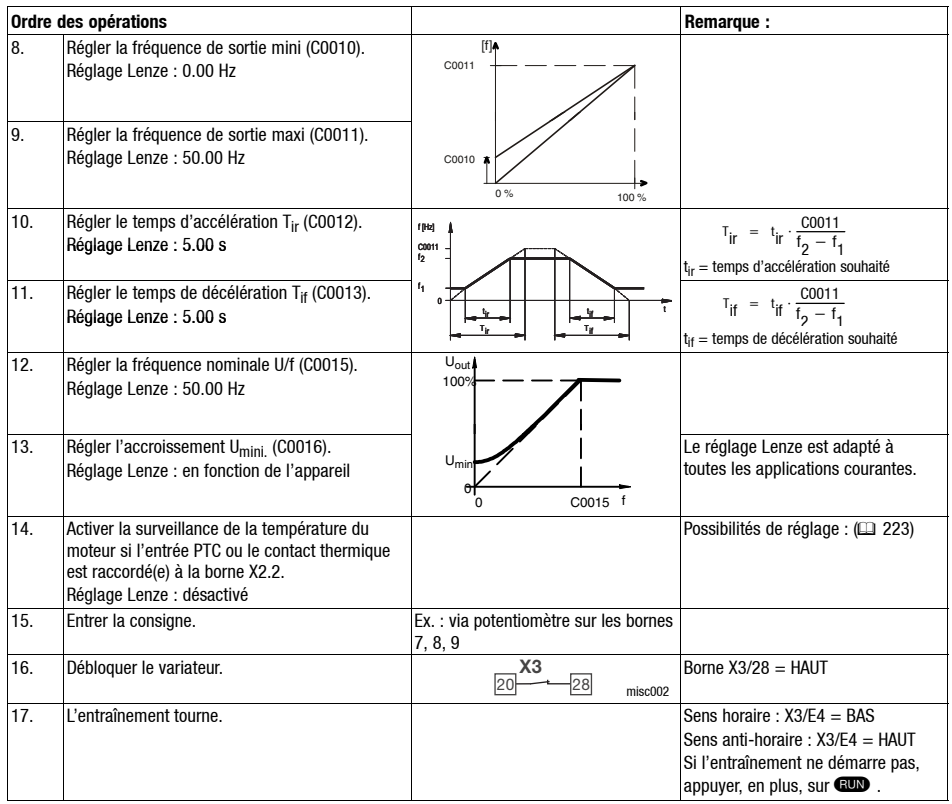

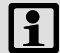

## **Nota !**

Le menu "Diagnostic" permet de surveiller les principaux paramètres d'entraînement.

### **7** *Mise en service Paramétrage par clavier XT EMZ9371BC - contrôle vectoriel*

La description ci-après est valable pour les variateurs de vitesse dotés d'un module de fonction E/S standard et d'un moteur triphasé asynchrone de puissance correspondante.

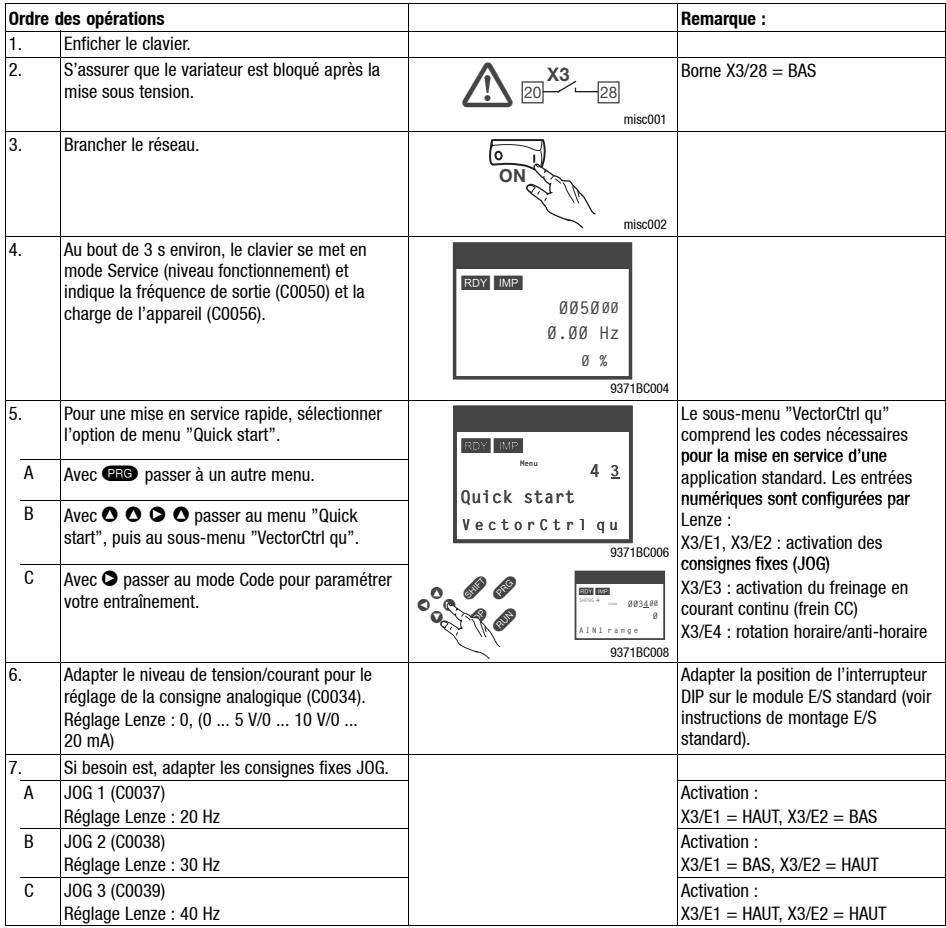

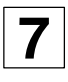

## *Paramétrage par clavier XT EMZ9371BC - contrôle vectoriel*

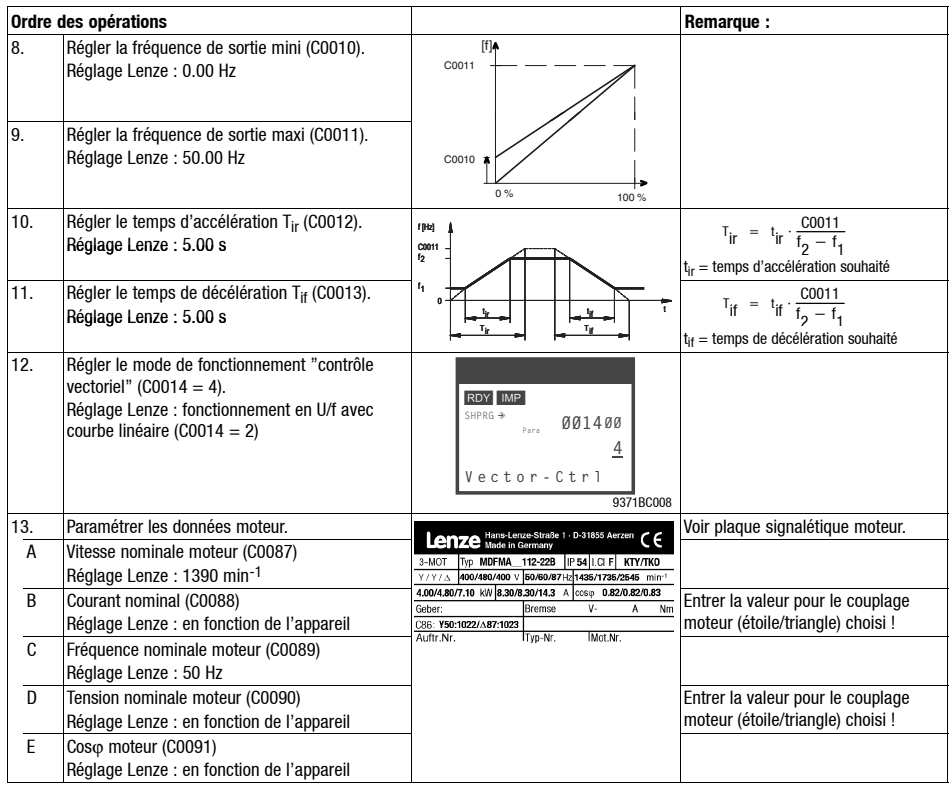

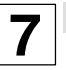

### *Paramétrage par clavier XT EMZ9371BC - contrôle vectoriel*

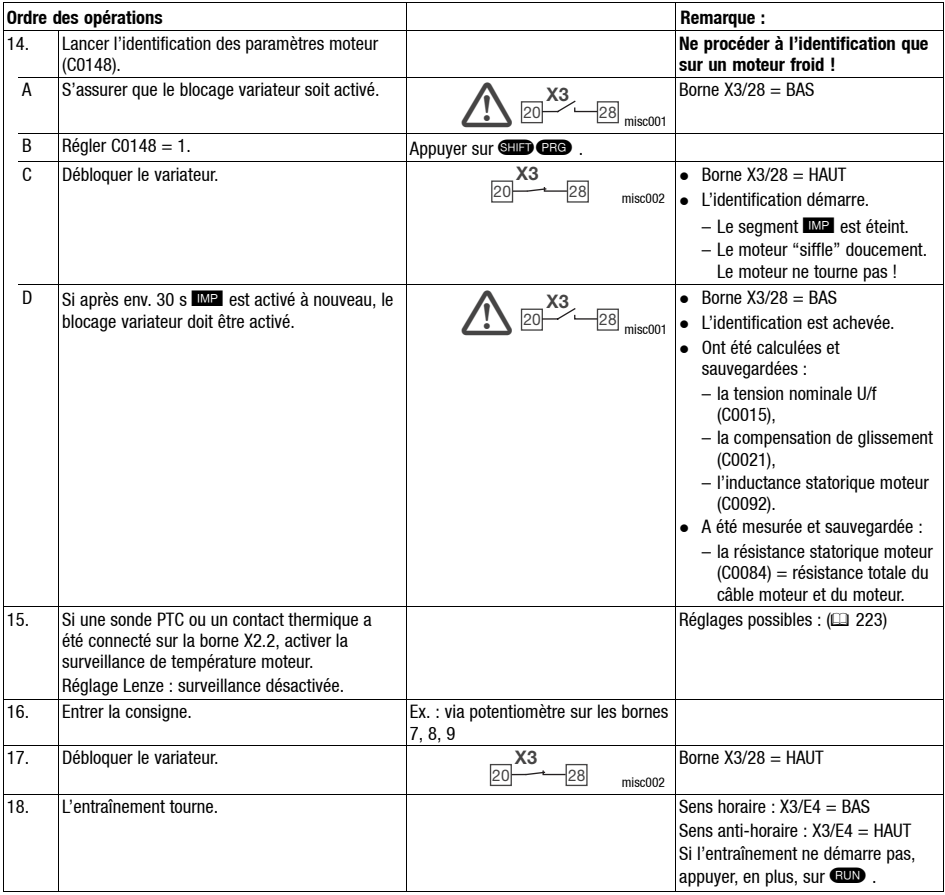

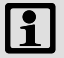

### $\left| \begin{array}{c} \bullet \\ \bullet \end{array} \right|$  Nota !

Le menu "Diagnostic" permet de surveiller les principaux paramètres d'entraînement.

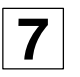

### *Paramétrage par clavier XT EMZ9371BC - contrôle vectoriel*

#### **Optimiser le contrôle vectoriel**

Après l'identification des paramètres moteur, le contrôle vectoriel peut être appliqué, en général, sans mesure supplémentaire. L'optimisation du contrôle vectoriel s'impose uniquement pour les cas suivants :

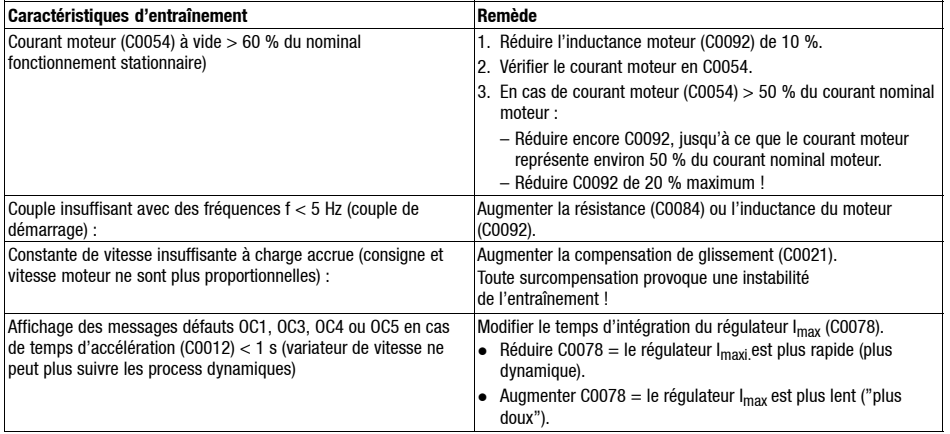

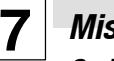

### *Codes principaux pour la mise en service*

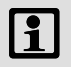

### **i**l Nota!

- Le tableau ci-après décrit en détail les codes utilisés dans les exemples de mise en service !
- Ne pas modifier les codes dont vous ne connaissez pas la signification ! Tous les codes sont décrits en détail dans le manuel.

#### **Lecture d'un tableau des codes**

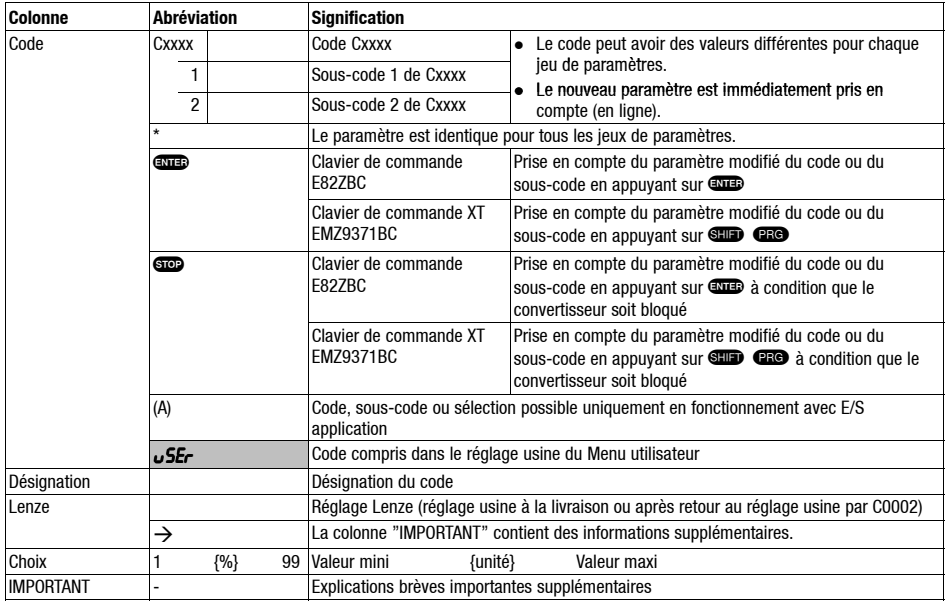

*Mise en service* **7** *Codes principaux pour la mise en service*

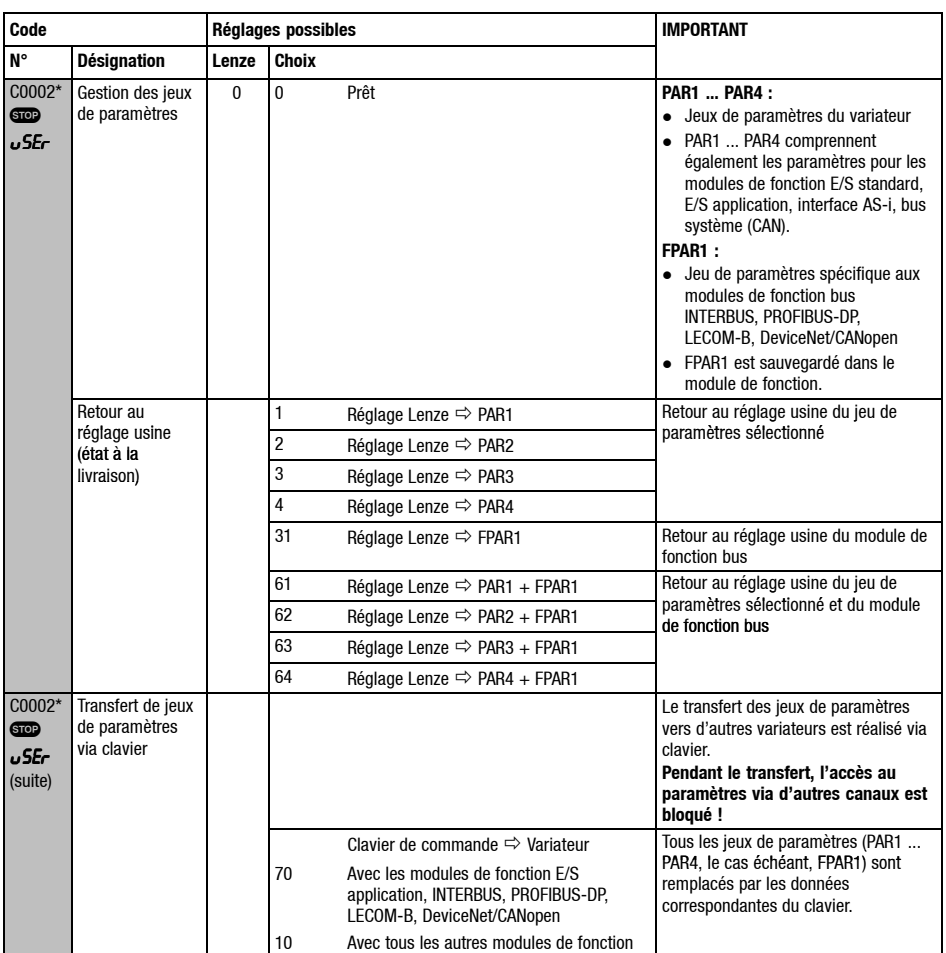

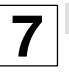

### *Codes principaux pour la mise en service*

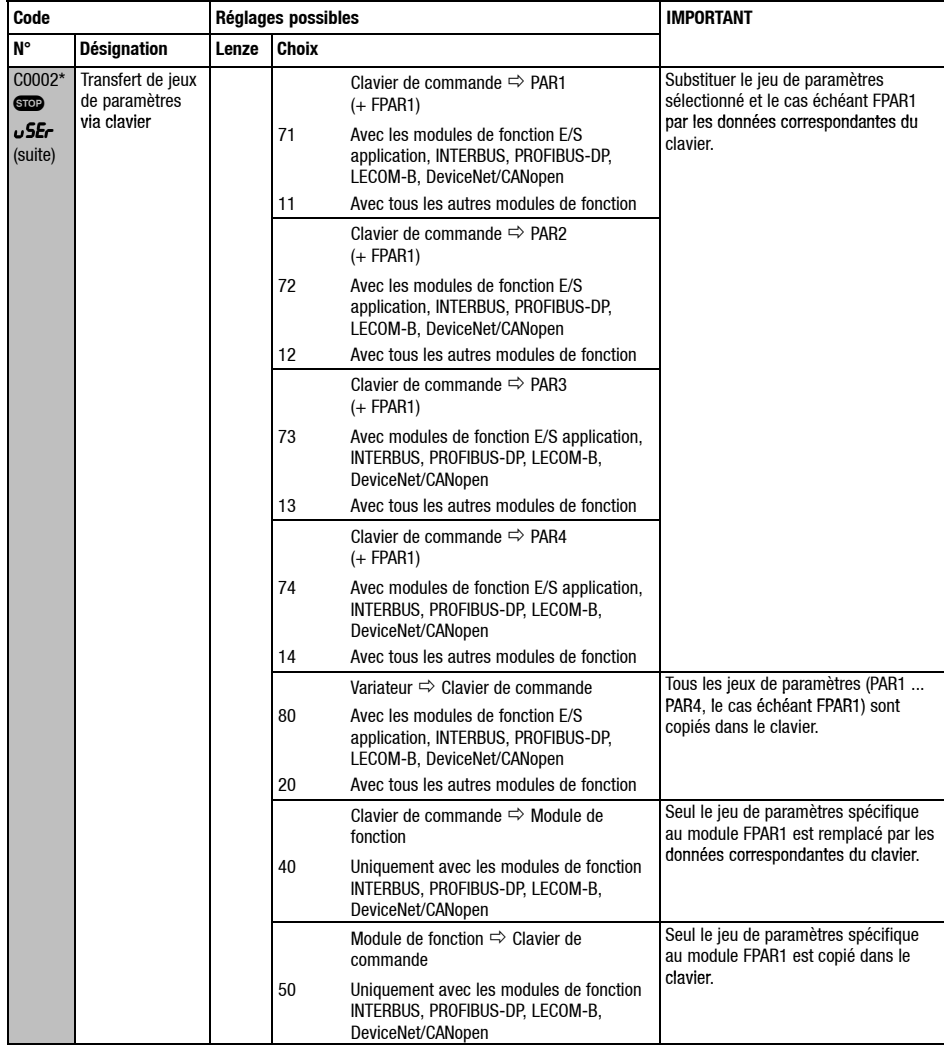

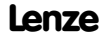
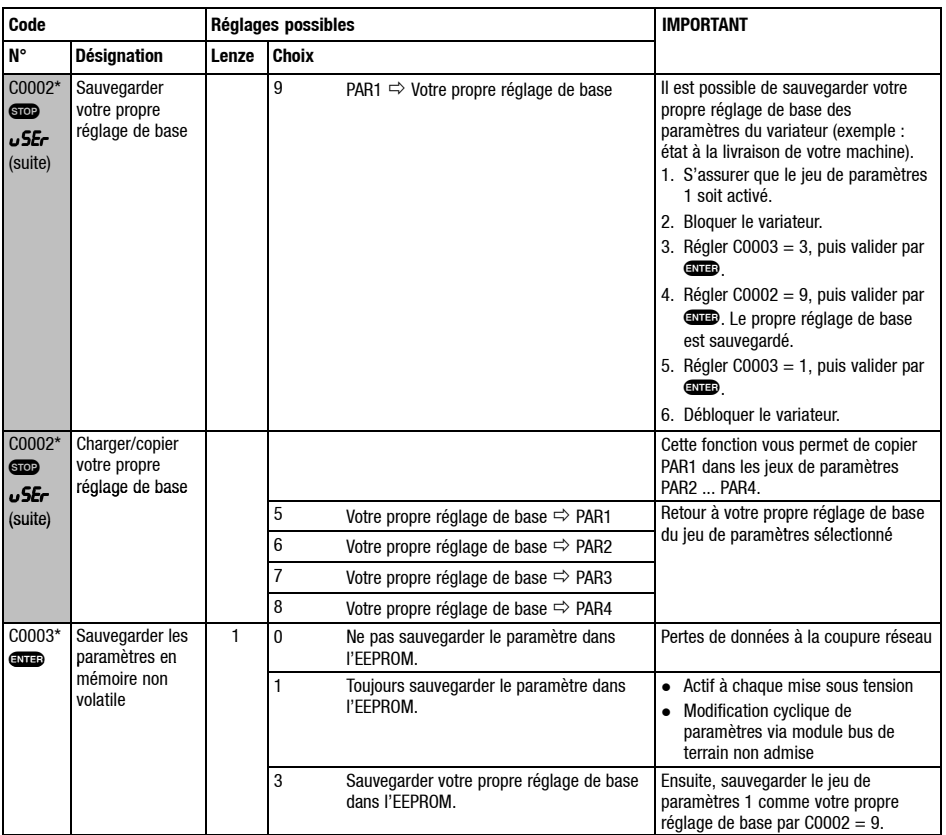

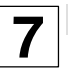

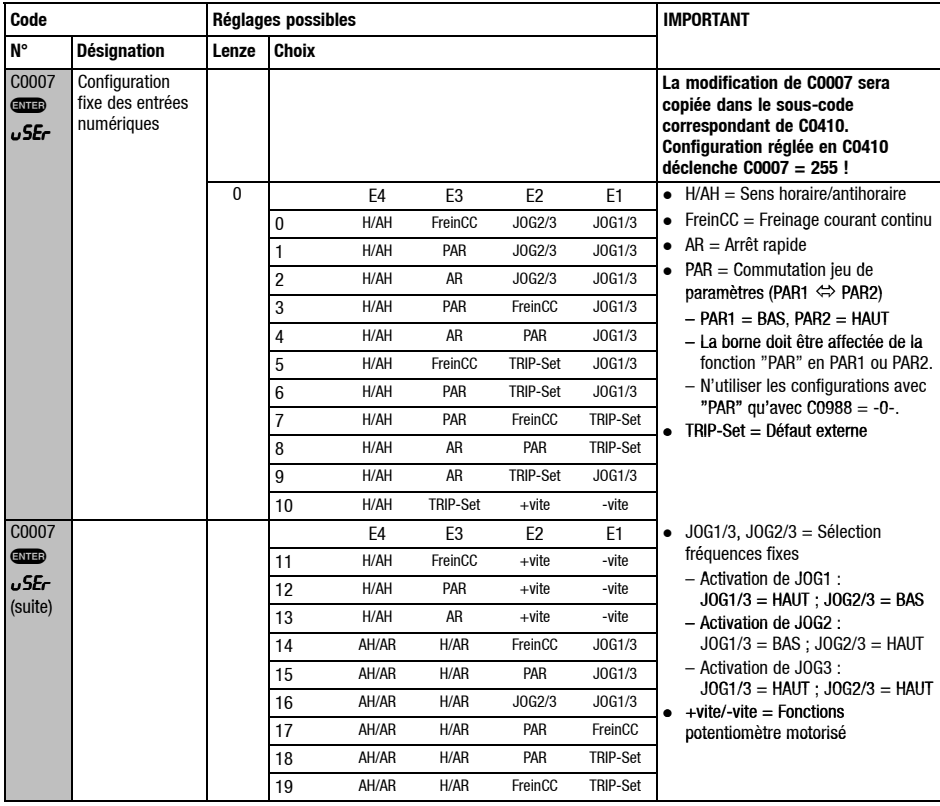

## *Mise en service* **7** *Codes principaux pour la mise en service*

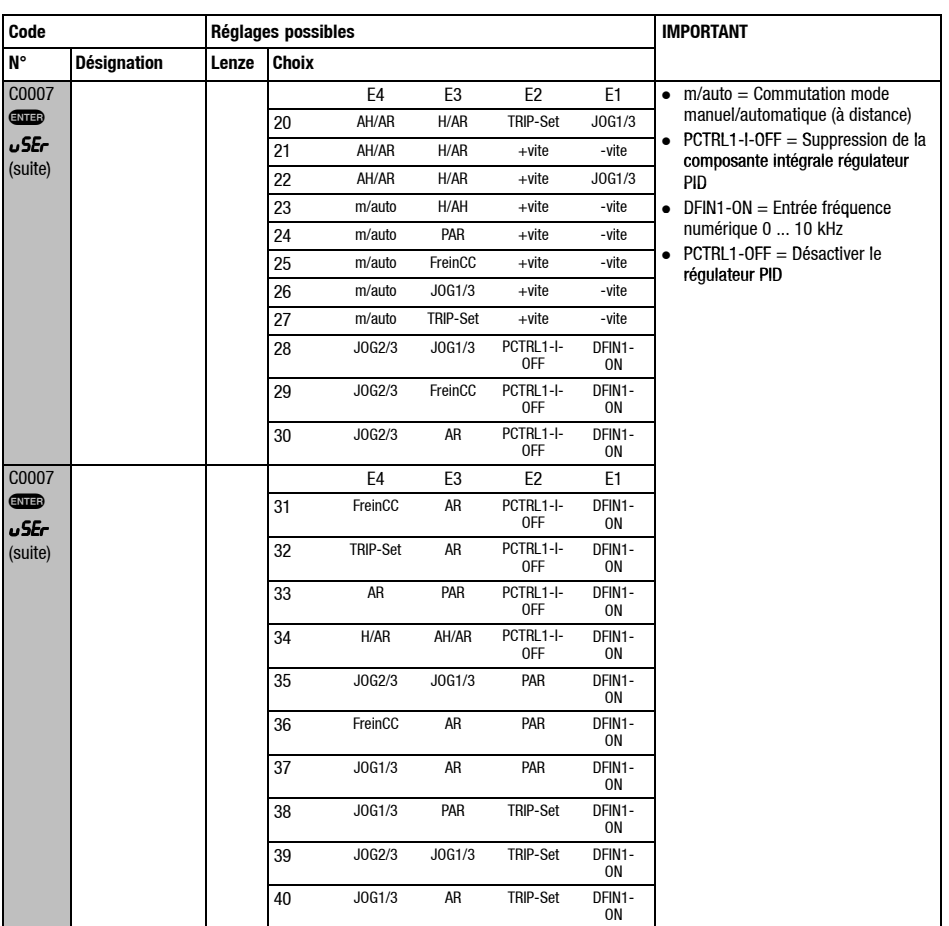

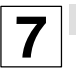

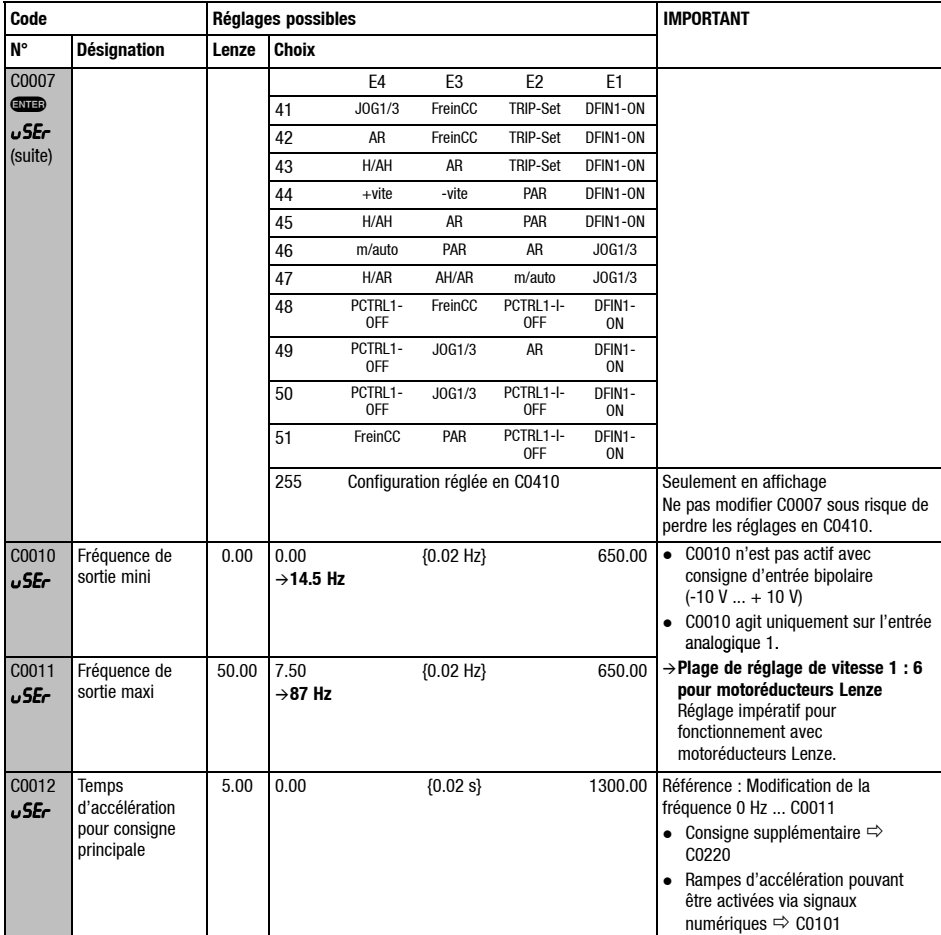

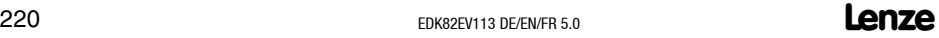

*Mise en service* **7** *Codes principaux pour la mise en service*

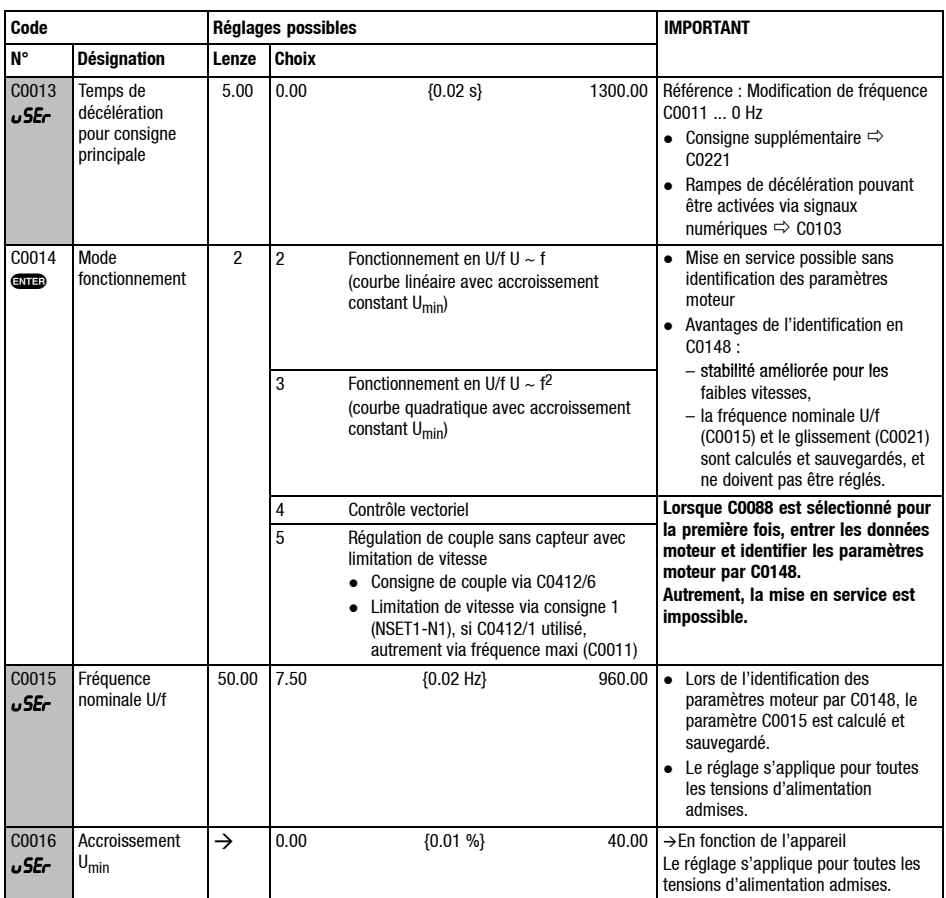

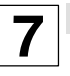

*Codes principaux pour la mise en service*

| Code                                  |                                                 | Réglages possibles |                |                                                           | <b>IMPORTANT</b> |                                                                                                |  |
|---------------------------------------|-------------------------------------------------|--------------------|----------------|-----------------------------------------------------------|------------------|------------------------------------------------------------------------------------------------|--|
| $N^{\circ}$                           | <b>Désignation</b>                              | Lenze              | <b>Choix</b>   |                                                           |                  |                                                                                                |  |
| $C0034*$                              | Plage consigne<br>analogique                    |                    |                |                                                           |                  | Tenir compte de la position des<br>contacteurs du module de fonction !                         |  |
| <b>CITY</b><br>uSEr                   | E/S standard<br>(X3/8)                          | $\Omega$           | 0              | Tension unipolaire 0  5 V / 0  10 V<br>Courant 0  20 mA   |                  |                                                                                                |  |
|                                       |                                                 |                    | 1              | Courant 4  20 mA                                          |                  | Inversion du sens de rotation<br>uniquement avec signal numérique                              |  |
|                                       |                                                 |                    | $\overline{2}$ | Tension bipolaire -10 V  +10 V                            |                  | • La fréquence de sortie mini<br>(C0010) n'est pas active.<br>· Régler l'offset et le gain.    |  |
|                                       |                                                 |                    | 3              | Courant 4  20 mA avec protection contre<br>rupture de fil |                  | TRIP Sd5, avec $1 < 4$ mA<br>Inversion du sens de rotation<br>uniquement avec signal numérique |  |
| C0034*<br><b>exico</b><br>(A)<br>uSEr | Plage consigne<br>analogique<br>E/S application |                    |                |                                                           |                  | Tenir compte de la position des ponts<br>du module de fonction !                               |  |
| 1                                     | X3/1U, X3/1I                                    | $\Omega$           | 0              | Tension unipolaire 0  5 V / 0  10 V                       |                  |                                                                                                |  |
| $\overline{2}$                        | X3/2U, X3/2I                                    |                    | $\mathbf{1}$   | Tension bipolaire -10 V  +10 V                            |                  | La fréquence de sortie mini (C0010)<br>n'est pas active.                                       |  |
|                                       |                                                 |                    | 2              | Courant 0  20 mA                                          |                  |                                                                                                |  |
|                                       |                                                 |                    | 3              | Courant 4  20 mA                                          |                  | Inversion du sens de rotation<br>uniquement avec signal numérique                              |  |
|                                       |                                                 |                    | 4              | Courant 4  20 mA avec protection contre<br>rupture de fil |                  | Inversion du sens de rotation<br>uniquement avec signal numérique<br>TRIP Sd5 avec $1 < 4$ mA  |  |
| C0037                                 | <b>JOG1</b>                                     | 20.00              | $-650.00$      | {0.02 Hz}                                                 | 650.00           | JOG = Fréquence fixe                                                                           |  |
| C0038                                 | JOG2                                            | 30.00              | $-650.00$      | ${0.02 Hz}$                                               | 650.00           | Consignes fixes supplémentaires $\Rightarrow$                                                  |  |
| C0039                                 | JOG3                                            | 40.00              | $-650.00$      | ${0.02 \text{ Hz}}$                                       | 650.00           | C0440                                                                                          |  |
| C0087                                 | Vitesse nominale<br>moteur                      | $\rightarrow$      | 300            | ${1$ rpm $}$<br>$(min^{-1})$                              | 16000            | $\rightarrow$ En fonction de l'appareil                                                        |  |
| C0088                                 | Courant nominal<br>moteur                       | $\rightarrow$      | 0.0            | ${0.1 A}$                                                 | 650.0            | → En fonction de l'appareil<br>0,0  2,0 x courant nominal de sortie<br>du variateur            |  |

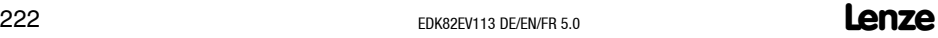

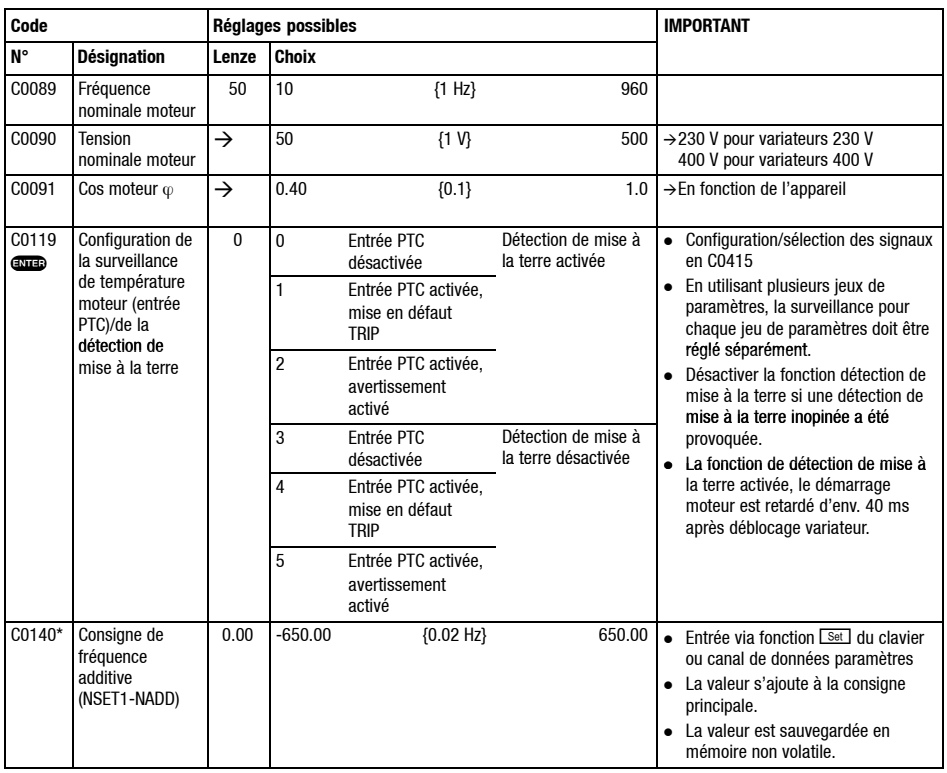

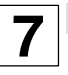

*Codes principaux pour la mise en service*

| Code            |                                        | Réglages possibles |                   |                                                                                                    | <b>IMPORTANT</b>                                                                                                    |  |
|-----------------|----------------------------------------|--------------------|-------------------|----------------------------------------------------------------------------------------------------|----------------------------------------------------------------------------------------------------|--|
| <b>N°</b>       | <b>Désignation</b>                     | Lenze              | <b>Choix</b>      |                                                                                                    |                                                                                                    |  |
| C0148*<br>ண     | Identification<br>paramètres<br>moteur | $\Omega$           | $\mathbf{0}$<br>1 | Prêt<br>Démarrer l'identification<br>• La fréquence nominale U/f (C0015), la<br>compensation de glissement (C0021) et<br>l'inductance statorique moteur (C0092)<br>sont calculées et sauvegardées.<br>• La résistance statorique moteur<br>(C0084) = résistance totale du câble<br>moteur et du moteur est mesurée et<br>sauvegardée. | Ne procéder à l'identification que<br>sur un moteur froid !<br>1. Bloquer le variateur, attendre que<br>l'entraînement s'arrête.<br>2. En C0087, C0088, C0089, C0090,<br>C0091, régler les valeurs exactes<br>de la plaque signalétique moteur.<br>3. Régler $C0148 = 1$ , valider avec<br><b>ENTED</b><br>4. Débloquer le variateur :<br>L'identification<br>- démarre, MP est éteint.<br>$-$ dure env. 30 s.<br>$-$ est achevée dès que $\blacksquare$ est<br>allumé.<br>5. Bloquer le variateur. |  |
| C0517*<br>enie) | Menu utilisateur                       |                    |                   |                                                                                                    | Après la mise sous tension ou avec<br>$\bullet$<br>la fonction Displ activée, le code                                                                                                    |  |
| 1               | Mémoire 1                              | 50                 | C0050             | Fréquence de sortie (MCTRL1-NOUT)                                                                                                    | C0517/1 est affiché.<br>Le menu utilisateur comprend les<br>principaux codes (en réglage<br>Lenze) pour la mise en service du<br>mode "fonctionnement en U/f avec<br>courbe linéaire".<br>Avec la protection par mot de<br>passe activée, seuls les codes<br>programmés en C0517 sont libres<br>d'accès.<br>• Entrer les numéros des codes<br>souhaités dans les sous-codes.<br>Il n'est pas possible d'entrer les<br>codes uniquement activés avec E/S<br>application!                             |  |
| $\overline{2}$  | Mémoire 2                              | 34                 | C0034             | Plage consigne analogique                                                                                                    |                                                                                                    |  |
| 3               | Mémoire 3                              | $\overline{7}$     | C0007             | Configuration fixe des signaux d'entrée<br>numériques                                                                                                    |                                                                                                    |  |
| 4               | Mémoire 4                              | 10                 | C0010             | Fréquence de sortie mini                                                                                                    |                                                                                                    |  |
| 5               | Mémoire 5                              | 11                 | C0011             | Fréquence de sortie maxi                                                                                                    |                                                                                                    |  |
| 6               | Mémoire 6                              | 12                 | C0012             | Temps d'accélération pour consigne<br>principale                                                                                                    |                                                                                                    |  |
| $\overline{7}$  | Mémoire 7                              | 13                 | C0013             | Temps de décélération pour consigne<br>principale                                                                                                    |                                                                                                    |  |
| 8               | Mémoire 8                              | 15                 | C0015             | Fréquence nominale U/f                                                                                                    |                                                                                                    |  |
| 9               | Mémoire 9                              | 16                 | C0016             | Accroissement U <sub>min</sub>                                                                                                    |                                                                                                    |  |
| 10              | Mémoire 10                             | $\overline{2}$     | C0002             | Transfert de jeux de paramètres                                                                                                    |                                                                                                    |  |

### $224$  **Lenze**

## *Détection et élimination des défauts* **8** *Anomalie de fonctionnement de l'entraînement*

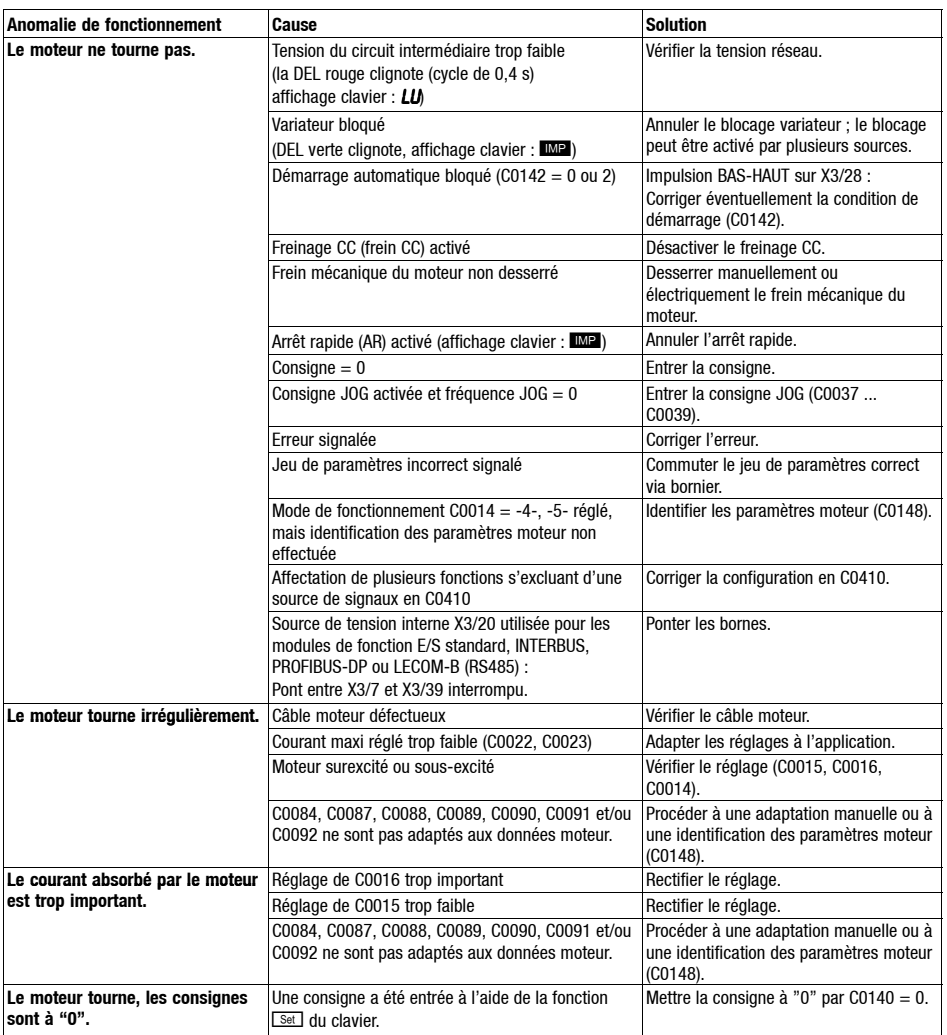

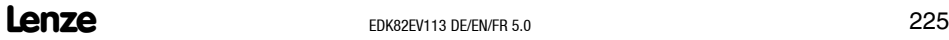

**Show/Hide Bookmarks**

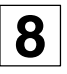

# **8** *Détection et élimination des défauts Anomalie de fonctionnement de l'entraînement*

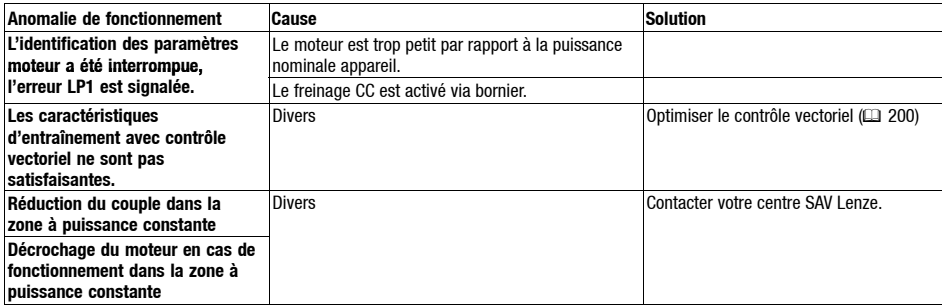

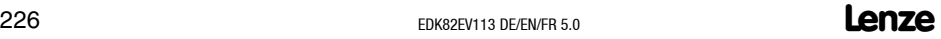

### *Détection et élimination des défauts Messages défauts*

#### **LEDs sur le variateur (affichage d'état)**

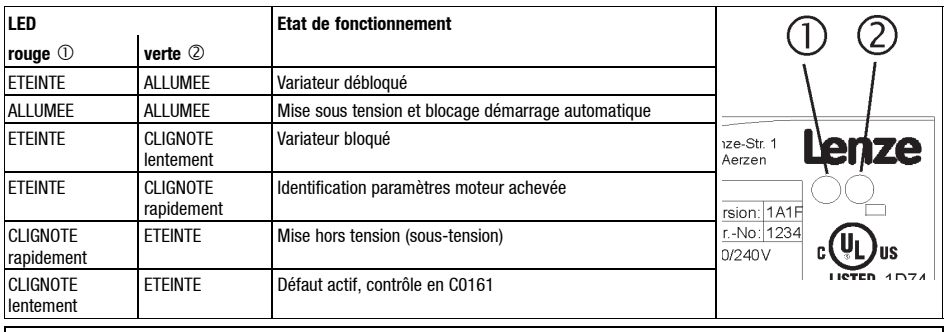

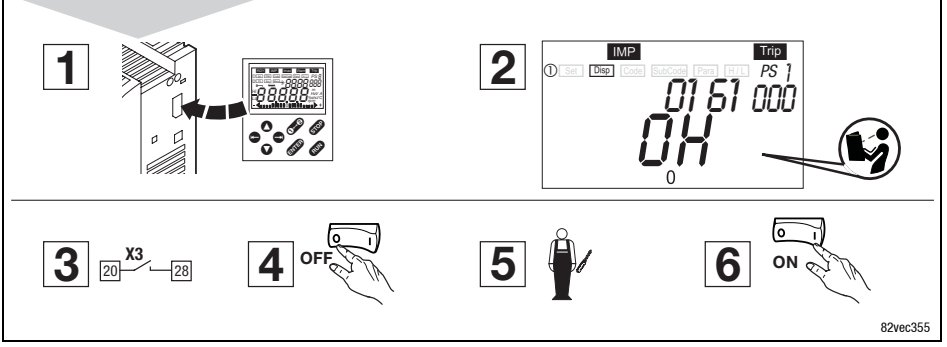

Pour réinitialiser le variateur en cas de panne (réarmement défaut), procéder comme suit :

- 1. Enficher le clavier de commande sur l'interface AIF pendant le fonctionnement.
- 2. Lire et noter le message défaut qui s'affiche.
- 3. Bloquer le variateur de vitesse.
- 4. Couper le variateur du réseau.
- 5. Procéder à une analyse d'erreur et corriger les erreurs détectées.
- 6. Remettre le variateur de vitesse en marche.

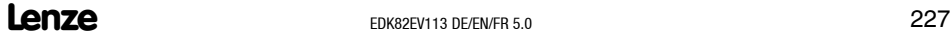

**8**

# **8** *Détection et élimination des défauts Messages défauts*

#### **Messages défauts sur le clavier ou dans le programme de paramétrage Global Drive Control**

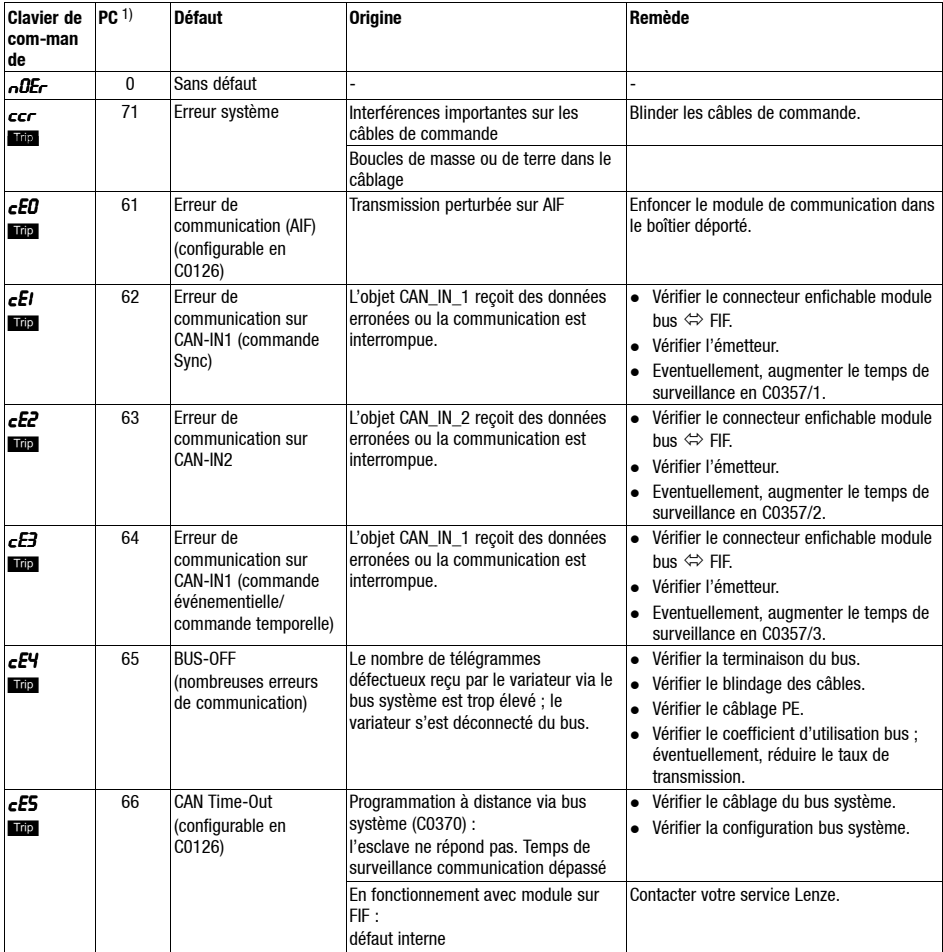

### *Détection et élimination des défauts* **8** *Messages défauts*

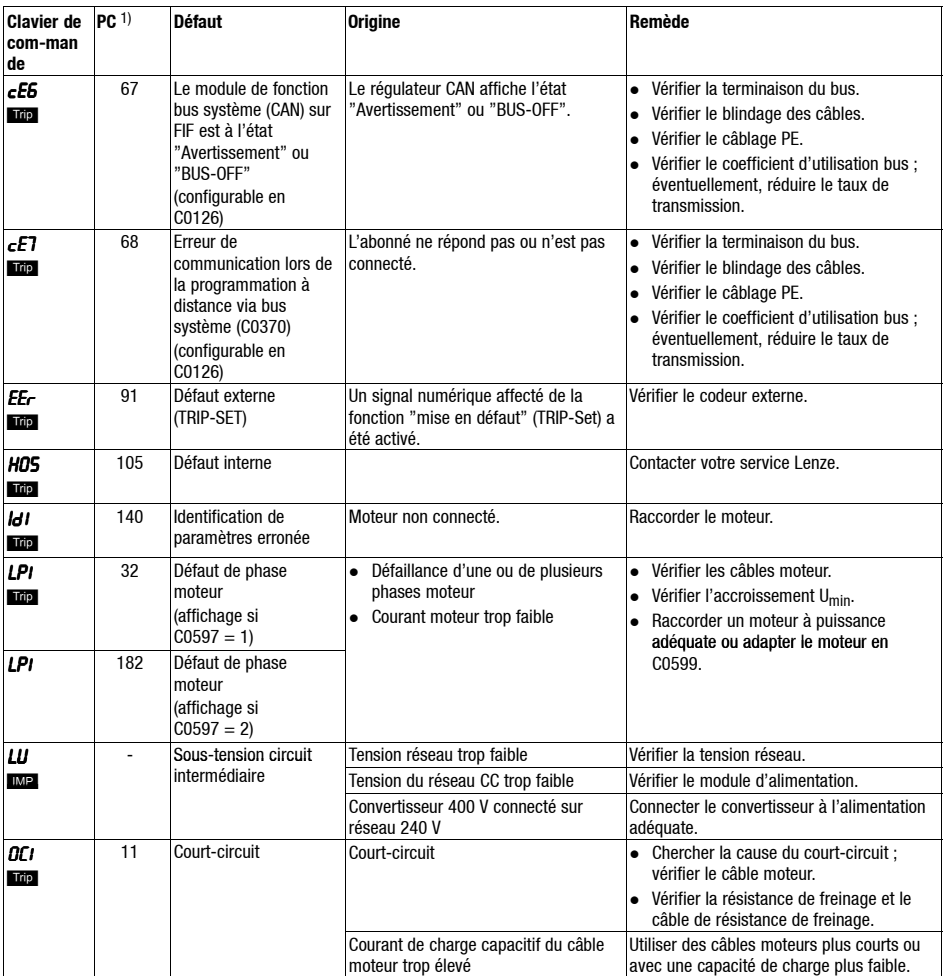

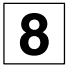

# **8** *Détection et élimination des défauts Messages défauts*

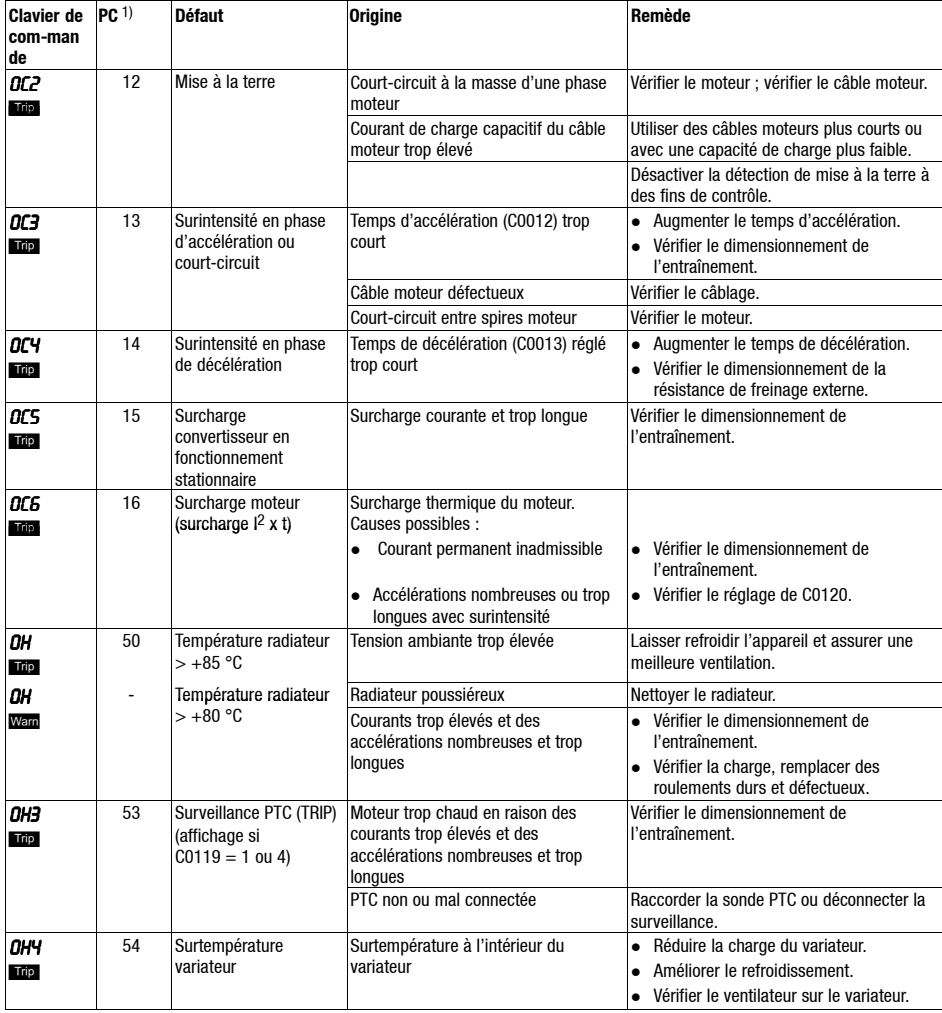

### *Détection et élimination des défauts* **8** *Messages défauts*

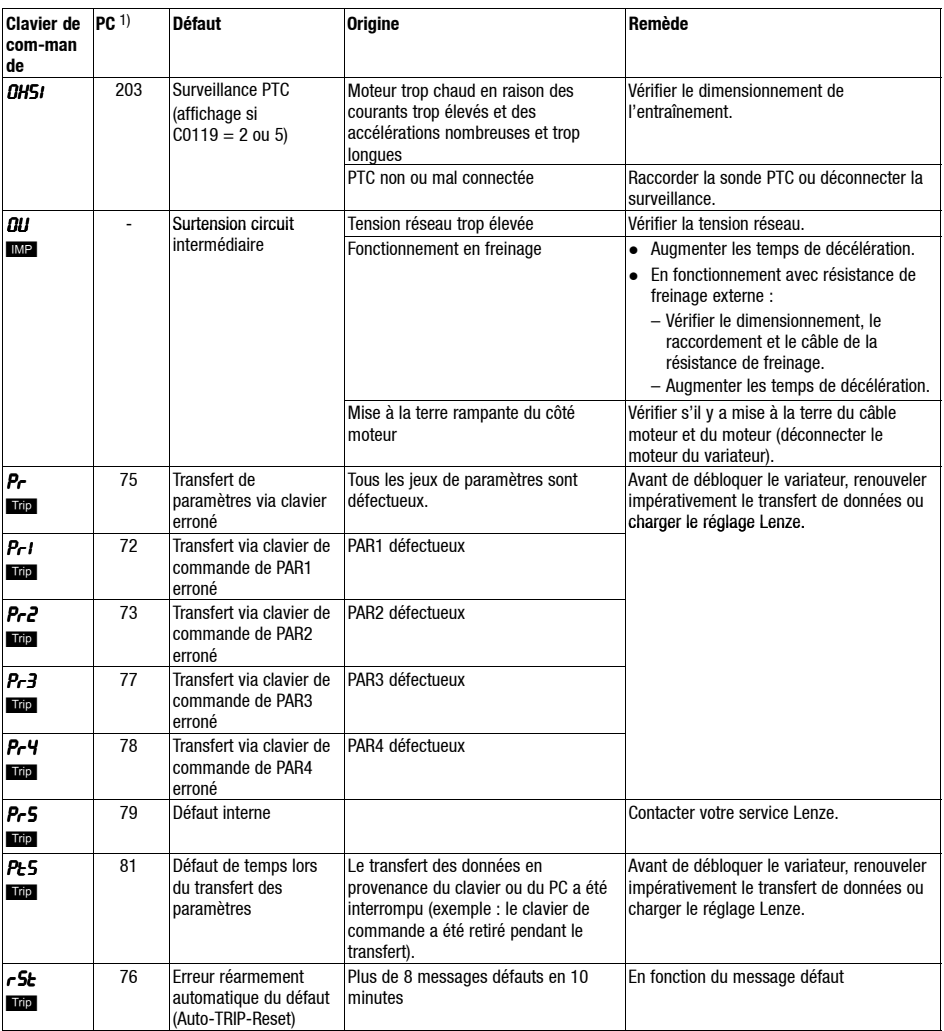

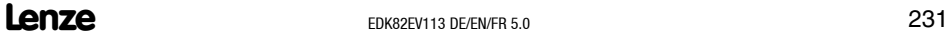

#### **Show/Hide Bookmarks**

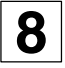

## **8** *Détection et élimination des défauts Messages défauts*

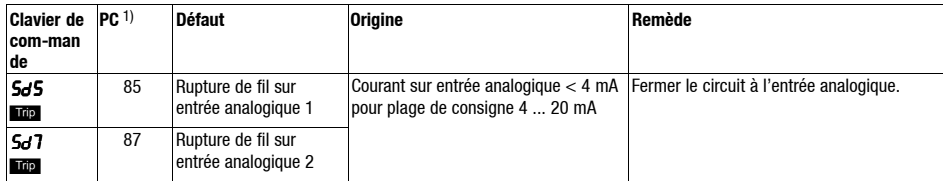

1) N° défaut LECOM, affichage dans le programme de paramétrage Global Drive Control (GDC)

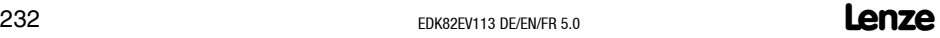